# **LUA Scripting Manual**

Version 2010 1.0 August 19, 2010

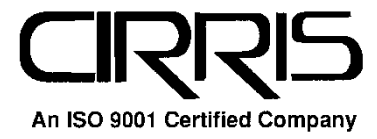

## **LUA Scripting Manual**

Copyright 2007 by Cirris Systems Corporation 1991 W. Parkway Blvd. Salt Lake City, Utah 84119-2026 U.S.A.

## **Table of Contents**

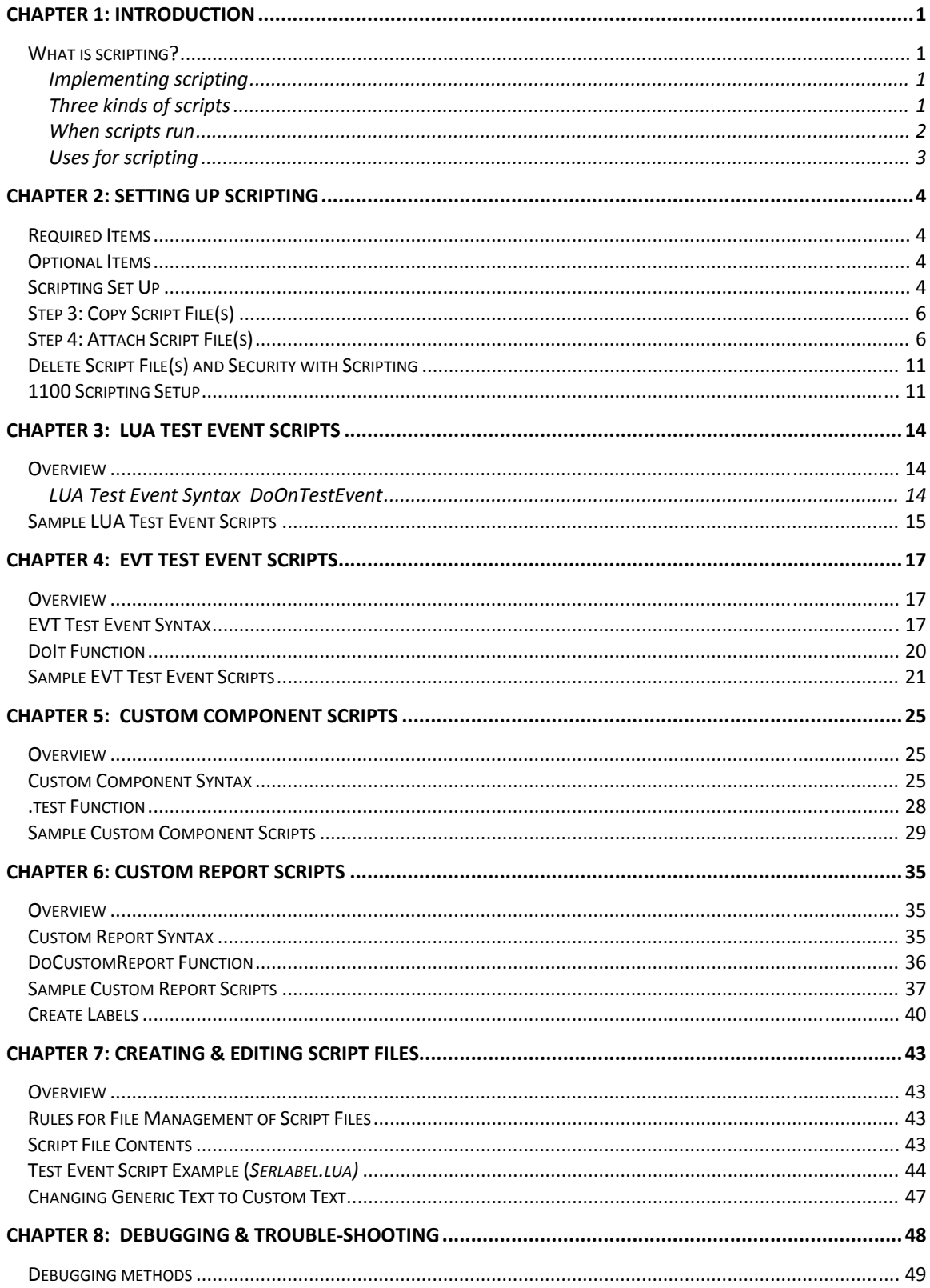

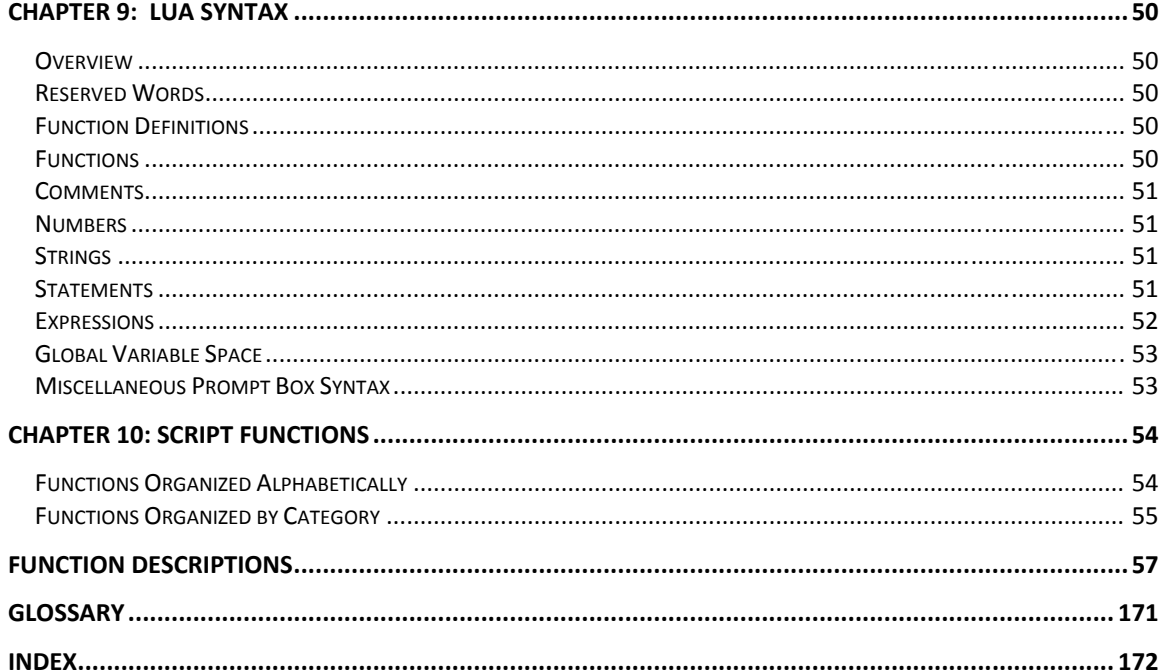

## **Chapter 1: Introduction**

## **What is scripting?**

 Scripting is an alternate way of controlling the Touch1, 1100H+, or 1100R+ testers. It is a tool used to control the tester in applications when the factory default processes are not suitable to the task. Scripting makes the tester extremely flexible. It is used when the functionality of the tester must custom fit a unique task. Scripting uses the LUA programming language to create text files.

The LUA scripting language is Copyright (1994-1998 TeCGraf, PUC-Rio.) Written by Waldemar Celes, Roberto Ierusalimschy and Luiz Henrique de Figueiredo. All rights reserved.

## **Implementing scripting**

Scripts are ASCII text files. You can write your own scripts or use the Cirris supplied default scripts as is or with little modification. If you modify existing scripts or create your own, rename the script and use either a text editor or a word processor running in text mode to edit the script. After editing, copy the script file(s) to the tester and attach the script to a wirelist. For the Touch1, you can copy the file to the hard drive or a network directory the Touch1 is attached to and can read. For the 1100 testers, you can copy script files using the supplied PC program: 1100 File Explorer.

## **Three kinds of scripts**

The three kinds of scripts are: test event scripts, custom component scripts, and custom report scripts. The type of script should be chosen depending on the task.

### **Test Event Scripts (.evt & .lua)**

Test Event Scripts are specific to each wirelist and need to be attached to each wirelist before they will run. There are two kinds of Test Event Scripts: "LUA" and "EVT." They differ by file extension name and by how they are configured. LUA scripts run only as written. EVT scripts run both by how they are written and by how any event parameters are set up in the wirelist. This allows you to use the same script with different parameters on several wirelists giving you more flexibility than a LUA script.

**Note:** EVT Scripts are supported by Touch1 software version 3.24 or higher. They are supported by 1100 software version 4.0 or higher.

#### **Custom Component Scripts (.cmp)**

Custom Component Scripts behave like "template" files for the Custom Components added to a wirelist. They supply the parameter format and test commands to the Components Test as each custom component is run. Creating custom components lets you either improve standard component specifications or create new components not covered in the tester's standard product.

### **Custom Report Scripts (.rpt)**

 Custom Report Scripts are custom replacements for the five standard printing tasks in the Touch1. They are system wide and do not need to be attached to a wirelist. If you need a report specific to a wirelist, use an EVT Test Event Script. You can replace any of the Touch1's following five standard print tasks with a custom report script:

- Test Summary
- Touch 1 Cable Documentation (wirelist report)
- Error Report
- Test Status Good Only (auto-print)
- Test Status Errors Only (auto-print)

Custom Report Scripts are currently unavailable on the 1100 testers.

#### **When scripts run**

Scripts run either when attached to a specific wirelist (Test Event Scripts and Custom Component Scripts) or when enabled at the system level (Custom Report Scripts).

#### **Test Event Scripts (.evt & .lua)**

Test event scripts must be attached to a specific wirelist. They run when the:

- Wirelist is loaded at tester power up or when manually retrieved.  **- and/or -**
- The tester calls either the DOOnTestEvent function for LUA scripts or the DoIt function for EVT scripts at one of the following times:
	- $\bullet$  1 = Start of the test run before testing any cables
	- $2 =$  Start of the low-voltage test
	- $\beta$  = End of all tests or when the cable is removed
	- $\bullet$  4 = Waiting to start test **(EVT scripts only)**
	- 5 = Main Screen **(EVT scripts only)**
	- $6 =$  After each net is hipotted **(EVT scripts only)**

#### **Custom Components Script (.cmp)**

Custom component scripts run during the Components Test in the order of the custom components listed in the wirelist. A custom component script must be attached to each wirelist before the components they contain are available. Also, the custom components must be added to the wirelist in a manner similar to adding standard components.

#### **Custom Report Scripts (.rpt)**

 Custom report scripts run on the Touch1 when the standard print task they replace runs. The 1100 testers support three custom report scripts for automatic printing: autoall.rpt, autogood.rpt, and autobad.rpt.

- Test Summary Report—from the Print button in the Test Summary window
- Wirelist Report—from the Print button in the View/Change Wirelist window
- Error Report—from the Print buttons in various Error windows during testing
- Test Status Good Only Report—automatic print on a good cable after removing the cable, pressing the Cancel, Home, or New Test buttons
- Test Status Errors Only Report automatic print on a bad cable after removing the cable, pressing the Cancel, Home, or New Test buttons

## **Uses for scripting**

The following list gives some different examples for using scripts.

- Create complex tests that are easy for line workers to use
- Customize standard reports or create custom reports, such as cable tags
- Create and print custom labels
- Print using parallel or serial printers simultaneously
- Add data fields to SPC Data Collection, such as company-specific information and serial numbers (requires SPC Link, sold separately)
- Interface to external hardware, such as a bar code reader to record serial numbers
- Control external devices such as lamps, hold-down clamps, markers, etc
- Control the tester from up to four external inputs
- Create custom components to test devices such as switches, gas fuses, zener diodes, bi-color diodes, etc
- Verify color and lighting of LED's
- Display prompt messages
- Hipot different nets at different voltages
- Get resistance measurements including four-wire and capacitance
- On the Touch1, test SCSI terminators (requires purchasing the KSTT-68 SCSI Terminator Adapter Kit and SCSI Terminator Script Disk)

## **Chapter 2: Setting up Scripting**

## **Required Items**

- Floppy disk: *Default Scripts Disk*
- This manual: *LUA Scripting Manual*
- Computer for editing scripts
- Feature Access Code if scripting is not already installed
- Touch1 System Requirements:
	- LUA Test Event Scripts: Software Version 2.4 or higher
	- EVT Test Event Scripts: Software Version 3.24 or higher
	- CMP Component Scripts: Software Version 3.17 or higher and at least 8MB RAM
	- RPT Report Scripts: Software Version 3.10 or higher
- 1100 System Requirements:
	- Software Version 4.0 or higher
	- 1100 File Explorer PC program for copying script files to the tester

## **Optional Items**

- Serial and/or parallel printer
	- Digital I/O
	- Barcode scanner (uses keyboard port)
	- Network card
- Monitor (Touch1 only)
- **Keyboard**

## **Scripting Set Up**

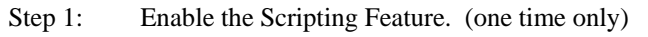

- Step 2: Define the problem. Create a script to fix the problem by creating a new one or editing an existing one.
- Step 3: Copy the script file(s) to the Touch 1.
- Step 4: Attach the script file(s) to a specific wirelist or attach globally. Add any parameters (EVT scripts only) to the wirelist. Add any components (CMP scripts only) to the wirelist.
- Step 5: Turn off Touch 1 settings that conflict with the script(s).
- Step 6: Install auxiliary hardware. (optional)

## **Step 1: Enable Scripting Feature (one time only)**

 If scripting was ordered with your tester, the feature is already enabled so proceed to Step 2. If scripting was purchased separately, it will have to be enabled with a Feature Access Code you received at the time of purchase. This code is unique to each tester.

### **To find out if the Scripting Feature is enabled**

- 1. Power up the Touch 1 and as soon as the **Initial Self Test** window opens, press **Pause**.
- 2. Under **Enabled Options**, the word *Scripting* displays if scripting is enabled.
- 3. Press **Resume** to continue.

### **To enable Scripting by entering a Feature Access Code**

- 1. In the **Main Menu**, press **System Setup**.
- 2. In **System Setup**, press **Software Update**.
- 3. In **Software Update**, press **Enable Optional Feature(s)**.
- 4. In **Enter Feature Access Code**, enter the six-character code supplied with the scripting package (upper case only) and then press **OK**.
- 5. In **Feature Installation**, verify "Scripting" is listed and then press **OK**. If not, you may have the wrong access code and will need to start over.
- 6. Press **OK** or **Cancel** until you return to the **Main Menu**.

## **Step 2: Create and Edit Script File(s)**

 Create or edit script files using a text editor on a computer other than the Touch 1. If editing a script, make a copy of the original script on the PC's hard drive. To edit the file, use an editor that does not word wrap. For example, Notepad has a Word Wrap selection. Also, do not save the script as a Word or a WordPerfect file. Use "Save As" with "Text Only" as the output format and do not use *.txt* the regular extension. Use the extension to indicate the script type: *.evt* or *.lua* for Test Event Scripts, *.cmp* for Custom Component Scripts, and *.rpt* for Custom Report Scripts.

When creating a script from scratch, make sure the required function for the script type is included. For details on the required functions, see the following pages:

 LUA Test Event Scripts: see page 14 EVT Test Event Scripts: see page 17 Custom Component Scripts: see page 25 Custom Report Scripts: see page 35

#### **Notes:**

- Since you can only attach one Test Event and one Custom Component Script to a wirelist at a time, make sure all needed functions are included in these scripts.
- Because you configure the parameters at the Touch 1 for each wirelist, you can use the EVT and CMP Scripts as is if the script contains all the necessary functions. This allows you to use the same script with different parameters on several wirelists giving you more flexibility.
- For the Default Custom Report Scripts, replace the text "Company Name" Goes Here" with your company name.

## **Step 3: Copy Script File(s)**

 Script files must exist on the Touch 1's hard drive or a network drive connected to the Touch 1 so they can be accessed.

**Copying script files from a floppy disk to the hard drive** 

- 1. Insert the floppy disk into the Touch1's floppy disk drive.
- 2. In the **Main Menu**, press **System Setup**.
- 3. In **System Setup**, press **Disk Utilities**.
- 4. In **Disk Utilities**, press **Copy Files**.
- 5. In **Copy File(s)**, press **From**.
- 6. In **Select 'From' Loc & Files**, do the following:
	- a. Highlight **<A:>** by pressing the up/down arrows and then pressing **Open Loc**.
	- b. Mark script file(s) to copy by doing one of the following: Highlight each script by pressing the up/down arrows or the scroll bar between the arrows. Then press **Mark**. Repeat.  $-$  Or  $-$

Highlight a script file, and press **Mark All**.

**Note:** Marked files display with a right angle (>) bracket.

c. Press **OK**.

- 7. In **Copy Files**, press **To**.
- 8. In **Select 'To' Location**, do the following:
	- a. If the correct directory is not already listed in the **Loc:** box, highlight it by pressing the up/down arrows and then press **Open Loc**.
	- b. Press **OK**.
- 9. In **Copy File(s)**, verify the correct files are selected and then press **Copy.**

## **Step 4: Attach Script File(s)**

To run scripts, you either attach them to each wirelist or attach them at the system level depending on the script type. If a different script is already attached, press **Clear** and then attach the new script.

**Note:** You do not have to reattach the script each time you make changes to it. If a message box persists, telling you have changed it, see page 48.

If you need a script that does not need to be attached to a wirelist, create a ~main.lua script file. If c:\~main.lua exists, this script will run every time the user returns to the main menu. The execution of this script can be canceled by pressing the cancel button during the initial load of the last learned wirelist into memory.

Test Event Scripts (.lua & .evt) are local to a specific wirelist and must be attached to each wirelist running the script. To turn on a Test Event Script, attach the script to an existing wirelist or to a wirelist that will be learned. With EVT scripts, press OK at the parameter screen whether or not the script contains parameters.

 Custom Component Scripts (.cmp) are local to a specific wirelist and must be attached to each wirelist running the script. To turn on a Custom Component Script, attach the script to an existing wirelist or to a wirelist that will be learned. After attaching the script, add any custom components. In some cases, it is desirable to delete the standard components if the component script contains components that are replacements for the standard ones.

 Custom Report Scripts (.rpt) are global to the system. They run the same for all wirelists. You turn on Custom Report Scripts by selecting them at the system level.

### **Attaching script files to a wirelist**

A Test Event or Component Script is not available to run until it is "attached" to each wirelist. There are two ways to attach scripts to a wirelist:

#### **Option 1: Attach a script before learning**

When attaching a script before learning, the script becomes part of the "Last Modified Settings". All subsequent learns will create wirelists with the same script attached until another script is selected or scripting is turned off for learning.

- 1. In the **Main Menu**, press **Test Setup**.
- 2. In **Test Setup**, press **Learn Sample**.
- 3. In **Learn Sample**, press **Change**.
- 4. In **View/Change Learn Settings**, press **More**, **Script**, and **Change Script**.
- 5. In **Change Script**, press **Test Event Script** or **Custom Component Script**.
- 6. In **Select Script Type \*.lua; \*.evt**, or **\*.cmp** select a script using the up/down arrows or scroll bar between the arrows and then press **Select**. For EVT scripts only, add any parameters.
- 7. To accept, continue to press **OK** until you get to the Learn Setup window, and then press **LEARN**.

### **Option 2: Attach a script by editing a wirelist**

You can add or change scripts any time after the wirelist is created.

- 1. In the **Main Menu**, press **Test Setup**.
- 2. In **Test Setup**, press **View & Change Wirelist**.
- 3. In **View/Change Wirelist**, press **More**, **Script**, and then **Change Script**.
- 4. In **Change Script**, press **Test Event Script** or **Custom Component Script**.
- 5. In **Select Script Type \*.lua; \*.evt** or **\*.cmp**, select a script using the up/down arrows or scroll bar between the arrows and then press **Select**. For EVT scripts only, add any parameters.
- 7. To accept, continue to press **OK** until you get to the Test Setup window.

## **Adding Custom Components (CMP scripts only) After Script is Attached to an Existing Wirelist**

Custom Components are tested in the same order as they are entered. Only the custom components in the attached component script will be available for adding.

- 1. In **View/Change Wirelist**, press **More**, **Comp**, and then **Change Comp**.
- 2. In **Change Components**, press **Add**. If you want to change the testing order, highlight a component in the list just above where you want to add the new component then press **Add**.
- 3. In **Add Components**, press **Custom**.
- 4. For each custom component, do the following:
	- In **Custom Component**, highlight the desired component and press **Select**.
	- In **Add/Change: cmp [name]**, highlight a parameter and then press **Change** to edit the parameter.
- 5. After adding all the custom components, save the changes by pressing **OK** until you return to the **View/Change Wirelist** window.
- 6. Verify all components in the wirelist. Make sure custom components from the script will not conflict with components already in the wirelist. For example, if you leave in diode components with the same test points as the cmpLED component, you will get both diode error and cmpLED error reporting.

## **Adding Event Parameters (EVT scripts only) After Script Is Attached to a Wirelist**

Parameters let you customize an EVT Test Event Script for individual wirelists without having to edit the script in a text editor for each wirelist. The event parameters available to the user are a function of how the script is written. Initially, you enter parameters when attaching a script to a wirelist. You can also change them later as needed.

**Note:** When entering parameters before learning, script parameter entries become part of the "Last Modified Settings". Consequently, all subsequent learns will use the same parameters until they are changed or scripting is turned off for learning.

- 1. In the **View/Change Wirelist** screen or the **View/Change Learn Settings** screen, press **More**, **Script**, **Change Script** and then press **Params**.
- 2. In **Change Event Parameters**, select a parameter using the up/down arrows or scroll bar between the arrows, and then press **Change**.
- 3. Enter each parameter setting.

**Note:** Scripts can be set up so you do not need to enter every parameter. For example, the second address line of a report might not be used.

4. In **Change Event Parameters**, press **OK** to save the parameters.

## **Attaching Report Script Files at the System Level**

- 1. In the Main Menu, press System Setup.
- 2. In System Setup, press Reports.
- 3. In **Standard/Custom Reports**, select a report type. To enable the report types for automatic printing, press **Auto On.**
- 4. In the specific **Report** type window, do one of the following:
	- Press **Custom Report** (check box), and then press the **.RPT** button. In **Select Custom Report**, highlight the intended report script and then press **Select**.
	- $-$  or  $-$
	- Press **Standard Report** (check box) to revert to standard reports that do not use custom report scripts.

## **Step 5: Turn Off Conflicting Features**

Because you can use scripting to enhance or replace standard features, it may be necessary to turn off the standard features so their operation will not conflict. Possible conflicts:

- System versions of automatic printing can conflict with printing done by an EVT or a LUA script. System printing always executes first before any Test Event Script printing.
- The settings for the External Switch and the Hipot Safety Switch on a Touch1 tester can conflict with digital inputs controlled by scripts using the same input ports.
- The test mode setting for Single Test on a Touch1 tester can conflict with scripts which need to run in Continuous Test mode.
- Digital outputs set on the Touch1 for the I/O port can conflict with output signals set by scripts.
	- Standard reports printing to the same printer as custom reports in scripts can print on the same page. To reassign the output for the script reports to a serial printer, see the functions SetSerialParams and WriteToSerial.
- A standard component in a wirelist can conflict with a custom component script testing the same component. In some cases, it can be beneficial to use both standard and custom components to test the same component.

## **Step 6: Install Auxiliary Hardware**

## **Touch 1 Tester**

**Note:** Auxiliary hardware placement will vary with different tester serial numbers.

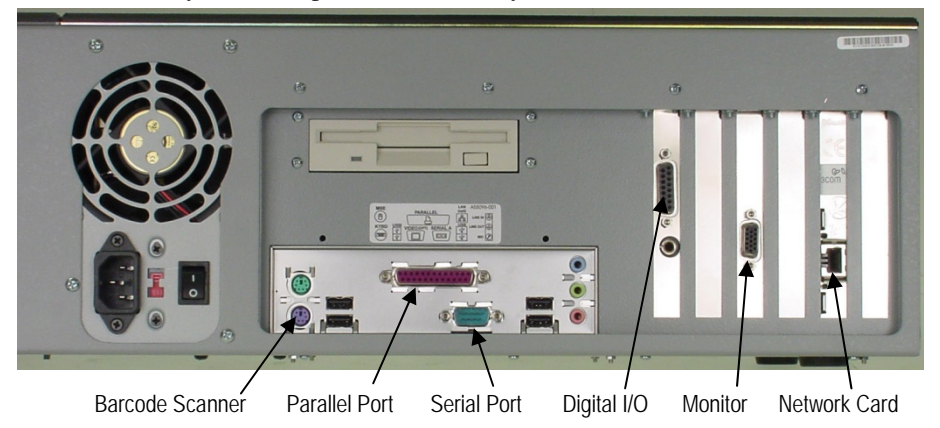

## **Parallel Printer**

To install a parallel printer, use a parallel printer cable connected to the parallel port. The connector is a 25-pin female D-sub.

**Note**: For an example using a parallel printer, see the goodrpt. lua script.

## **Serial Printer**

To install a serial printer, use a standard 9 pin serial printer cable connected to the serial port.

**Note:** For an example using a serial printer, see the sernum. lua script.

## **Barcode Scanner**

The barcode scanner uses the keyboard port. To use both the barcode scanner and a keyboard, plug a wedge into the keyboard port. Then plug the scanner and keyboard into the wedge.

**Note:** For an example using a barcode scanner, see the barcode. Lua script.

### **Digital Inputs and Outputs**

The digital I/O port is a standard 15-pin D-sub and is on the same expansion slot card as the probe.

**Note:** See page 139 for a pinout of the digital inputs and outputs.

## **Delete Script File(s) and Security with Scripting Deleting script file(s)**

- 1. In the **Main Menu**, press **System Setup**.
- 2. In **System Setup**, press **Disk Utilities**.
- 3. In **Disk Utilities**, press **Delete File(s) & Location(s)**.
- 4. In **Delete File(s) & Location(s)**, highlight the script you want deleted and then press **Delete**.

**Note:** Use the **Open Loc** button to select a drive and/or location where the script resides.

## **Scripting and Security**

 Scripting can be used with security as long as the user's Security Record includes the following levels:

- 1. Edit Wirelist (EW) Security Level: controls turning scripts on or off.
- 2. Set Up Reports (SR) Security Level: controls copying script files.

## **1100 Scripting Setup**

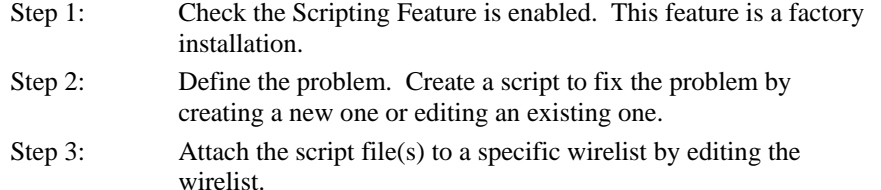

- Step 4: Copy the wirelist containing the script and the script(s) to the 1100 using the 1100 File Explorer program.
- Step 5: Turn off 1100 tester settings that conflict with the script(s).
- Step 6: Install auxiliary hardware. (optional)

## **Step 1: Check for Scripting Feature**

 If scripting was ordered with your tester, the feature is already enabled so proceed to Step 2. If scripting is purchased separately, it has to be installed at Cirris.

### **To find out if the Scripting Feature is enabled**

- 1. Power up the 1100 tester and as soon as the **PASSED SELF TEST** window opens and press **PAUSE**.
- 2. Under **Options: Script** will be displayed if the scripting feature is enabled.
- 3. Press **CONTINUE** to proceed to the **Main Menu**.

## **Step 2: Create and Edit Script File(s)**

 Create or edit script files using a text editor on a computer. If editing a script, make a copy of the original script on the PC's hard drive. To edit the file, use an editor that does not word wrap. For example, Notepad has a Word Wrap selection. Also, do not save the script as a Word or a WordPerfect file. Use "Save As" with "Text Only" as the output format and do not use *.txt* the regular extension. Use the extension to indicate the script type: *.evt* or *.lua* for Test Event Scripts and *.cmp* for Custom Component Scripts. When creating a script from scratch, make sure the required function for the script type is included. For details on the required functions, see the following pages:

 LUA Test Event Scripts: see page 14 EVT Test Event Scripts: see page 17 Custom Component Scripts: see page 25

**Note:** Since you can only attach one Test Event and one Custom Component Script to a wirelist at a time, make sure all needed functions are included in these scripts.

## **Step 3: Attach Script File(s) to a Wirelist**

To run a script for a given wirelist, the wirelist must contain a script section. Both the wirelist containing the script section and the script must then be copied to the 1100 tester. To add the script section, the wirelist must be edited as follows. The heading for the script section is SCRIPT and it is followed by line(s) containing the script type. Both .evt and .cmp scripts contain parameters which must be included in the wirelist. For .cmp scripts, the component parameters are added under the component section, CHECK COMPONENTS, in the wirelist. For .evt scripts, the parameters are part of the test event script line. The crc and time will be updated when the wirelist is loaded into the tester's memory.

Example Syntax for a Lua Test Event Script:

**SCRIPT** 

**TestEvents("C:\TEST.LUA", "crc:9WDUB7", "time:1078853798")**

Example Syntax for an Evt Test Event Script:

**SCRIPT** 

**TestEvents("C:\TEST.EVT", "crc:2T153M", "time:1082480186", evtEvent(123))**

Example Syntax for a Component Script:

**CHECK COMPONENTS 1 cmpTest(19,5) SCRIPT Components("C:\TESTCMP.CMP", "crc:32F010", "time:1079608222")**

 **Note:** A wirelist can only have one Test Event Script (either a .lua or an .evt) and/or one Component Script as the following example shows.

**SCRIPT** 

```
 TestEvents("C:\TEST.LUA", "crc:9WDUB7", "time:1078853798")
 Components("C:\TESTCMP.CMP", "crc:32F010", "time:1079608222")
```
 **Note:** You do not have to reattach the script each time you make changes to it. If a message box persists, telling you have changed the script, see page 48.

If you need a script that does not need to be attached to a wirelist, create a ~main.lua script file. If c:\~main.lua exists, this script will run every time the user returns to the main menu. The execution of this script can be canceled by pressing the cancel button during the initial load of the last learned wirelist into memory.

## **Step 4: Copy Script File(s)**

 Script files and their corresponding wirelist must exist on the tester so they can be accessed. Use the supplied PC program: 1100 File Explorer to copy both scripts and wirelists containing scripts to the tester. To do the file transfer, follow these steps:

- Select the directory on the PC where the wirelist(s) and/or script(s) reside.
- Highlight the files you want to copy to the tester.
- Press the "Copy to Tester" button to begin the transfer.

## **Step 5: Turn Off Conflicting Features**

Because you can use scripting to enhance or replace standard features, it may be necessary to turn off the standard features so their operation will not conflict.

Possible conflicts:

- System versions of automatic printing can conflict with printing done by an EVT or a LUA script. System printing always executes first before any Test Event Script printing.
- The settings for the External Switch and the Hipot Safety Switch on the tester can conflict with digital inputs controlled by scripts using the same input ports.
- The test mode setting for Single Test on the tester can conflict with scripts which need to run in Continuous Test mode.
	- Digital outputs set on the tester for the I/O port can conflict with output signals set by scripts.
	- A standard component in a wirelist can conflict with a custom component script testing the same component. In some cases, it can be beneficial to use both standard and custom components to test the same component.

## **Step 6: Install Auxiliary Hardware**

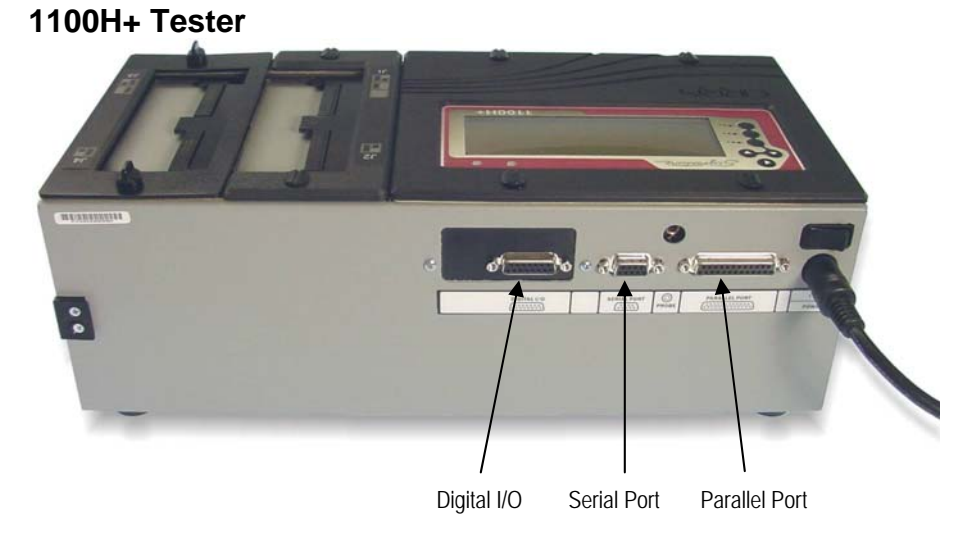

### **Parallel Printer**

To install a parallel printer, use a parallel printer cable connected to the parallel port. The connector is a 25-pin female D-sub.

#### **Serial Printer**

To install a serial printer, use a standard 9 pin serial printer cable connected to the serial port.

## **Digital Inputs and Outputs**

The digital I/O port is a standard 15-pin D-sub and is on the same expansion slot card as the probe.

**Note:** See page 139 for a pinout of the digital inputs and outputs.

## **Chapter 3: LUA Test Event Scripts**

## **Overview**

LUA Test Event Scripts are the simplest kind of script. Unlike CMP and EVT scripts, LUA scripts have no parameters.

Scripting ships with four sample LUA Test Event Scripts on the *Default Scripts Disk*:

- Barcode. lua
- Sernum. lua
- Goodrpt.lua
- Badrpt. lua

Because you can only attach one Test Event Script file at a time to a wirelist, all the functions you want active in one test session must be in one script. You may need to combine functions from several scripts into one script.

If you need a script that does not need to be attached to a wirelist, create a ~main.lua script file. If c:\~main.lua exists, this script will run every time the user returns to the main menu. The execution of this script can be canceled by pressing the cancel button during the initial load of the last learned wirelist into memory.

## **LUA Test Event Syntax**

## **DoOnTestEvent**

#### *Explanation:*

Each different script type has required elements. For LUA Test Event Scripts, the DoOnTestEvent function is a required element. **The function DoOnTestEvent ( ) must be included in your LUA test event script file**. Use this function to call other script functions depending on the tester's current test event.

#### *Format:*

DoOnTestEvent (iEventType)

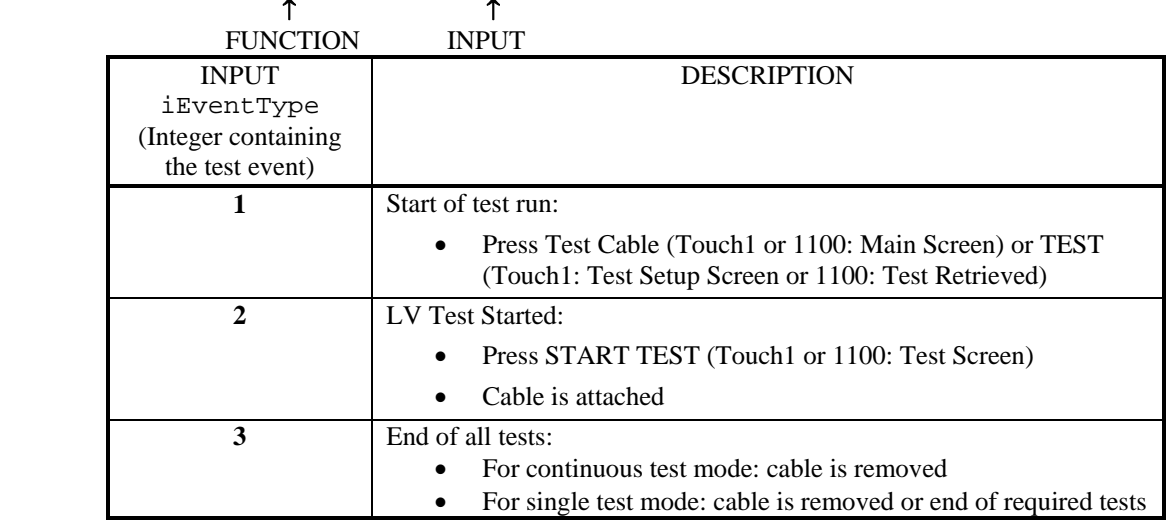

#### *Examples:*

```
• function DoOnTestEvent (iEventType) 
    if iEventType = = 1 then
               do other functions here 
     end 
    elseif iEventType = = 3 then
               do other functions here
      end 
 end
```
• function DoOnTestEvent(iEventType) if iEventType  $=$  = 1 then MessageBox("TEST RUN IS STARTING") elseif iEventType  $=$  = 2 then startNum = PromptForUserInformation(1, "ENTER ", "START NUMBER", 30, "") elseif iEventType  $=$  = 3 then OutputReportToSerialPrinter(theReport) end end

 This example will display the message "TEST RUN IS STARTING" when iEventType is 1 (start of the test run). It will then prompt the user for a start number when iEventType is 2 (low voltage test begins). Finally, when iEventType is 3 (end of the test) it will output a report to the serial printer. The report definition and the setup for the serial printer are done outside of the function and this example.

## **Sample LUA Test Event Scripts**

## **Goodrpt.lua (Touch1 only)**

 Goodrpt.lua replaces the system Test Status – Good Only report with a report you can customize for each wirelist (system reports are the same for all wirelists). The report contains the following user-defined fields: *Company Name, Address*, *Shift*, and *Cable Serial Number*. At the start of each test run, the operator is prompted for the work shift code, operator name (if security is turned on), and the serial number from the last test (which the operator can change). After each good cable test, the report automatically prints on a parallel printer.

**Note:** To avoid duplication, turn off standard automatic printing (see page 9).

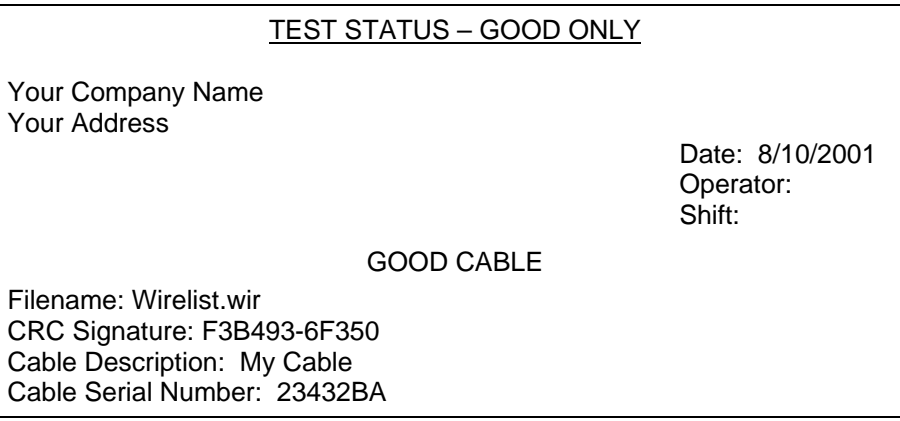

## **Badrpt.lua**

 Badrpt.lua replaces the system Test Status - Errors Only report with a report you can customize for each wirelist. The report contains these user-defined fields: *Company Name* and *Report Title*. "Operator" is automatically entered if Security is on. The report automatically prints after a bad test to the parallel port. If you need to output to a serial port, modify the script.

## **Barcode.lua (Touch1 only)**

Barcode.lua prompts for bar-coded cable serial numbers. For each good cable, it saves the serial number to SPC (Statistical Process Control) data collection. The serial number can be entered by hand or scanned using a barcode scanner.

#### **Required Items**

- Barcode scanner that plugs into the computer's keyboard.
- SPC Link feature (purchased separately).

## **Sernum.lua (Touch1 only)**

Sernum.lua or Serlabel.lua prints a label to a serial printer after each good test. The label contains a "Company Name," the date, and a serial number. At the start of each test run Serlabel.lua prompts the operator to confirm the first serial number that has been stored from the last series of tests. At the end of each good cable test, the script prints the label, updates the cable serial number, and stores it to disk for the next test.

> COMPANY NAME 12/30/1998 Cable Serial #: 93

**Note:** For the script file contents, see page 43. To enter your own company name, see page 47.

## **Chapter 4: EVT Test Event Scripts**

## **Overview**

EVT Test Event Scripts run both by how they are written and by which event parameters are selected and set up for each wirelist. Event parameters are the parts of an EVT Test Event script you can configure at the tester without having to edit the script in a text editor. These parameters let you use one script for several different wirelists. Because you can only attach one Test Event Script file at a time to a wirelist, all the functions you want active in one test session must be in one script. Consequently, you can combine functions from any EVT default script into one script. Scripting ships with two sample EVT Test Event Scripts on the *Default Scripts Disk*:

- bar file.evt
- hvplot.evt

#### **Note:**

There is only one instance of an evt event script so a parent wirelist cannot call a child wirelist that has an event script in it. The child's events will not be called because the parent's events are still in memory.

#### **Requirements:**

Touch1 software versions 3.24 and higher and 1100 software versions 4.0 and higher

## **EVT Test Event Syntax**

 Each different script type has required elements. For EVT Test Event Scripts, each event defined in an EVT Test Event Script consists of four parts. The function DoIt() is one of these required parts. The four required parts are:

- Event Name: evtEvent
- **Event Description**
- Event Parameter(s)
- evtEvent.DoIt Test Function

#### **Example**:

```
evtEvent = {} 
evtEvent.description = "PLC EVT Test Event Example" 
evtEvent.params = { 
    {"Event Parameter1", "Number", 10 } 
    {"Event Parameter2", "textlist", {"ONE", "TWO"} } 
function evtEvent.DoIt(iEventType, eventParm1, eventParm2) 
   local iResult, sErrorText 
    if iEventType == 1 then 
            do other functions here using event parameters
   end 
   elseif iEventType == 5 then 
            do other functions here using event parameters
   end 
    if testPassed then 
          return iResult 
   else 
           return iResult, sErrorText 
end
```
#### **Event Name:**

 An event name starts with a lowercase *evt* and must be set equal to curly brackets {} not parentheses (). Currently, the only event name allowed is evtEvent.

Example:  $evtEvent = \{\}$ 

#### **Event Description:**

 An event description must be inside curly brackets {} not parentheses (). This description does not display on the tester.

Example: evtEvent. Description = "Hipot Multiple Nets"

#### **Event Parameter(s):**

- The overall event parameter definition must be inside curly brackets  $\{\}$ , not parentheses () and each event parameter must be inside curly brackets {}.
- Each event parameter must end with a comma except the last line.
	- Each parameter consists of three parts. The three parts are:
		- Parameter Description
		- Parameter Type
		- Parameter Default Value

#### **Parameter Description:**

Parameter descriptions are displayed in a list when editing parameters for the script. They must be enclosed in quotes.

#### **Parameter Type & Default Value:**

The parameter type must be enclosed in quotes. The default value for the parameters can be changed in the edit windows on the Touch1.

#### **Parameter Examples:**

• evtEvent.params  $=$  {"Hipot Duration", "number",  $0.100$ } where:

Hipot Duration = parameter description

number = parameter type

 $0.100$  = parameter default value

• evtEvent.params = {"Cable Color", "textlist", {"Red", "Green", "Black"}

#### where:

Cable Color = parameter description

 $text{text} =$  parameter type

Red, Green, Black  $=$  default values for the scroll box

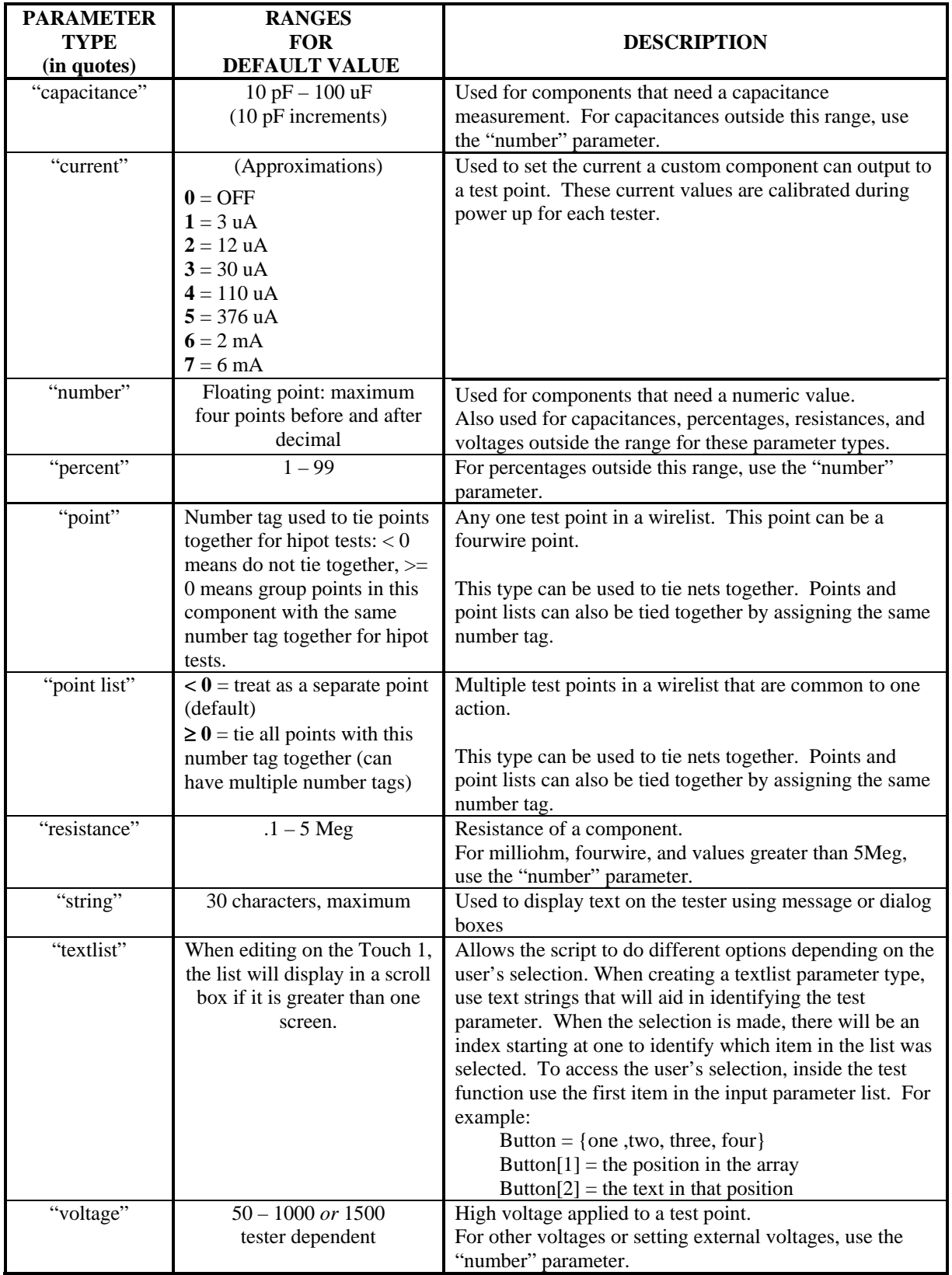

## **DoIt Function**

## *Explanation:*

The function evtEvent.DoIt() must be included in your EVT test event script file. Use this function to call other script functions depending on the test event.

#### *Format:*

evtEvent.DoIt(iEventType, eventParm1, eventParm2)<br>  $\uparrow$ 

↑↑ FUNCTION INPUTS

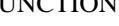

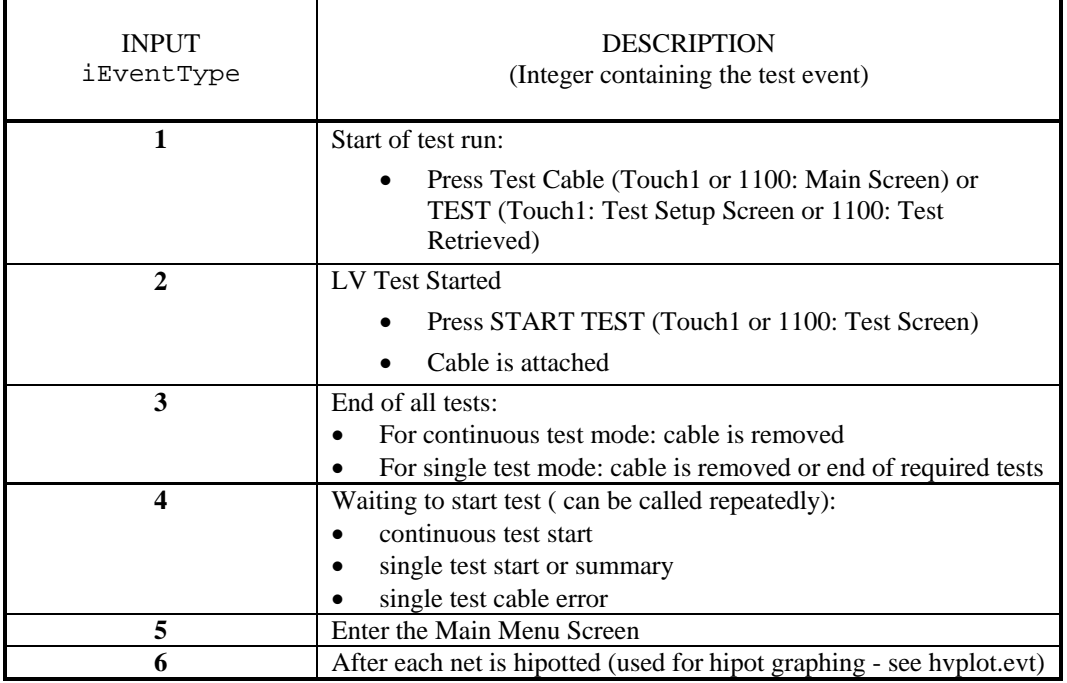

#### *Example:*

```
evtEvent = \{\}evtEvent.description = "Output report with cable serial number " 
evtEvent.params = {{"sMessage1", "string", "ENTER CABLE SERIAL NUMBER"}, 
                      {"sMessage2", "string", " TEST RUN IS STARTING "}} 
function evtEvent.DoIt(iEventType, sMessage1, sMessage2) 
        if iEventType == 1 then
                 MessageBox(sMessage2) 
        elseif iEventType == 2 then
                 cableSerNum = PromptForUserInformation(1, sMessage1, 30, "") 
        elseif iEventType == 3 then
                 OutputReportToSerialPrinter(theReport) 
        end
```
end

This example will display the message "TEST RUN IS STARTING" when iEventType is 1 (start of the test run). It will then prompt the user for a start number when iEventType is 2 (low voltage test begins). Finally, when iEventType is 3 (end of the test) it will output a report to the serial printer. The report definition and the setup for the serial printer are done outside of the function and this example.

## **Sample EVT Test Event Scripts**

## **bar-file.evt (Touch1 only)**

 This script allows the operator to use a barcode to change directories and then load wirelist files. It has two event parameters: text for a prompt box where the directory or filename is scanned with the barcode reader or typed in and the drive for the directory path. The script prompts the user to select the wirelist to load. It automatically decides if the entered information is a file or a directory. If it is a directory, the script changes to that directory. If it is an existing wirelist file in the current directory, it loads it.

Barcodes should not include the ".wir" extension for wirelist filenames. This also applies to filenames typed in using the touch screen or keyboard.

This script requires Touch1 software version 3.25 or later.

## **hvplot.evt (Touch1 only)**

 This EVT test event script displays a graph of the high voltage test. Every hipot test will be displayed and if there is a hipot failure, a pause will occur so you can view what happened. The graph is valuable for dielectric failures because it shows you where in time the failure occurred.

This script requires Touch1 software version 3.26 or later. It also requires a monitor since the hipot graph shows at the bottom of the monitor display and is not visible on the touch screen.

*Good High Voltage Test Example* 

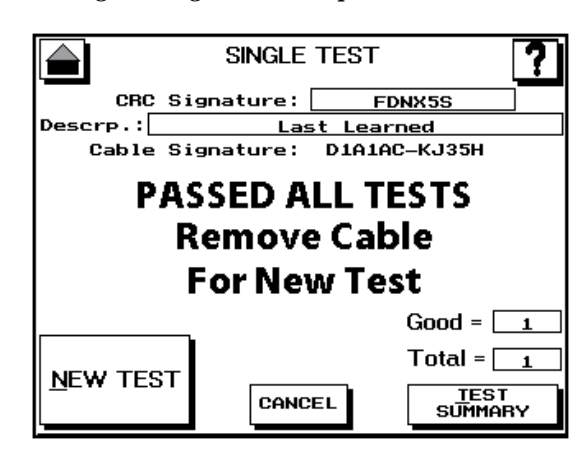

 These pictures are the results for a good hipot test with a short dwell time. The bottom picture displays two graphs. The upper graph represents the current sensed by the Touch1's high voltage supply. The lower graph represents the voltage applied to the cable. Note the current is positive while the cable is charged up to the hipot voltage and the current is negative while the voltage is ramping down. The middle portion of the top graph shows what is wanted: a nice flat section that may even decrease slowly to near-zero current. The insulation resistance test is made at the end of the flat section while the rest of the test would be considered the ramp-up and DWV portions of the test.

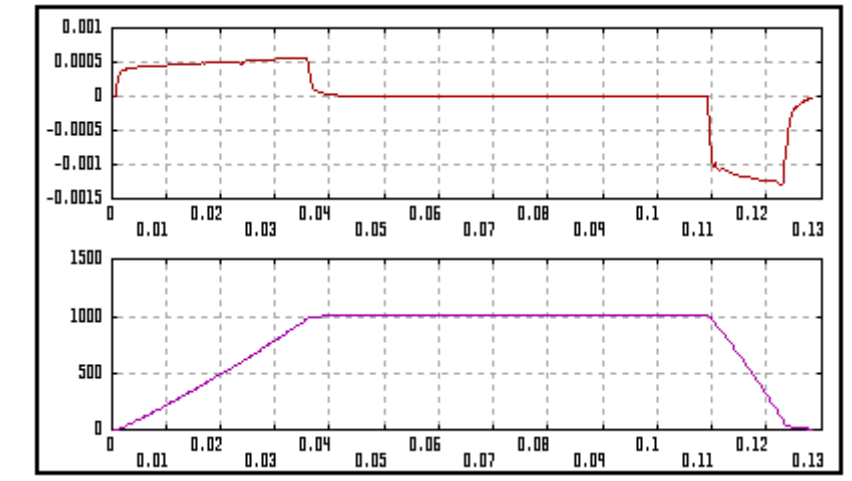

The vertical axis is current in amps for the top graph and voltage for the bottom graph. The horizontal axis for both graphs is time in seconds.

*Dielectric Failure Example* 

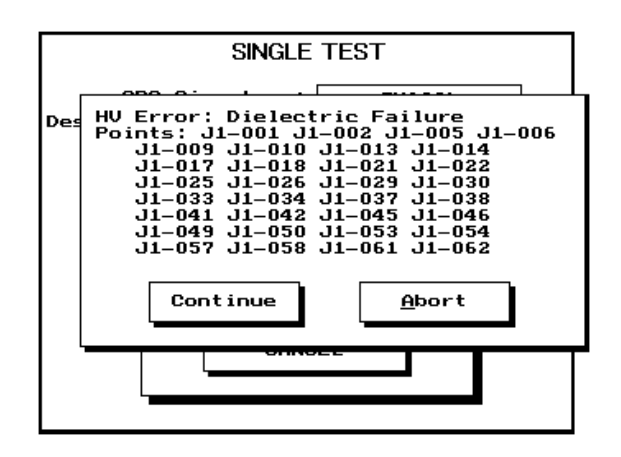

 These two pictures are examples of a hipot test with a dielectric failure that occurred 0.004 seconds after it had ramped up to full voltage. The bottom picture displays two graphs. The upper graph represents the current sensed by the Touch1's high voltage supply. The lower graph is the voltage applied to the cable. While the voltage was ramping up, the current was slightly positive. When an arc occurred on the cable, the current increased dramatically. The high voltage supply sensed this and shut down.

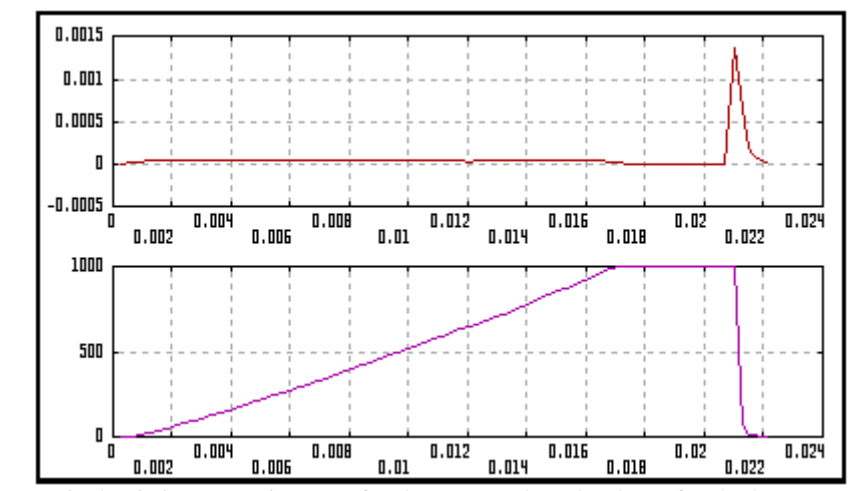

The vertical axis is current in amps for the top graph and voltage for the bottom graph. The horizontal axis for both graphs is time in seconds.

#### *Overcurrent Example*

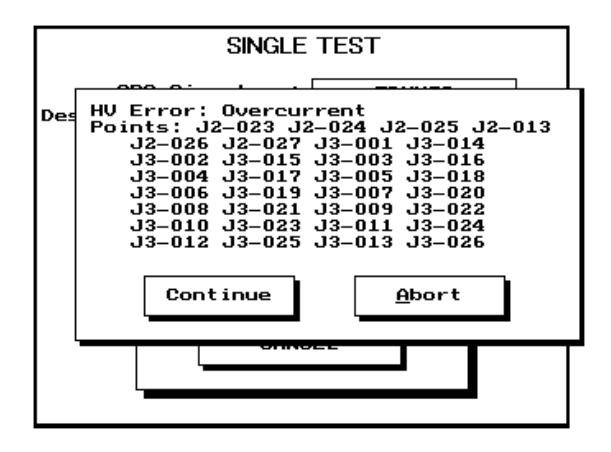

 These two pictures are examples of a hipot test with an Overcurrent failure. The bottom picture displays two graphs. The upper graph represents the current sensed by the Touch1's high voltage supply. The lower graph is the voltage applied to the cable. While the voltage was ramping up, the tester sensed the current required from the high voltage supply was approaching a safety limit. The high voltage supply slowed its ramp up and even dropped the voltage to attempt to reduce the current delivered to the cable. After 0.05 seconds, the tester decided that delivering more charge to the cable could be unsafe to an operator and turned off the high voltage supply. This drained the voltage from the cable.

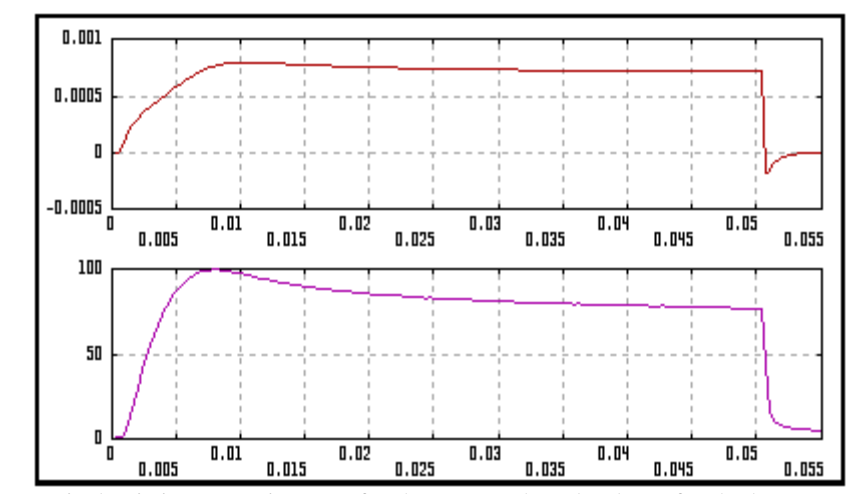

The vertical axis is current in amps for the top graph and voltage for the bottom graph. The horizontal axis for both graphs is time in seconds.

## **Chapter 5: Custom Component Scripts**

## **Overview**

Custom Component Scripts are text files that act as "templates" for the Custom Components you add to a wirelist. Before selecting which custom components to add to a wirelist, the Custom Component Script file containing the components must be attached to the wirelist. The custom components are then tested in the same order as they are added to the wirelist.

Scripting ships with three Custom Component Scripts you can use as is, modify, combine, or use as examples for scripts you write yourself. The scripts are:

- custom1.cmp
- hipot 01.cmp
- zener\_01.cmp

## **Custom Component Syntax**

 Each different script type has required elements. For CMP Custom Component Scripts, each custom component defined in a Custom Component Script consists of four parts. The function .test() is one of these required parts. The four required parts are:

- Component Name
- **Component Description**
- Component Parameter(s)
- cmp Test Function

#### EXAMPLE:

```
cmpMyComponentName = {} 
cmpMyComponentName.description = "Custom Component Example" 
cmpMyComponentName.params = { 
   {"Component Parameter1", "Number", 10 } 
   {"Component Parameter2", "textlist", {"ONE", "TWO"} } 
function cmpMyComponentName.test(compParm1, compParm2) 
   local iResult, sErrorText 
   do other functions here using component parameters 
   if testPassed then 
    return iResult 
   else
```
*return iResult, sErrorText* 

```
end
```
end

#### **Component Name:**

 Component names must start with lowercase *cmp* and be set equal to curly brackets {}, not parentheses (). This name is displayed in the component screen where all components are listed.

Example: cmpHipotNets =  $\{\}$ 

#### **Component Description:**

 Descriptions must be inside curly brackets {}, not parentheses (). This description is displayed on the Touch 1 in the component screen when adding a custom component.

Example: cmpHipotNets.description = "Hipot Multiple Nets"

### **Component Parameter(s):**

- The overall custom component parameter definition must be inside curly brackets  $\{\}$ , not parentheses () and each component parameter must be inside curly brackets {}.
- Each component parameter must end with a comma except the last line.
- Each parameter consists of three parts. The three parts are:
	- Parameter Description
	- Parameter Type
	- Parameter Default Value

### **Parameter Description:**

Parameter descriptions are displayed in a list when editing parameters for the script. They must be enclosed in quotes.

### **Parameter Type & Default Value:**

The parameter type must be enclosed in quotes. The default value for the parameters can be changed in the edit windows on the Touch1.

#### **Component Parameter Example:**

cmpLED.params =  ${$ "anode", "point", 1 $}$ , {"cathode", "point", 2},

{"Prompt Message", "string", "LED Is Lit?"}}

where:

 parameter description = anode, cathode, Prompt Message parameter type = point, point, string parameter default value = 1, 2, LED Is Lit?

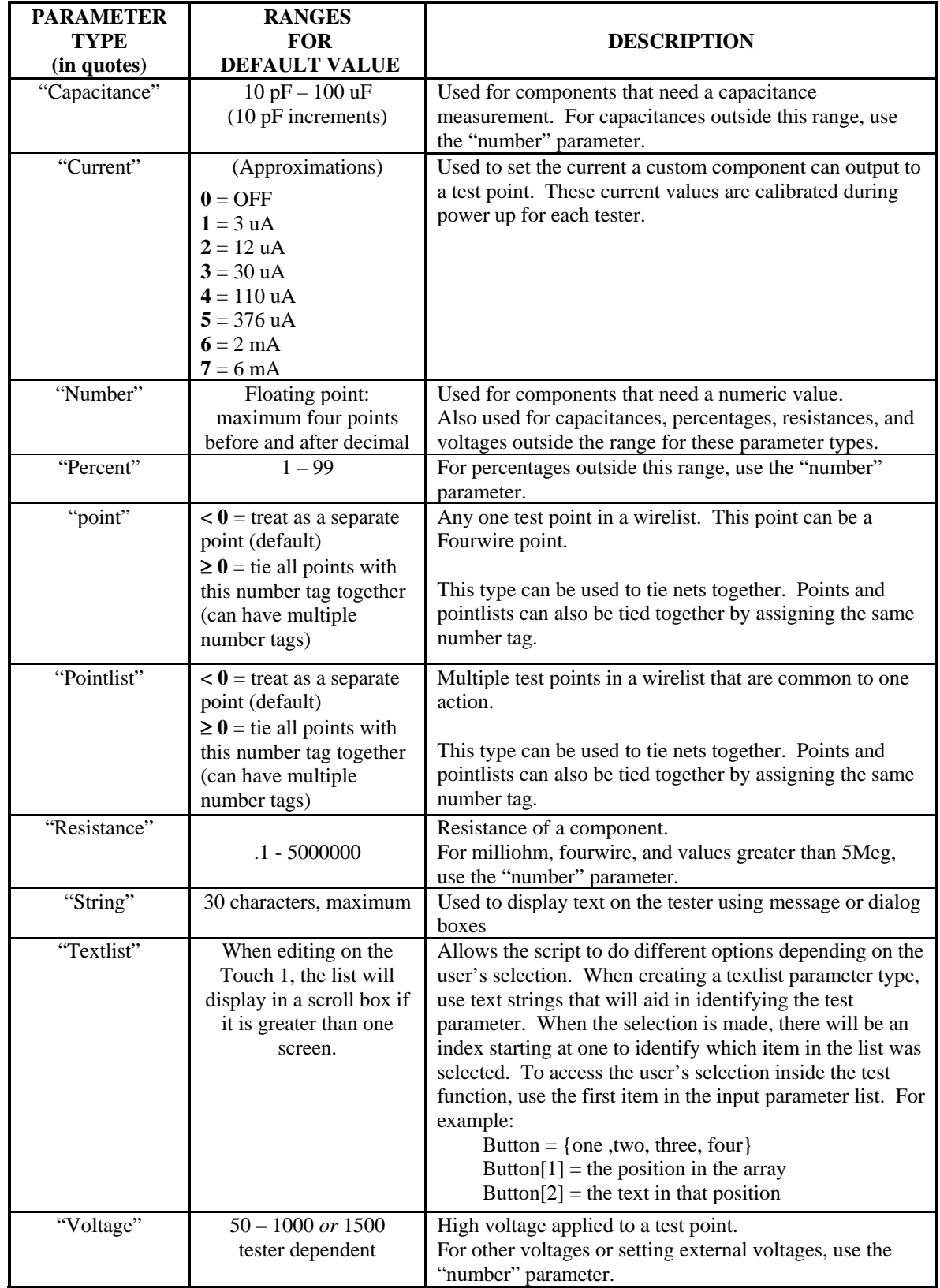

## **.test Function**

## *Explanation:*

#### **The function cmp<componentName>.test() must be included in your custom component**

**script file**. Use this function as a basis for calling other script functions during component testing. Each input for the function corresponds to a component parameter defined in the script file. The contents of the test function contain anything to be done when the custom component is testing. If the test function passes, a number is returned and is recorded as the measured value. If the test fails, the first part of the return is a number recorded as the measured value. The second part of the return is text that displays in the test error screens on the tester.

#### *Format:*

cmp<componentName>.test(definedParmX [, definedParmX])

↑↑ FUNCTION INPUT(S)

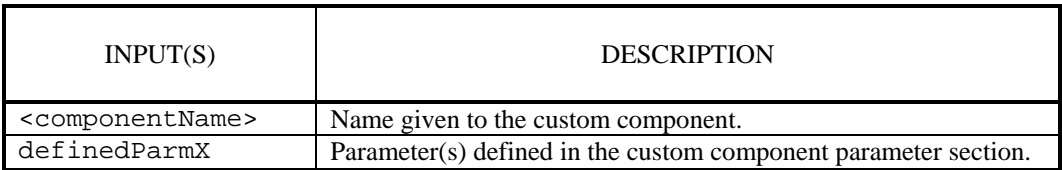

#### *Example:*

```
• cmpWiggle = \{\}cmpWiggle.description = "Wiggle Test" 
cmpWiggle.params = \{ {"Timeout Time", "number", 5.0},
           {"Prompt Message", "string", "Wiggle for a while..."}} 
iWiggleTesting = 0 --need this to avoid infinite loops 
function cmpWiggle.test(timeouttime, message) 
   if iWiggleTesting == 0 then 
       local iDNum = DialogOpen(message, "Continue") 
      local iStartCounter = GetTimeAsInteger(4) 
      local iCurrentCounter = iStartCounter 
      local iBtnNum = 0 
      local iTimeoutCount = timeouttime * 1000 
      iWiggleTesting = 1 --need this to avoid infinite loops 
      while (iCurrentCounter - iStartCounter) < iTimeoutCount do 
           iFailed = TestWirelist(3) 
          if iFailed == 0 then 
             SetUserOutputStates(5,0,6,1) 
          else 
             SetUserOutputStates(5,1,6,0) 
          end 
          iCurrentCounter = GetTimeAsInteger(4) 
          iBtnNum = DialogCheckBtn(iDNum) 
          if iBtnNum > 0 then 
             iCurrentCounter = 10000000 -- they hit a button 
          end 
      end 
      DialogClose(iDNum) 
       iWiggleTesting = 0 --need this to avoid infinite loops 
       if iFailed == 0 then 
          return 1 
       else 
          return 0, "Bad Wiggle" 
      end 
   else 
      return 1 
   end 
end
```
## **Sample Custom Component Scripts**

## Custom Components in Custom01.cmp Script

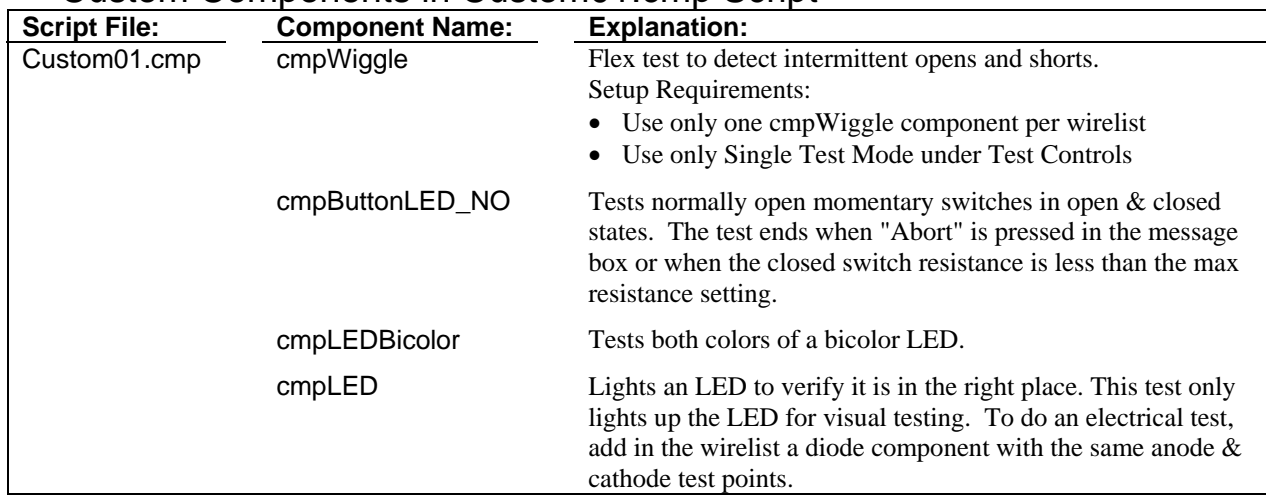

## Component Parameter Descriptions in Custom01.cmp Script

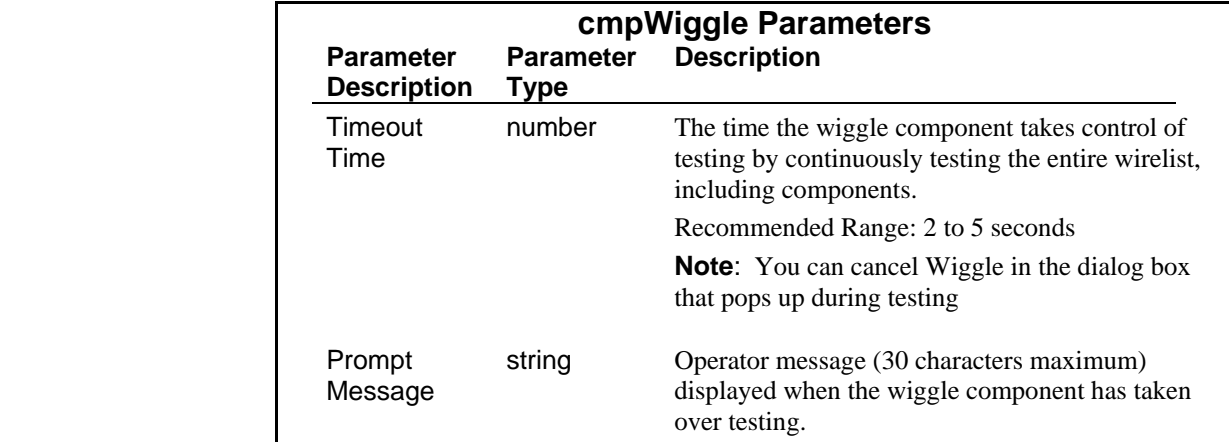

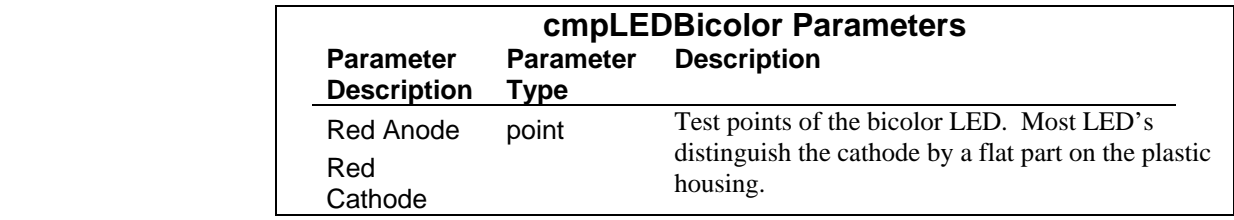

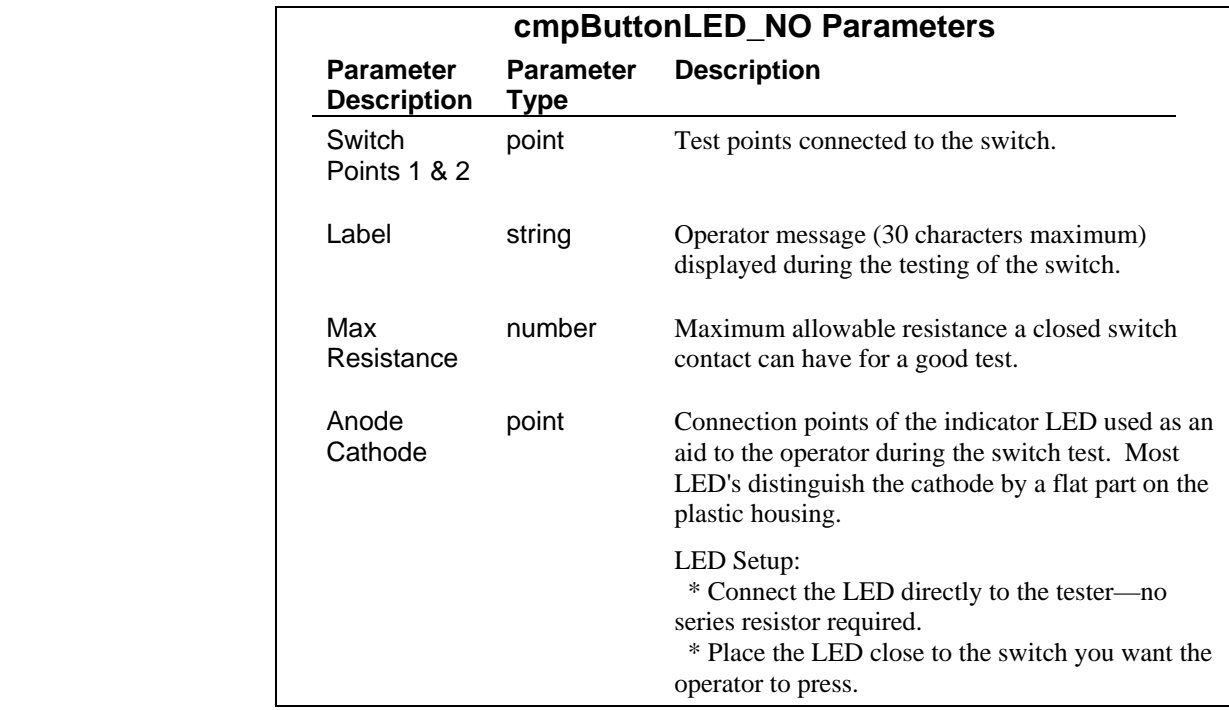

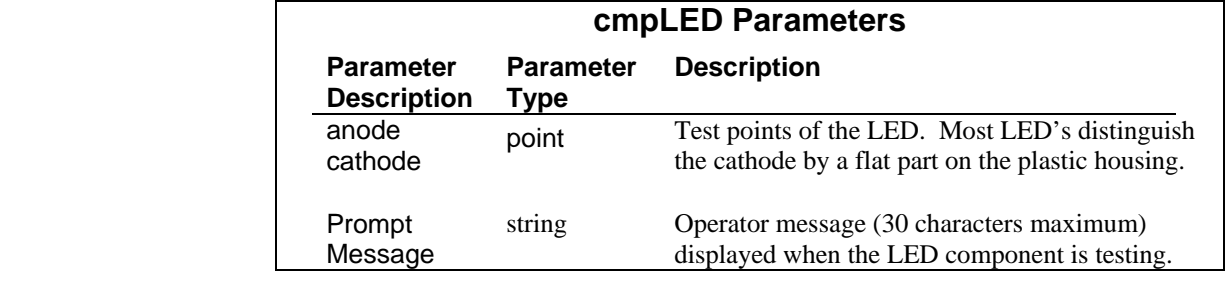

## Component Parameters Error Text in Custom01.cmp Script

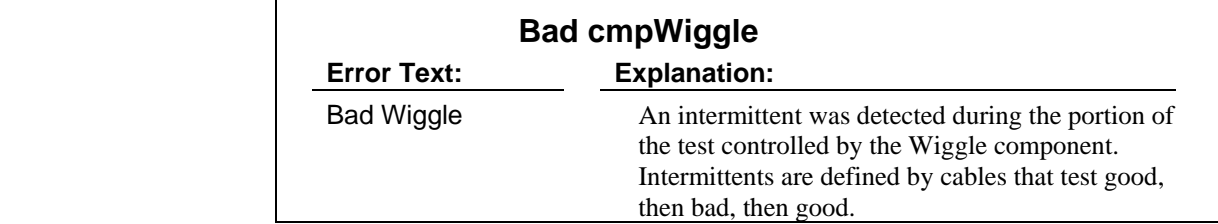

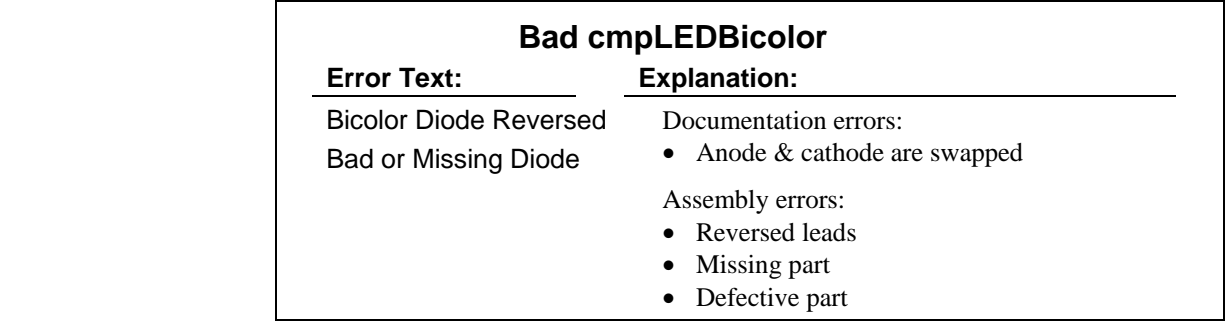

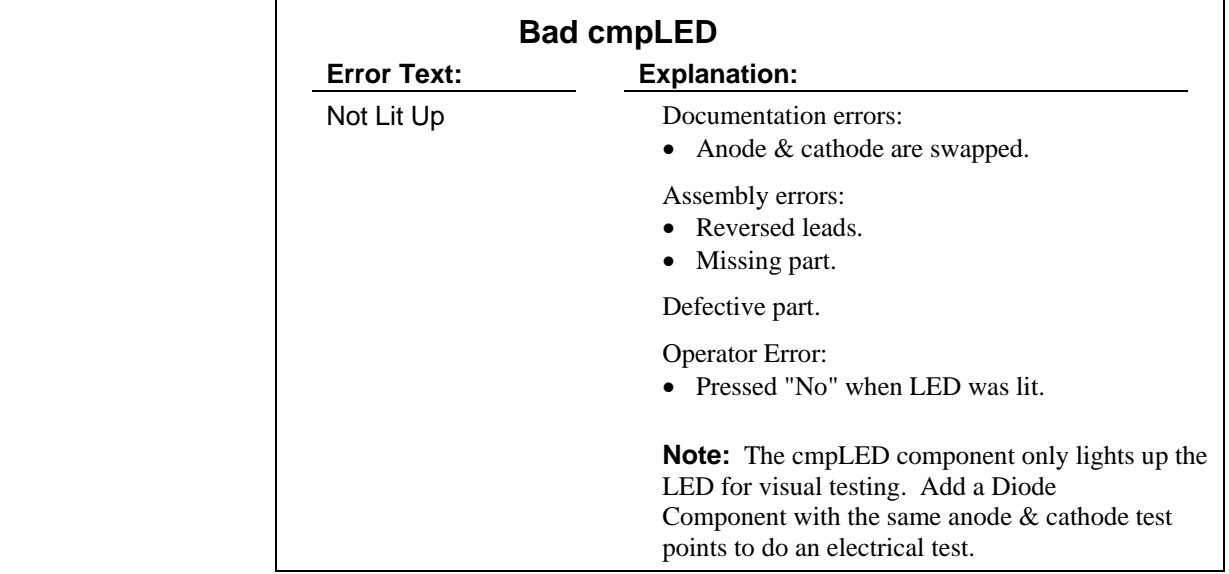

## **Zener\_01.cmp Script**

 $\mathbf{r}$ 

 $\mathbf{r}$ 

## Custom Component in Zener\_01.cmp Script

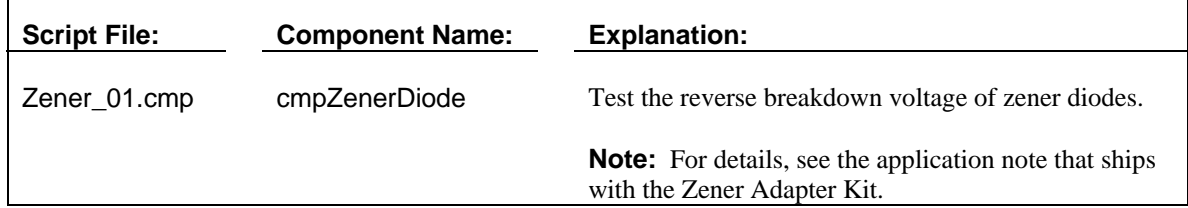

## **Hipot\_01.cmp Script**

## Custom Component in Hipot\_01.cmp Script

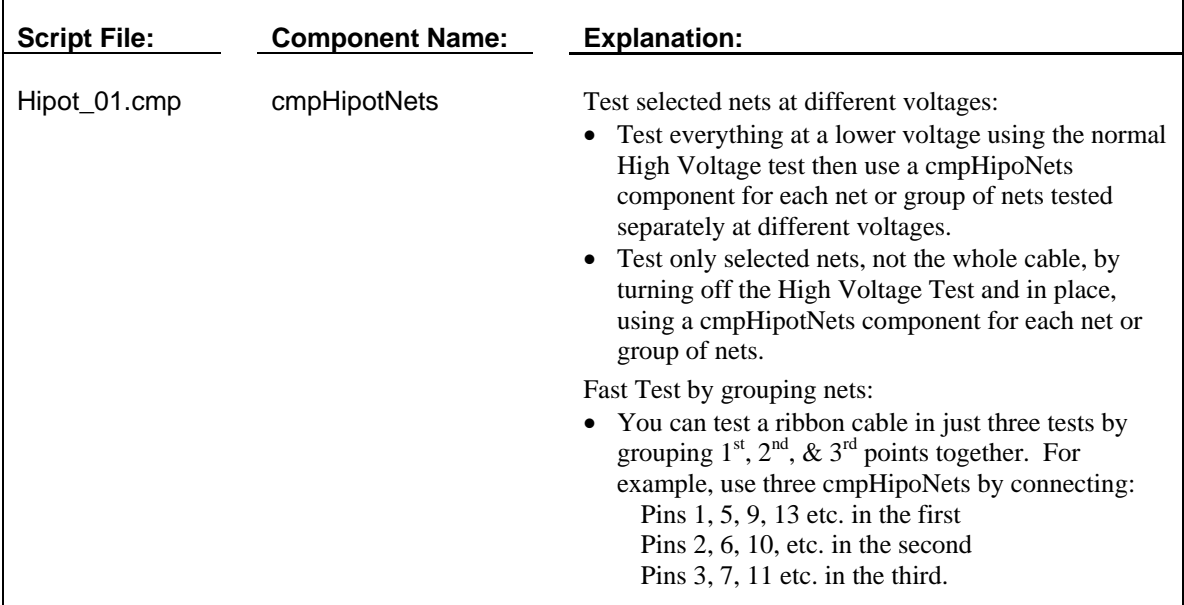
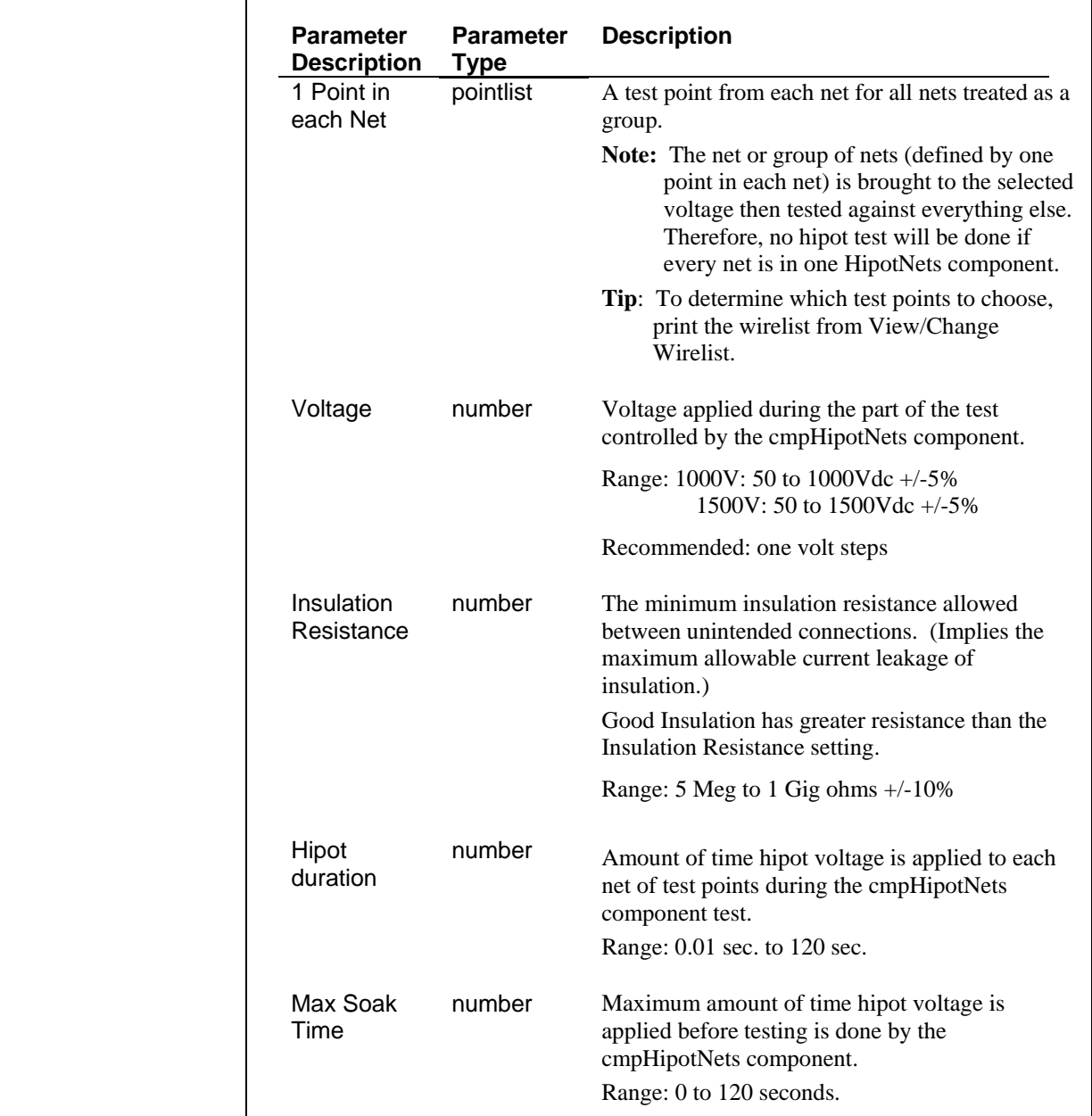

# Component Parameter Descriptions in Hipot\_01.cmp Script

```
cmpHipotNets = \{\}cmpHipotNets.description = "Hipot Multiple Nets" 
cmpHipotNets.params = {T1} Point in each Net", "pointlist", 0,
                            {"Voltage", "number", 50.0}, 
                            {"Insulation Resistance", "number", 10000000}, 
                            {"Hipot duration", "number", 0.100}, 
                            {"Max Soak Time", "number", 0.010}} 
function cmpHipotNets.test (thePointsArray, voltage, resistance, duration, max soak) 
          -- This custom component hipots multiple nets as if they were one 
          local fRes, iErr 
          local thePoints, ilndex 
         iIndex = 1
          thePoints = "" 
         while thePointsArray[iIndex] ~= nil do
                    -- convert the incoming array into a list of points in a text string 
                    thePoints = thePoints .. thePointsArray[iIndex] .. " " 
                   iIndex = iIndex + 1
          end 
          local iDNum = DialogOpen ("Warning: High Voltage") 
          iErr, fRes = HipotNetsTiedToPoints (thePoints, voltage, resistance, duration, max soak); 
          DialogClose(iDNum) 
         if fRes == nilfRes = 0 end 
          local sErr 
          -- if iErr == 0 then Passed hipot. 
         if iErr == 1 then
                    sErr = format("Has leakage (%i M ohms)", fRes/1000000) 
          elseif iErr == 2 then -- passed (overcurrent) 
                    sErr = "Overcurrent" 
          elseif iErr == 3 then 
                    sErr = "Dielectric Failure" 
          elseif iErr ~= 0 then 
                    sErr = format("Unexpected error #%i", iErr) 
          end 
         if iErr == 0 then
                    return iErr -- passed hipot 
          else 
                    return iErr, sErr -- failed hipot 
          end 
end
```
# **Chapter 6: Custom Report Scripts**

# **Overview**

You can use Custom Report Scripts to add company ID and user information to print functions otherwise handled by standard reports. Custom reports print in place of standard reports to a parallel printer and before any report controlled by a Test Event Script. Scripting ships with five example custom report scripts on the *Default Scripts Disk* you can use with very little modification.

The 1100 testers support three Custom Report Scripts: autoall.rpt, autogood.rpt, autobad.rpt.

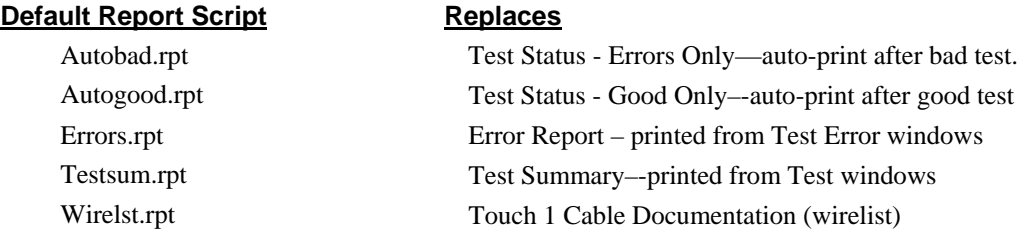

# **Custom Report Syntax**

 Each different script type has required elements. For RPT Custom Report Scripts, there are two parts. The function DoCustomReport () is one of these required parts. The two required parts are:

- Report Definition
- DoCustomReport Function

#### **Report Definition:**

- The overall report definition must be inside curly brackets  $\{\}$ , not parentheses () and each individual report line section must be inside curly brackets { }.
- Each report line section must end with a comma except the last line.
- For each report line section, anything in the quotes portion will be printed. The quotes portion can contain a format string which will be evaluated. See the format function (page 75) *Chapter 10, Function Descriptions* for details.

Example:

```
 myGoodCableCount = 187 
 {"Tested %i cables", myGoodCableCount} 
       evaluates to: Tested 187 cables
```
Report Definition Example:

```
local theReport = 
  { 
   { "COMPANY XYZ %s\r", GetDateAsText(5) }, 
  { "Cable Serial #: %s\r", myBarcodeNumber }, 
 { "\r\r\r" } 
  }
```
# **DoCustomReport Function**

#### *Explanation:*

**The function DoCustomReport() must be included in your custom report script file**. Use this function as a basis for calling other script functions to create and print your custom report. The KEYWORDS function and end are described in the "Function Definitions" section on page 50.

**Note:** To do custom reports with a custom component cmp. script or test event evt script using parameters, you must pass those parameters to the DoCustomReport() function. The scope for event parameters is only the  $Dolt()$  function and the scope for component parameters is only the .test() function.

#### *Format:*

```
function DoCustomReport()
```
↑ **FUNCTION** 

> *Gather report information Send report to parallel or serial printer*

end

#### *Example:*

```
 function myCustomReport () 
   local the Report ={ 
                                  COMPANY NAME HERE\n" },
               " CUSTOM REPORT TITLE" },
               "\n\n\n" },
              \frac{1}{2} "%37s", "Date: " },
              { "%s\n", GetDateAsText(5) },
              { "Cable Description: %.30s", GetWirelistInfoAsText(3) }, 
             { "\r" }, 
              { "%68s", format("Time: %s\n", GetTimeAsText(4)) }, 
              \{\ \mathbb{m}\backslash n\backslash n\ \},\{ "CRC Signature: %.12s\n", GetWirelistInfoAsText(16) }, 
              { "Cable Signature: %.12s\n", GetWirelistInfoAsText(4) }, 
              \{ "\n" },
              { "%s", GetErrorText() }, 
              { "%c", 12 }, 
              { "" } -- NOTE: No comma needed on last text line 
   } 
   return theReport 
end
```
#### **function DoCustomReport()**

```
local theReport = myCustomReport() 
OutputReportToParallelPrinter(theReport)
```
**end** 

In this example, a report is created which contains error text along with other cable information. The report is then sent out to a parallel printer.

# **Sample Custom Report Scripts**

#### **Autobad.rpt**

Autobad.rpt prints a report that replaces the standard Test Status - Errors Only Report. You can customize the report by entering a line for your company name or whatever text you want to enter. The other information comes from the Touch 1 including an operator name if security is turned on.

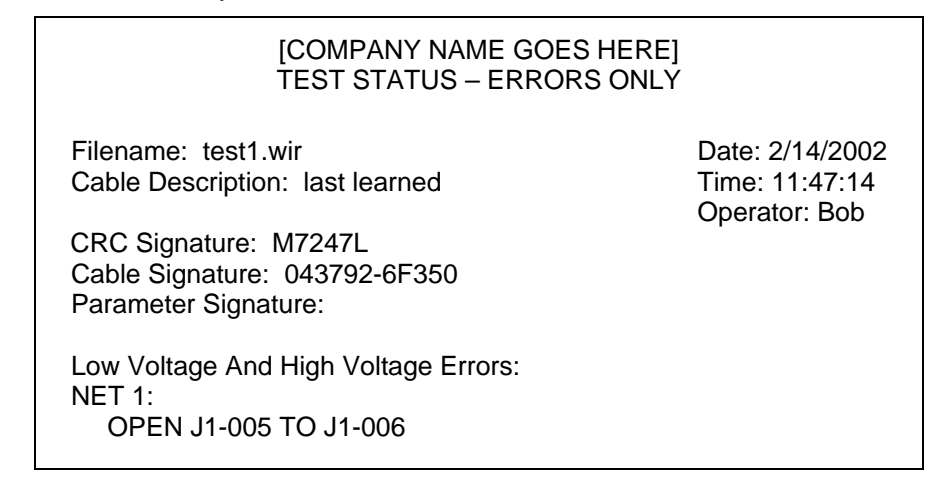

#### **Autogood.rpt**

Autogood.rpt prints a line for your company name or whatever text you want to enter. The other information comes from the Touch 1 including an operator name if security is turned on. The report can replace the standard *Good Only, 1 Page* auto-print report.

> [COMPANY NAME GOES HERE] TEST STATUS – GOOD ONLY Filename: untitled.wir Cable Description: last learned Date: 2/14/2002 Time: 11:53:43 Operator: Joe CRC Signature: M7247L Cable Signature: 043792-6F350 Parameter Signature: Adapter Signature (s):: Adapter Description: J1 D5071 Parameter Settings: CONNECTION RESIS 5.0 ohm LV INSULATION RESIS 100 K ohm HIPOT VOLTAGE OFF Connections: 1 J1-005 J1-006 Notes:

# **Sample Custom Report Scripts** *continued*

#### **Errors.rpt**

 Errors.rpt prompts for a cable serial number. The other information comes from the Touch 1 including an operator name if security is turned on. The report can replace the standard error reports printed from the test windows.

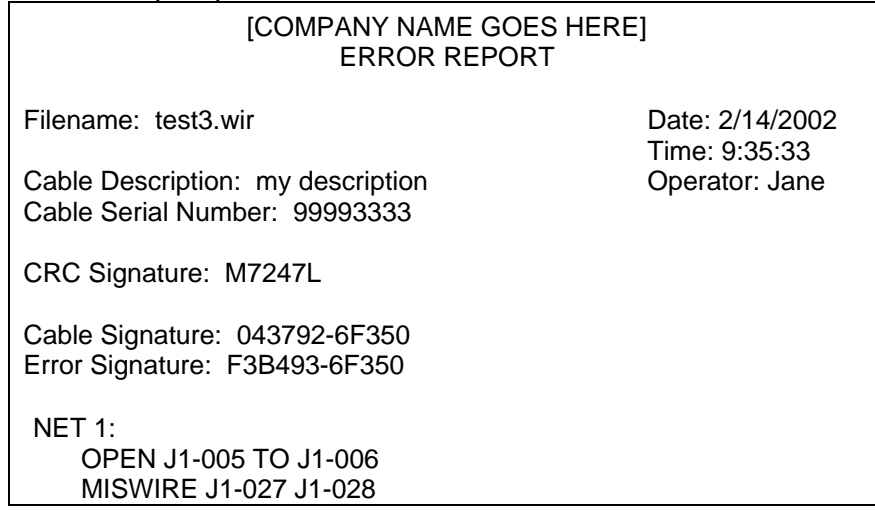

# **Wirelist.rpt**

Wirelst.rpt prompts for a four-character work shift code. The other information comes from the Touch 1 including an operator name if security is turned on. The report can replace the standard wirelist printed from the View/Change Wirelist window.

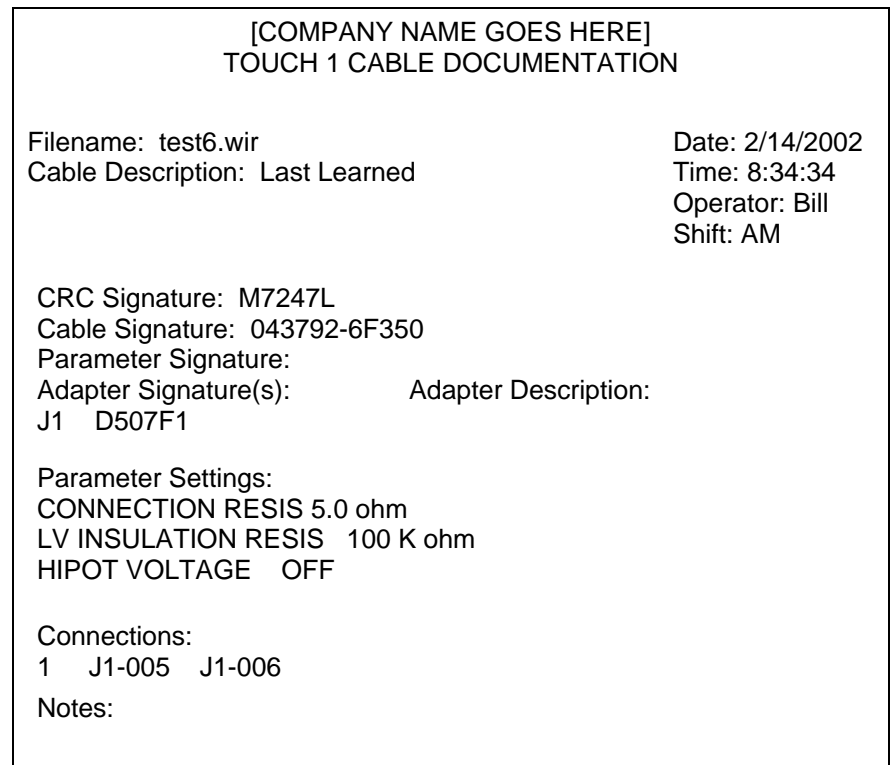

# **Sample Custom Report Scripts** *continued*

# **Testsum.rpt**

Testsum.rpt prompts for a company name, a four-character work shift code, and a cable serial number. The other information comes from the Touch 1 including an operator name if security is turned on. The report can replace the standard Test Summary report printed from the Test Summary test windows.

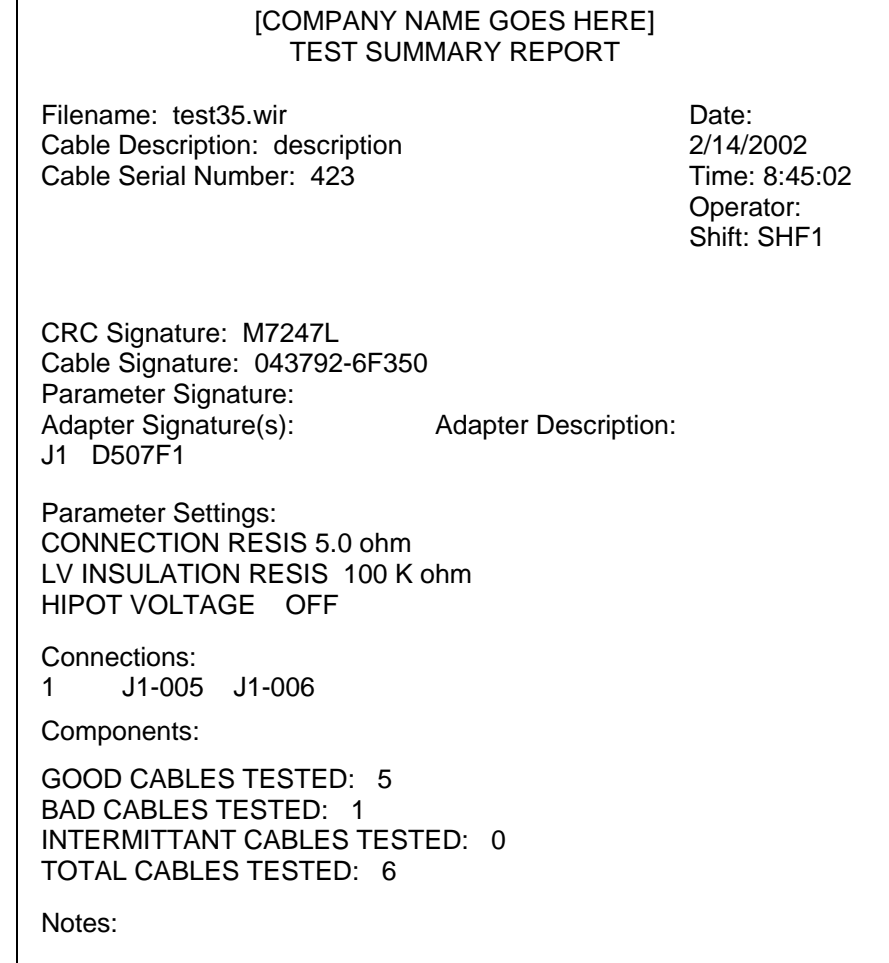

# **Create Labels**

Before you create a label, verify that the scripting option is enabled in your 1100 or Touch1 tester (see pgs 4-5). To create and print custom labels, you will need to use a compatible label design software program that has print-to-file capability and a compatible label printer. You will also need to install the conversion utility provided by Cirris that converts the label into a script file.

The label design program that has been verified to work is the Zebra Designer software by Zebra Corp. The Zebra Designer software provides a free download and can only be used with Zebra Label printers. The TLP2844z Zebra Label printer is guaranteed to work; however other Zebra printers may also be compatible. The Zebra Designer software allows you to print custom labels with graphics and barcodes.

# **Download the Software**

To download the Zebra Designer label design program from the Zebra website, click on the link http://www.zebra.com or type the URL in your web browser. The name of the software download is **ZebraDesigner Label Design Software**.

## **Design a Label**

Open your label design software to design a label. Cirris recommends using the default font in the label design software to ensure usability. If you have questions, use the help system provided with the software.

To make designing labels more efficient, Cirris has made it possible for you to use "tokens" which represent run-time data you may want on a label. Cirris has provided 5 tokens for you to choose from. Each token you enter will be replaced by actual data when the label is printed. When you enter a token, it must begin and end with matching sentinels (one or more characters) for the program to recognize it. The default sentinel is the pound (#) sign. Any character or combination of characters can be used, but once you select a sentinel string for a label, you must use that same string for each token in that label. Here are some examples of what a token might look like: **#Serial#, \$!Status\$!, ~%\*Time~%\*.** 

The following is a list of the available tokens and the data that will replace each token at runtime.

- The **Date** token will be replaced by the print-date of the label.
- The **Time** token will be replaced by the print-time of the label.
- The **Status** token will be replaced by either PASSED or FAILED to indicate the results of the test.
- The **Serial** token will be replaced by the serial number of the device-under-test.
- The User token will be replaced by name of the user performing the test.

You can also create multiple custom tokens

• The **Custom1, Custom2, Custom3,** etc. tokens will be replaced by the custom information you enter in the script file that you will generate on the following page (see an example of a Custom function on page 128).

Here is an example of what a label might look like before it's printed:

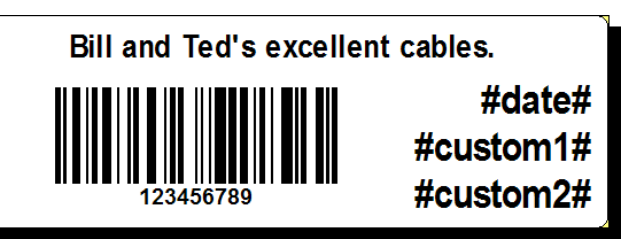

#### **Save a Label**

The label software program has the option to generate a file containing printer-specific control data (see PrintLabel on page 128). This file can be sent to the printer to create a custom label. When your label is complete, go to the File menu of the label design software you are using and click **Print.** On the next screen, check the box next to "Print to File" and click **Print.** Navigate to an accessible location, enter a filename (make sure the file extention is **.prn**), then click **Save.**

#### **Install the Label Report Script Generation Utility**

The Label Report Script Generation Utility install can be found on the CTLWIN CD that came with your tester or on the Cirris website at http://www.cirris.com/software/softdownload.html. Once installed, open the Label Report Script Generation Utility and complete the following steps.

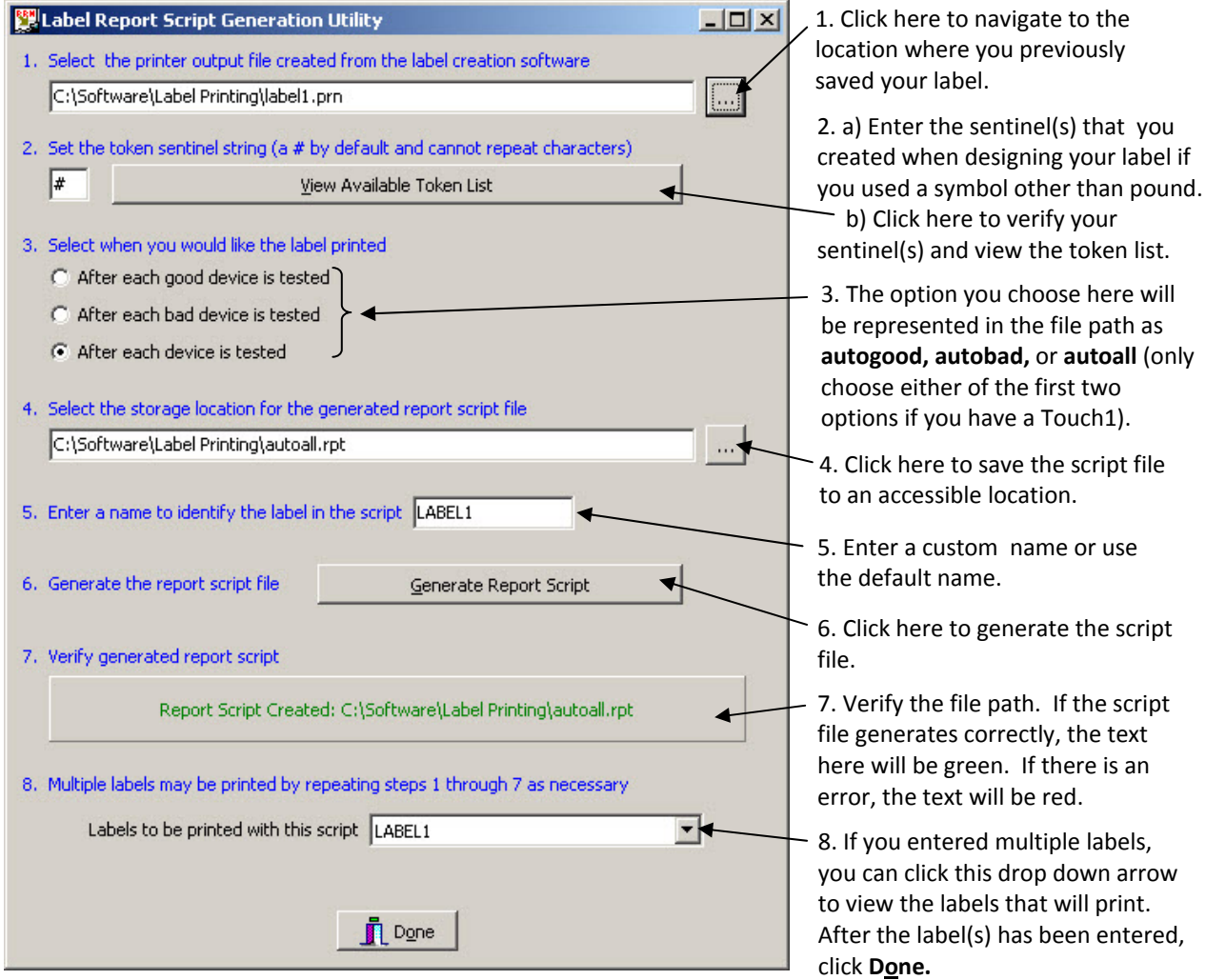

### **Copy a Label to the Tester**

Verify that the label printer is connected to the tester and that scripting is enabled.

#### **For 1100 Testers:**

- 1. Open the CTLWIN software that came with your tester (verify that the tester is connected to your PC).
- 2. At the top of the CTLWIN screen, click the drop down arrow and select **All Files (\*.\*)**.
- 3. Click **Browse** and navigate to the location of your label script file.
- 4. At the bottom of the CTLWIN screen, click OPEN to copy the label script file to the tester.
- 5. From the main menu of your 1100 tester, press **Set Preferences.**
- 6. From the Set Preferences menu, scroll down, make sure **Auto Print** is ON, and press **Auto.**
- 7. From the Select Auto Report menu, press the up or down arrow to scroll to the desired file (autogood.rpt, autobad.rpt, or autoall.rpt), and press **Accept.**

Go back to the main menu to set up a new test program or test the last learned cable.

**Note:** An autogood label will only print if a cable tests "good;" an autobad label will only print if a cable tests "bad;" and an autoall label will print whether a cable tests good or bad.

#### **For Touch1 Testers:**

- 1. From the main menu of your Touch1, select **System Setup**.
- 2. Toward the bottom left of the SYSTEM SETUP screen, select **Reports.**
- 3. At the bottom of the STANDARD/CUSTOM REPORTS screen, make sure **Auto On** is selected. Press the checkbox below the **Good Only, 1 Page** if you indicated the label to print after each good device is tested; press the **Bad Only, 1 Page** checkbox if you selected the label to print after each bad device is tested.
- 4. Press the **Standard Parallel Port** box next to the checkbox you selected.
- 5. Scroll to highlight the drive where your file is located and press **Select.**
- 6. Double check that the correct file is displayed and press **OK.** Press **OK** again, and then press the Home icon in the top left corner to get back to the main screen.
- 7. Create a test.

#### **Print a Label**

Verfiy that a compatible label printer is connected to your 1100 or Touch1 tester. After you have correctly completed the process of creating a label and have copied it to the tester, your label will automatically print when you test a cable or create a test. If your label(s) fails to print, double check that everthing is plugged in and go back through the steps; if needed call Cirris for assistance.

# **Chapter 7: Creating & Editing Script Files**

# **Overview**

There are three ways to create or edit a script files. They are:

- Replace default text with custom text in any of the default script files.
- Modify an existing script file by adding or deleting existing functions.
- Create a script file by using the predefined functions along with functions you create.

# **Rules for File Management of Script Files**

- Make a copy of the script file before editing so you will have a "known good" copy for reference.
- Create or edit script files using a text editor on a computer other than the tester. The editor must not word wrap. For example, in Notepad, from the Edit menu selection, make sure there is no check by Word Wrap. If you are using a word processor, do not save the script as a Word or a WordPerfect file. Use "Save As" with "Text Only" as the output format and do not use *.txt* the regular extension. Use the extension to indicate the script type: *.evt* or *.lua* for a Test Event Script, *.cmp* for a Custom Component Script, and *.rpt* for a Custom Report Script.
- Use the standard DOS file naming convention: eight characters or less followed by the extension designated for each kind of script.
- Because you can only attach one Test Event Script and one Custom Component Script to a wirelist, enter all the functions you want active in one test session in those scripts. Custom Report Scripts are global to the system and are not attached to a specific wirelist.

# **Script File Contents**

- Declared global variables
- Required function specific to script type:
	- $-EV$ T Test Event Script = function DoIt (page 20)
	- LUA Test Event Script = function DoOnTestEvent (page 14)
	- Custom Component Script = function cmp<componentName>.test (page 28) – Custom Report Script = function DoCustomReport (page 36)
- Functions that gather information, perform an operation, or output information
- Comment blocks and/or individual comments

**Note:** See Chapter 9 for syntax rules and Chapter 10 for a list of functions.

# **Test Event Script Example (***Serlabel.lua)*

This is an example of the test event script file serlabel.lua. Explanations are given on the different sections and how some of the functions are used together to print a label.

```
----------------------------------------------------------
-- NOTE: IN THIS FILE TWO DASHES, --, INDICATE A COMMENT
-- SO TEXT FOLLOWING THEM IS IGNORED. 
-- GENERAL DESCRIPTION: 
-- This file contains an example for printing a label 
-- out to the serial printer. The label includes the 
-- the cable serial number which will be automatically 
-- updated. 
--- At the start of each test run: 
-- Ask the operator to confirm the first serial 
-- for this run. The serial number is pulled from 
-- disk where it is stored from the last series of 
-- tests. 
- --- At the end of each GOOD cable tested: 
-- Print the label on the serial printer. 
-- 
-- Update the serial number and record it to disk so 
-- the next day the serial numbers pick up where they 
-- left off. 
-- 
-- The label has the following format: 
-- COMPANY NAME date
-- Cable Serial #: 
-- (3 linefeeds to skip to the next label)
                                                           Comment Block 
                                                           Note: Precede all 
                                                           comments with a
                                                           double dash,--
---------------------------------------------------------- 
-- Global user-defined variable declarations which must be 
-- set equal to something if listed here. 
gLongTermCableSerialNumber = 0 
                                                          Global Variable 
     THIS NEXT SECTION IS WHERE YOU CREATE YOUR REPORTS
-- Each line must have curly brackets {} and not 
-- parentheses (). 
-- Each line must end with a comma. 
-- Each line must have at least one section in quotes. 
--- LabelReport() creates the label & returns the text 
-- in an array that will be formatted and sent to the 
-- printer. 
-- LabelReport() is called by DoOnTestEvent() with 
-- option = 3 at the end of each test when the 
-- cable tests good.
```
*(Continued on next page)* 

```
----------------------------------------------------------
                                                                      See Chapter 8: 
function LabelReport() 
                                                                      Function 
  local theReport = 
                                                                      Definitions
  { 
  {"COMPANY NAME \left\{\infty\right\} \to ss \text{x}} \text{\cdot{\cdot{\cdot{\cdot{\cdot{\cdot{\cdot{\cdot{\cdot{\cdot{\cdot{\cdot{\cdot{\cdot{\cdot{\cdot{\cdot{\cdot{\cdot{\cdot{\cdot{\cdot{\cdot{\cdot{\cdot{\cdot{\cdot{\cdot{\c
                                                                      See the format
   {"Cable Serial #: %I\r", gLongTermCableSerialNumber }, 
                                                                      function for an 
  {\rightharpoonup r\r \}
                                                                      explanation. 
  } return theReport 
end 
                                                                      You can replace 
                                                                      this with your 
                                                                      company name. 
----------------------------------------------------------
-- THIS NEXT SECTION CONTAINS 
    FUNCTIONS THAT MAKE THE SCRIPT RUN
-- If you need to make changes to this section, see 
-- the documentation. You can do some serious 
-- customization if you want to edit these functions. 
-- We suggest you edit a COPY of the script so you can 
-- have a "known good" reference later.
----------------------------------------------------------
                                                                     A required
function DoOnTestEvent(option) <
                                                                      function in a test 
  -- Called by Touch 1 with the following options: 
                                                                      event script 
  -- option = 1: Before testing any cables, start of run 
  -- option = 2: LV Test Starts (press start button or 
  -- cable attached) 
  -- option = 3: End of all tests (continuous: cable 
  -- removed, single: cable removed or end of 
  -- required tests (LV [and hipot]) 
if option == 1 then 
                                                                     Start of run 
                            \leftarrow -- Get the long term cable serial number from disk and 
  -- have user confirm or update it. Note the number on 
  -- the disk is the number from the last good cable. 
  -- We need to add 1 to it before asking user if it is 
  -- the next cable serial number. 
  GetTheLastLongTermCableSerialNumber() \leftarrowPrompt for the 
   local temp = gLongTermCableSerialNumber + 1 
                                                                      cable serial 
   local tempstr = tostring(temp) 
                                                                      number on the 
                                                                      touch screen 
   local responseString = PromptForUserInformation(1, 
     "ENTER STARTING", "CABLE SERIAL NUMBER", 30, tempstr) 
   if responseString ~= nil then 
     temp - tonumber (responseString) 
     if tem > 0 then 
      temp = temp -1 end 
     gLongTermCableSerialNumber = temp 
   else 
     gLongTermCableSerialNumber = temp -1 
   end
```
*(Continued on next page)* 

(*serlabel.lua*, continued)

```
 elseif option == 3 then 
     local iCableStatus = GetCableStatus () 
     if iCableStatus == 0 then 
       IncrementAndSaveLongTermGoodCableCount () 
       local theReport = LabelReport () 
       OutputReportToSErialPrinter(theReport) 
     end 
   end 
end 
function OutputReportToSerialPrinter(theReport) 
 -- This function sets up the COM port for the 
 -- serial printer. It walks through each item in 
 -- theReport, and formats using the formatting 
 -- instructions in the first element of each item (first 
 -- part in quotes contains formatting) 
                                                                 - Ready the serial
                                                                  printer for printing 
  SetSerialParams("9600:8n1") 
                                  \overline{\phantom{0}} iIndex = 1 
   while theReport[iIndex] ~= nil do 
   local theText = call( format, theReport[iIndex])
                                                              \rightarrow Output the label.
     WriteToSerial(theText) 
     iIndex = iIndex + 1 
   end 
end 
function IncrementAndSaveLongTermGoodCableCount() 
                                                                 User-created 
 -- update the long-term "good cable" counter 
                                                                  function 
 gLongTermCableSerialNumber = gLongTermCableSerialNumber 
+ 1 writeto("c:\\touch1\\storage.dat") 
 local tempstr = tostring(gLongTermCableSerialNumber) 
 write(tempstr) 
 writeto() 
                                                                - Close the file
end 
function GetTheLastLongTermCableSerialNumber() 
 -- read cable serial number from disk 
 local foundFile 
 local errMsg 
 foundFile, errMsg = readfrom("c:\\touch1\\storage.dat") 
                                                                  Read the cable 
 if foundFile ~= nil then 
                                                                  serial number that 
                              \leftarrowlocal tempstr = read()
                                                                  was saved in the 
  gLongTermCableSerialNumber = tonumber(tempstr) 
                                                                  file. 
  else 
    gLongTermCableSerialNumber = 0 
     local tempstr = format("Error opening the storage.dat 
                            file\n %s", errMsg) 
    MessageBox(tempstr) 
                                                           Close the file 
   end 
  readfrom() 
                \leftarrowend
```
# **Changing Generic Text to Custom Text**

Using your text editor, scroll or search for the text you wish to replace. Once the text is located, overwrite it with your custom text. For example, in the sample script file, *badrpt.lua*, the function BadCableReport contains the generic placeholder, "COMPANY NAME" you can replace with your own company name or other text.

```
function BadCableReport() 
-- sets up the text for the "bad cable" report 
  local theReport = 
  { 
     {\tt BAD} CABLE REPORT" },
   \left\{ \begin{array}{c} \n\sqrt{n} \\ \n\sqrt{n} \\ \n\sqrt{n} \n\end{array} \right\},
   \{ " \qquad \qquad \setminus n" \},
   \{ "\n\n\n" },
   \{ "%64s", "COMPANY NAME\n" },
     { "%60s", "Date: " }, 
      { "%s\n", GetDateAsText(5) }, 
     { "%60s", "Time: " }, 
   { "%s\n", GetTimeAsText(4)},
   { "§65s", format("Operator: <math>§.30s\n\\n", operator) }</math>,\{ "\n\n" },
    { "Cable Signature: %.12s\n", cableSignature }, 
      { "Cable Description: %.30s\n", cableDescription }, 
   \{ "\n\n" },
   { "%s\n", GetErrorText() },
   \{ "\n\n\n\n" },
    { "" } 
  } 
 return theReport 
end 
                                                                Replace COMPANY 
                                                                NAME with your own 
                                                                company name.
```
# **Chapter 8: Debugging & Troubleshooting**

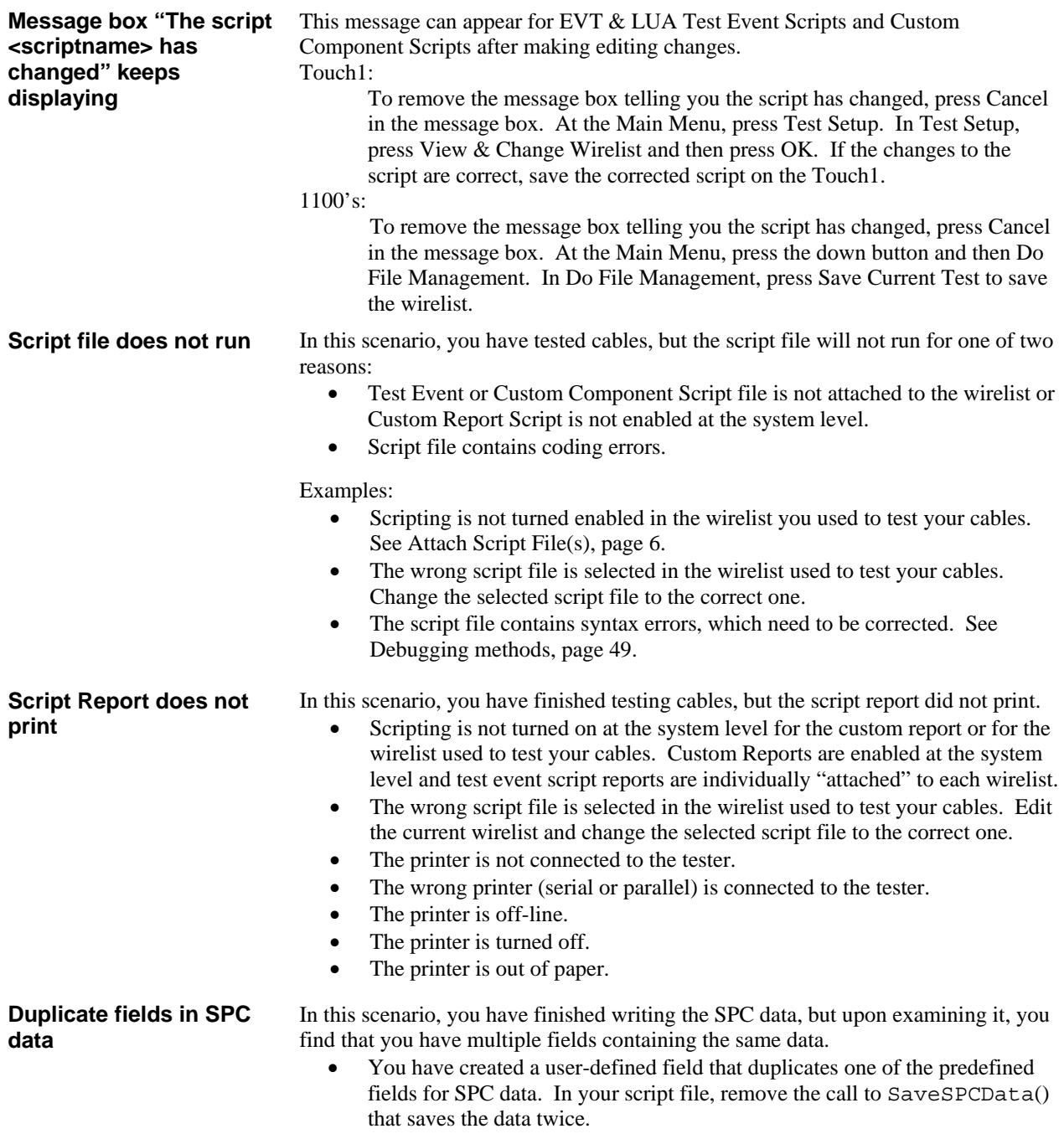

**Custom button is disabled in the Add Components screen (Touch1)**

In this scenario, you want to add a scriptable custom component but the Custom button is disabled.

- The Scripting Feature has not been enabled on this tester (page 5).
- Your security level does not allow this function (page 11).
- A Custom Component Script has not been attached to the wirelist (page 6).

# **Debugging methods**

 Once you have written your script, you may find the syntax is not correct or it simply does not work. Here are a few simple techniques you can use to quickly get your script running.

- **How to quickly test**
- **changes to a script file on a Touch1**
- 1. To quickly debug script files, put the script on your network or on a floppy disk. If your script is on the Touch 1's internal hard disk, you can't update it quickly.
- 2. Attach the script to the wirelist from the network or floppy location. After you finish, you will need to change it back to the original location.
- 3. Each time you want to change the script, take out the floppy disk, pop it into your computer, and edit the script.
- 4. Save the script to the floppy disk (as plain text) and put it back into the Touch 1.
- 5. On the Touch 1, go into the "View & Change Wirelist" window and press Cancel. This forces the tester to reload the wirelist and script from the floppy disk or network location. At this point, it will instantly check the script file's syntax and report any errors.
- 6. If the script does not have any syntax errors, you can then execute the script to check its operation.
- 7. If the script still has errors, repeat the steps by editing the script and saving it to the floppy.

When the script file works as intended, copy the script to its original location (either the network or the Touch 1's hard drive) and change the location when you enable the script with the wirelist.

- **Syntax error(s)** To provide more information about errors when creating and compiling a script, insert the \$debug command at the top of the script file. When an error occurs in a script compiled with this option, it displays the line where the error occurred.
	- Comment out or delete sections of code until you get the script to run without errors then put the sections back in until the script no longer runs to find the error. Break a line of your program into several lines without changing the task of the function. For instance, you may break code into small functions then have a function call those small functions. Putting too many commands into a single line and/or function can make the script difficult to debug.

#### **Script runs but not as intended**

- Use a message box to display values and types of variables.
	- Use the **outtextxy()** (Touch1 only) and **print()** functions to display messages on the screen to let you know what part of your script is being executed. This is extremely helpful if your code is crashing or hanging somewhere. By using these functions in various places in your script, you can quickly see which parts run and in what order. Use the **outtextxy()** function if you do not want text to scroll off the screen and if you want information to be in a fixed place on the screen. Otherwise, use the **print()** function. A helpful technique is to put spaces after whatever you display so you don't confuse old values with new ones.

For example on a Touch1, do the following:

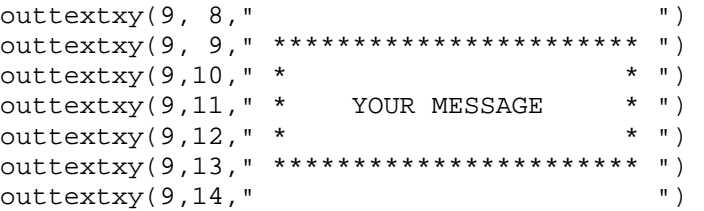

# **Chapter 9: LUA Syntax**

# **Overview**

This section describes the syntax for the LUA programming language. This syntax must be followed when writing scripts for the tester.

# **Reserved Words**

 LUA is a case-sensitive language. Names can be any combination of letters, digits, and underscores but they cannot begin with a digit. The following words are reserved for the LUA language and cannot be used as variable names in your script.

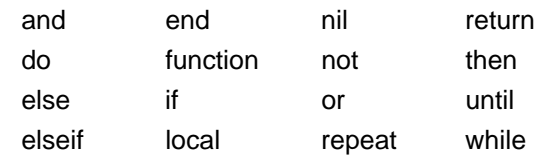

# **Function Definitions**

To call a function in LUA, you must use the reserved words: *function* and *end* along with a function name. Function names are case sensitive, cannot be numeric, cannot start with a numeric, and they must be spelled correctly. Results from the function are returned using the reserved word *return*. If the function has no return, the function returns with no results.

#### **Examples:**

- function DoOnTestEvent(option)
	- if option  $=$  = 1 then
		- MessageBox("Starting the Low Voltage Test")

end end

function testInputs()

local externalStartSwitchState, HipotSafetySwitch = ReadUserInputStates(1, 2) return externalStartSwitchState, HipotSafetySwitch end

# **Functions**

- In this manual, optional input parameters are enclosed in brackets,  $[ ]$ .
- Input and return variables can initially be named anything but these names then should be used throughout the function.
- All input variables must be defined before calling the function.
- The order of the inputs is important and must be followed.
- All input and output functions in LUA use two file handles, \_INPUT and \_OUTPUT, which are stored as global variables. Initially,  $\:$  INPUT =  $\text{STDIN}$  and  $\text{OUTPUT} =$ \_STDOUT. The 1100 testers do not support STDIN and STDOUT.
- A nil is returned on failure for all I/O functions unless otherwise stated. Only one file can be used for output and one for input at any given time.

### **Comments**

• Denote comments by two dashes - -. All text following a comment is ignored until the end of the line. Comments can start anywhere outside of a string.

### **Numbers**

Numbers can be written with an optional decimal part or exponent. Use the  $\land$  character to raise something to an exponential power.

Examples: 1, 6.001, 5.9e-4, 0.29e5, R2 = R1e<sup>^</sup>(B/T2 - B/T1)

• For trigonometric functions, angles are in degrees and not radians.

### **Strings**

- Strings can contain C-like escape sequences such as  $\ln'$ ,  $\lt' \lt'$ , and  $\lt' \lt'$ .
- To display a quote in a text string, use  $\lbrack$ ".
- When indexing a string, the first character is at position 1, not 0, as in the C language.
- Use "..." to concatenate strings and/or variables together for message text.

#### **Statements**

• The LUA language allows multiple assignments with the list of variables on the left side separated by commas and the list of expressions on the right side separated by commas.

For example: myPartNum, myRevisionNum = 34, 2

- A return statement is used to return a value or values from a function. It is the last statement in a list of statements. This avoids unreachable code.
- Local variables may be declared anywhere in a list of statements. They can be initialized when they are declared; otherwise, they are set to nil. The scope for local variables begins after they are declared. It ends with the last statement in the list. Global variables do not need to be declared. **Any variable is assumed global unless it is declared local. Global variables stay around until the tester is turned off.**
- The syntax for while, if, else, if the sequel statements have required keywords. The following examples have the keywords highlighted.

```
while example:
   while theReport[iIndex] ~= nil do 
      local theText = call(format, theReport[iIndex]) 
      SendTextToParallelPrinter(theText) 
      iIndex = iIndex + 1
   end
 if else example:
    if (iSPCDataOn == 1) and (option == 1) then
```

```
SetCableSerialNumber(cableserialnumber)
```
**else** 

```
MessageBox("SPC Data Collection\nis NOT turned ON") 
end
```
**elseif example:** 

 **if** option == 1 or option == 2 **then** GetTheLastCableSerialNumber() **elseif** option == 3 **then** MessageBox("Test has ended!") **end** 

#### **Statements, continued**

#### **repeat example:**

**repeat** 

```
local theText = call(format, theReport[iIndex]) 
  SendTextToParallelPrinter(theText) 
  iIndex = iIndex + 1
until theReport[iIndex] == nil
```
### **Expressions**

Examples of simple expressions are: Option  $= 1$ MyCableDescription = "Green Cable"

iIndex = iFirstNumber

- The LUA language can perform arithmetic operations on numbers or strings that can be converted to numbers. The conversion of strings to numbers takes place automatically. The arithmetic operators are as follows:
	- **+** (addition) **/** (division)
	- **-** (subtraction) **^** (exponentiation)
	- **\*** (multiplication) **-** (negation)
		-
- The LUA language provides a list of relational operators that return nil as false (0). The equality operator,  $=$ , first compares the types and if they are different the result is nil. Otherwise, the values are compared. The relational operators are as follows:

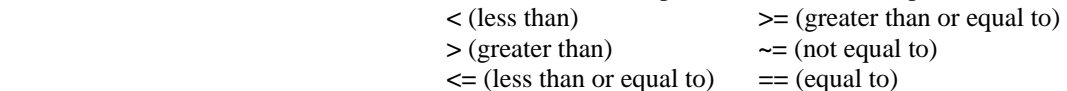

Example: " $10$ " =  $= 10$  returns false because a string is different from an integer

• The LUA language provides the three logical operators:

#### **and:**

This operator returns nil if its first argument is nil; otherwise, it returns its second argument.

**or:** 

This operator returns its first argument if it is different from nil; otherwise, it returns its second argument.

**not:** 

This operator negates the argument.

Example: If not option  $== 1$  then is the same as if option  $- = 1$  then

The LUA language provides a string concatenation operator denoted by "..". Numbers are automatically converted to strings.

Examples:

MySerialNumber = "1234" .. "5678" makes the string "12345678".

Homedir .. "myfile.exe" appends the file, myfile.exe, onto the path in the variable Homedir.

- Precedence from highest to lowest priority for operators is as follows: or and  $== \sim => = < => > < ... +$  " (unary) not ^
- Parentheses are strongly recommended to avoid confusion when there is more than one comparison.

Example: if  $x > y$  and  $w < z$  then

In this example, the "and" of y and w is done first. The comparison between x and z is then made. Parentheses around the pairs  $(x > y)$  and  $(w < z)$  would avoid the problem.

#### **Expressions, continued**

• Expressions in lists are assigned consecutive numerical indices, starting at 1. Example:

```
Values = {"END", 10, "GO"} 
is equal to 
temp = \{\}temp[1] = "END"temp[2] = 10temp[3] = "GO" 
values = temp
```
#### **Global Variable Space**

 Use global variable space to pass data back and forth between one type of script to another. For example, a component script has collected data a test event script needs. Using global variable space, the data can be changed and then passed to the other script type. The wirelist must have both scripts attached to work. There is a one megabyte limit to the amount of data that can be stored.

Scripting is split into four global environment sections: COMPONENT, EVENT, REPORT, and SYSTEM. Component scripts operate exclusively in the COMPONENT section, report scripts operate exclusively in the REPORT section, test event scripts operate exclusively in the EVENT section, and the SYSTEM sections is reserved for internal use only.

Each of the four global sections can be seen in every script. To use one of these global variables, attach your own data to the global variable data space as if it were an array name using a string. After using the data, flush the data stored in the variables by assigning them to nil. If the memory is not cleaned up, it will stay around until the tester is turned off.

For example, a component script could store data as shown below. Note all data is stored as a string. Any unused or potentially used memory should be initialized to nil.

```
components[1] = "my string for the other script" 
components[2] = "1.2345" 
components[3] = nil 
components[4] = nil 
components[5] = nil
```
Now an event script could access the component data as shown below.

```
local index = 1 
while components[index] ~= nil do 
  myTable[index] = components[index] 
end
```
Now a copy of the component data exists in the event scripts variable, "myTable", for processing.

### **Miscellaneous Prompt Box Syntax**

See the functions DialogOpen (page 65) and MessageBox (page 120) for details on adding titles, adding hotkeys, adding underlining, and changing font size in prompt boxes.

# Chapter 10: Script<br>Functions

# **Functions Organized Alphabetically**

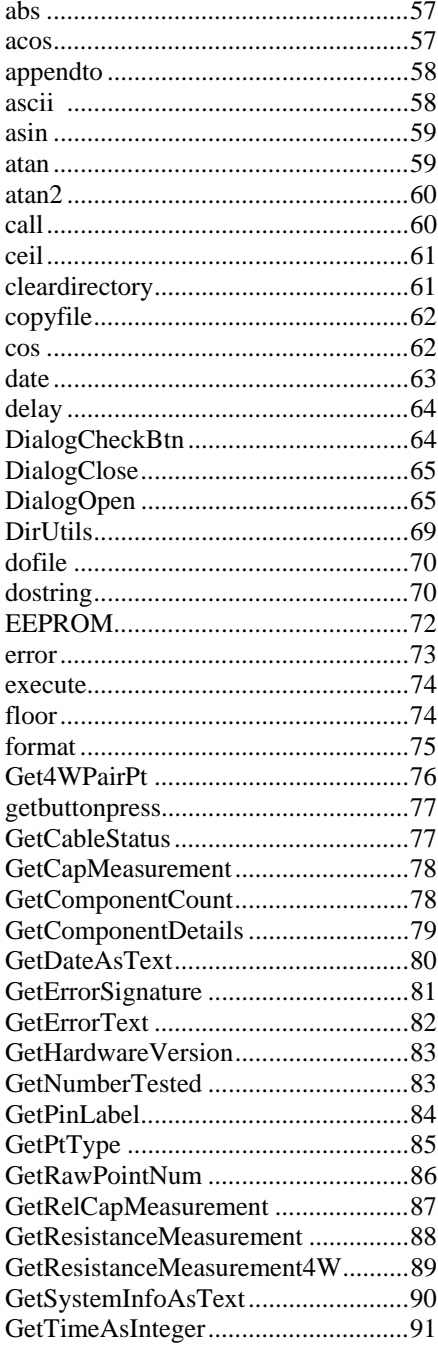

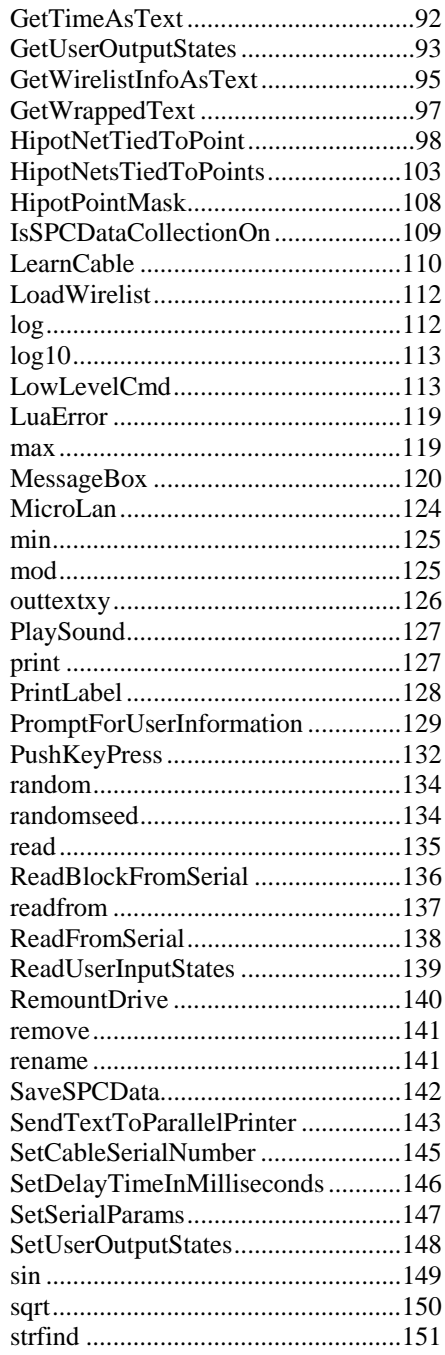

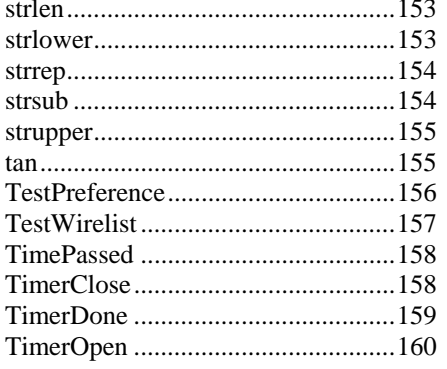

# **Functions Organized by Category**<br>Date & Time

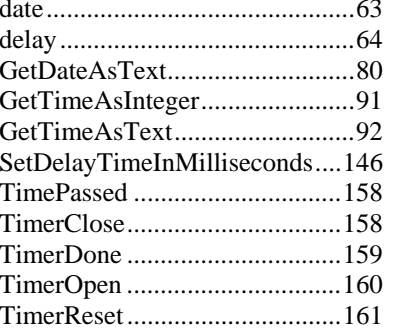

### Digital Input & Output

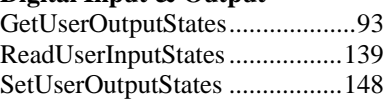

#### File

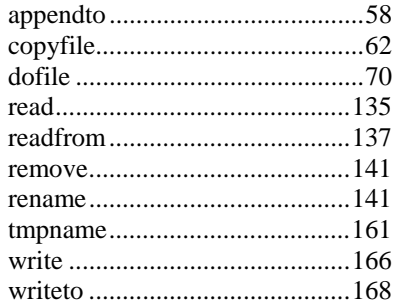

#### Data Input & Output

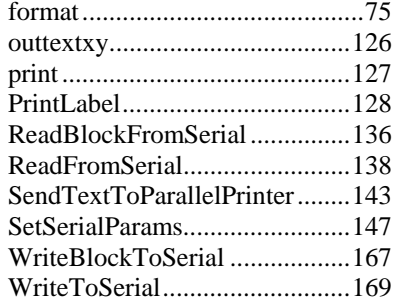

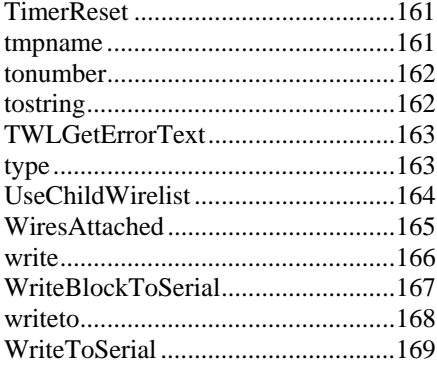

#### Math

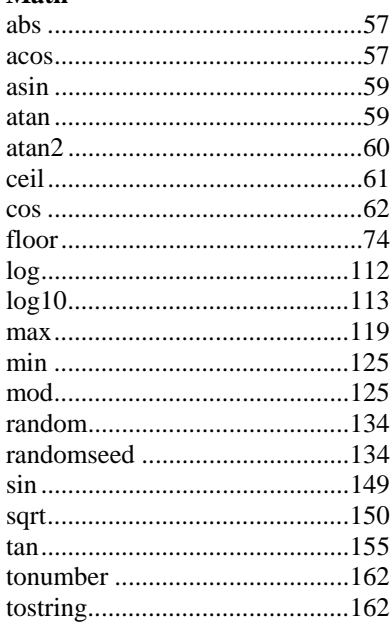

#### **Measurement & Test**

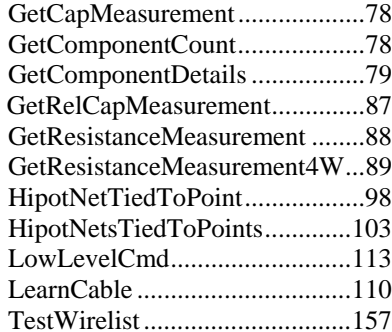

#### **Other**

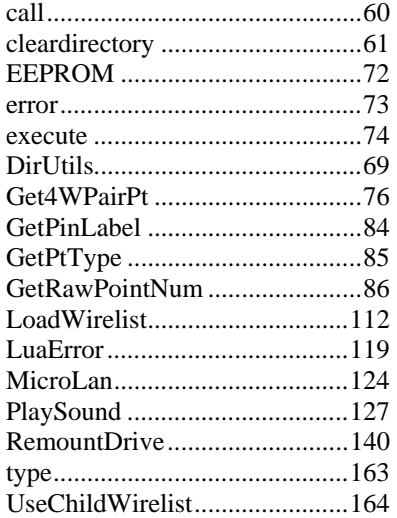

#### **String**

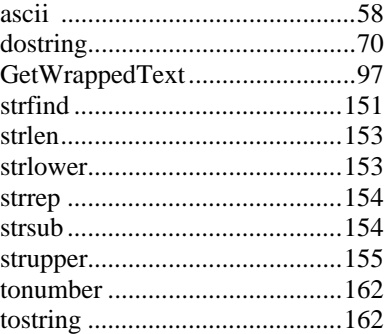

### **Test Information**

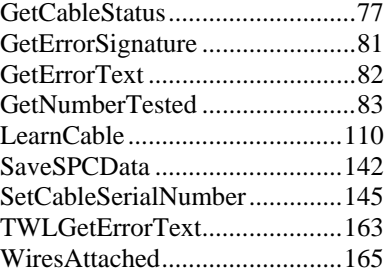

#### **Tester Information**

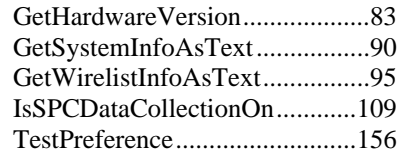

#### **User Interface**

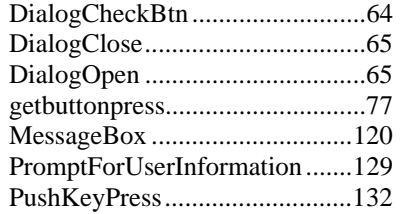

# **Function Descriptions**

# **abs**

### *Explanation:*

Use this function to return the absolute value of the input number.

#### *Format:*

iResult = abs(myInputNum)<br>  $\uparrow$ ↑↑↑ RESULT FUNCTION INPUT

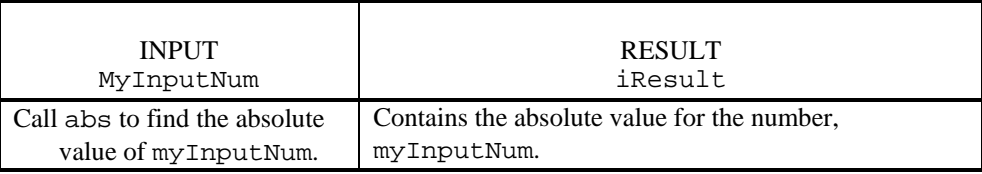

#### *Examples***:**

 $\bullet$  myInputNum =  $-5$ iResult = abs(myInputNum)

This example returns iResult equal to 5.

• iAbsValue = abs(21)

This example returns iAbsValue equal to 21.

### **acos**

#### *Explanation*:

Use this function to return the arccosine of a number. Angles are in degrees and not radians.

#### *Format*:

iResult =  $\arccos(myInputNum)$ <br>  $\uparrow$ ↑↑↑ RESULT FUNCTION INPUT

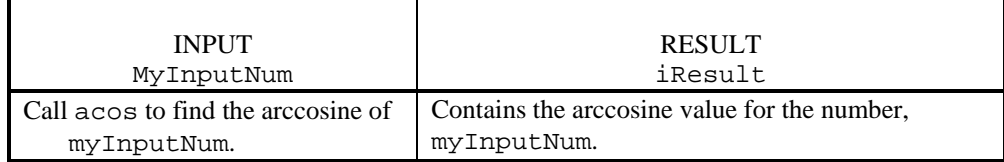

#### *Examples*:

• myInputNum = .5 iResult = acos(myInputNum)

The function will return iResult equal to 67.

 $\bullet$  iArcCosine =  $acos(.8)$ 

The function will return iArcCosine equal to 41.

# **appendto**

#### *Explanation*:

Use this function to open an existing file so you can write something in it. It **will not** erase the contents of the file. This function **does not** close the current output file when done so use the function writeto to close the file.

**Note:** 1100 testers do not support this function. To do this on 1100 testers: write the file to a string, append to the string and write the string back out to the file.

#### *Format*:

myFile, sErrMsg = appendto(sFilename) ↑↑↑ RESULTS FUNCTION INPUT

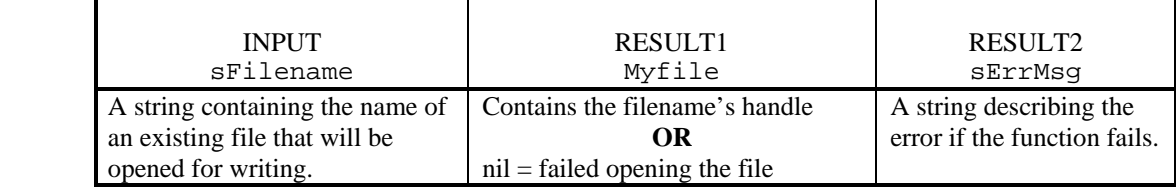

#### *Example*:

• serialNumFile, sErrMsg = appendto("/DOS/touch1/cableser.dat") write("Serial Number: 12345678")  $writeto()$  -- This closes the file

Returns the file handle in serialNumFile if the file "cableser.dat" opens successfully. If it fails opening the file, it will return a nil in serialNumFile and an error string in sErrMsg. The write function will write to the file and the writeto function will close the file.

# **ascii**

#### *Explanation*:

Use this function to get the ASCII code of a character.

#### *Format*:

```
sASCIICodeText = ascii(sText [, iIndexOfChar])
```
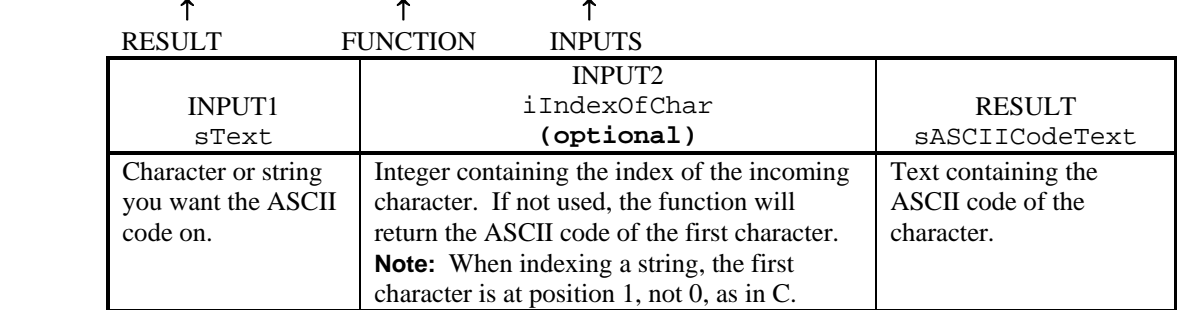

#### *Examples*:

• sASCIICodeText = ascii("ABCDEFG", 4)

This example returns the sASCIICodeText = "68" because the ASCII code of the fourth character, 'D', is 68.

• sASCIICodeText = ascii("BAD")

This example returns sASCIICodeText = "66" because the ASCII code of the first character, 'B' is 66.

# **asin**

#### *Explanation*:

Use this function to return the arcsine of a number. Angles are in degrees and not radians.

#### *Format*:

myValue =  $\arcsin(\text{myInputNum})$ <br>  $\uparrow$ ↑↑↑ RESULT FUNCTION INPUT

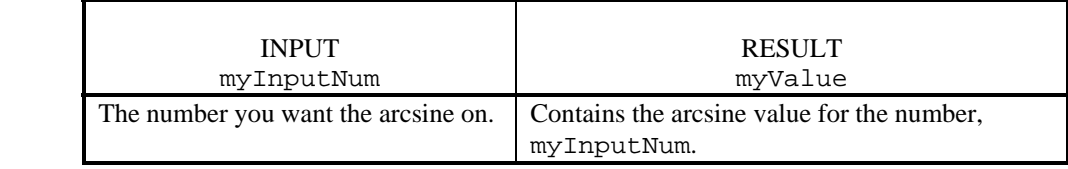

#### *Examples*:

```
• myInputNum = .15 
   myValue = asin(myInputNum)
```
The function will return myValue equal to 9.585.

```
• myValue = asin(.1)
```
The function will return myValue equal to 6.377.

## **atan**

#### *Explanation*:

Use this function to return the arctangent of a number. Angles are in degrees and not radians.

#### *Format*:

```
myValue = atan(myInputNum) 
 ↑ ↑ ↑
  RESULT FUNCTION INPUT
```
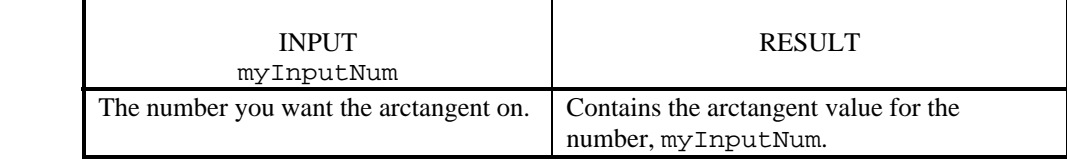

#### *Examples*:

```
• myInputNum = .7 
   myValue = atan(myInputNum)
```
The function will return myValue equal to 38.880.

```
• myArcTan = atan(.4)
```
The function will return myArcTan equal to 24.22.

# **atan2**

#### *Explanation*:

Use this function to return the arctangent of myY/myX. The function uses the signs of both arguments to determine the quadrant of the return value. Angles are in degrees and not radians.

#### *Format*:

myValue =  $atan2(myY, myX)$ <br>  $\uparrow$ ↑↑↑ RESULT FUNCTION INPUTS

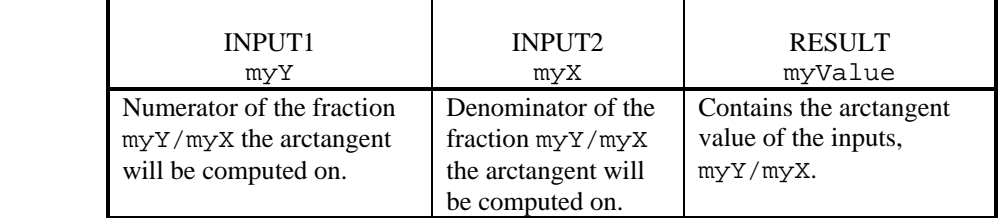

#### *Example*:

 $myValue = atan2(.3, 7)$ 

The function will return myValue equal to 2.454.

### **call**

#### *Explanation*:

Use this function to call a function with a table of arguments.

#### *Format*:

```
call(myFunction, args) 
 ↑ ↑
 FUNCTION INPUTS
```
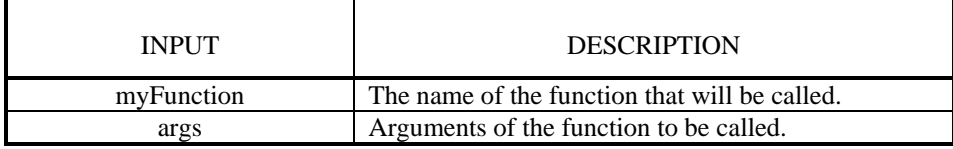

#### *Example*:

```
\bullet iIndex = 1
   while myReport[iIndex] ~= nil do 
      local sFormattedText = call(format, {myReport[iIndex]})
      SendTextToParallelPrinter(sFormattedText, 1) 
      iIndex = iIndex + 1 
    end
```
This example calls the format function to format the array of report text and returns the formatted text in sFormattedText. It then sends the formatted text to the printer.

# **ceil**

#### *Explanation*:

The ceiling function returns the smallest integer not less than the input number. The resulting number will round upward. Use this function to round up real numbers to an integer value for input to other functions. See the function floor() for rounding downward.

#### *Format*:

```
iResult = ceil(myInputNum)<br>
\uparrow ↑ ↑ ↑
   RESULT FUNCTION INPUT
```
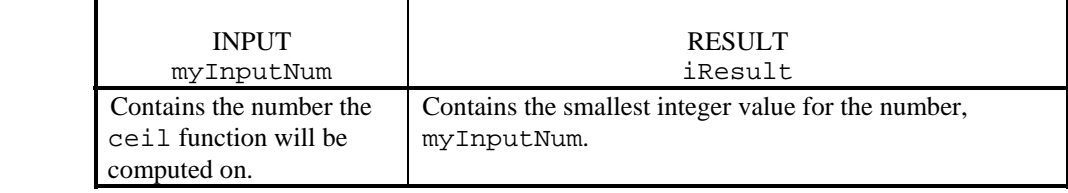

#### *Examples*:

```
• myInputNum = 19.6 
   iResult = ceil(myInputNum)
```
The function will return iResult equal to 20.

• iResult =  $ceil(5.8)$ 

The function will return iResult equal to 6.

# **cleardirectory**

**Note:** 1100 testers do not support this function

#### *Explanation*:

Use this function to a delete a directory if it exists at the current location. If the directory does not exist, the directory will be created. To delete subdirectories or directories in different locations include the directory path.

```
 Format:
```

```
cleardirectory(sDirectory) 
 ↑ ↑
```
FUNCTION INPUT

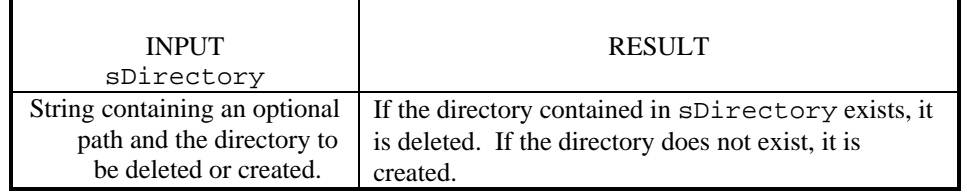

#### *Example*:

```
• sTempDirectory = "TempDir"
```

```
if iCopiedOk then
```
cleardirectory(sTempDirectory)

This example deletes the temporary directory, "TempDir", if the variable iCopiedOk was set.

# **copyfile**

#### *Explanation*:

Use this function to copy a file. The function will use the current directory if no path is given.

#### *Format*:

sErrorText = copyfile(sSourceFileName, sDestFileName,

[iProgressMeterId])

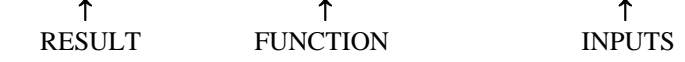

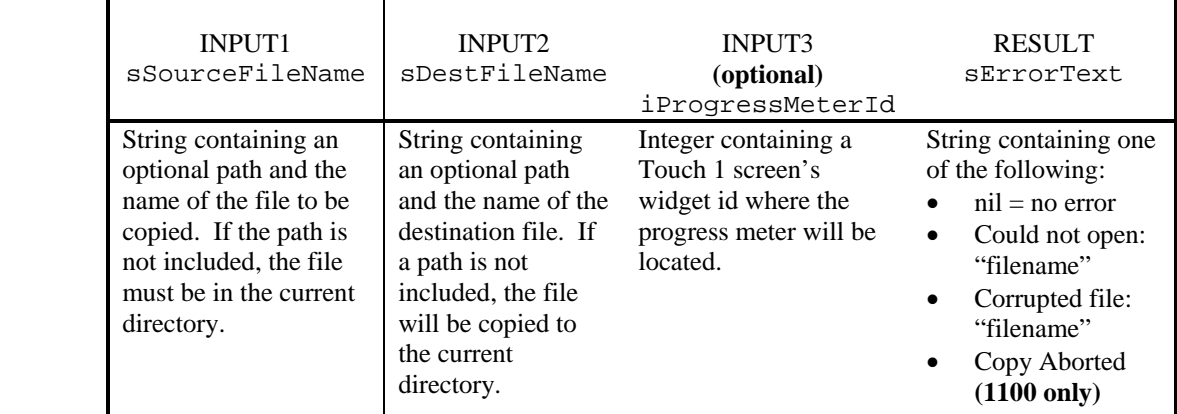

#### *Example*:

• if iBackupNeeded then

copyfile("test1.wir", "a:\test1.wir")

In this example, the wirelist file, test1.wir will be copied to a floppy disk if the variable iBackupNeeded was set.

### **cos**

#### *Explanation*:

Use this function to return the cosine of a number. Angles are in degrees and not radians.

#### *Format*:

```
myValue = \cos(myInputNum)<br>
\uparrow ↑ ↑ ↑
   RESULT FUNCTION INPUT
```
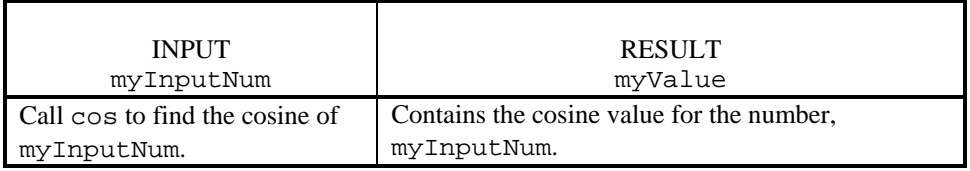

#### *Examples*:

• myInputNum = 8 myValue = cos(myInputNum)

The function will return myValue equal to .992.

• myCosine = cos(13)

The function will return myCosine equal to .974.

# **date**

#### *Explanation*:

Use this function to get the date and time. There are several different format codes available and these codes can be combined. If no format is used for format, the function will return a generic date and time representation.

**Note:** See the GetDateAsText function for another way to get the date.

#### *Format*:

```
date([sFormatCode])
  ↑ ↑
```
FUNCTION INPUT

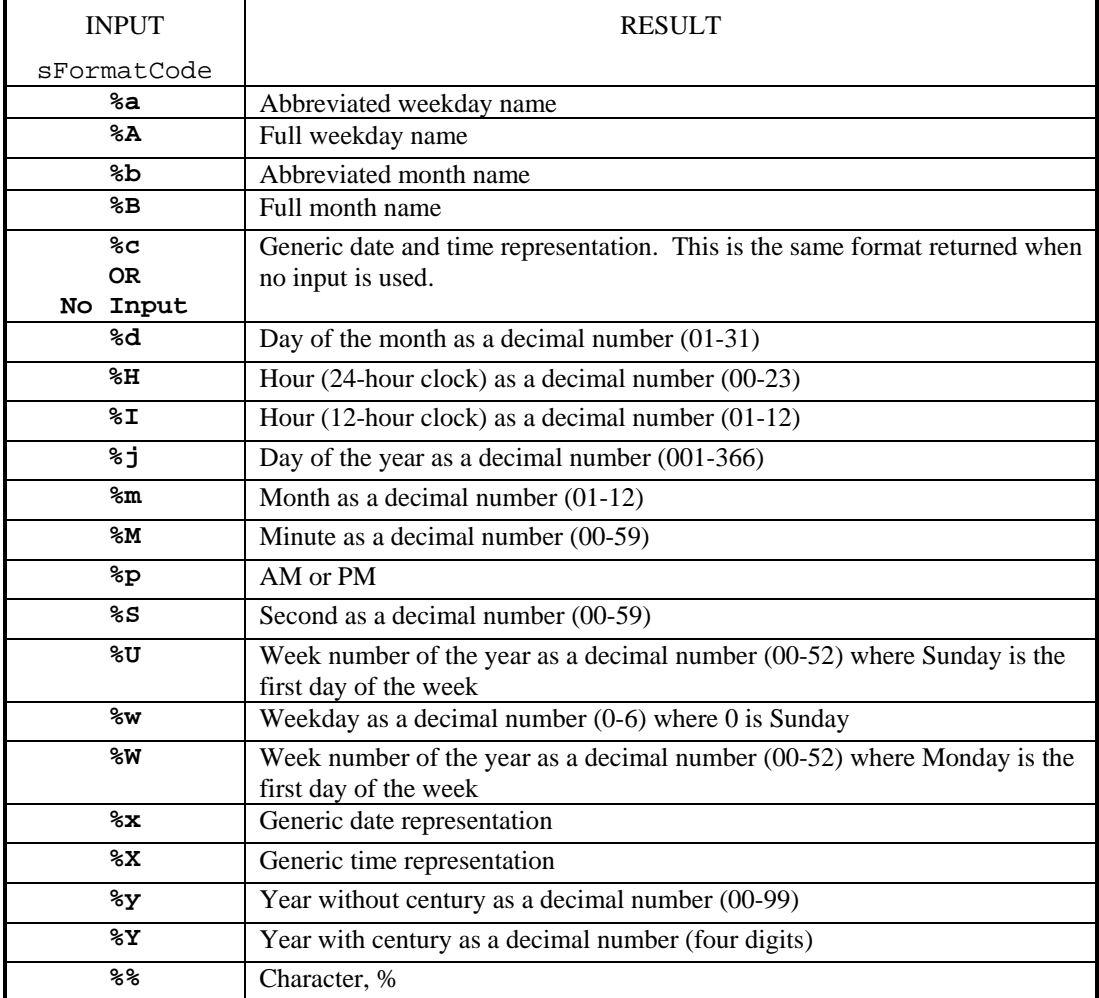

#### *Examples*:

• myDate = date("%A %B %d, %Y")

This example returns the string "Monday, July 24, 1998" in myDate.

• currentDate = date()

This example returns the string "Wed Jul 22 11:53:25 1998" in currentDate.

# **delay**

#### *Explanation*:

Use this function to set a delay time in seconds. If the function has no input it will return a description of itself. Use this function for controlling serial printers that need a delay time or when controlling relays using the low level commands and a delay is needed to let the tester catch up. This function acts like a NOOP operation. Also, see the SetDelayTimeInMilliseconds() function.

#### *Format*:

```
Delay(fDelayInSeconds)
 ↑ ↑
  FUNCTION INPUT
```
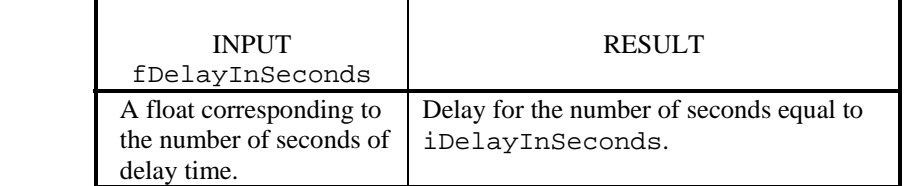

#### *Examples*:

• iDelayInSeconds = 5.0 Delay(iDelayInSeconds)

The function will delay all functioning on the Touch 1 for 5 seconds.

• Delay(.1)

The function will delay all functioning on the Touch 1 for 100 milliseconds.

# **DialogCheckBtn**

#### *Explanation*:

Use this function to check if any button has been pressed in the displayed dialog box. The dialog box is created using the function DialogOpen and closed using the function DialogClose. The script is still running when a dialog box is displayed on the screen unlike a message box. Because operations are still running, any tester pop-ups will display on top of these dialog boxes. You can check digital I/O or perform test functions while waiting for the user to press and release a button.

#### *Format*:

iNumPressedButton = DialogCheckBtn(iDialogNumber)<br>  $\uparrow$ ↑↑↑ RESULT FUNCTION INPUT

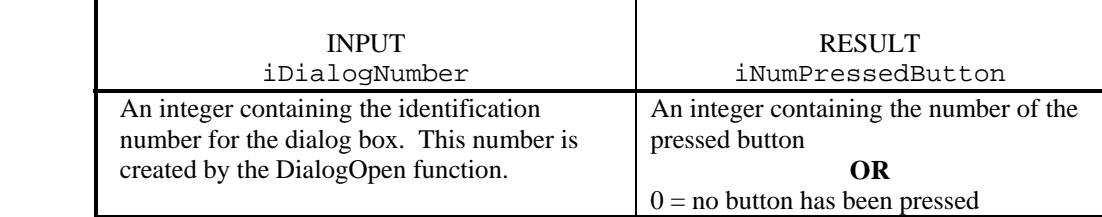

#### *Example*:

See the DialogOpen function.

# **DialogClose**

#### *Explanation*:

Use this function to close a dialog box identified by the input number. This function is used along with the functions DialogOpen and DialogCheckBtn. The script is still running when a dialog box is displayed on the screen unlike a message box. Because operations are still running, any tester pop-ups will display on top of a dialog box. This function must be used to clean up memory. For every DialogOpen function there should be a DialogClose function.

#### *Format*:

```
DialogClose(iDialogNumber) 
 ↑ ↑
  FUNCTION INPUT
```
INPUT

iDialogNumber

 An integer containing the identification number of the dialog box to close. This number is created by the DialogOpen function.

#### *Example*:

See the DialogOpen function.

# **DialogOpen**

#### *Explanation*:

Use this function to display, on the tester, a dialog box containing custom text and up to six custom buttons. For the Touch1, the dialog box will be centered on the screen with the underlying screen showing. For 1100 testers, the dialog box is the entire screen. The box is automatically sized to fit the required custom text. The buttons automatically align but do not automatically size. The dialog box WILL NOT have a default CANCEL button if no other custom buttons are created. Up to ten dialog boxes can be opened at one time. Opening more than ten dialog boxes at one time will cause a stack overflow and the tester will have to be power cycled. The stack is not reset after an overflow and or after reloading the script. The script is still running when a dialog box is displayed on the screen unlike a message box. Because operations are still running, any pop-ups from the tester will display on top of these dialog boxes. The function returns a number identifying the dialog box. This number is used when manually checking for a button press.

#### **NOTES**:

- Color changes to the screen will only be seen when a monitor is attached to the Touch 1.
- The Touch 1 screen is  $320 \times 240$  pixels where a character is 8 x 6. A button cell size in pixels is 32 x 30 which allows four characters per row  $\&$  five characters per column. Buttons are three button cells wide so eleven characters fit into one button cell.

#### **DialogOpen,** *continued*

#### **Miscellaneous Prompt Box Syntax**

- **String Concatenation:** Use "**..**" to concatenate strings and/or variables together for message text.
- **Titles:** 1100 dialog and message boxes can have titles. The Touch1 will ignore the title and the 1100 will display it on the first line of the dialog or message box.

The title is embedded in the message string as follows:  $sMsg = \gamma t$  title~message"

 There are several control sequences to enhance dialog and message box displays. They are as follows:

#### • **Hot keys:**

 You can define *ShowHotKey* and *HideHotKey* to add hot keys (keyboard shortcuts) to dialog and message boxes. The codes are as follows:

Show Hot Key =  $\langle K \times \rangle$  where *x* is the letter of the hot key **or** use the code: " $\langle 26 \rangle 02 \rangle 01"$ Hide Hot Key =  $\langle$ KH *x* $\rangle$  where *x* is the letter of the hot key or use the code: " $\langle 26\langle 02 \rangle 02"$ " Cancel Key =  $\27$ 

Enter Key =  $13$ 

Example:

```
ShowHotKey = \sqrt{26}0201''
```
sMessage = "Hot Key Test"

local iBtnNum = MessageBox(sMessage, "S" .. ShowHotKey "kip","<KH \27>Cancel") This example displays a message box with Skip and Cancel buttons. The "S" key is a defined hot key that activates when pressed. The ESC is not a hot key so will not activate when pressed. The ".." means concatenate the text together as one string.

#### • **Underlining:**

 You can define *StartUnderline* and *StopUnderline* to add underlining to dialog and message boxes. The codes are as follows:

Start underline  $=\langle U \rangle$  or "\25\01\01" Stop underline =  $\langle \text{U>or} \text{``} \rangle 25 \setminus 01 \setminus 02$ "

Example:

```
StopUnderline = \sqrt{25}0102''MessageBox("No Underline" .. "<U>Underlined" ..StopUnderline .. 
            "No Underline", "CANCEL")
```
This example displays a message box with a Cancel button. The text "No Underline" is not underlined followed by the text "Underlined" which is underlined and "No

Underline" is not underlined. The ".." means concatenate the text together as one string. • **Font Changes:** 

 You can define fonts to display text for dialog and message boxes in different touch1 fonts. The codes are as follows:

Big Font  $=$  <B>

Big Font with multiplier  $=\langle B \rangle$  or  $\langle B \rangle$  where  $\langle B \rangle$  is twice &  $\langle B \rangle$  is triple the size of  $\langle B \rangle$ Small Font  $=$ 

Small Font with multiplier  $=\langle S \rangle \cdot \mathbf{S}$  and  $\langle S \rangle$  where  $\langle S \rangle$  is twice  $\& \langle S \rangle$  is triple the size of  $\langle S \rangle$ Very Big Font = " $\frac{28}{02\cdot03}$ 

Example:

 $VeryBigFontCode = "\28\02\03\01"$ local iBtnNum = MessageBox("Regular Font" .. VeryBigFontCode .. "VeryBig Font" .. "<S>Small Font", "Cancel")

This example displays a message box with a Cancel button. The text "Regular Font" is in the normal Touch1 big font. The text "VeryBigFont" is in very big font and then the text "Small Font" is in the Touch1's smallest font.

# **DialogOpen,** *continued*

#### *Format*:

```
.<br>iDialogNumber = DialogOpen([iFromColor, iToColor,] sMessageText
                            [, sButtonText1] [, sButtonText2] 
                            [,sButtonText3], [, sButtonText4] 
                            [, sButtonText5] [,sButtonText6]) 
     ↑ ↑ ↑
   RESULT FUNCTION INPUTS ([] = optional )
```
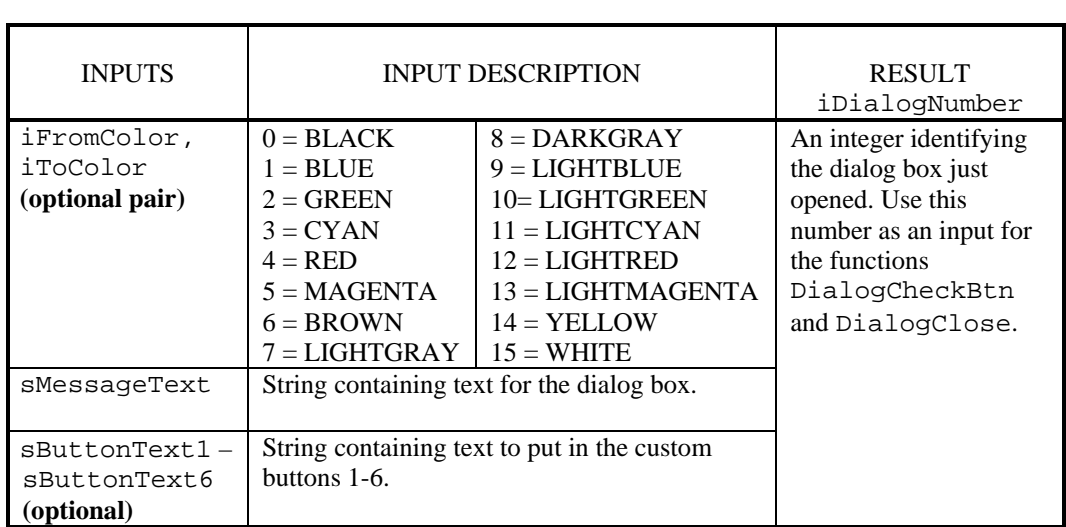

### **DialogOpen,** *continued*

#### *Examples:*

**Note:** For 1100 testers, the message box is the entire screen.

• local idNum = DialogOpen("Message for 3 seconds") Delay(3)

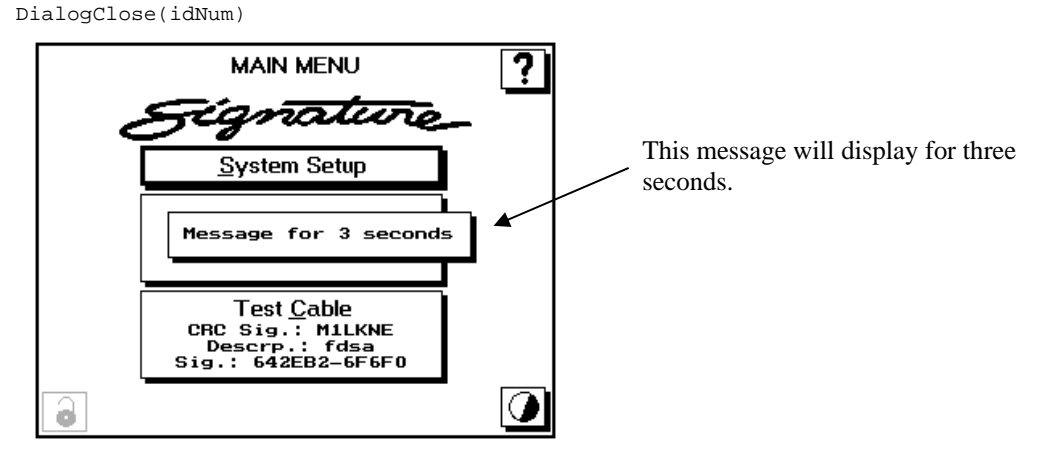

```
myColors = \{\{0, 10\}, \{15, 14\}\}\local idNum = DialogOpen(myColors, "This dialog box is waiting for a button press", 
"OK", "Cancel") 
   local iBtnNum = 0 
   while iBtnNum < 1 do 
        iBtnNum = DialogCheckBtn(idNum) 
    end 
   DialogClose(idNum)
                                              7
                      MAIN MENU
```
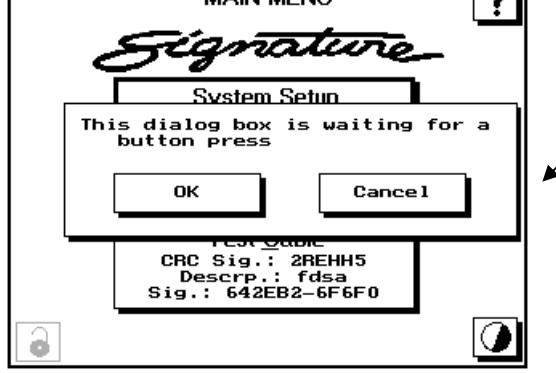

This dialog box will remain open until the OK or Cancel button is pressed. It also changes colors on the monitor. Everything black changes to green and everything white changes to yellow.
# **DirUtils**

# *Explanation*:

Use this function to help with directory manipulation such as listing the current directory contents for a specified file type, getting the current director path, or changing to a specified directory. If the file type is a wirelist (.wir), the result will return the wirelist filename and its description if available.

 *Format*:

```
sResult = DirUtils(iInputNum, sInput2) 
 ↑ ↑ ↑
   RESULT FUNCTION INPUTS
```
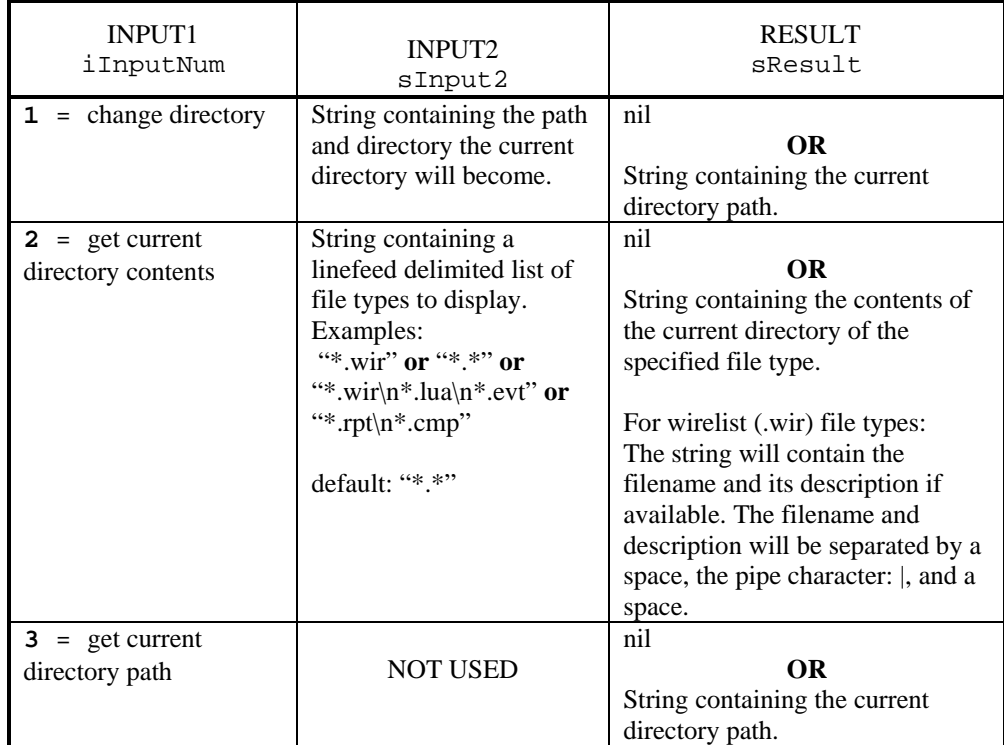

#### *Example*:

```
sCurDir = DirUtils(3) 
sResult = DirUtils(1, sNewDir) 
sDirContents = DirUtils(2,"*.wir") 
sResult = DirUtils(1, sCurDir)
```
This example stores the original directory path in  $sCurDir$ . The current directory then becomes the directory contained in the string sNewDir. All the wirelist files in the directory and their available descriptions are then retrieved into sDirContents before changing back to the original directory.

# **dofile**

# *Explanation*:

Use this function to execute statements and/or functions contained in other files. For example, the function can run a subroutine contained in an external file. It will open the file and run the code contained in it.

#### *Format*:

```
dofile(sFilename)<br>
<del>1</del>
      ↑ ↑
 FUNCTION INPUT
```
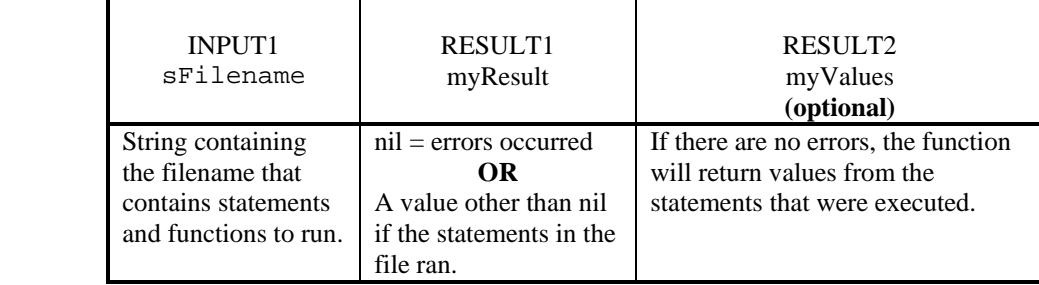

### *Example*:

```
• dofile("setcomm.lua") 
   where: setcomm.lua = 
             SetSerialParams("9600:8n1") 
            Delay(0.5)
```
This example will open the file, set comm. Lua and run the statements in that file to setup the COM port as follows: 9600 baud rate, 8 data bits, no parity, and 1 stop bits.

# **dostring**

## *Explanation*:

Use this function to execute statements and/or functions contained in the input string.

### *Format*:

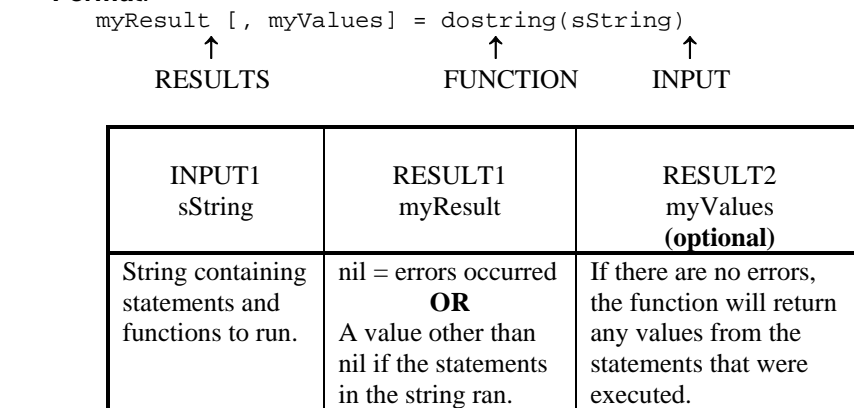

## **dostring, continued**

#### *Examples*:

• local sReport = "SerialNumber = 12345678" myResult, SerialNumber = dostring(sReport)

> This example will execute the statements contained in the string, myReport. It will assign 12345678 to SerialNumber and return that value if there is no error. If there is an error, myResult will contain a nil; otherwise, it will contain a non-nil value.

```
• function iMakeTable(iRows, iColumns) 
            local iRow 
            local cpText = "{" 
           iRow = 1while iRow <= iRows do
                        if iRow > 1 then 
                                    cpText = cpText \ldots ",\n"
                         end 
                        cpText = cpText.. "{"
                        local iCol = 1
                         while iCol <= iColumns do 
                                    if iCol > 1 then
                                                cpText = cpText .. ", "
end and state of the state of the state of the state of the state of the state of the state of the state of the
                                     cpText = cpText .. "nil" 
                                    i\dotCol = iCol + 1
                         end 
                        cpText = cpText .. "}"
                        iRow = iRow + 1 end 
            cpText = cpText .. "}" 
 cpText = "return " .. cpText .. "\n " 
 local aTable = dostring(cpText) 
            return aTable 
     end
```
This example will call the function dostring to make a table iRows by iColumns.

```
• function TryDoStringList(TheList, TheMessage) 
      local sCommand = " KeyPressNum = MessageBox(\""..TheMessage.."\"" 
     local iIndex = 1
      while TheList[iIndex] ~= nil do 
                sCommand = sCommand..format(", \"%s\"",TheList[iIndex]) 
               iIndex = iIndex + 1
      end 
      sCommand = sCommand..", \"Cancel\")" 
      local myResult = dostring(sCommand.."\nreturn KeyPressNum") 
end
```
TryDoStringList( {"one","two","three"}, "Some Message")

This example creates a message box with three buttons. The id of the pressed button is then returned to the dostring function.

# **EEPROM**

## *Explanation*:

Use this function to talk to an  $I^2C$  (like 24LC00). See the MicroLan function to talk to Dallas Memory tokens using the MicroLan protocol. The valid address range for writing to and reading from is the address range of the eeprom. For example on an eeprom with 8 bytes, the valid range is 1-8. To talk to an eeprom on the scanner test points, some setup is needed. Connect a 10 K ohm resistor from VCC (pin 8) to sclk (pin 6) and another one from VCC (pin 8) to sdata (pin 5). Tie pins 1-4 (address & GND) together to establish an address for the part. Leave pin 7 floating (low) or pull to ground (pin 4).

**Note:** 1100 testers do not support this function

#### *Format*:

```
myResults = EEPROM(myInputs) 
 ↑ ↑ ↑
   RESULTS FUNCTION INPUTS
```
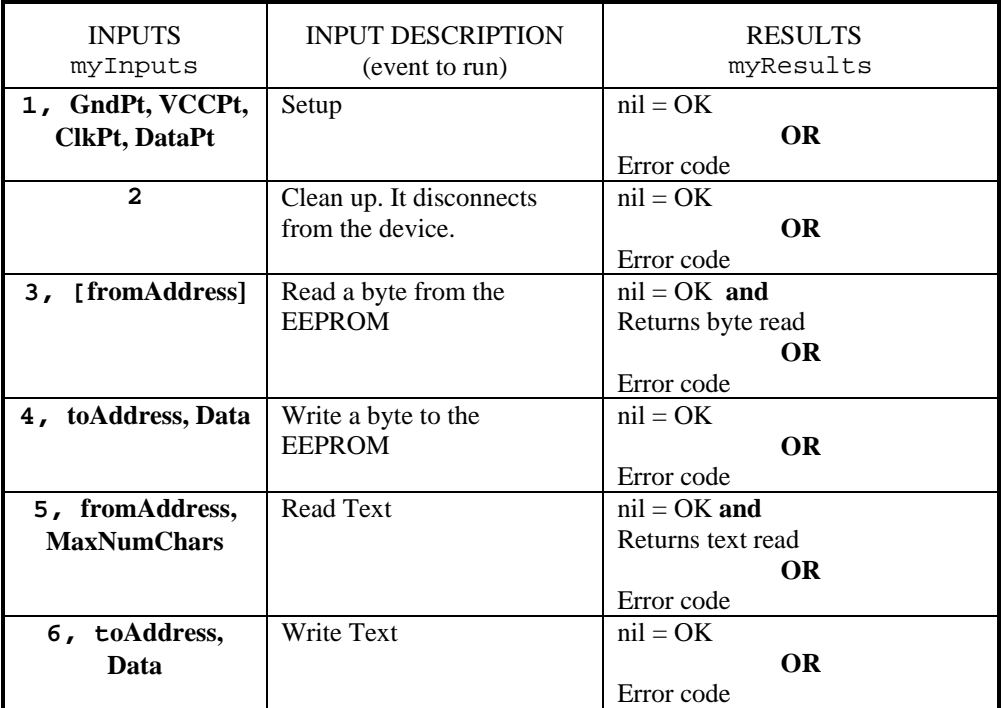

#### *Example*:

```
EEPROM(1, GroundPt, VCCPt, ClkPt, DataPt)
EEPROM(6, 0, "testkd") -- write "testkd" to eeprom 
theResult = EEPROM(5, 0, 90) -- read "testkd" (90 chars max) from eeprom 
EEPROM(4, 4, ascii("e")) -- replace the "k" with a "e"
theResult = EEPROM(5, 0, 90) -- read "tested" from eeprom 
print(theResult) 
EEPROM(4, 5, 248) -- write a 248 to location 5
theCharNum = EEPROM(3, 5) -- read the 248 from where "d" once was
print(theCharNum) -- get the non-ascii number 
EEPROM(2)
```
This example sets up the eeprom and then writes "testkd" to the eeprom. It reads back up to 90 characters maximum, including the "testkd". It then replaces the "k" with an "e" to form "tested" and again reads from the eeprom. It then writes a byte 248 to location 5 and then reads it out again from location 5. Finally, it does cleanup setting everything back to a default state.

# **error**

### *Explanation*:

Use this function to display an error message and stop running the current function. The error will be captured in a message box with the text, Script error: and a CANCEL button. The script file and the point where the error occurred will be displayed.

To provide more information about errors when creating and compiling a script, insert the \$debug command at the top of the script file. When an error occurs in a script compiled with this option, it will display the line where the error occurred.

### *Format*:

error(sErrorMessage) ↑↑ FUNCTION INPUT

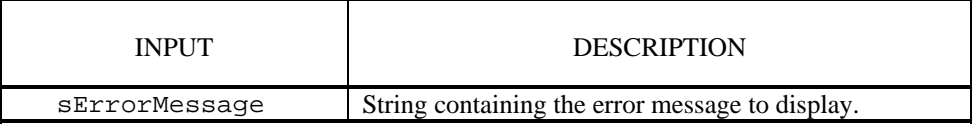

#### *Examples*:

• error("Timeout error occurred")

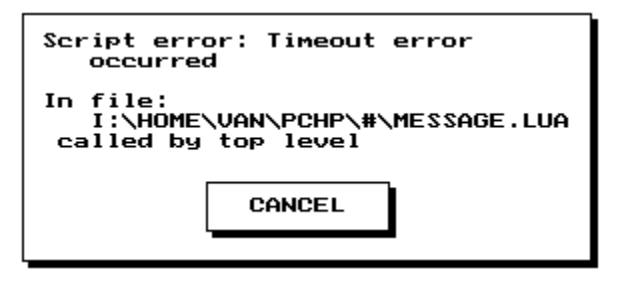

This Touch1 example displays the message "Timeout error occurred".

• error("Timeout error occurred")

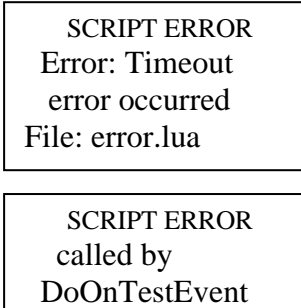

This 1100 example displays the message "Timeout error occurred".

**CANCEL** 

# **execute**

#### *Explanation*:

This function invokes a copy of the DOS command processor and passes the command contained in the input string to it for processing. The function returns a system-dependent error code.

**Note**: 1100 testers do not support this function

#### *Format*:

```
execute(sCommand) 
 ↑ ↑
```
FUNCTION INPUT

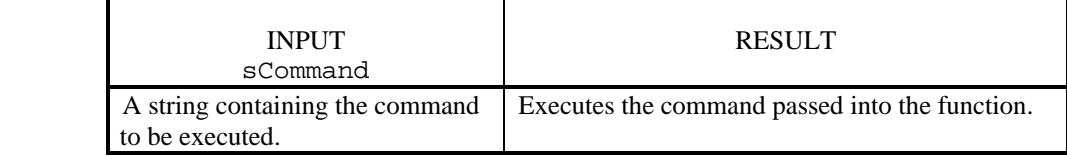

## *Example*:

```
• execute("ls >listing")
```

```
readfrom("listing") 
tmpList = read(".*")
```

```
readfrom()
```
MessageBox(tmpList)

This example will execute the LINUX directory command and put the results in the file called listing. The listing file is then read and the contents are stored in the variable tmpList. A message box then displays the contents of tmpList on the touch screen.

# **floor**

# *Explanation*:

The function returns the largest integer not greater than the input number. The resulting number will round downward. Use this function to round down real numbers to an integer value for input to other functions. See the function ceil for rounding upward.

#### *Format*:

iResult = floor(myInputNum) ↑↑↑ RESULT FUNCTION INPUT

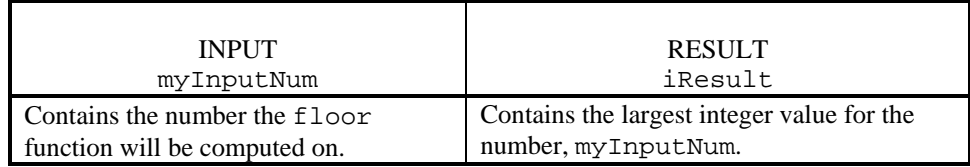

#### *Examples*:

```
• myInputNum = 7.93 
   myValue = floor(myInputNum)
```
The function will return myValue equal to 7.

• iResult =  $floor(8.51)$ 

The function will return iResult equal to 8.

# **format**

# *Explanation*:

Use this function to format information for output to the display or to a printer. This function is necessary to organize text to be printed using the Cirris print functions: WriteToSerial and SendTextToParallelPrinter. The input, sFormatString, follows the same rules as the printf() in C. The function strcat is also useful to combine strings together in conjunction with format.

## *Format*:

myFormattedResult = format(sFormatString, item1, item2, item3,

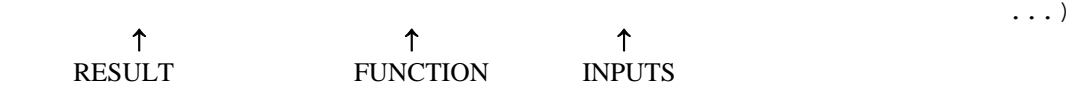

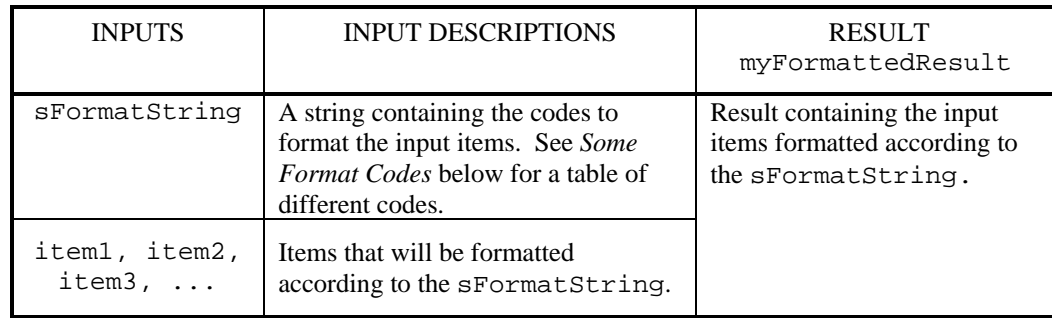

# **Some Format Codes:**

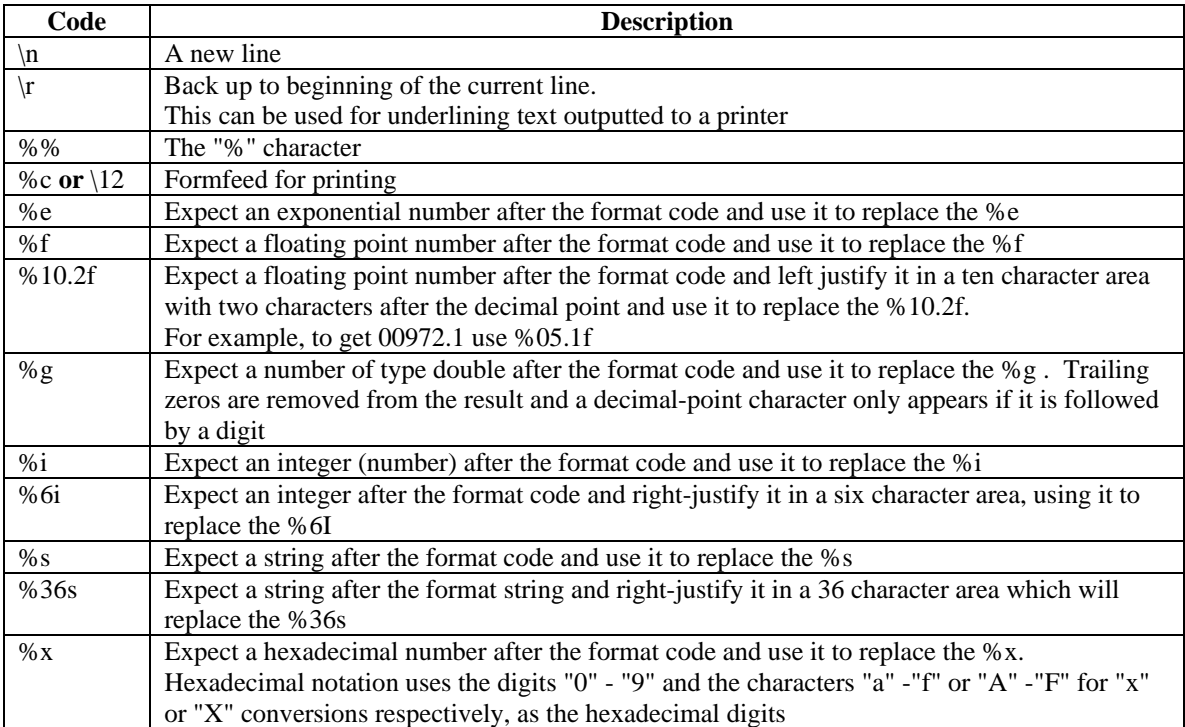

### **format,** *continued*

#### *Examples*:

- myFormattedResult = format("Tested %i cables," myGoodCableCount) In this example, "Tested %i cables" is the sFormatString and myGoodCableCount is item1. The function will return myFormattedResult = Tested 187 cables if myCoodCableCount is 187.
- myFormattedResult = format("Operator: %30s\n", operator)

In this example "Operator: %30s" is the sFormatString and operator is item1. This function will return myFormattedResult = Operator: BOB if operator is BOB.

 $myFormattedResult = format('GOOD CABLE \r$  ")

In this example "GOOD CABLE $\rightharpoonup$ r  $\qquad$ " is the sFormatString . There are no items. This function will return myFormattedResult =  $GOOD CABLE$  if it is outputted on a printer. The code,  $\rceil$ , cannot be used for output on the screen because you cannot back up over text that has already been displayed.

• "Voltage".."="..format("%3.2f",fVolts).."V"

In this example "%3.2f " is the sFormatString . There are no items. In this example, the string will be formatted as follows if fVolts  $= 1.2345$  Voltage  $= 1.23$  V

# **Get4WPairPt**

#### *Explanation*:

Use this function to determine if the given point is a fourwire pair point. A string containing the label for the point is returned or it returns 'nil' if there is an error or the point is not a fourwire pair. The input for point is an integer number between 1 and 1024 or a string containing the point label.

#### *Format*:

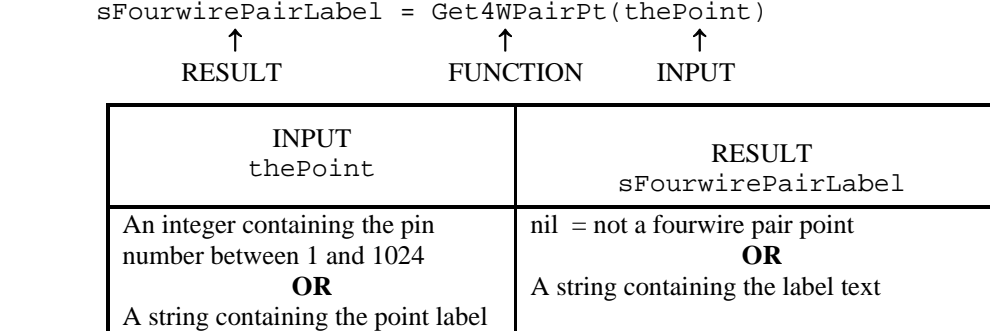

#### *Example*:

```
• local iPinNumber = 3 
   local testPoint = Get4WPairPt(iPinNumber) 
   if testPoint == nil then 
       error(iPinNumber .. " is not a part of a 4W pair) 
   end 
      The RESULT, testPoint, will contain the label text if it is a fourwire pair point or nil
```
if it is not. If it is not a fourwire pair point, a message box listing the point will be displayed.

# **getbuttonpress**

### *Explanation*:

Use this function to get the button id number for the button pressed on the current screen. This function is useful for displaying a message if a certain button was pressed.

#### *Format*:

iButtonIdNumber = getbuttonpress()

↑↑

RESULT FUNCTION

 RESULT for Touch1 iButtonIdNumber

An integer containing the id number for the button just pressed on the screen.

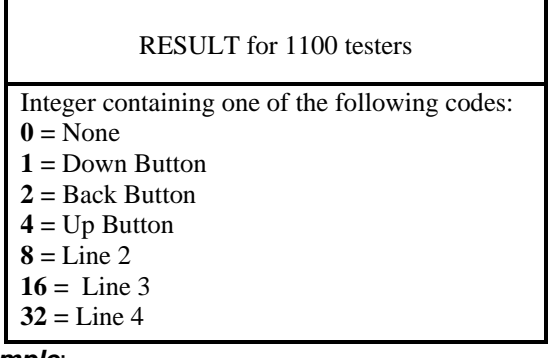

 *Example*:

```
if getbuttonpress() == iStartHipotBtn then 
       MessageBox("High Voltage Warning!")
```
end

In this example, a message box will be displayed if the start hipot button was pressed.

# **GetCableStatus**

## *Explanation*:

Use this function to get a good or bad status for the cable tested. The function has no inputs.

```
 Format:
```

```
iCableStatus = GetCableStatus() 
 ↑ ↑ 
    RESULT FUNCTION
```
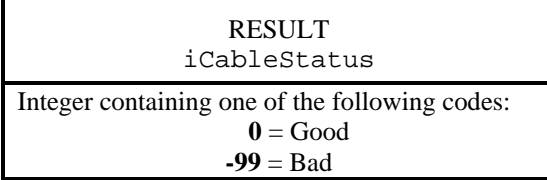

#### *Example*:

• if(GetCableStatus() ~= 0) then iNumBadCables++ end

The integer, iNumBadCables, will be incremented if the cable test result is bad.

# **GetCapMeasurement**

#### *Explanation*:

Use this function to get the measured capacitance value between two points. It is good practice to check the result is nil before using it in further calculations.

#### *Format*:

```
fMeasuredValue, myResult = GetCapMeasurement(myPoint1, myPoint2)
```
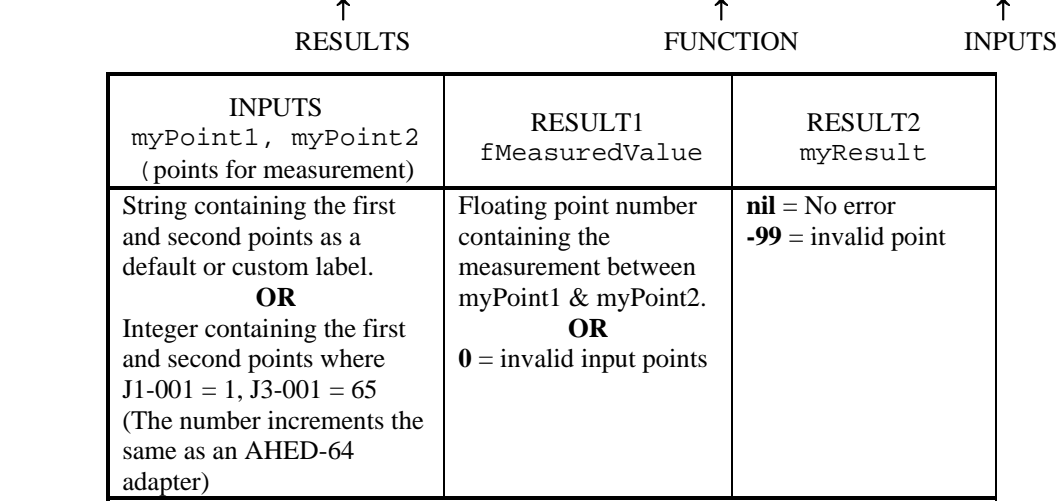

### *Example*:

```
\bullet sPoint1 = "J1-001"
   sPoint2 = "J2-005" 
   fMeasuredValue, myResult = GetCapMeasurement(sPoint1, sPoint2)
```

```
if(fMeasuredValue == nil) then
```

```
MessageBox("Capacitance between %s and %s is %.2f nF", 
sPoint1, sPoint2, fMeasuredValue/1e-9)
```
#### end

The function will return the measured capacitance value between "J1-001" and "J2-005" in fMeasuredValue. It checks the result is nil before displaying a message box with the measured capacitance value.

# **GetComponentCount**

#### *Explanation:*

Use this function to count number of components in the current wirelist.

#### *Format:*

iCount = GetComponentCount()

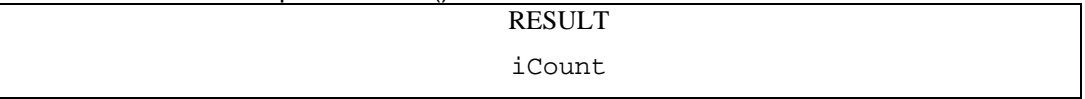

Integer containing the total number of components in the component section of the current wirelist.

### *Example:*

iCount = GetComponentCount()

MessageBox("Number of components = "..tostring(iCount))

This example will display a message on the tester's screen that contains the number of components in the current wirelist.

# **GetComponentDetails**

# *Explanation:*

Use this function to get setup and test result details about components in the current wirelist.

| ormat |
|-------|
|-------|

iResult,iType = GetComponentDetails(iComponentIndex, iDetail)

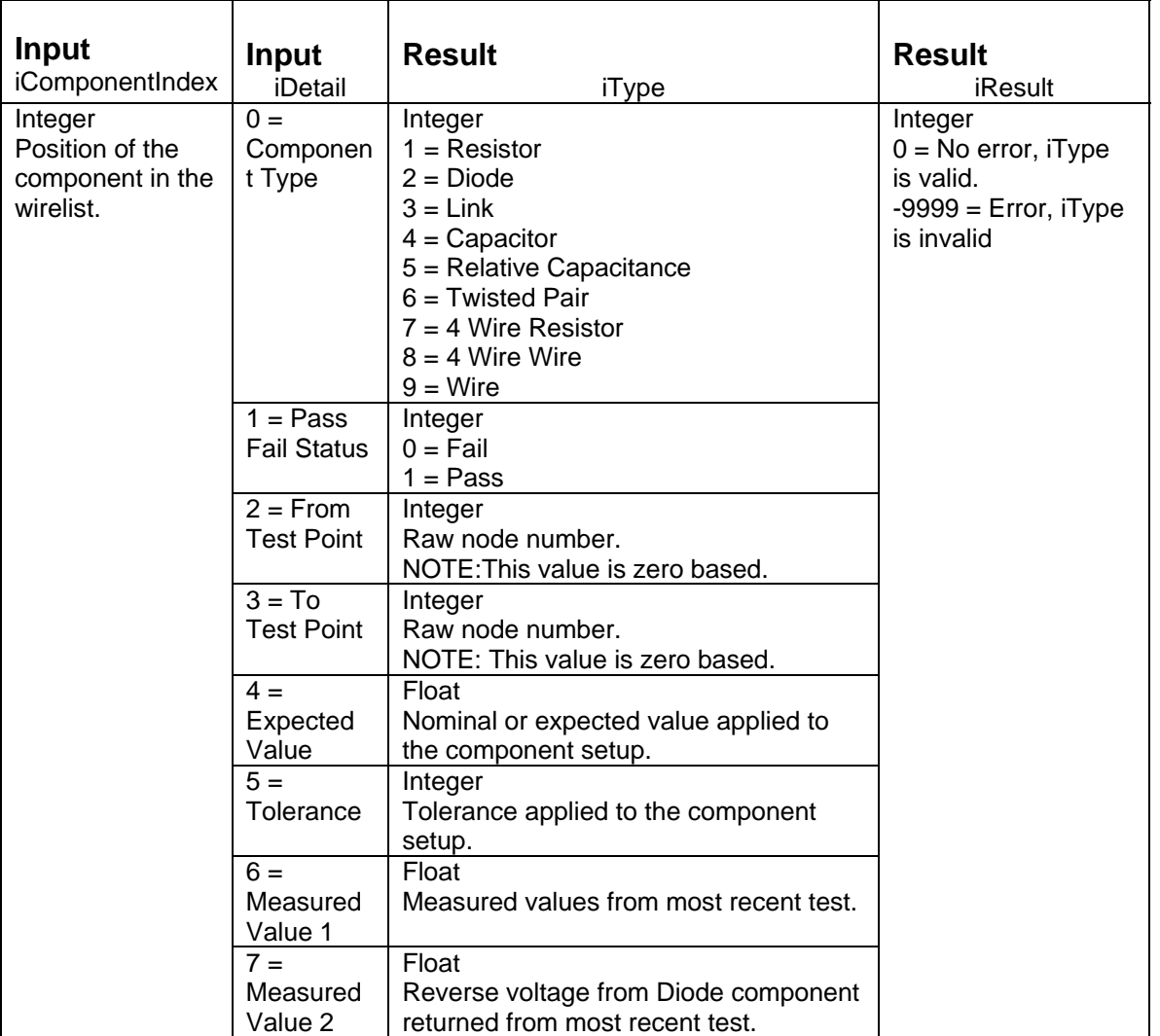

*Example:* 

 $iComponentIndex = 1$  $i$ Detail = 2 iResult,iType = GetComponentDetails(iComponentIndex, iDetail) if  $i$ Result  $== 0$  then  $MessageBox("From point = ".GetPinLabel(iType + 1))$ end

This function will get the "From point" assigned to the component in position 1 of the current wirelist. The function uses the GetPinLabel function to convert the raw node information to the labeled node information then displays that in a message box on the tester's screen.

**Note**: Since the raw node number is zero based, a one was added to the returned value. The GetPinLabel function does not work on a zero based argument.

# **GetDateAsText**

## *Explanation*:

Use this function to get the current date as a text string either in individual units or all together. Each input number will return a different date selection. You can get the complete date in two different formats: MM/DD/YYYY or DD/MM/YYYY. If the function has input, it will return a description of itself.

**Note:** 1100 testers do not support this function

### *Format*:

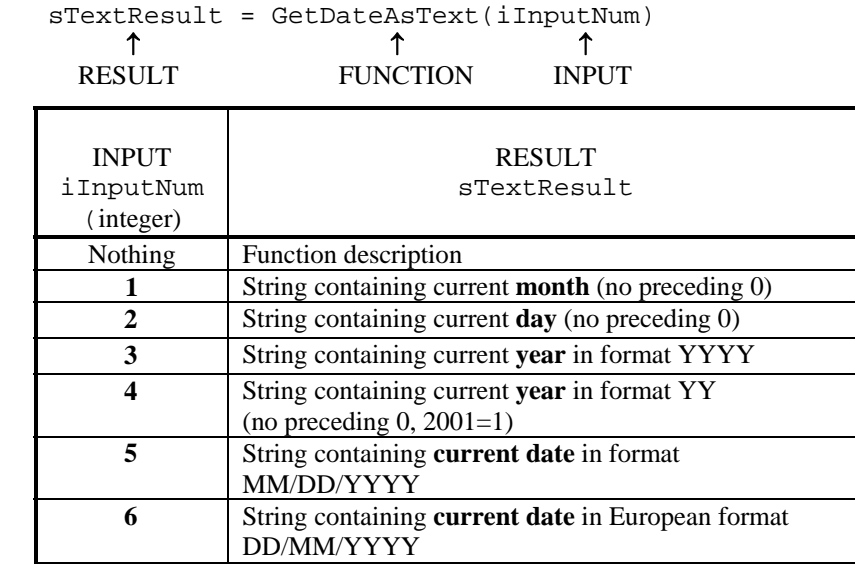

#### *Examples*:

• sCurrentMonth = GetDateAsText(1)

The function will return the current month as a text string in sCurrentMonth. For example, sCurrentMonth = "5".

• sCurrentYearText = GetDateAsText(3)

The function will return the current year as a text string in the RESULT, sCurrentYearText. The year will be formatted as "YYYY". For example, sCurrentYearText = "1999".

• sCurrentDate = GetDateAsText(5)

The function will return the current date as a text string in the format "MM/DD/YYYY" in the RESULT, sCurrentDate. For example, sCurrentDate = "10/03/1998".

• sCurrentDate = GetDateAsText(6)

The function will return the current date as a text string in the European format "DD/MM/YYYY" in the RESULT, sCurrentDate. For example, sCurrentDate = "14/09/1998".

# **GetErrorSignature**

## *Explanation*:

Use this function to get the error signature for a bad cable as a text string. If the cable tests good and this function is called, it returns the cable signature. The function has no inputs.

**Note:** This function returns cable signatures and not CRC signatures.

### *Format*:

sSigText = GetErrorSignature() ↑↑ RESULT FUNCTION

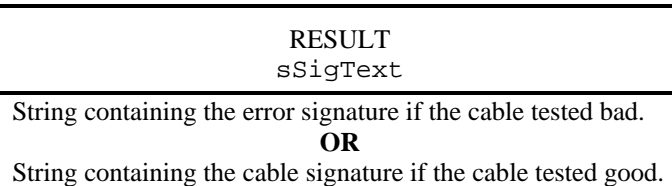

### *Example*:

```
• if GetCableStatus() == -99 then 
      sErrorSig = GetErrorSignature() 
      MessageBox(sErrorSig)
```
end

This example will output the error signature to the screen if the cable tested was bad. For example, "8062B5-6F8NO" would be displayed on the screen.

# **GetErrorText**

# *Explanation*:

Use this function to get error text on cables that have tested as bad on the tester. This error text is the same error text displayed on the error screens during cable testing. If the cable is not attached, the errors returned for this function are the same as the errors for SPC data collection. If the cable is still attached, the errors returned for this function are intermittent or low voltage errors. There are no inputs to this function. If the cable tests as good, the function returns an empty string, "".

**Note:** See the function TWLGetErrorText for use with the function TestWirelist.

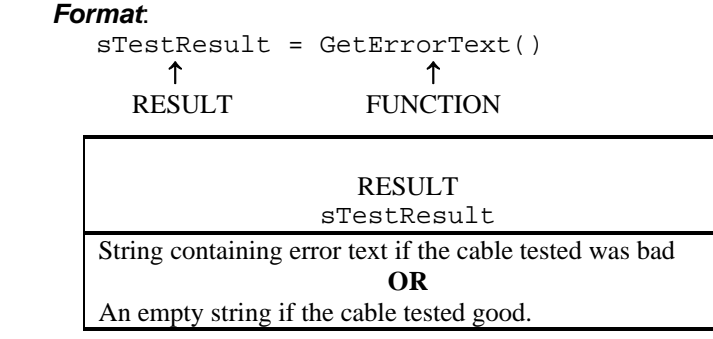

#### *Examples*:

• sTestResult = GetErrorText()

If the cable tests bad, the function will return the errors as text in sTestResult. If the cable tests good, it will return an empty string, "", in sTestResult.

For example, if the cable had an open, the error text would be formatted as follows: "NET 1:

J1-001 OPEN J1-002 J1-007"

• sCableErrorText = GetErrorText()

If the cable tests bad, the function will return the errors as text in sCableErrorText. If the cable tests good, it will return an empty string, "", in sCableErrorText. For example, if the test finished before the cable was hipotted, the error text would be as follows:

"Cable Not Hipot Tested"

# **GetHardwareVersion**

#### *Explanation*:

Use this function to get the hardware version running on the tester. There are no inputs to this function. The version is returned as a string.

#### *Format*:

sHardwareVersion = GetHardwareVersion() ↑↑ RESULT FUNCTION

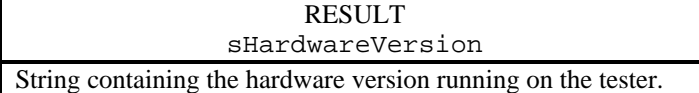

#### *Example*:

• sHardwareVer = GetHardwareVersion() MessageBox(sHardwareVer)

In this example, the hardware version for the tester would be displayed in a message box.

# **GetNumberTested**

### *Explanation*:

Use this function to get a count on the cables tested (total, number good, number bad, number intermittent). These totals are the same totals displayed in the Test Summary screen on the tester. Each input number will return a different count type. If the function has no input, it will return a description of itself.

#### *Format*:

iTested = GetNumberTested(iInputNumber) ↑↑↑ RESULT FUNCTION INPUT

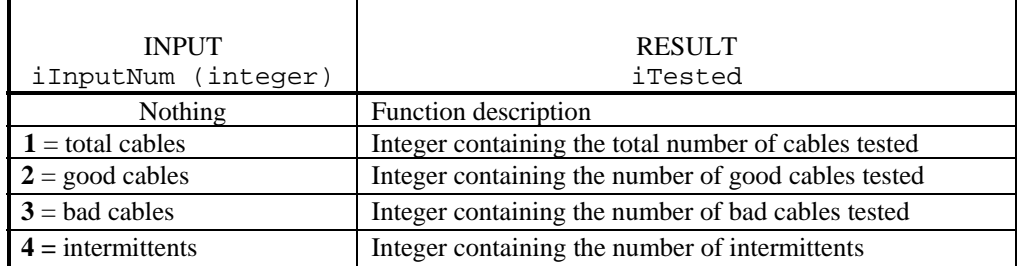

#### *Examples*:

- iInputNum = 1
	- iTested = GetNumberTested(iInputNum)

The function returns the total number of cables tested in the RESULT, iTested.

 $i$ Num $Goods = GetNumberTested(2)$ 

The function returns the number of good cables in the RESULT, iNumGoods.

• iTotalBadTested = GetNumberTested(3)

The function returns the number of bad cables in the RESULT, iTotalBadTested.

# **GetPinLabel**

## *Explanation*:

Use this function to get the default or custom label for a pin number. Pin numbers (test points) are between 1 and 1024.

### *Format*:

sLabelText = GetPinLabel(iPinNumber, [iReturnDefaultLabel])<br>  $\uparrow$ ↑↑↑ RESULT FUNCTION INPUTS

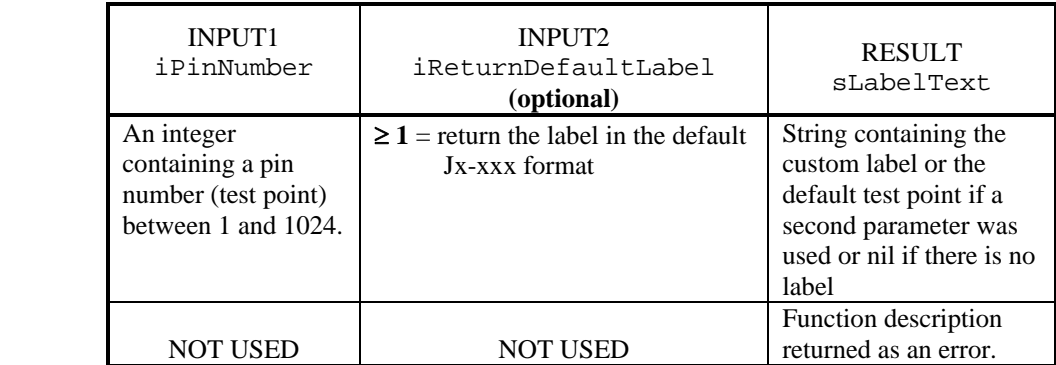

### *Examples*:

• sCustomLabelText = GetPinLabel(25)

The function will return the custom label text assigned to pin number 25 as a string in the variable sCustomLabelText.

```
• iPinNumber = 5 
  iReturnDefaultLabel = 1 
  sDefaultLabel = GetPinLabel(iPinNumber, iReturnDefaultLabel)
```
The function will return the default label format for pin number 5 because iReturnDefaultLabel is set to one. It returns the string Jx-005 (x is the adapter number) in sDefaultLabel.

```
• GetPinLabel()
```
The function will return an error giving the function description.

# **GetPtType**

## *Explanation*:

Use this function to determine whether a given point is Stress High or Stress Low. Half of the test points on the tester can be used to supply current from the high current source in the tester. Stress High is used to supply the current and Stress Low is used to sink the current. This function is used ONLY for low-level commands (see LowLevelCommand) dealing with fourwire resistance measurement and the high current source.

#### *Format*:

```
iPointType = GetPtType(thePoint)<br>
\uparrow ↑ ↑ ↑
    RESULT FUNCTION INPUT
```
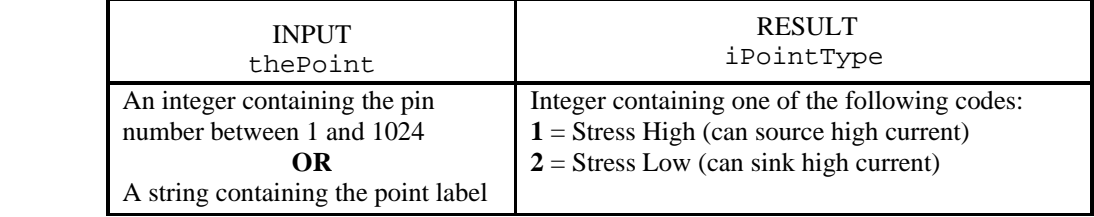

#### *Example*:

```
SrcPt = "j1-002"SinkPt = 11-005"local tPt = Get4WPairPt(SrcPt) 
if tPt = ni1 then
            error(SrcPt .. " is not part of a 4W pair.") 
end 
if GetPtType(SrcPt) = = 1 then -- relay could tie this point to the HC source
     wStressHi = SrcPt 
     wSenseHi = fPtelse 
           wStressHi = fPtwSenseHi = SrcPt 
end 
tPt = Get4WPairPt(SinkPt) 
if tPt = niI then
            error(SinkPt .. " isn't part of a 4W pair.") 
end 
if GetPtType(SinkPt) = = 1 then - relay could tie this point to the HC source
           wStressLo = tPtwSenseLo = SinkPt 
else 
            wStressLo = SinkPt 
     wSenseLo = tPtend 
MessageBox("StressHi: " .. wStressHi .. "\nSenseHi: " .. wSenseHi .. "\n\nStressLo: " .. wStressLo .. "\nSenseLo: " .. 
wSenseLo)
```
In this example, the wirelist is assumed to have fourwire pairs. In fourwire pairs, one point is "hidden" in the wirelist. In this example, there are two non-hidden points that are each part of a fourwire pair. The two points are "j1-002" and "j1-005". The two hidden points are "j1-001" and "j1-006". When performing tests that use the high current source, turn on the relay in the fourwire pair that connects to Stress High to supply the current. On the other side of the component you are testing, turn on the relay tied to Stress Low to sink the current. Since either the displayed or the hidden point could be tied to Stress High, you can use this function to determine which points tie to which Stress bus inside the tester.

# **GetRawPointNum**

### *Explanation*:

Use this function to get the pin number for a custom label. Pin numbers are between 1 and 1024.

#### *Format*:

```
iPinNumber = GetRawPointNum(sLabelText)
```
↑↑↑ RESULT FUNCTION INPUT

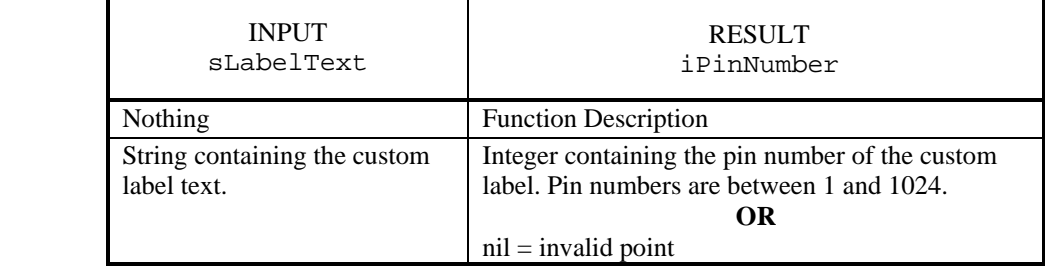

### *Examples*:

- sLabelText = "GROUND"
	- iPinNumber = GetRawPointNum(sLabelText)

The function will return the pin number in iPinNumber for the GROUND custom label.

• GetRawPointNum()

The function will return an error giving the function description.

# **GetRelCapMeasurement**

# *Explanation*:

Use this function to measure the capacitance of a single net to all other points and then divide that value by the capacitance of another net to all other points. This is method for verifying a shield is in a given position. It is good practice to check the result is nil before using it in further calculations.

## *Format*:

fRatio, myResult = GetRelCapMeasurement(myShieldPoint,

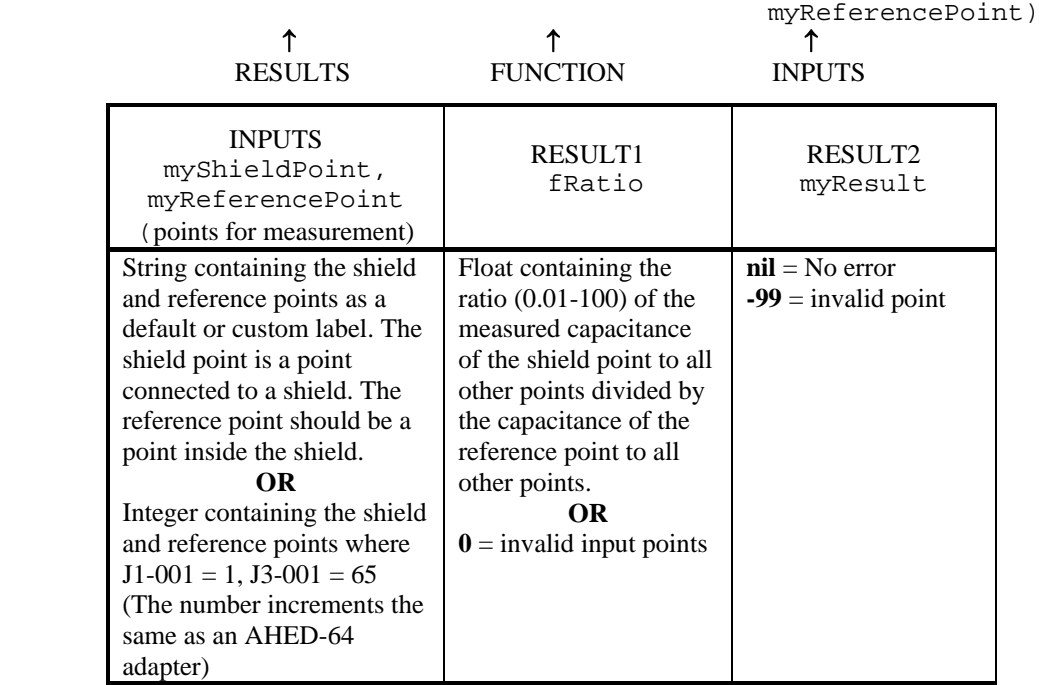

#### *Example*:

```
• sShieldPoint = "J1-026" 
   sReferencePoint = "J1-005" 
   fRatio, myResult = GetRelCapMeasurement(sShieldPoint, 
                                             sReferencePoint)
```
The function will find the relative capacitance of a shield with respect to the reference point, J1-005. The shield point is a point tied to the shield. The reference point is used as a point within the shield.

# **GetResistanceMeasurement**

## *Explanation*:

Use this function to get the measured resistance value between two points. It is good practice to check the result is nil before using it in further calculations. See the function

GetResistanceMeasurement4W to get measured resistance values between two fourwire points.

### *Format*:

```
fMeasuredValue, myResult = GetResistanceMeasurement(myPoint1, 
                                                           -<br>myPoint2)
```
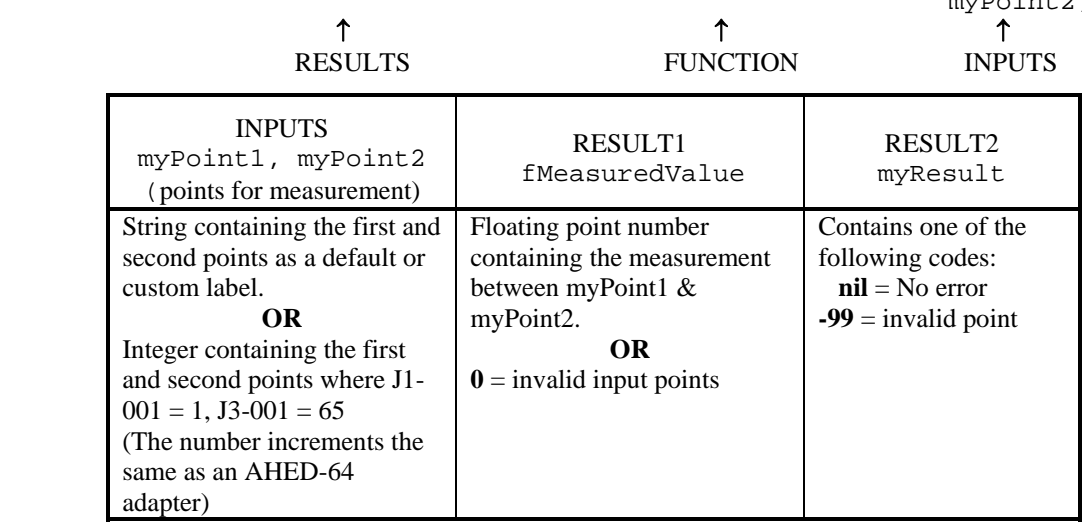

#### *Examples*:

```
\bullet myPoint1 = "J1-001"
   myPoint2 = "J2-005"
```

```
fMeasuredValue, myResult = GetResistanceMeasurement(myPoint1, myPoint2)
```
The function will return the measured resistance value between "J1-001" and "J2-005" in fMeasuredValue. The result, myResult, will be nil since there is no error.

• local fStrapRes = GetResistanceMeasurement(VPlusStrap, ConnectingStrap) if fStrapRes > 1.0 then

print("AD5P-68A Adapter Not Found")

end

The function gets the measured resistance value to check if the adapter strapping is correct.

# **GetResistanceMeasurement4W**

## *Explanation*:

Use this function to get the measured resistance value between two fourwire points. It is good practice to check the result is nil before using it in further calculations. See the function GetResistanceMeasurement to get the measured resistance value between two test points.

### *Format*:

```
fMeasuredValue, myResult = GetResistanceMeasurement4W(my4WPoint1,
```
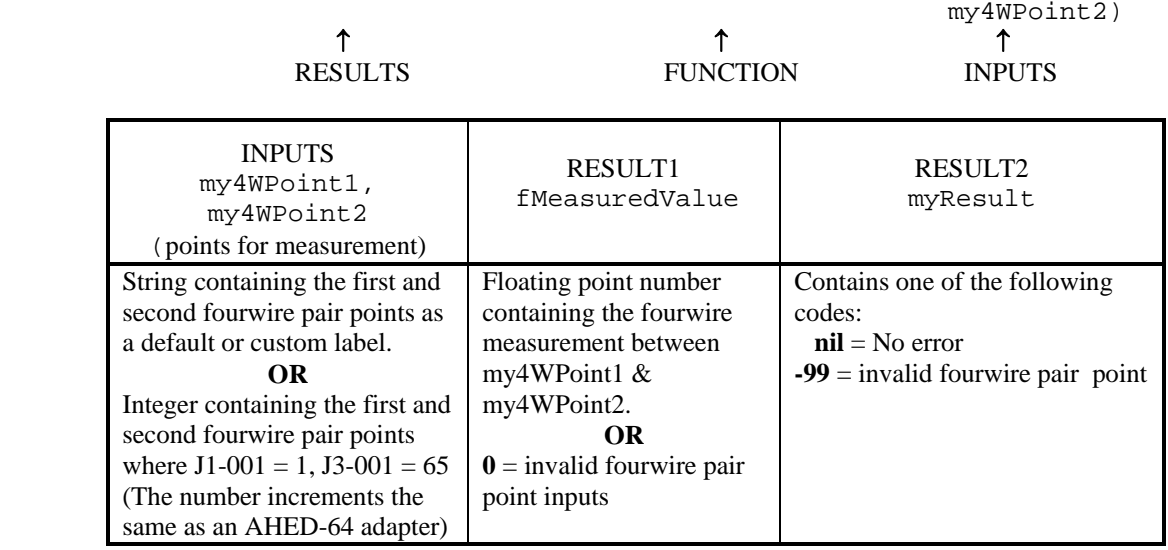

### *Example*:

```
• my4WPL1 = "J1-003"my4WPL2 = "J1-005"fMeasuredValue, myResult = GetResistanceMeasurement4W(my4WPt1, my4WPt2) 
   if myResult == nil then 
       MessageBox("4W Resistance Value is:"..fMeasuredValue) 
   end
```
The function will return the measured fourwire resistance value between "J1-003" and "J1- 005" in fMeasuredValue. myResult will be nil since there is no error.

# **GetSystemInfoAsText**

### *Explanation*:

Use this function to get system information about the tester. Each input number will return a string containing different system information. For the operator name, if security is on, the function returns the operator name of the user who unlocked the Touch 1. If the function has no input, it will return a description of itself. If no system information is available, the return result will be nil.

#### *Format*:

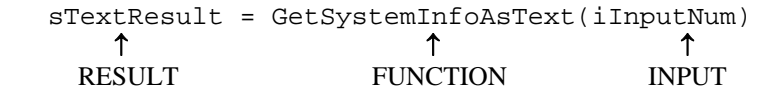

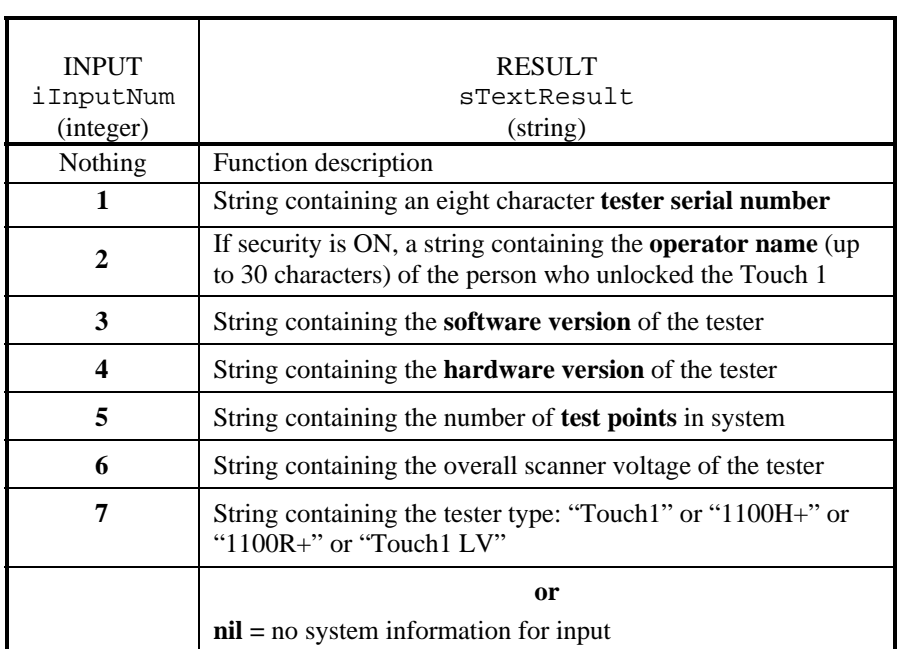

#### *Examples*:

• sTextResult = GetSystemInfoAsText(1)

The function returns the tester serial number as a text string in the RESULT,  $sr$ extResult. For example,  $sTextResult = "12345678".$ 

• sOperatorName = GetSystemInfoAsText(2)

If security is on, the function returns the operator name of the user that unlocked the Touch 1 in the variable, sOperatorName. For example, sOperatorName = "JOHN DOE".

• functionDescription = GetSystemInfoAsText()

The function returns the function description as a text string in the RESULT, functionDescription.

# **GetTimeAsInteger**

# *Explanation*:

Use this function to get the current time as an integer in individual units. Each input number will return a different time selection (hour, minutes, seconds, clock ticks). For the number of clock ticks, the function returns the number of ticks of processor time since the Touch 1 was turned on until the number hits a long integer and then it wraps around. There are 1000 ticks per second. If the function has no input, it will return a description of itself.

**Note:** 1100 testers do not support this function

## *Format*:

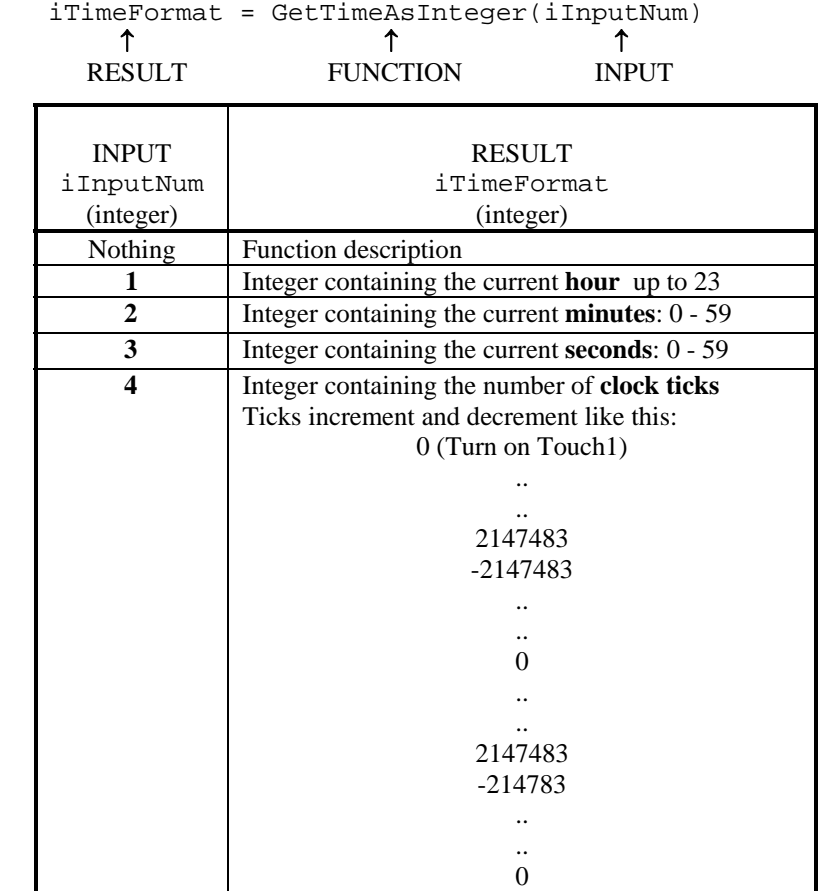

#### *Examples*:

• iTimeFormat = GetTimeAsInteger(1)

The function returns the current hour as an integer in the RESULT, iTimeFormat. For example, iTimeFormat = 15.

• iCurrentSeconds = GetTimeAsInteger(3)

The function returns the current number of seconds as an integer in the RESULT, iCurrentSeconds. For example, iCurrentSeconds = 58.

# **GetTimeAsText**

## *Explanation*:

Use this function to get the current time as a text string in individual units or all together. Each input number will return a different time selection (hour, minute, second, total time, clock ticks). For the number of clock ticks, the function returns the number of ticks of processor time since the Touch 1 was turned on. There are 1000 ticks per second. If the function has no input number, it will return a description of itself.

**Note:** 1100 testers do not support this function

# *Format*:

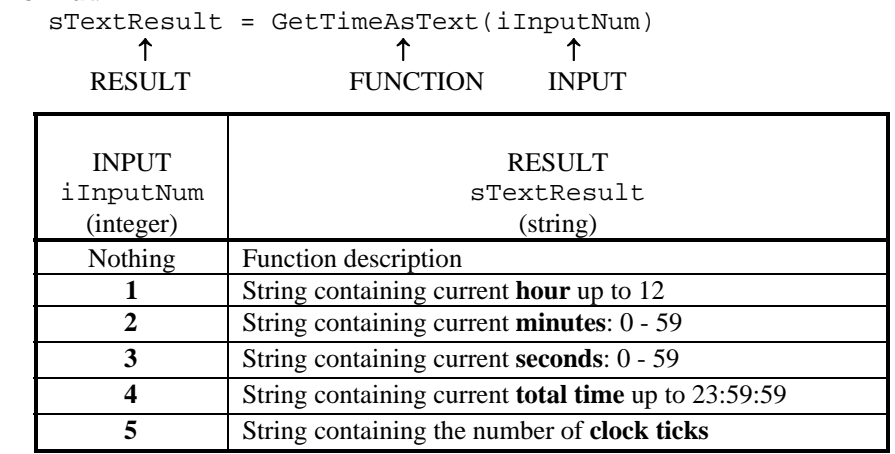

#### *Examples*:

 $\bullet$  sTextResult = GetTimeAsText(1)

The function returns the current hour as a text string in the RESULT, sTextResult. For example,  $sTextResult = "11".$ 

• sCurrentSecondsText = GetTimeAsText(3)

The function returns the current number of seconds as a text string in the format "SS" in the RESULT, sCurrentSecondsText. For example, sCurrentSecondsText = "23".

 $sCurrentTime = GetTimeAsText(4)$ 

The function returns the current time as a text string in the format "HH:MM:SS" in the RESULT, sCurrentTime. For example, sCurrentTime = "12:43:08".

• sNumClockTicks = GetTimeAsText(5)

The function returns the number of clock ticks since the Touch 1 was turned on as a text string in the RESULT, sNumClockTicks. For example, sNumClockTicks = "4737".

• functionDescription = GetTimeAsText()

The function returns the function description as a text string in the RESULT, functionDescription.

# **GetUserOutputStates**

iOutputState7,

# *Explanation*:

Use this function to get the state of the digital outputs on the user I/O port. You can use any combination of the six inputs and the function will return their respective states (logic low or logic high). The function reads the output port directly. The state of the output port is determined by using the SetUserOutputStates function or by using the setup for Digital Outputs on the tester.

Pinout:

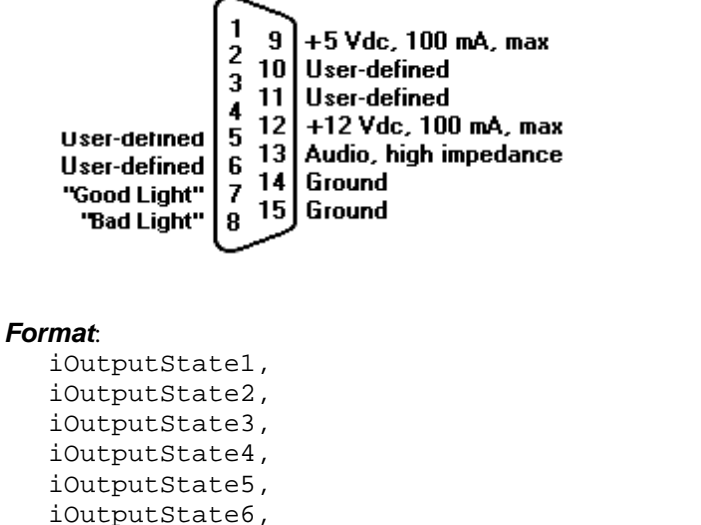

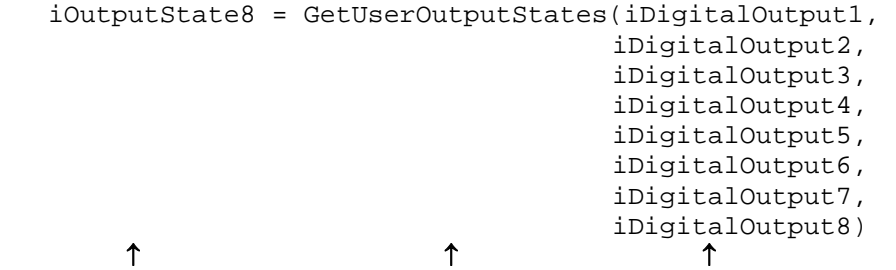

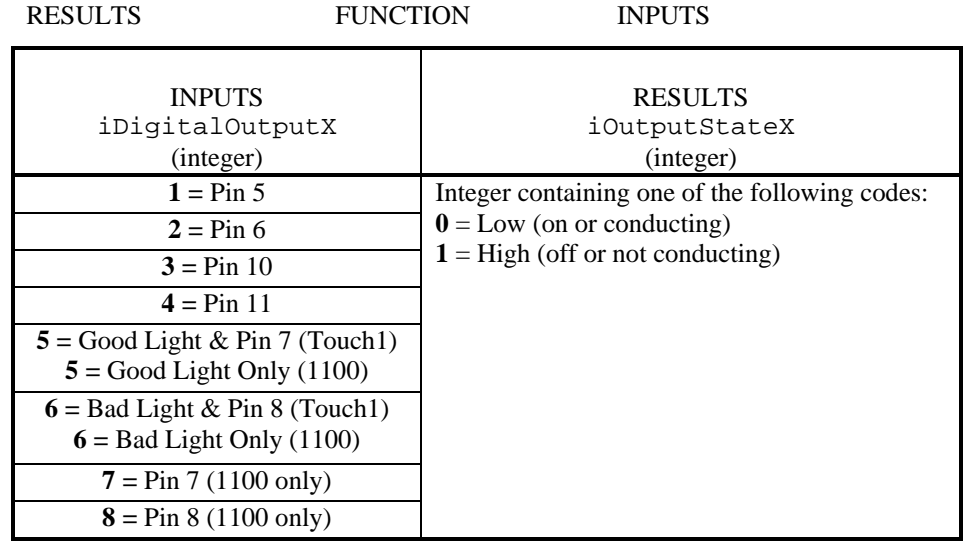

# **GetUserOutputStates**, *continued*

### *Examples*:

```
• iDigitalOutput1 = 1 
   iDigitalOutput2 = 2 
   iDigitalOutput3 = 3 
   iDigitalOutput4 = 4 
   iOutput1, iOutput2, 
   iOutput3, iOutput4 = GetUserOutputStates(iDigitalOutput1, 
                                             iDigitalOutput2, 
                                             iDigitalOutput3, 
                                             iDigitalOutput4)
```
The function will get the logic states of all the outputs: Pin 5, Pin 6, Pin 10, and Pin 11.

- iGoodLightState = GetUserOutputStates(5)
	- The function will get the state of the Goodlight pin where  $0 =$  light on.
- iOutputState = GetUserOutputStates(4) The function will get the state of Pin 11.

# **GetWirelistInfoAsText**

## *Explanation*:

Use this function to get text information on the current wirelist. Each input number will return different information about the wirelist. If the function has no input number, it will return a description of itself.

### *Format*:

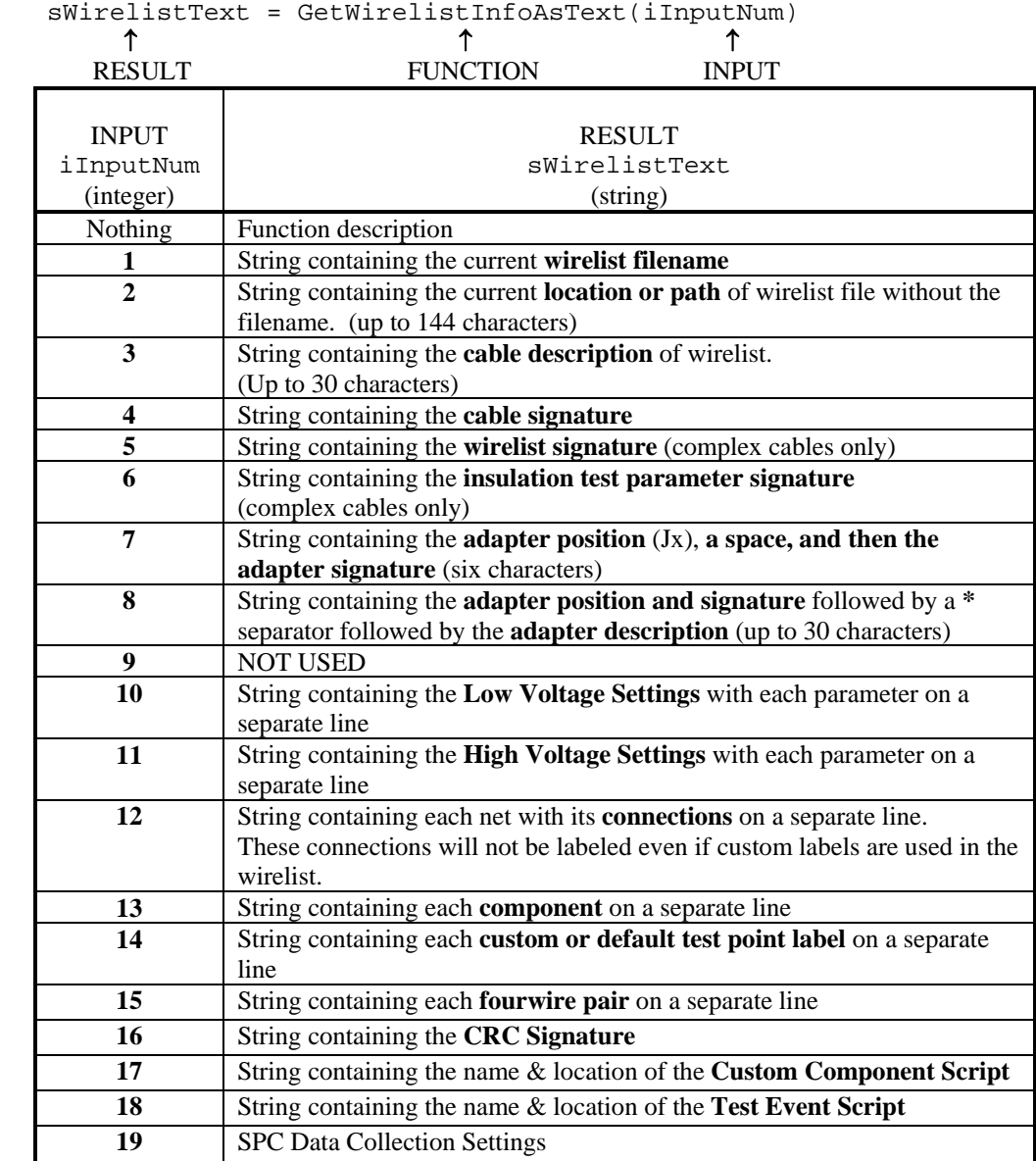

# *Examples*:

• sWirelistText = GetWirelistInfoAsText(1)

The function returns the current wirelist filename as a text string in the RESULT, sWirelistText. For example, sWirelistText = "TESTFILE.WIR".

# **GetWirelistInfoAsText,** *continued*

• sCableDescription = GetWirelistInfoAsText(3)

The function returns the cable description of the current wirelist as a text string in the RESULT, sCableDescription. For example, sCableDescription = "Cable for batch 10".

• sCableSignature = GetWirelistInfoAsText(5)

The function returns the cable signature of the current wirelist as a text string in the RESULT, sCableSignature. For example, sCableSignature = "5760A5-6F0Z2".

• sLowVoltSettings = GetWirelistInfoAsText(10)

The function returns the low voltage settings as text with each parameter on a separate line in the RESULT, sLowVoltSettings. For example, sLowVoltSettings = "CONNECTION RESIS 2.00 K ohm LV INSULATION RESIS 6.00 K ohm"

• sWirelistLabels = GetWirelistInfoAsText(14)

The function returns each label as a text string on a separate line in the RESULT, sWirelistLabels. For example, sWirelistLabels = "J1-001 = BLUE  $J1-002 = RED$ J5-006 = GREEN"

• functionDescription = GetWirelistInfoAsText()

The function returns the function description as a text string in the RESULT, functionDescription.

# **GetWrappedText**

# *Explanation*:

Use this function to wrap text at a specified line length. If no line length is input, the default for the Touch 1 is 35 characters per line and 20 characters per line for the 1100. Using the other optional parameters, the text can be centered and linefeeds can be replaced with carriage return linefeeds.

### *Format*:

```
sWrappedText = GetWrappedText(sTextToWrap, [iLineLength], 
                        [bCenter], [bReplaceLFWithCRLF]) 
    ↑ ↑ ↑
   RESULT FUNCTION INPUTS ([] = optional )
```
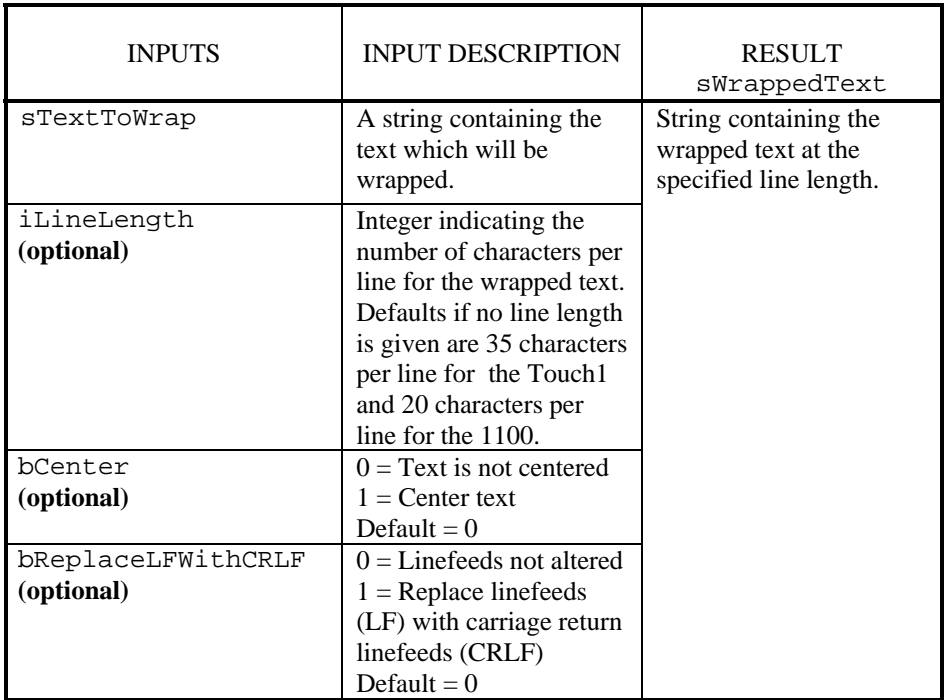

### *Example*:

• sWrappedText = GetWrappedText(sTextToWrap, 80, 0 ,1)

The function returns the text wrapped at 80 characters per line as a string in the RESULT, sWrappedText. The text is not centered and linefeeds (LF) were replaced with carriage return linefeeds (CRLF).

# **HipotNetTiedToPoint**

# *Explanation*:

Use this function to hipot a net containing the given input point. This function puts the tester in a known state by clearing all relays, sinking all points, and then turning on the relay for the input point. All unused points are grounded. If optional parameters are given, the high voltage settings in the wirelist will be overridden and the optional parameters will be used. The voltage, insulation resistance, and duration must be given if using the optional parameters. If no optional parameters are given, the high voltage settings in the loaded wirelist will be used. The function will return two results: a number indicating the status of the test and the measured leakage resistance. If the function is called without any parameters, it will return a description of itself. This function will do a hipot test whether or not high voltage testing is turned on in the loaded wirelist.

#### *Format (Standard Settings):*

```
iResult, fResisMeasured = HipotNetTiedToPoint(sPoint [,fVoltage, 
                                       fInsulRes, fDuration 
                              [,fMaxSoakTime]])
```
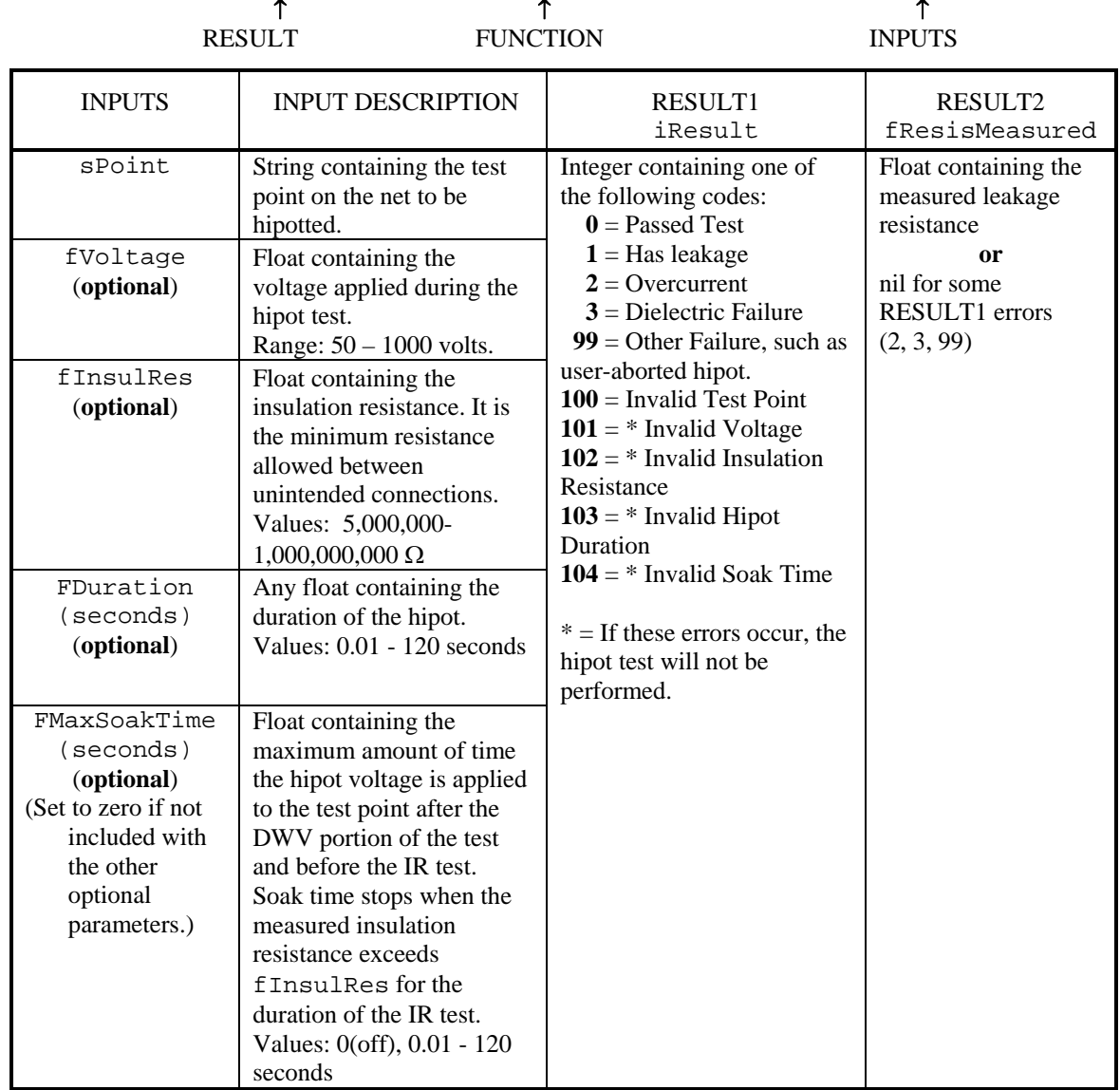

```
 Format (Advanced DC Settings):
```

```
iResult, fResisMeasured = HipotNetTiedToPoint(sPoint, "DC", 
                           fDWVVoltage, fDWVCurrent, 
                           iDCDuration, fIRVoltage, 
                           fIRInsulRes, fTimeGoodFor, fSoak, 
                           iSoakUntilGood) 
          ↑ ↑ ↑
```

| <b>RESULT</b> | <b>FUNCTION</b>                                                                                                    |                                                                                                    | <b>INPUTS</b>                                                                                                    |
|---------------|----------------------------------------------------------------------------------------------------|----------------------------------------------------------------------------------------------------|----------------------------------------------------------------------------------------------------|
| <b>INPUTS</b> | <b>INPUT</b><br><b>DESCRIPTION</b>                                                                                            | RESULT1<br>iResult                                                                                                    | RESULT2<br>fResisMeasured                                                                                           |
| sPoint        | String containing the<br>test point on the net to<br>be hipotted.                                                             | $0 =$ Passed Test<br>$1 = Has$ leakage<br>$2 =$ Overcurrent<br>$3$ = Dielectric Failure<br>$99 =$ Other Failure such<br>as user aborted hipot<br>$100$ = Invalid Test Point<br>$110 = *$ Invalid<br>Frequency<br>$111 =$ * Invalid DWV<br>Voltage<br>$112 =$ * Invalid DWV<br>Max. Current<br>$114 = *$ Invalid DWV<br>DC Duration<br>$115 =$ * Invalid IR<br>Voltage<br>$116 = *$ Invalid IR<br><b>Insulation Resistance</b><br>$117 =$ * Invalid IR Good<br>For<br>$118 = *$ Invalid Soak<br>$119 = *$ Invalid Soak<br>Until Good | Float containing the<br>measured leakage<br>resistance<br><b>or</b><br>nil for some<br>RESULT1 errors<br>(2, 3, 99) |
| "DC"          | String indicating using<br>advanced DC settings.                                                                              | $* =$ If these errors occur,<br>the hipot test will not be<br>performed.                                                                                                    |                                                                                                    |
| fDWVVoltage   | Float containing the<br>voltage applied during<br>the Dielectric Strength<br>Test.<br>Range: $50 - 1500$ volts                |                                                                                                    |                                                                                                    |
| fDWVCurrent   | Float containing the<br>maximum current that<br>can flow through<br>insulation during hipot<br>test.<br>Range: $.1mA - 1.5mA$ |                                                                                                    |                                                                                                    |

*Continued on the next page* 

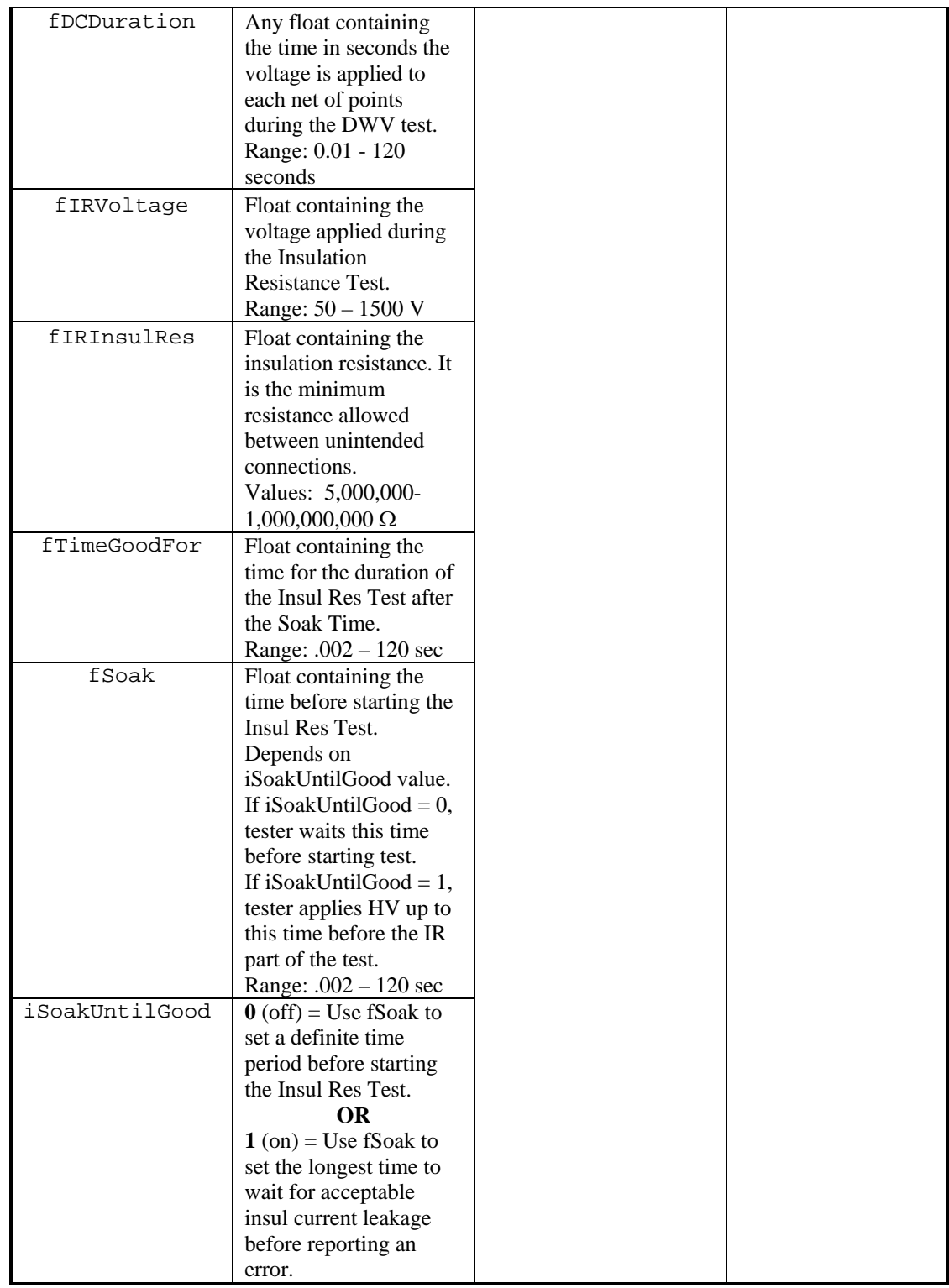

```
 Format (Advanced AC Settings):
```

```
iResult, fResisMeasured = HipotNetTiedToPoint(sPoint, "AC", 
                           iFrequency, fDWVoltage, 
                            fDWVCurrent, iACDuration, 
                            fIRVoltage, fIRInsulRes, 
                           fTimeGoodFor, fSoak, 
                           iSoakUntilGood) 
          ↑ ↑ ↑
```
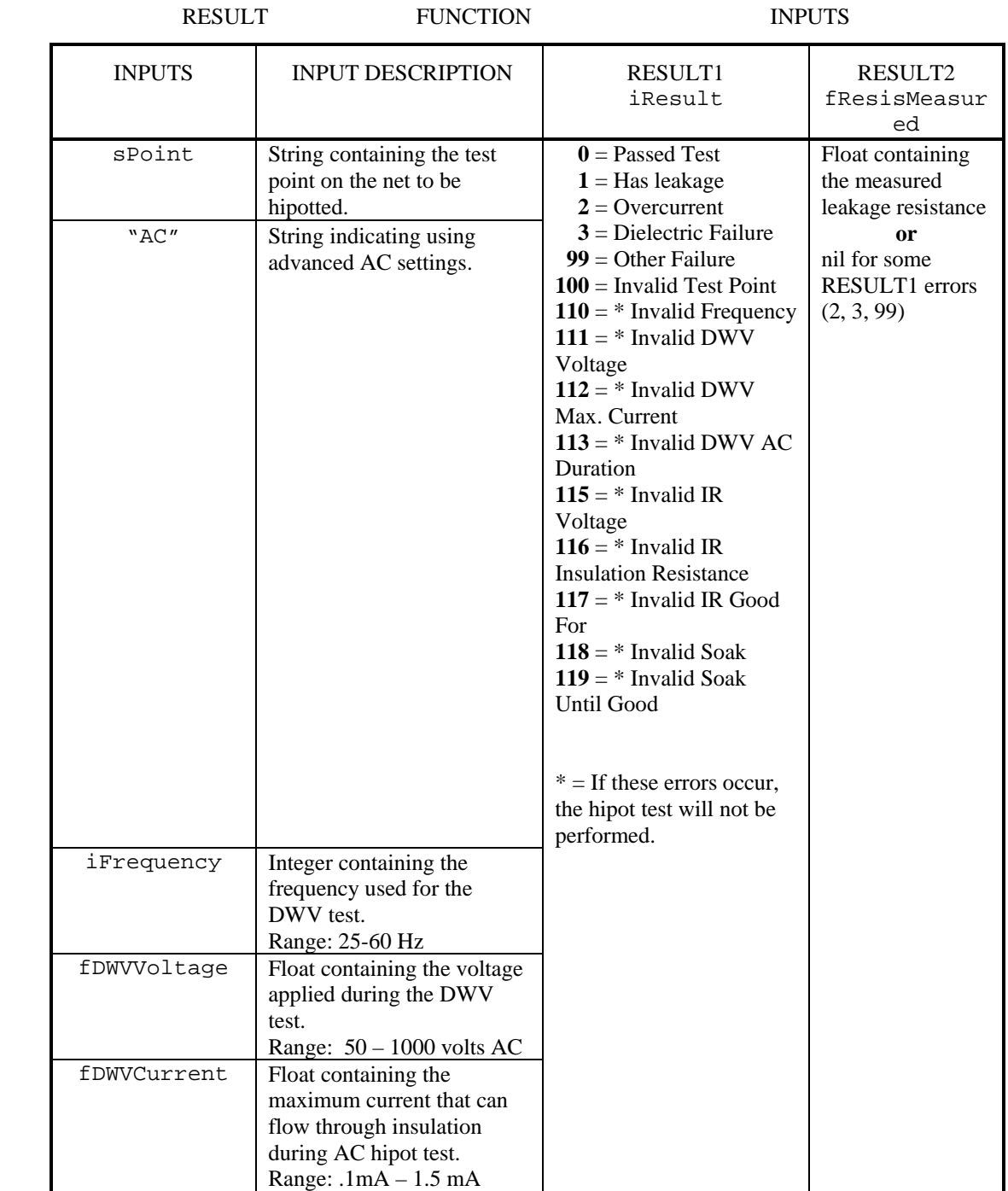

*Continued on the next page* 

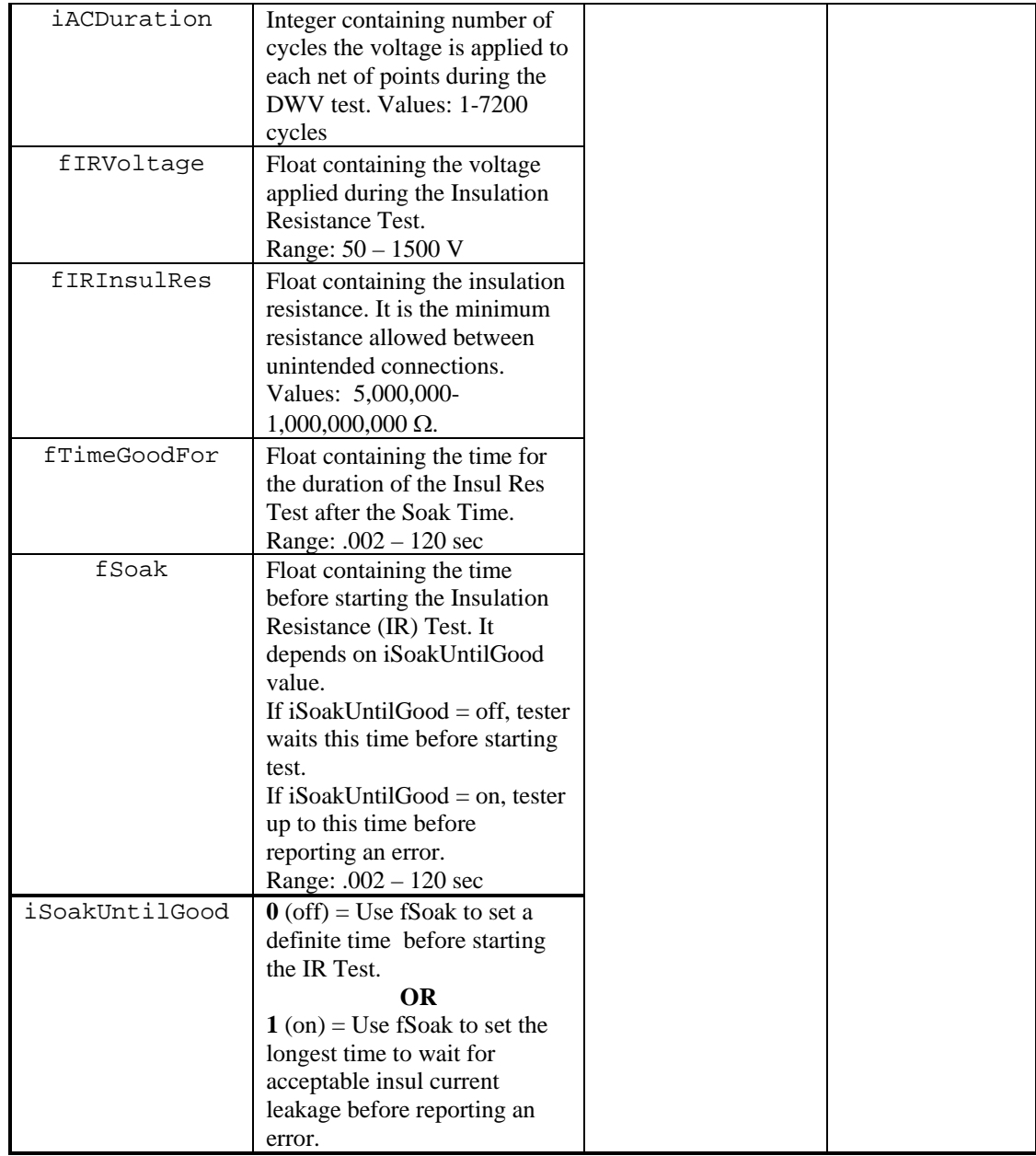

# *Examples*:

• iResult = HipotNetTiedToPoint("J1-001")

This example hipots the net tied to the point, J1-001, using the high voltage parameters in the loaded wirelist. The variable iResult will contain the test result. See the custom component script, Hipot\_01.cmp on page 32.

• iResult, fMeasResis = HipotNetTiedToPoint("Blue", 50, 5000000,30)

This example hipots the net tied to the custom test point label, Blue. It uses the following optional parameters which are independent of the wirelist parameters: high voltage = 50 volts, insulation resistance  $= 5M$  ohms, and duration  $= 30$  seconds. No soak time was given so it will be set to zero. The variable iResult will contain the test result and fMeasResis will contain the measured leakage resistance.

# **HipotNetsTiedToPoints**

### *Explanation*:

Use this function to hipot multiple nets (like connectors) containing the given input points at one time. This allows manual control over high speed hipot. It is the fastest way to hipot a cable with a known interconnect pattern. This function puts the tester in a known state by clearing all relays, sinking all points, and then turning on the relay for the input point. All unused points are grounded. If optional parameters are given, the high voltage settings in the wirelist will be overridden and the optional parameters will be used. The voltage, insulation resistance, and duration must be given if using the optional parameters. If no optional parameters are given, the high voltage settings in the loaded wirelist will be used. The function will return two results: a number indicating the status of the test and the measured leakage resistance. If the function is called without any parameters, it will return a description of itself. This function will do a hipot test whether or not high voltage testing is turned on in the loaded wirelist.

#### *Format (Standard Settings):*

iResult, fResisMeasured = HipotNetsTiedToPoints(sPoints

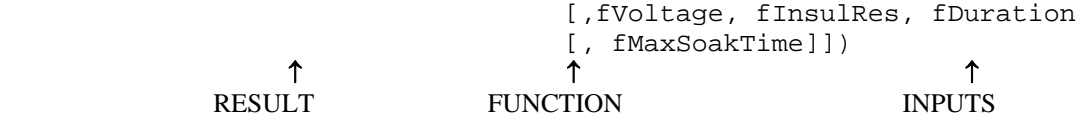

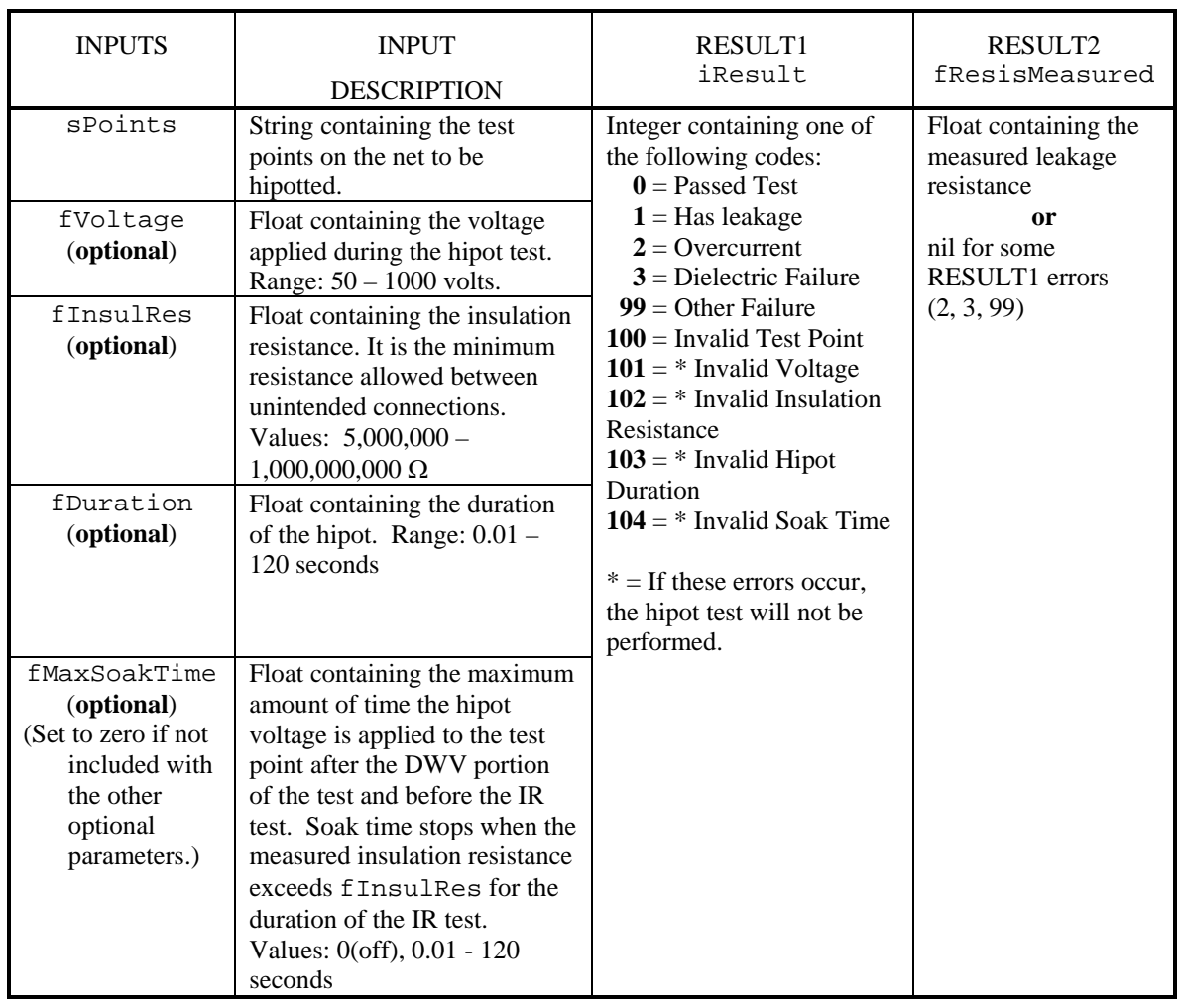

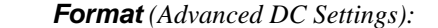

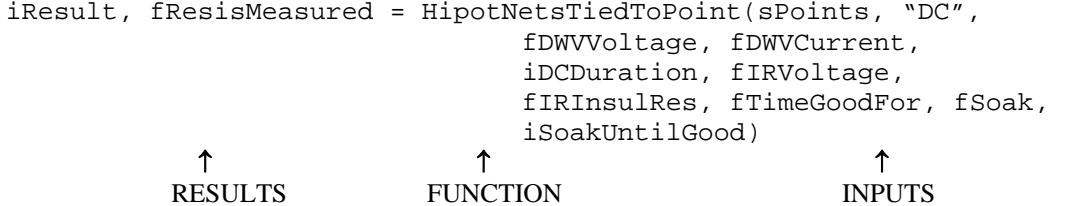

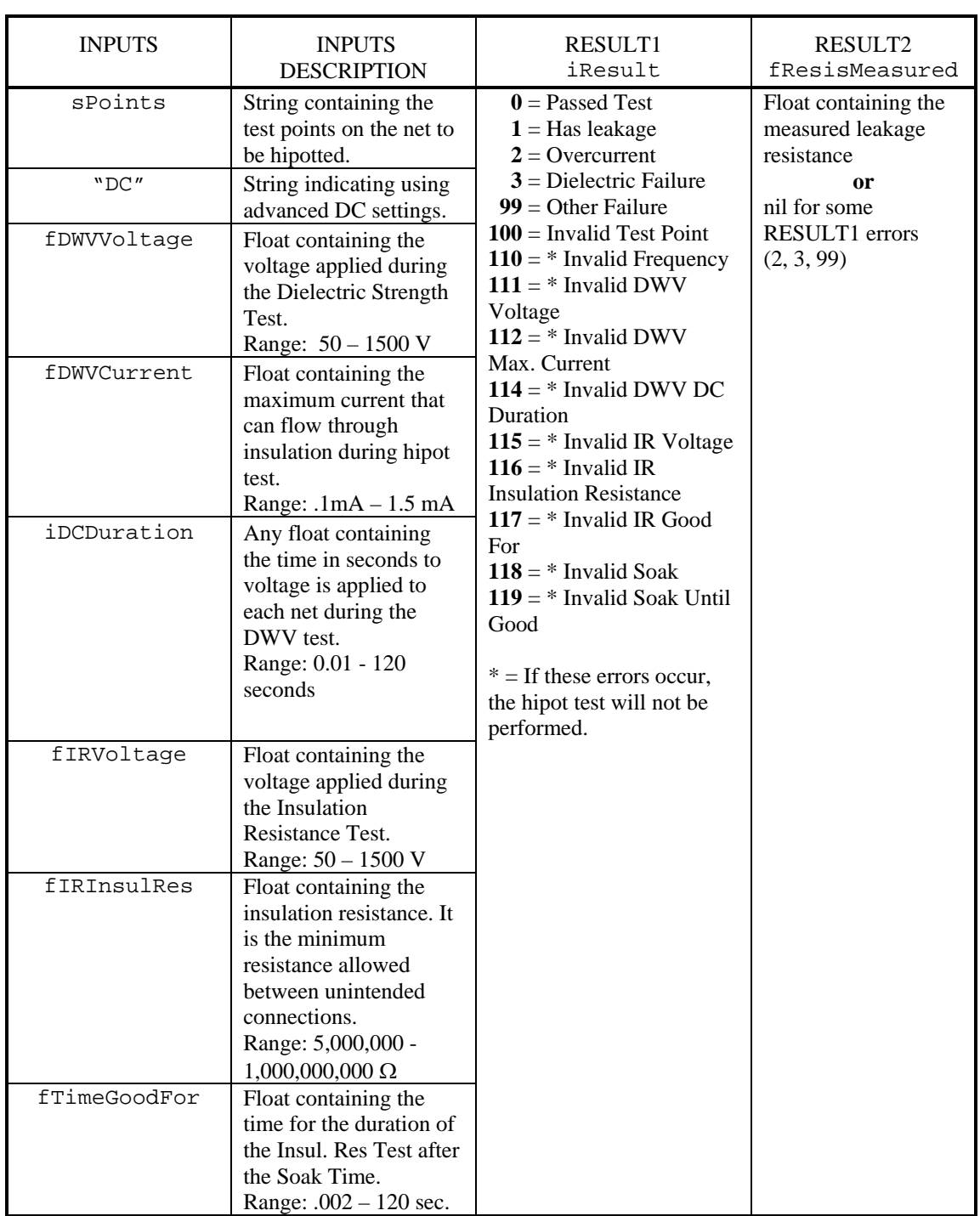

*Continued on the next page*
# **HipotNetsTiedToPoints,** *continued*

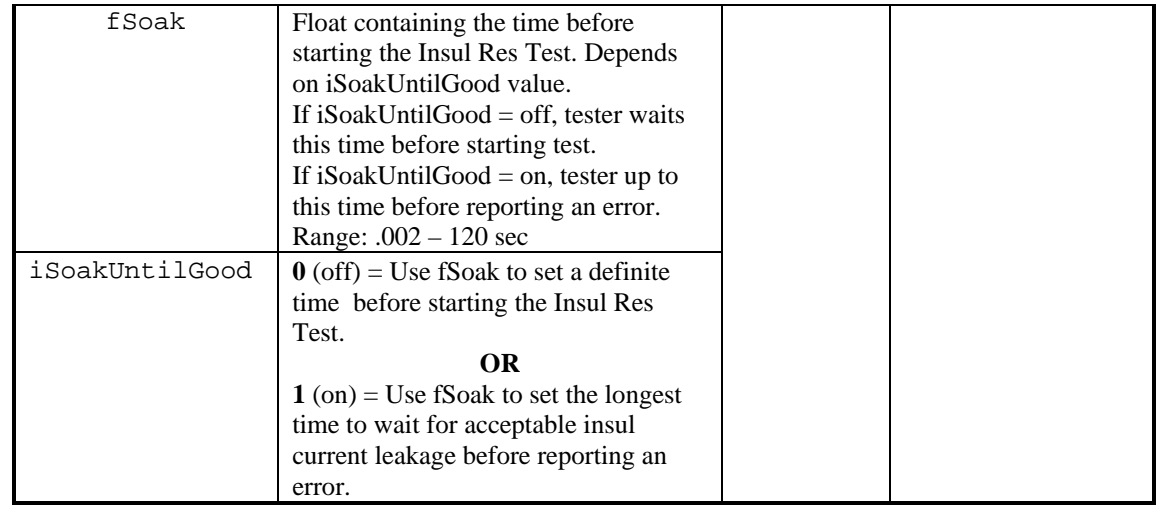

# *Format (Advanced AC Settings)*:

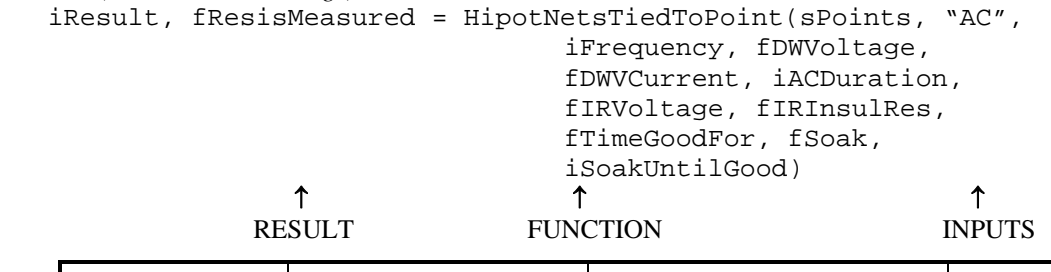

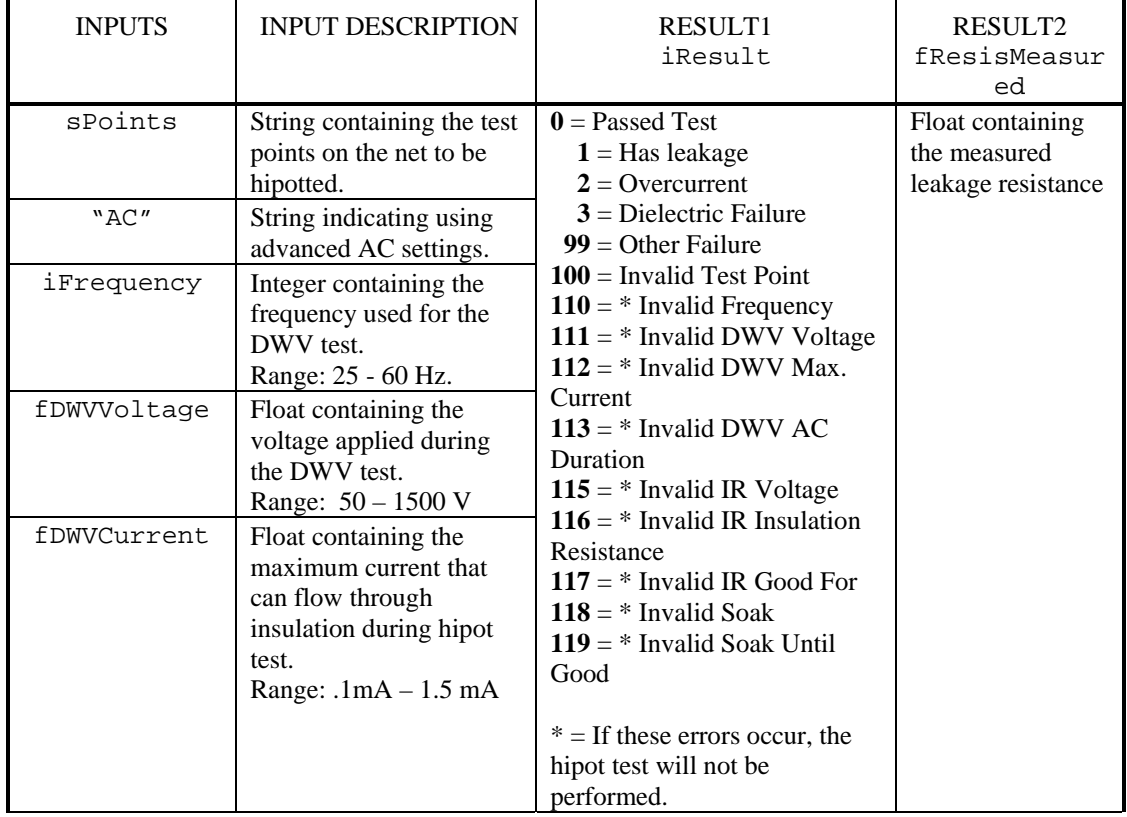

 $\overline{\phantom{0}}$ 

# *Continued on the next page*

# **HipotNetsTiedToPoints,** *continued*

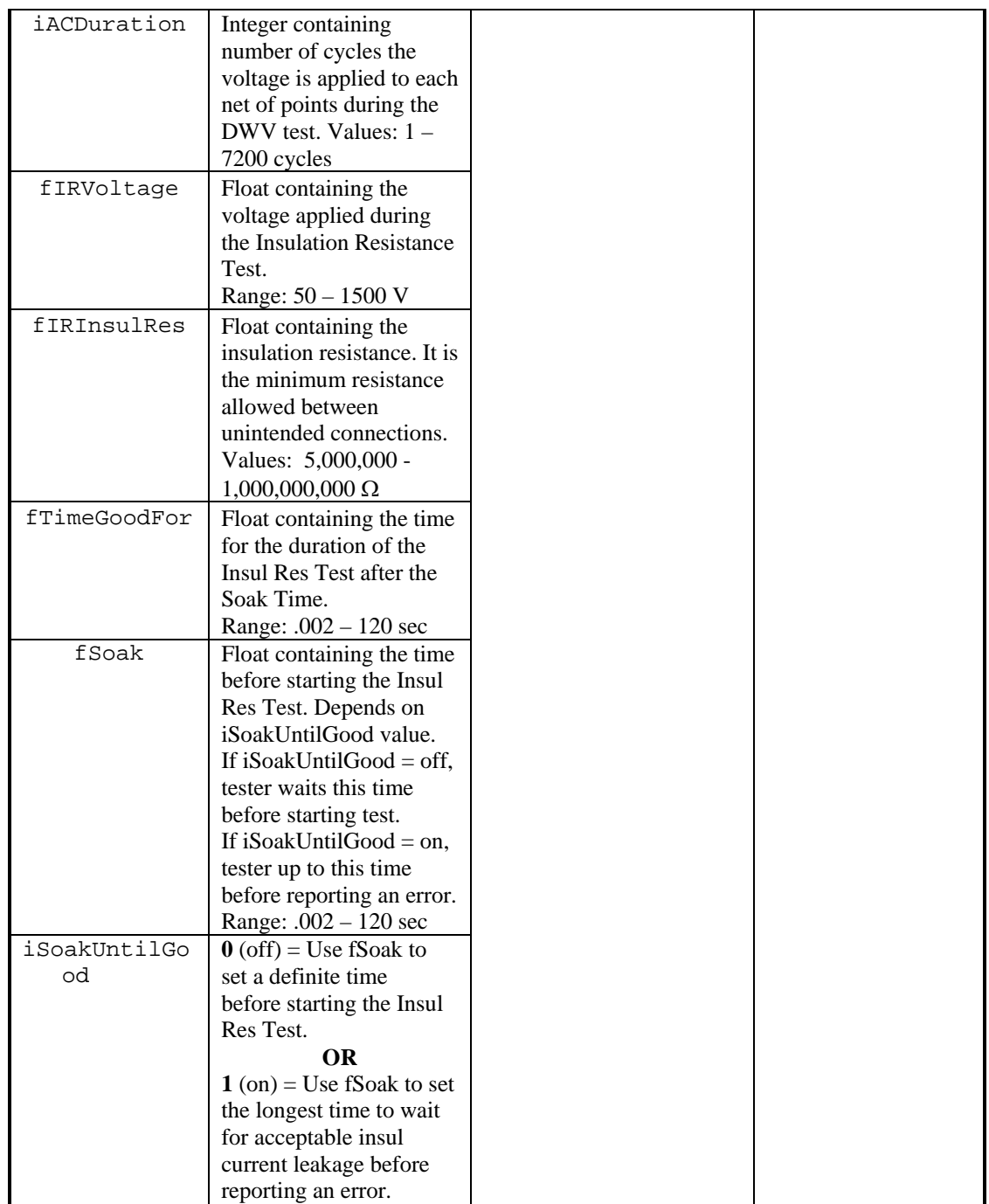

# **HipotNetsTiedToPoints,** *continued*

```
 Example: 
 sPoints = "J1-001 J1-002 J1-003" 
 fVoltage = <math>50.0</math>fHipotInsRes = 10000000 
 fDuration = 0.100 
 fMaxsoak = 0.010local iDNum = DialogOpen("Warning: High Voltage") 
 local iErr, fRes = 
        HipotNetsTiedToPoints(sPoints, fVoltage, 
                               fHipotInsRes, fDuration, fMaxsoak); 
 DialogClose(iDNum) 
 local sErr 
 if iErr == 1 then 
     sErr = format("Has leakage (%i M ohms)", fRes/1000000) 
 elseif iErr == 2 then 
     sErr = "Overcurrent" 
 elseif iErr == 3 then 
     sErr = "Dielectric Failure" 
 elseif iErr ~= 0 then 
     sErr = format("Unexpected error #%i", iErr) 
 end 
 if iErr \sim=0 then
     MessageBox(sErr)
```
end

This example hipots the points using optional parameters which are independent of the wirelist parameters. A high voltage warning message will display during the hipot. If an error occurs, a message box will display the error.

# **HipotPointMask**

### *Explanation*:

This function works for software version 3.26 or greater. Use this function to add or subtract test points for the hipot test. If no input parameters are given, the function will return a string containing a list of all points to hipot.

#### *Format*:

```
sPointsToHipot, sPointsAccepted = HipotPointMask(iCommand [, 
                                sTestPoints]) 
          ↑ ↑ ↑
        RESULTS FUNCTION INPUTS
```
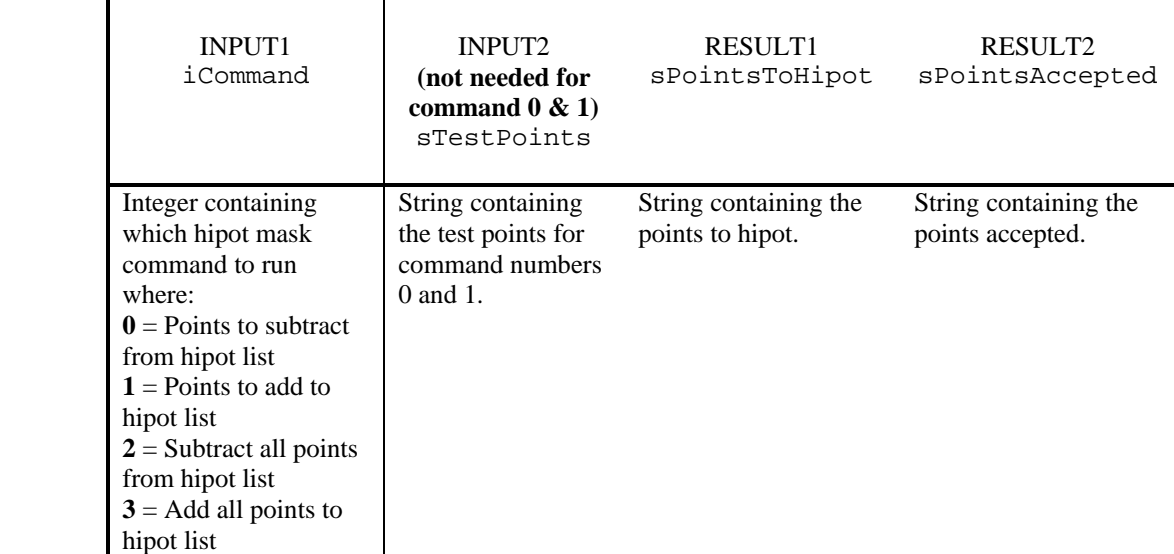

#### *Examples*:

```
• local OriginalPtsToHipot = HipotPointMask() -- get list of all points to hipot 
 local AllPtsToHipot, temp1 = HipotPointMask(3) -- add all points to hipot 
 local PointsToHipot, temp2 = HipotPointMask(0, PointsToRemove) -- remove these pts 
if (templ \sim= nil) or (temp2 \sim= nil) then
   MessageBox("Invalid points for HipotPointMask function:\n "..temp1.." "..temp2) 
 end
```
This function shows how to exclude certain points from Hipot. The Hipot point list did contain the points in the string OriginalPtsToHipot. The Hipot point list was reset to AllPtsToHipot before removing points contained in PointsToRemove. Finally the Hipot point list was set to contain the points in PointsToHipot.

```
• local OriginalPtsToHipot = HipotPointMask() -- get list of all points to hipot 
    local AllPtsRemoved, temp1 = HipotPointMask(2) -- remove all points from hipot 
    local PointsToHipot, temp2 = HipotPointMask(1, PointsToAdd) -- add these pts 
   if (templ \sim= nil) or (temp2 \sim= nil) then
       MessageBox("Invalid points for HipotPointMask function:\n "..temp1.." "..temp2) 
    end
```
This function shows how to Hipot only certain points. The Hipot point list did contain the points in the string OriginalPtsToHipot. The Hipot point list was then reset to AllPtsRemoved. Finally, the points contained in PointsToHipot were added as the list of points to Hipot.

# **IsSPCDataCollectionOn**

## *Explanation*:

Use this function to determine if SPC Data Collection is on for the current wirelist. There are no inputs to this function. This function does not return the type of SPC data to be collected.

#### *Format*:

iDataCollectionOn = IsSPCDataCollectionOn() ↑↑ RESULT FUNCTION

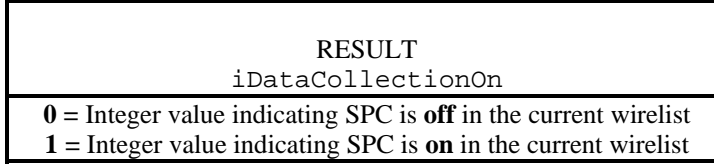

# *Example*:

• iDataCollectionOn = IsSPCDataCollectionOn()

iDataCollectionOn will contain a zero if SPC data collection is OFF in the current wirelist or a one if SPC data collection is ON in the current wirelist.

# **LearnCable**

## *Explanation*:

Use this function to learn a cable. The cable is learned as a child wirelist, saved to disk in the current directory, and then purged from memory. If no filename is given for the learned wirelist, the function will use "untitled.wir" for the filename. The filename for the learned cable cannot be the same name as the wirelist that is already in memory. To find the current directory, use the script function, GetWirelistInfoAsText(2)or DirUtils(). Use the function UseChildWirelist to operate on the learned wirelist.

If no optional parameters are given, the cable will learn with the following options:

```
filename = untitled.wir 
cable description = last learned 
connection resistance = 10 \Omegalv insulation resistance = 100k Ω 
hipot = offno components to learn 
no data collection 
no event or custom component scripts 
learn if no connections is on.
```
All input parameter text must be in English, foreign language is not supported. Each input must have a corresponding input number along with the parameter text.

The function will return two results: a text string containing messages and a text string containing errors. If the function has no input, it will return a description of itself.

#### *Format*:

```
sResultMessage, sErrorText = LearnCable([1, sFilename,] 
                               [2, sCableDescription,] 
                               [3, sTestOptionsText,] 
                               [4, iComponentsToLearn,] 
                               [5, iDataCollectionOpts,] 
                                [6, sEventScriptName,] 
                               [7, sCustomComponentScriptName,] 
                                [8, iLearnIfNoConnectionsOption]) 
 ↑ ↑ ↑
```
RESULTS FUNCTION INPUTS

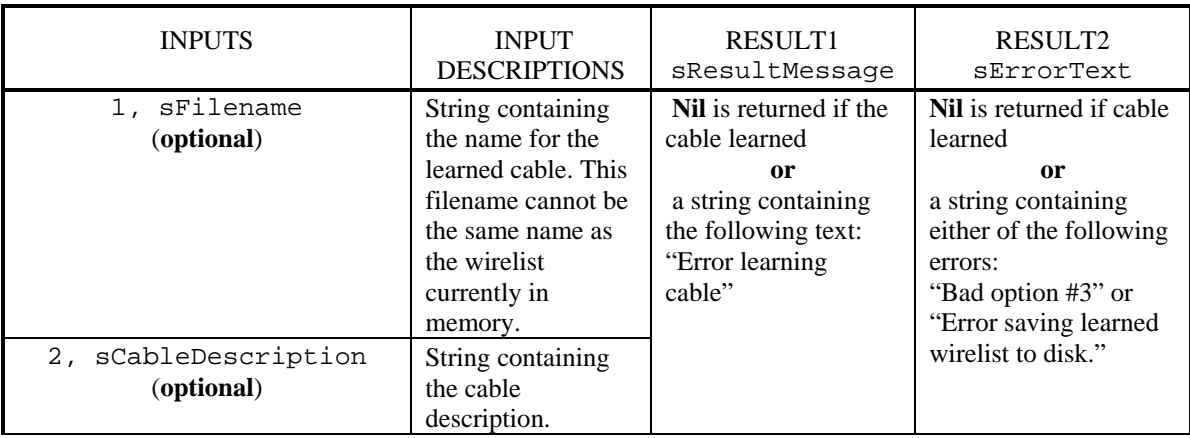

*Continued on the next page* 

# **LearnCable,** *continued*

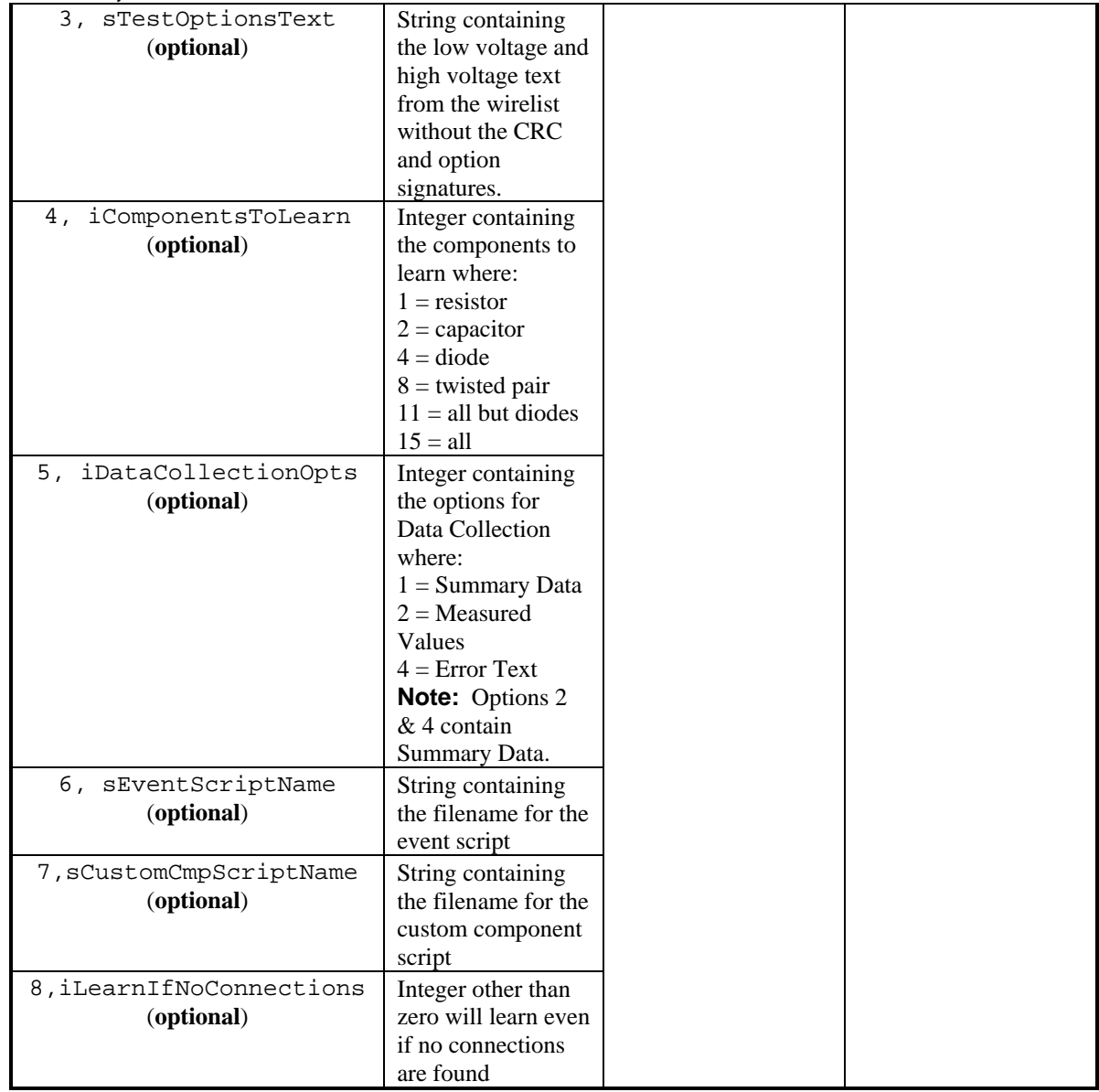

## *Examples*:

• sResultMessage, sErrorText = LearnCable(1,"batch1.wir", 4,1)

This example will learn the cable and save the wirelist as batch1.wir. The cable will be learned with the default low voltage and high voltage parameters. It will also learn resistors.

• sResultMessage, sErrorText = LearnCable(3,"connection resis 5 ohm\nlv insulation resis 10k ohm\nhipot voltage 1000V\ninsulation resis 500 M ohm\nhipot duration 0.100 sec\napply hipot to all adapter pins")

This example will learn the cable and save the wirelist as untitled.wir in the current directory. The cable description will be "last learned". The cable will be learned with the supplied low and high voltage settings.

# **LoadWirelist**

# *Explanation*:

Use this function to load a wirelist by filename The filename should not contain an extension or directory path. The extension, .wir, is automatically appended to the file. The wirelist file must exist in the same directory where the Touch1 is currently running. To find the current directory, use the script function, GetWirelistInfoAsText(2)or DirUtils().

If the wirelist loads correctly, the function ends in the test setup screen. If the wirelist does not exist, a message box containing "No Match Found For Filename" will be displayed and the function ends in the "Enter Filename To Find" screen for FAST FIND.

**Note**: 1100 testers do not support this function.

#### *Format*:

```
LoadWirelist(sWirelistName)
 ↑ ↑
   FUNCTION INPUT
```
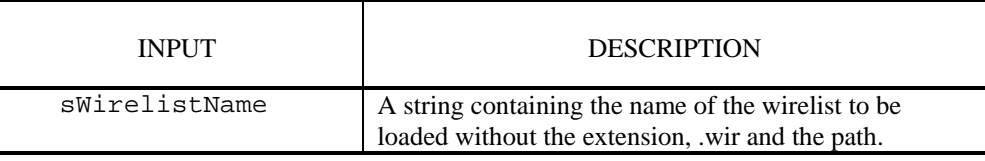

#### *Example*:

```
sWirelist = "test1" 
LoadWirelist(sWirelist)
```
This example will load the wirelist, "test1.wir".

# **log**

### *Explanation*:

The function returns the natural logarithm (base e) of x.

#### *Format*:

fValue = log(fInputNum) ↑↑↑ RESULT FUNCTION INPUT

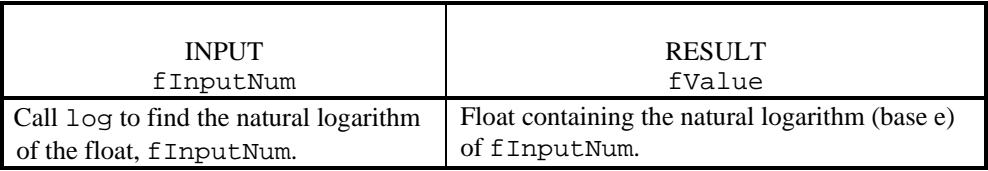

#### *Examples*:

- fInputNum = 7.93 fValue = log(fInputNum) The function will return myValue equal to 2.071.
- fLogResult =  $log(19.1)$ The function will return fLogResult equal to .9555.

# **log10**

#### *Explanation*:

The function returns the logarithm (base 10) of x.

#### *Format*:

fValue = log10(fInputNum) ↑↑↑ RESULT FUNCTION INPUT

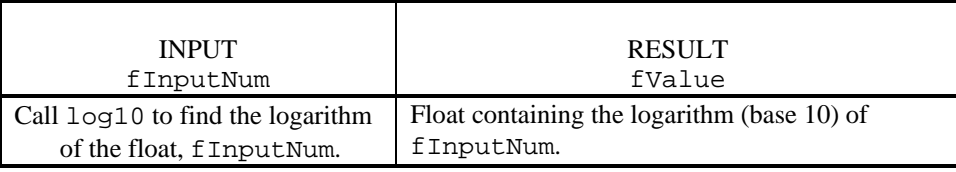

## *Examples*:

```
• fInputNum = 7.93 
   fValue = log10(fInputNum)
```
The function will return fValue equal to .8993.

```
• fResult = log10(3.42)
```
The function will return fResult equal to .5340.

# **LowLevelCmd**

### *Explanation*:

Use these functions to execute low level commands on the Touch1. These commands are designed for use by the very experienced programmer/engineer to extend the Touch1's testing methods. Read the entire section thoroughly before attempting to use these functions. After running a script that has executed any of the low level commands, you should call LowLevelCommand(9) to return the tester to a known state. This is the appropriate cleanup function.

**CRITICAL NOTE**: These functions do not allow you to put more than 6 volts anywhere on the tester. If you break this rule, you will void the tester's warranty. The tester cannot damage itself so if you don't connect any outside power supplies to the tester, it is impossible for the commands listed below to damage the tester.

#### *Format*:

```
Result, Errnum = LowLevelCmd(iFunctionNum, [parameters]) 
 ↑ ↑ ↑
     RESULTS FUNCTION INPUTS
```
The INPUT, iFunctionNum, contains the index number of the low level command to execute. The INPUT, parameters, contains any additional inputs needed to execute that low level command. The RESULTS, errnum, will be "nil" if there was no error and a two if an invalid index number is passed into the function. If the command does not have a return value, Result will be zero.

# **LowLevelCmd,** *continued*

# **Individual Function Number Tables:**

# **Sink/Unsink**

Sink means pull the point to ground. You can sink as many points as you like but you have to call this function for each point you sink. Once a point is sunk, it remains sunk until you clear it.

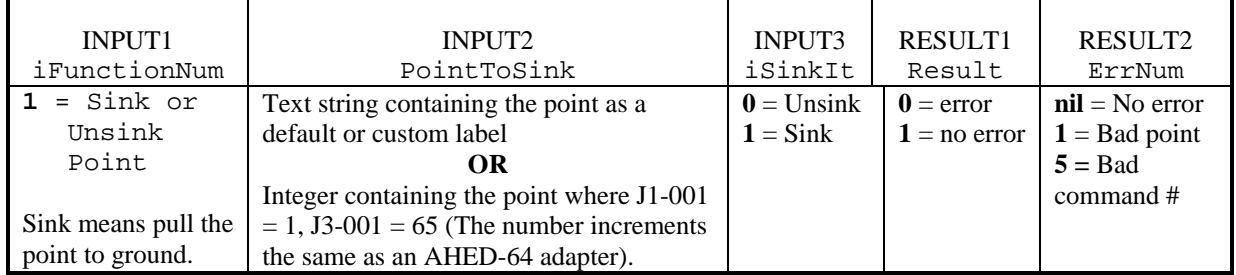

# *Example***:**

- $result = LowLevelCmd(1, "J1-001", 1)$ 
	- This example sinks point J1-001.

# **TurnOnRelay**

Why would you turn on a relay? The relays switch out the analog hardware on a scanner point and connect the point to the high voltage system. The high voltage hardware can be used for hipot testing or measuring capacitance. The current source can be routed through the high voltage system, allowing you to apply current to more than one point at a time for complex measurements.

## **Notes:**

- You can turn on as many relays as you want but you have to call this function for each point. The relay remains on until you turn it off.
- You cannot directly measure the voltage on a point when the relay is turned on for that point.
- It takes time for a relay to turn on. You can turn on a lot of relays and then call Delay (0.010) to give the relay's contact time to move before performing any measurements.

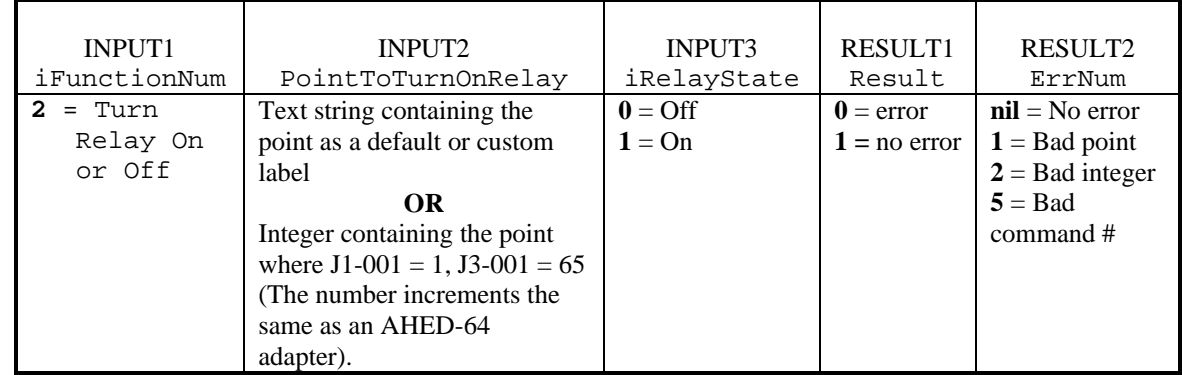

 *Example***:**

• result =  $LowLevelCmd(2, 3, 0)$ 

This example turns off the relay connected to point, J1-003.

# **Source/ClearSourceVector**

This command is needed when you want to measure devices that are nonlinear and require a fixed current, or when you want to source one point and measure voltage on another and therefore cannot use the resistance measurement command.

Notes:

- Only one point can be connected to the current source at a time. Whenever you pick a new point, the current is removed from any prior point.
- This command doesn't actually turn on the current source but simply connects it to the point you choose. It does not affect the current source just the current source vector.

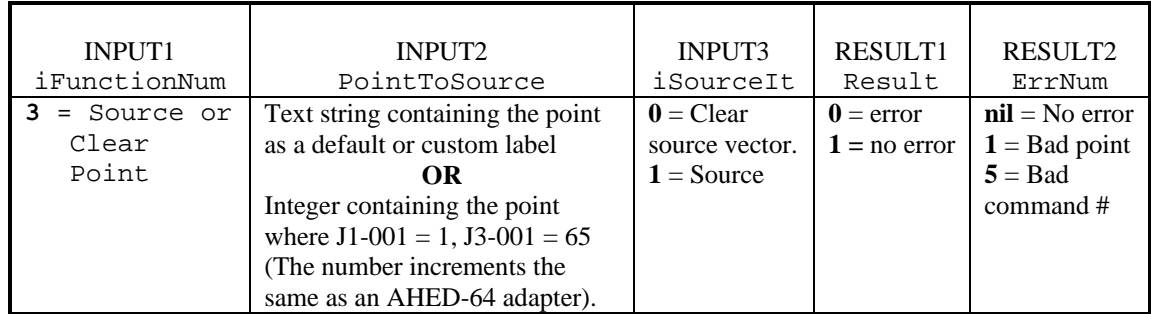

 *Example***:**

• result = LowLevelCmd(3, "J3-001", 1)

This example sources the point, J3-001.

# **Read/ClearReadVector**

This function operates similar to the source function. It points the read vector (vmpoint) to the desired point but does not actually read anything.

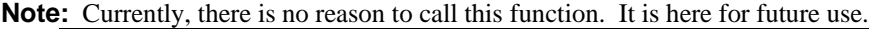

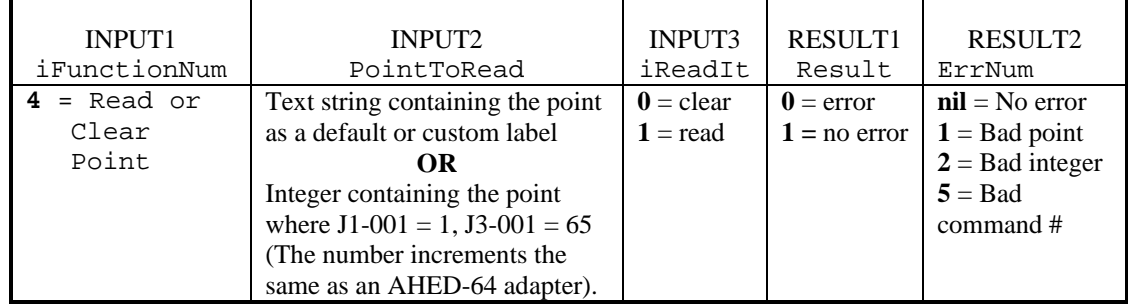

# **SetCurrent**

This command simply turns on/off the current source and sets its value. It does not send the current anywhere. Use the SetSourceVector function to send the current through the normal analog channels or use the RouteCurrentToRelay and TurnOnRelay functions to send the current through the relays. The input currents given below are approximate. The actual current (in amperes) is returned in the result.

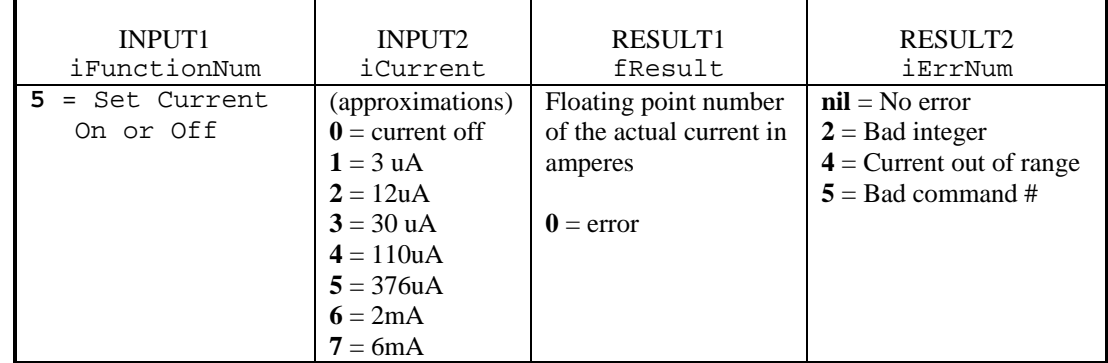

#### *Example***:**

• fCurrent = LowLevelCmd(5,7)

This example turns on 6 mA of current

## **MeasureVoltage**

The greatest accuracy for this function will be obtained if at least one of the points is at two volts or less with respect to ground. This is always the case if that point is sunk. See LowLevelCmd 1 on how to sink a point.

If you are using relays to route the current to a point, you cannot directly measure its voltage using this command. Add an external connection to tie that point to another point on the tester so you can measure its voltage there.

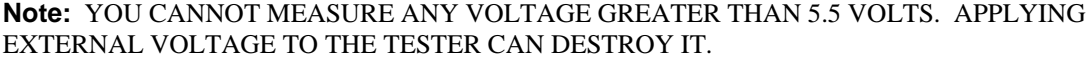

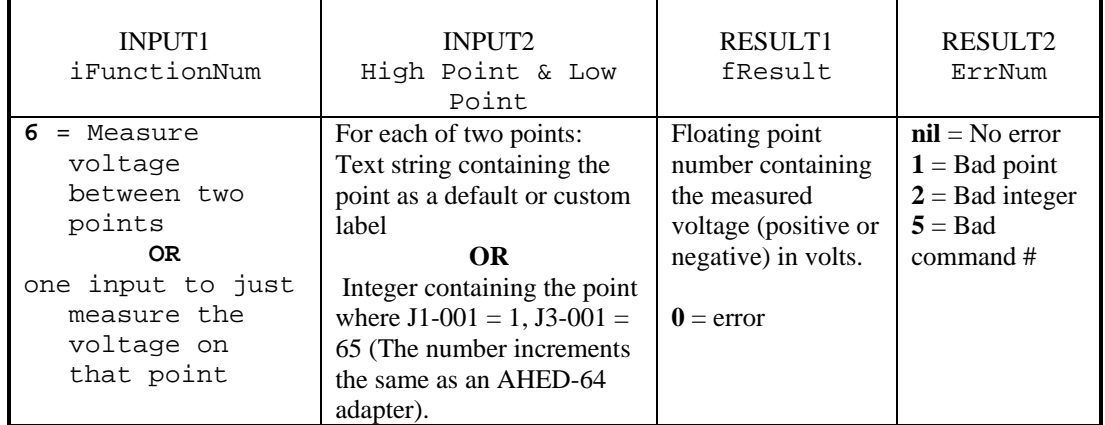

#### *Example***:**

• fVoltage = LowLevelCmd(6, 3, "J1-001")

This example will return the measured voltage between J1-003 and J1-001 if using an AHED-64 adapter. The first point given is expected to be the high point similar to the "red" lead on a voltmeter.

# **LowLevelCmd,** *continued*

## **RouteCurrentToRelay**

Use this command if you want to perform fourwire resistance measurements using the low current sources, or if you want to source more than one point at a time. The current does not normally route through the relays. For a normal resistance measurement, leave the current in its default state.

- Use the Delay (0.010) command after calling this command to allow time for the current source to be switched over.
- The normal resistance measurement and other functions won't work properly if you forget and leave the current routed through the relays.

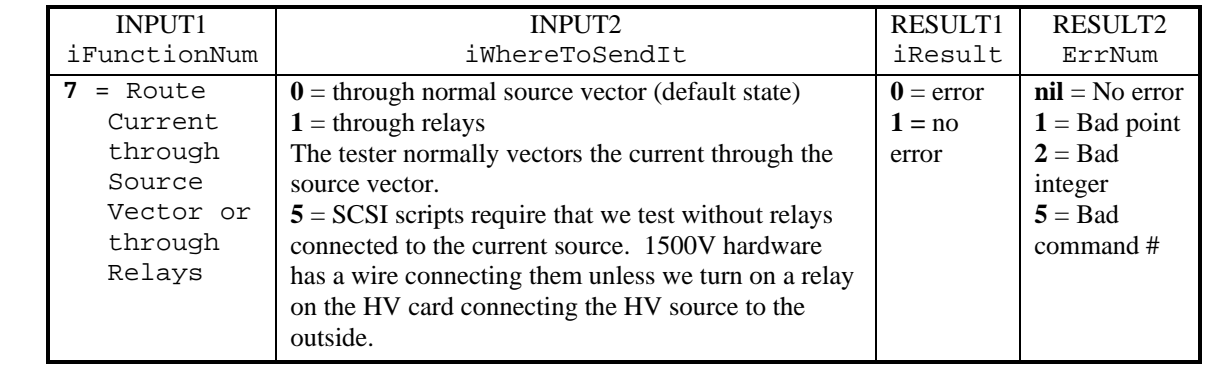

#### *Example***:**

• result =  $LowLevelCmd(7, 1)$ 

This example will route the current through the relays.

#### **MasterClear**

This function unsinks and turns off relays for all points. It disconnects the current source from the test points. It does not affect where the current is routed (to relays).

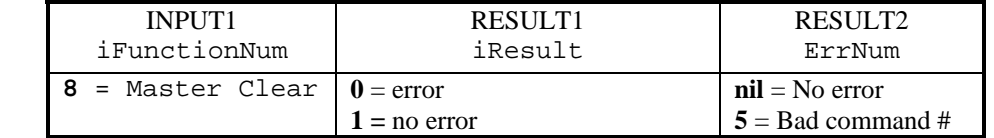

#### *Example***:**

• result = LowLevelCmd(8)

This example will unsink and turn off relays for all points.

#### **SetAllDefault**

This function resets the current source in addition to what MasterClear does. Use this function to return the tester to its normal operating mode. It is a good idea to call this after finishing a script containing low level commands so the tester does not get confused with any stuff set up within the script. Also, use this command in the middle of a script to restore the hardware to a default state. This function does not affect any digital I/O or the serial port.

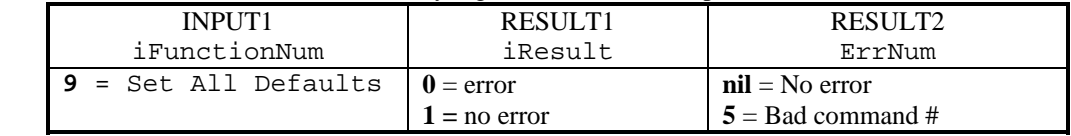

## *Example***:**

result =  $LowLevelCmd(9)$ : This example will reset the tester for further testing.

# **LowLevelCmd,** *continued*

## **SetHighCurrent**

This function sets the high current source. It can be used to measure highly inductive devices using the high current source since you can put in your own stabilization time. Using the High Current Source requires that you instruct the High Voltage card to route the current onto the HV buss. You also need to engage relays to source and sink the current. This means the current must flow out of and back into the High Current Source electronics. Due to the restrictions for using this command, it should be used with Cirris Systems' engineer direction only. Contact Cirris for application details.

**Note:** The high current source must only be used for short time periods. Turn it off as soon as you are done measuring or it can damage the circuit on the high voltage card.

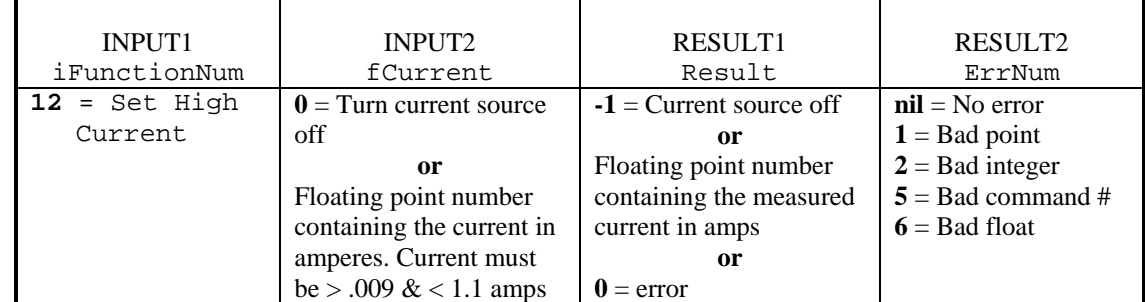

#### *Example***:**

```
• local fCurWanted = 1.0 – default current to 1 amp
```
if  $aCur[1] = 2$  then

fCurWanted =  $0.25$  – want current at  $\frac{1}{4}$  amp

end

```
local fCur = LowLevelCmd(12, fCurWanted) – turn current on
```
local fVolts, err = LowLevelCmd(6, wSenseHi, wSenseLo)

if (err  $\sim$  = nil) and (err  $\sim$  = 0) then

error("Invalid test point(s)")

#### end

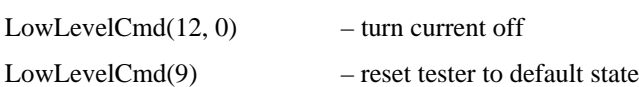

This function sets the high current source to  $\frac{1}{4}$  amp. It measures the voltage and then turns the high current source off. It then resets everything back to a default state.

# **LuaError**

#### *Explanation*:

This function is used to handle errors that would normally cause Lua to stop executing such as passing an invalid parameter to a function. If your script contains this function and an error occurs, the tester will call LuaError and pass it a string containing the error message. After LuaError exits, the script will continue to execute. If your script does not contain the LuaError function and an error occurs, a dialog box will still display the error message but the script will stop executing.

This function is useful if you accept information from the tester operator and they enter bad information that you use as a parameter in a function call. If they enter bad information and you pass it to a function listed in this manual, an error could occur that would require the use of LuaError.

**Note:** DO NOT call LuaError directly in functions yourself. This is a separate function written in the script that the tester calls only if there is an error in the script.

#### *Format*:

LuaError(sErrorText) ↑↑ FUNCTION INPUT

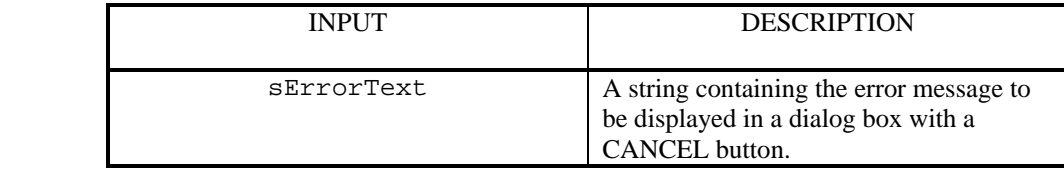

#### *Example*:

```
• function LuaError(sErrorText)
```

```
MessageBox("Error: " .. sErrorText .. " occurred. ") 
end
```
In this example, if a catastrophic error occurs in your script, the error message will be displayed in a dialog box. After you press the "Cancel" button in the dialog box, the rest of your script will continue to execute instead of exiting due to the error.

# **max**

#### *Explanation*:

The function returns the value of the largest input number. It can take an unlimited number of input numbers but there must be at least two.

#### *Format*:

```
myValue = max(myInputNum1, myInputNum2 [, myInputNum3, ...]) 
 ↑ ↑ ↑
 RESULT FUNCTION INPUTS
```
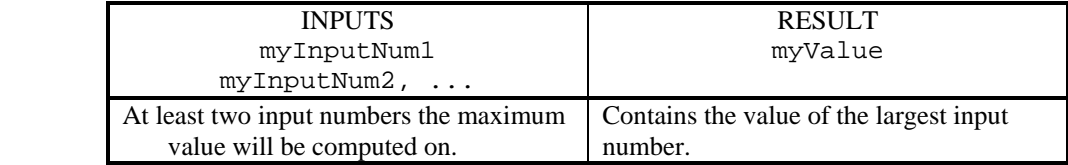

#### *Example*:

```
fValue = max(7.93, 2.54, 5, 1)
```
The function will return fValue equal to 7.93 because 7.93 is the largest number.

# **MessageBox**

## *Explanation*:

Use this function to display a message box on the tester screen containing custom text and up to six custom buttons. The function returns the number of the pressed button. **Unlike dialog boxes, the tester and the script do not continue to run when a message box is displayed.**

**A message box will have a default CANCEL button if no other custom button is created.** Use the function DialogOpen() if no CANCEL button is needed.

For the 1100 testers, message boxes replace the entire screen. For the Touch1, message boxes were designed so part of the touch screen is always displayed and the message box is centered on the screen. The message box automatically sizes to fit the required custom text and the buttons automatically align.

For the Touch1, the buttons do not automatically size to fit the button text. The touch screen is 320 x 240 pixels and a character is 8 x 6 pixels. A button cell is 32 x 30 pixels which allows four characters per row & five characters per column. MessageBox buttons are three button cells wide so eleven characters fit into one button cell.

#### *Format*:

```
iPressedButtonNum = MessageBox ([iFromColor, iToColor,] 
                            sMessageText [, sButtonText1] 
                            [, sButtonText2] [, ButtonText3] 
                            [, sButtonText4] 
                            [, ButtonText5][, sButtonText6]) 
      ↑ ↑ ↑
    RESULT FUNCTION INPUTS ( [ ] = optional )
```
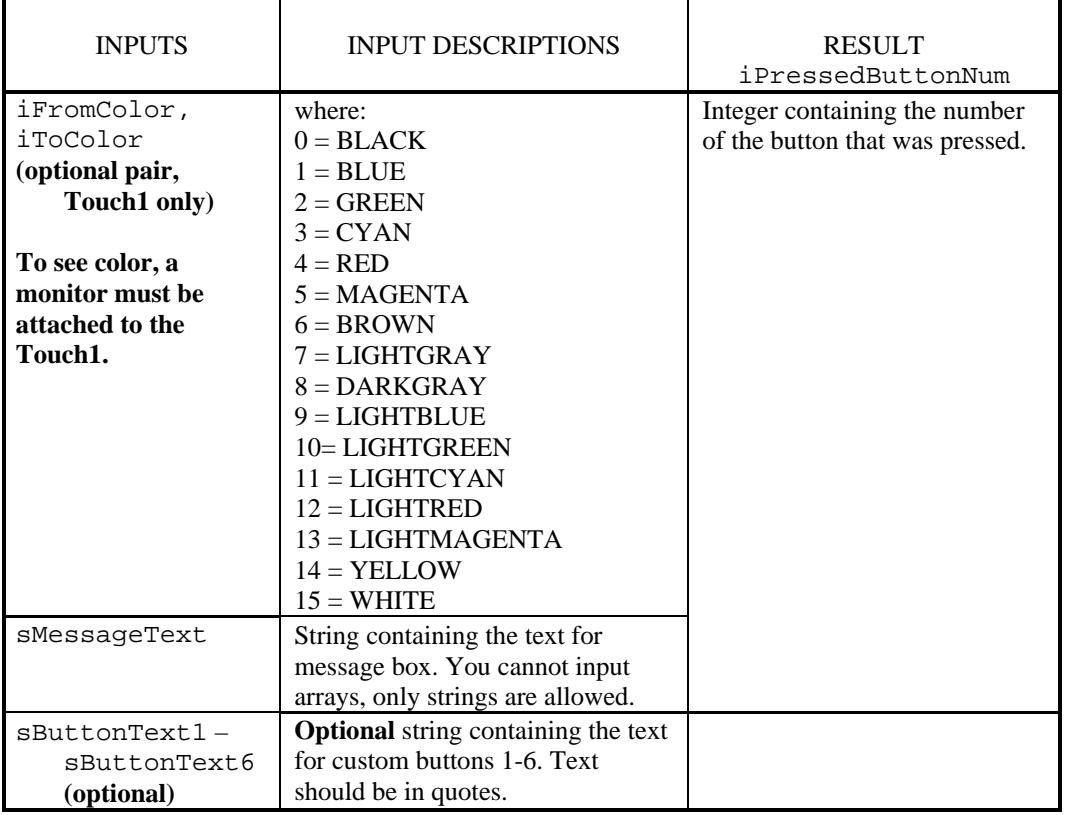

# **MessageBox,** *continued*

# **Miscellaneous Prompt Box Syntax**

#### • **String Concatenation:**

Use "**..**" to concatenate strings and/or variables together for message text.

• **Titles:** 

 You can define titles to add to dialog and message boxes. For 1100 testers, the title will be centered on the top line. The codes are as follows:

Start Title  $=$   $\sim$ 

```
Stop Title = \sim
```
The title can be embedded in the message string as follows:  $sMsg = \alpha$ -title~message"

Example:

local iBtnNum = MessageBox("~Serial Number Entry Error~" .. "Serial numbers must be numeric.", "Cancel")

This example displays a message box with a Cancel button and a title "Serial Number Entry Error". The text of the message box is "Serial numbers must be numeric".

There are several control sequences to enhance dialog and message box displays. They are as follows:

#### • **Hot keys:**

 You can define *ShowHotKey* and *HideHotKey* to add hot keys (keyboard shortcuts) to dialog and message boxes. The codes are as follows:

Show Hot Key =  $\langle K \rangle$  where *x* is the letter of the hot key **or** use the code: " $\langle 26 \rangle 02 \rangle 01"$ 

Hide Hot Key =  $\langle$ KH *x* $\rangle$  where *x* is the letter of the hot key or use the code: " $\langle 26\langle 02 \rangle 02$ "

Cancel Key =  $\27$ 

Enter Key =  $13$ 

Example:

 $ShowHotKey = "\26\02\01"$ 

sMessage = "Hot Key Test"

local iBtnNum = MessageBox(sMessage, "S" .. ShowHotKey "kip","<KH \27>Cancel") This example displays a message box with Skip and Cancel buttons. The "S" key is a defined hot key that activates when pressed. The ESC is not a hot key so will not activate

when pressed. The ".." means concatenate the text together as one string.

#### • **Underlining:**

 You can define *StartUnderline* and *StopUnderline* to add underlining to dialog and message boxes. The codes are as follows:

Start underline  $=$  <U> or "\25\01\01"

Stop underline =  $\langle \text{U>or} \text{``} \langle 25 \rangle 01 \rangle 02$ "

Example:

StopUnderline =  $\sqrt{25}0102''$ MessageBox("No Underline" .. "<U>Underlined" ..StopUnderline .. "No Underline", "CANCEL")

This example displays a message box with a Cancel button. The text "No Underline" is not underlined followed by the text "Underlined" which is underlined and "No

Underline" is not underlined. The ".." means concatenate the text together as one string. • **Font Changes:** 

 You can define fonts to display text for dialog and message boxes in different touch1 fonts. The codes are as follows:

Big Font  $= **B**$ 

Big Font with multiplier  $=\langle B \rangle$  or  $\langle B \rangle$  where  $\langle B \rangle$  is twice  $\&$   $\langle B \rangle$  is triple the size of  $\langle B \rangle$ Small Font  $=$ 

Small Font with multiplier =  $\langle S \rangle$  or  $\langle S \rangle$  where  $\langle S \rangle$  is twice &  $\langle S \rangle$  is triple the size of  $\langle S \rangle$ Very Big Font = " $28\02\03\01$ "

Example:

VeryBigFontCode =  $\sqrt{28}02\03\01''$ 

local iBtnNum = MessageBox("Regular Font" .. VeryBigFontCode ..

"Very Big Font" .. "<S>Small Font", "Cancel")

This example displays a message box with a Cancel button. The text "Regular Font" is in the normal Touch1 big font. The text "Very Big Font" is in very big font and then the text "Small Font" is in the Touch1's smallest font.

# **MessageBox,** *continued*

#### *Examples*:

• iButtonNum = MessageBox("You have not entered your shift code.")

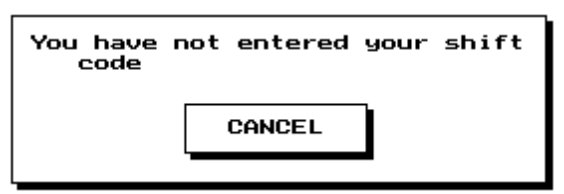

This message box is sized around the text. It has a default "CANCEL" button. If the user pressed "CANCEL", the function would return a 1 and store it in iButtonNum since the "CANCEL" button is the only button.

• MessageBox("Howdy", "PRESS\nTO ENTER")

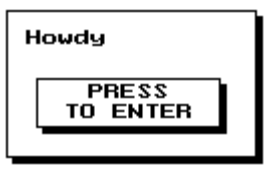

This message box uses the default location and automatic sizing. It has a custom button with the text on two lines. The "\n" is a linefeed.

• iButtonNum = MessageBox("Choose From List", "Blue", "Green", "Red")

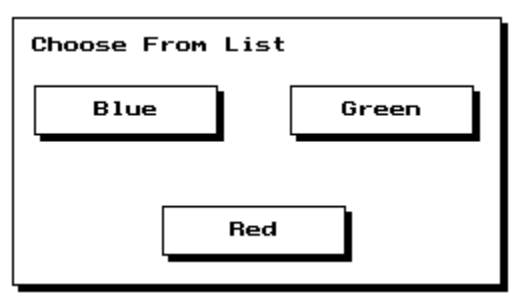

This message box uses the default location and automatic sizing. It has three buttons: "Blue", "Green", and "Red". If the user pressed "Red", the function would return a 3 and store it in iButtonNum since the "Red" button is the third button.

# **MessageBox,** *continued*

```
• sButtonName1 = "Blue" 
  sButtonName2 = "Green" 
  sButtonName3 = "Red" 
   iButtonNum = MessageBox("Pick from the list", sButtonName2, 
                           sButtonName3, sButtonName1, "CANCEL")
                  Pick from the list
                       Blue
                                       Green
```
**Red** 

This message box uses the default location and automatic sizing. It has four buttons: "Blue", "Green", "Red", and "CANCEL". If the user pressed "Red", the function would return a 3 and store it in iButtonNum since the "Red" button is the third button.

CANCEL

```
• sMessageText = "The test has finished and has no errors." 
   sButtonText1 = "NEXT" 
   sButtonText2 = "CANCEL" 
   sButtonText3 = "PRINT" 
   sButtonText4 = "SAVE" 
   sButtonText5 = "VIEW" 
   sButtonText6 = "SKIP" 
   iPressedButtonNum = MessageBox(sMessageText, sButtonText1, 
                                    sButtonText2, sButtonText3, 
                                    sButtonText4, sButtonText5, 
                                    sButtonText6) 
                 The test has finished and has no
                    errors.
                       NEXT
                                       CANCEL
                      PRINT
                                        SAVE
                       UIEW
                                        SKIP
```
This message box has six custom buttons: "NEXT", "CANCEL", "PRINT", "SAVE", "VIEW", and "SKIP". If the user pressed "NEXT", iPressedButtonNum would return a 1 since the "NEXT" button is the first button.

# **MicroLan**

# *Explanation*:

Use this function to talk to Dallas Memory tokens using the MicroLan protocol. See EEPROM to talk to an  $I^2C$  like a 24LC00.

**Note:** 1100 testers do not support this function

#### *Format*:

MyResult = MicroLan(iInputNum, [parameters])

↑↑↑ RESULT FUNCTION INPUT

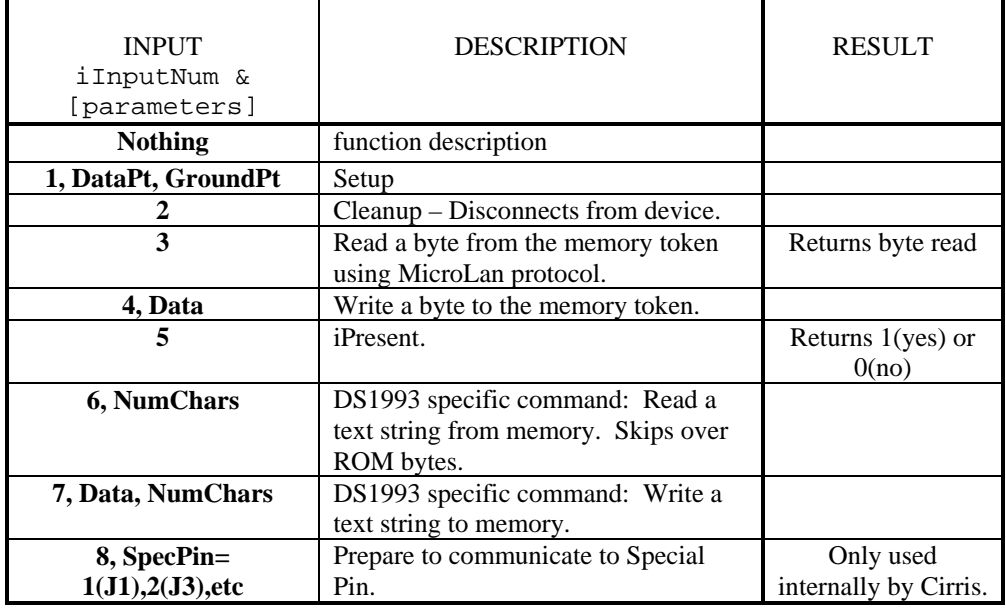

#### *Examples*:

```
• MicroLan(1, dataPt, gndPt) -- setup 
  isPresent = MicroLan(5) -- is present 
  if isPresent == 1 then 
     outtextxy(2,20,"Is attached ") 
     MicroLan(7, "Hello There Fred", 17) -- write text
     local theText = MicroLan(6,80) -- read text
     outtextxy(2,21,theText) 
  else 
     outtextxy(2,20, "Not attached ")
  end 
  MicroLan(2) -- cleanup
```
This example sets up the Dallas DS1993 (or DS1994) chip. It then checks to see if it is present. If it is present, it writes the text "Hello There Fred" and reads it back out.

# **MicroLan,** *continued*

```
• MicroLan(1, dataPt, gndPt) -- setup 
  isPresent = MicroLan(5) -- is present 
  if isPresent == 1 then 
     outtextxy(2,18,"Is attached ") 
     MicroLan(4, 51) -- write data byte and read ROM command(33h)
     the ProductCode = MicroLan(3) -- read data byte.
     theFirstSerNumByte = MicroLan(3) -- read data byte. 
  else 
     outtextxy(1,18," Not attached ")
  end 
  MicroLan(2) -- cleanup
```
This example verifies the chip is attached to the tester, reads the product code identifying the part type and the first byte of the product serial number. See the Dallas Semiconductor product documentation for the bytes to send to your components to get the data you want out.

# **min**

### *Explanation*:

The function returns the value of the smallest input number. It can take an unlimited number of input numbers, but there must be at least two.

#### *Format*:

```
myValue = min(myInputNum1, myInputNum2, myInputNum3, ...) ↑ ↑ ↑
 RESULT FUNCTION INPUTS
```
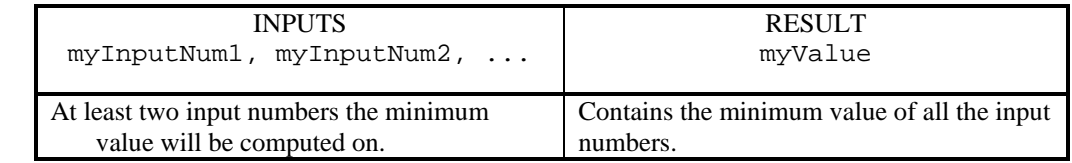

### *Example*:

fMinValue = min(3.1, 2.0, 10.32, 5.0)

The function will return fMinValue equal to 2 because 2 is the smallest of the group of input numbers.

# **mod**

## *Explanation*:

The function computes the floating-point remainder of myX/myY.

#### *Format*:

```
fValue = mod(myx, myY)<br>
\uparrow ↑ ↑ ↑
   RESULT FUNCTION INPUTS
```
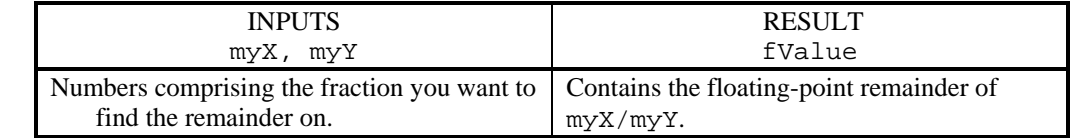

#### *Example*:

fValue =  $mod(4.5, 2.0)$ : The function will return fValue equal to 0.5.

# **outtextxy**

### *Explanation*:

Use this function when you want to display text on the touch screen:

- without using a message box that requires a CANCEL button.
- without using dialog box functions that can have CANCEL button.
- without using the print function where text can scroll off the screen.

This function is especially useful for debugging. It is necessary to call this function every time variables are updated.

The integer values, iXCoordinate and iYCoordinate denote the starting x and y pixel positions where the text will be placed on the touch screen. A touch screen is 320 x 240 pixels where a character is 8 x 6 pixels and a button cell is 32 x 30 pixels. Attaching a monitor to the tester can expand these coordinates to the size of the monitor. Use the function tostring to convert variables to a string and then display using this function.

**Note:** 1100 testers do not support this function

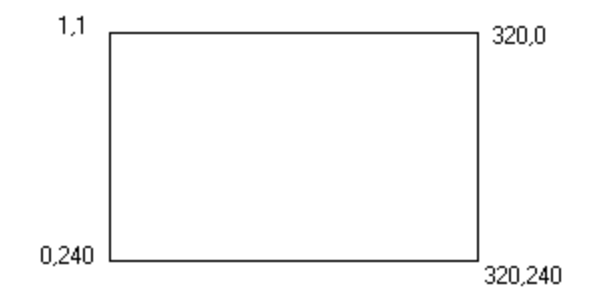

#### *Format*:

```
outtextxy(iXCoordinate, iYCoordinate, sDisplayText)
```
↑↑ FUNCTION INPUTS

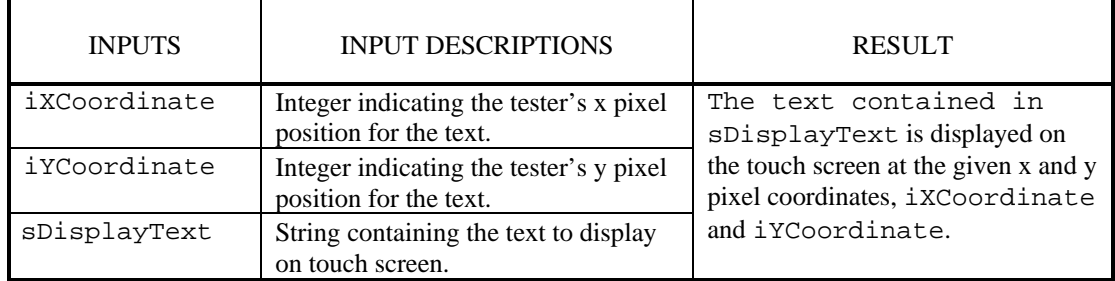

#### *Example*:

```
outtext{xy} 9, 8, " ")
outtextxy( 9, 9," *********************** ") 
outtextxy( 9, 10, " *<br>outtextxv( 9.11, " * RELAY TEST FATLED * " )outtextxy( 9,11," * RELAY TEST FAILED *<br>outtextyy( 9,12 " *outtextxy( 9,12," * * * ")
outtextxy( 9,13," *********************** ") 
outtextxy( 9,14," ")
SetDelayTimeInMilliseconds(1000)
```
The text, RELAY TEST FAILED will be centered on the touch screen.

# **PlaySound**

#### *Explanation*:

Use this function to play a sound. The volume is dependent upon the Touch1's volume setting under System Setup. For a maximum sound, set the Touch1 volume at its maximum setting.

#### *Format*:

```
PlaySound(iPitch, iDuration, iVolume) 
 ↑ ↑
   FUNCTION INPUTS
```
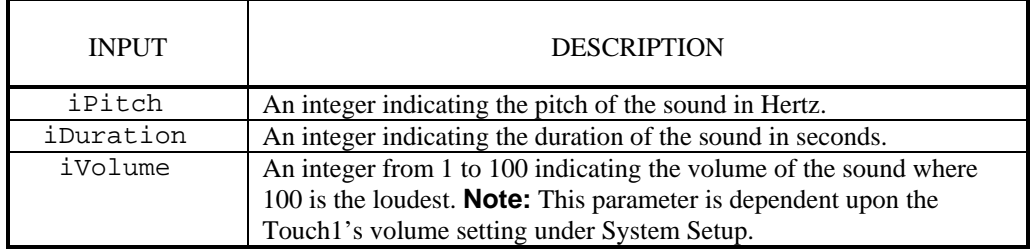

#### *Example*:

```
\bullet iPitch = 300
   iDuration = .5 
   iVolume = 100 
   PlaySound(iPitch, iDuration, iVolume)
```
This example will play the sound for 500 milliseconds at 300 Hz at full volume.

# **print**

# *Explanation*:

Use this function to quickly display a value for debugging and error messages. You cannot position the text using this function as you can with the outtextxy function. The print function causes the text on the touch screen to scroll if there is more text than fits on the screen. It is recommended a monitor be connected to the Touch 1. With a monitor attached the screen displays in the upper left-hand corner. Use the functions SendTextToParallelPrinter, outtextxy, and WriteToSerial if you need formatted text to output.

#### *Format*:

```
print(myValue1, myValue2, myValue3, ...)<br>
\uparrow ↑ ↑
  FUNCTION INPUTS
```
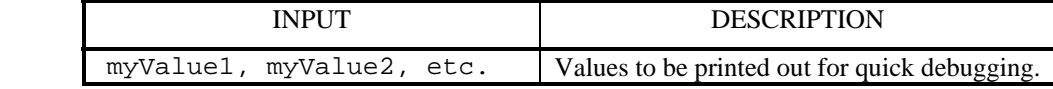

#### *Example*:

```
• myValue = "500" 
   print(10, "Big Red", "HOWDY", myValue) 
      This example displays the following: 
       10 
      Big Red 
      HOWDY 
       500
```
# **PrintLabel**

## *Explanation*:

Use this function to print a custom label.

#### *Format*:

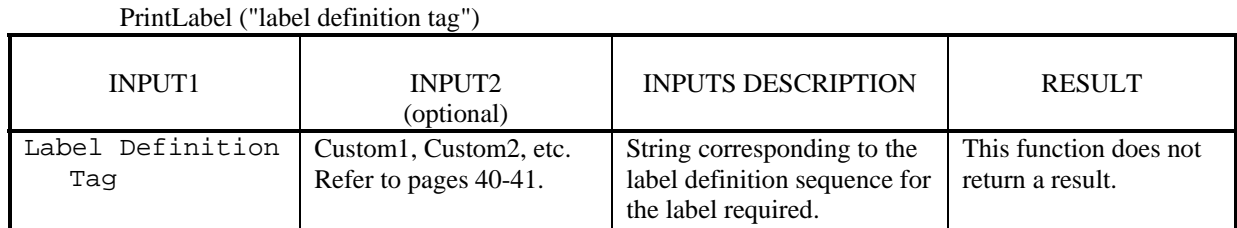

#### *Examples*:

**Note:** The following example was automatically created by the Label Report Script Generation Utility (see page 40-41).

```
-- $** USES LABELS **$
function DoCustomReport() 
local scablesignature=GetWirelistInfoAsText(4) 
   PrintLabel("LABEL1",scablesignature,"signature") 
end 
-- $** LABEL_DEFINITION **$ 
-- $FORMAT: 01$ 
-- $COMMENT: C:\Temp\Zebra folder\T300 proof.prn
-- $LABEL: LABEL1$-
-- 5E58417E54413030307E4A534E5E4C54305E4D4E575E4D54545E504F4E5E 
-- 504D4E5E4C48302C305E4A4D415E5052322C325E4D44305E4A55535E4C52 
-- 4E5E4349305E585A0D0A5E58410D0A5E4D4D540D0A5E4C4C303430360D0A 
-- 5E50573630390D0A5E4C53300D0A5E465436342C34395E41304E2C32382C 
-- 33365E46485C5E464442696C6C20616E6420546564277320457863656C6C 
-- 656E74204361626C65735E46530D0A5E4259322C332C3136305E46543639 
-- 2C3331315E42434E2C2C592C4E0D0A5E46443E3A##0120##023E37373737 
-- 345E46530D0A5E465437372C3130345E41304E2C32382C32385E46485C5E 
-- 4644##C15E46530D0A5E46543239322C3130335E41304E2C32382C32385E 
-- 46485C5E4644##C25E46530D0A5E5051312C302C312C595E585A0D0A##FF
                                                        Label Definition Tag
```
# **PromptForUserInformation**

## *Explanation*:

Use this function to create a prompt window on the Touch 1. The window is an alphanumeric, a numeric, or a password prompt. The password window hides the input by displaying asterisks and otherwise acts like the alphanumeric window.

All screens come automatically with DELETE,  $\leftarrow$  (cursor left),  $\rightarrow$  (cursor right), CLEAR, OK, and CANCEL buttons. The alphanumeric screen also comes with a dash "–", period, underscore, space, and colon buttons. The numeric screen only accepts integers. Use the function *tonumber* to convert a variable to an integer. You set the prompt message and the maximum number of characters to enter in the entry box. You can also supply an optional default value that initially displays in the entry box. The function returns the text the user enters in response to the prompt. The response can be used as the input for functions that output data.

When using this function with the SPC (Statistical Process Control) Data collection feature, the response is called a user-defined field. Examples of user-defined fields include: company name, part number, shift code, revision number. This user-defined data can be saved to SPC data collection using the function, SaveSPCData.

#### *Format*:

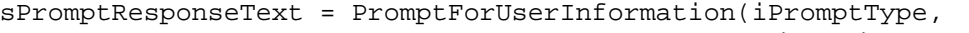

sFirstLineText, sSecondLineText, iMaxChars [, defaultValue])

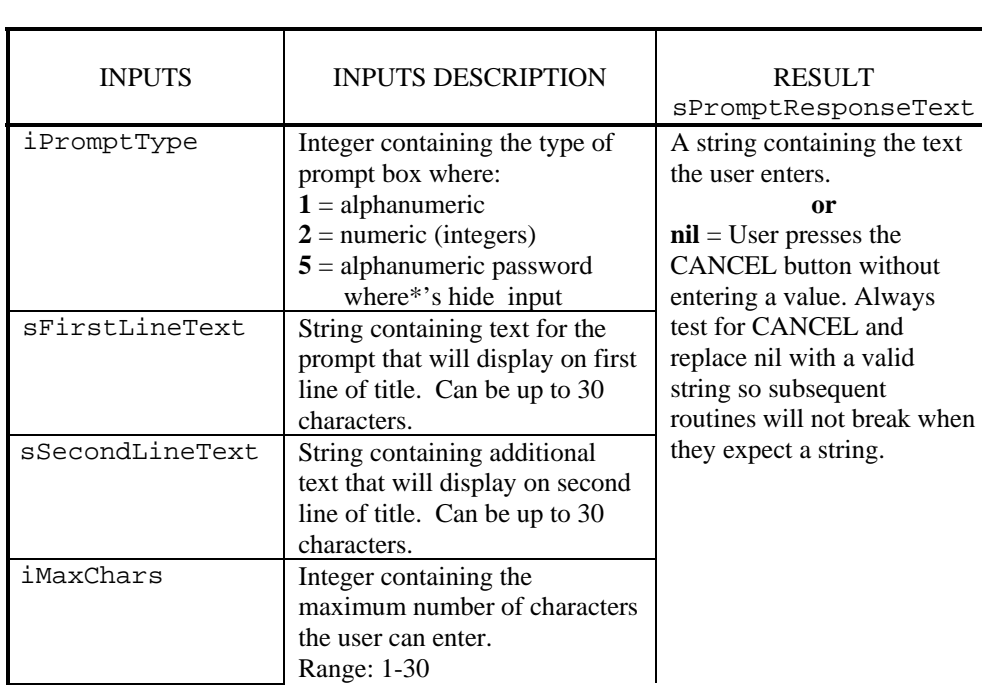

↑↑↑

RESULT FUNCTION INPUTS ( [ ] = optional )

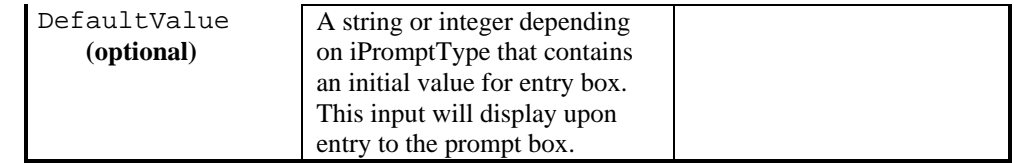

# **PromptForUserInformation,** *continued*

# **Prompt Type Screens:**

iPromptType: Alphanumeric(1) or Password(5)

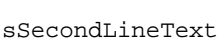

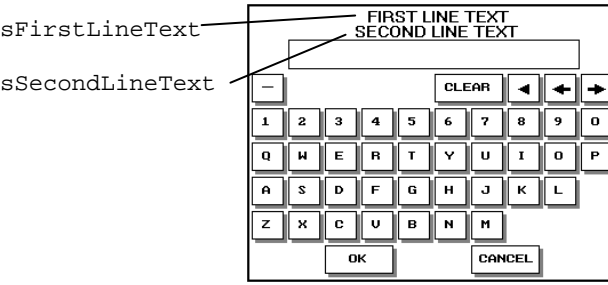

iPromptType: Numeric(2)

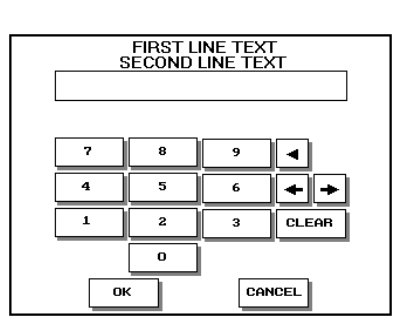

## *Examples*:

• iPromptType = 1 sFirstLineText = "ENTER" sSecondLineText = "MODEL NUMBER" iMaxChars = 30 sDefaultValue = "15X-30B"

sPromptResponseText = PromptForUserInformation(iPromptType,

sFirstLineText, sSecondLineText, iMaxChars, sDefaultValue)

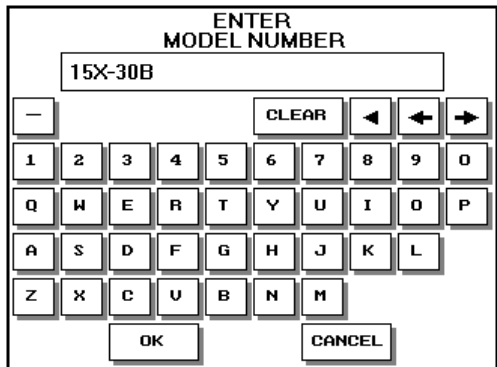

This example displays an alphanumeric prompt box on the Touch 1 screen. The title box displays "ENTER" on the first line and "MODEL NUMBER" on the second line. A default value of "15X-30B" is displayed upon entry to the screen. The user can enter up to 30 characters for the model number or accept the default value.

```
• iPromptType = 5 
   sFirstLineText = "ENTER PASSWORD" 
   iMaxChars = 8
   sPromptResponseText = PromptForUserInformation(iPromptType, 
                                                          sFirstLineText,
```
iMaxChars)

This example prompts the user for a password on the Touch 1 screen. The title box displays "ENTER PASSWORD" on the first line. Asterisks are displayed on the screen as the user enters the password. The password can be up to eight characters as defined by the variable iMaxChars.

# **PromptForUserInformation,** *continued*

```
• iPromptType = 2 
   sFirstLineText = "ENTER" 
   sSecondLineText = "SHIFT CODE" 
   iMaxChars = 4 
   sPromptResponseText = PromptForUserInformation(iPromptType, 
                                                     sFirstLineText, 
                                                     sSecondLineText,
```
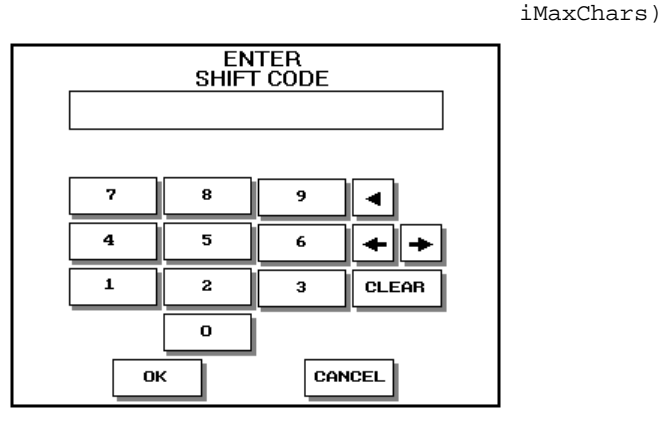

This displays a numeric prompt box on the Touch 1 screen. The title box displays "ENTER" on the first line and "SHIFT CODE" on the second line. No default value is given so the entry box will be empty upon entry to the screen. The user can enter up to four numbers for the shift code as defined by the variable, iMaxChars.

• sPromptResponseText = PromptForUserInformation(1, "ENTER PASSED or FAILED", "FOR THE RELAY TEST", 6)

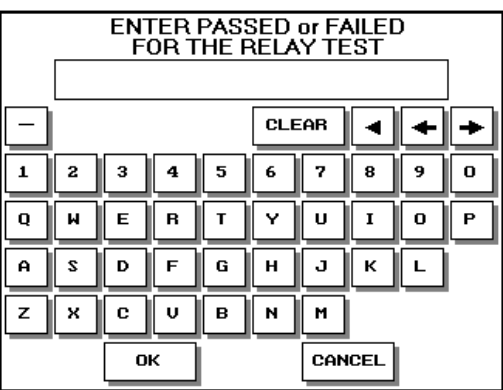

This displays a alphanumeric prompt box on the Touch 1 screen. The title box displays "ENTER PASSED or FAILED" on the first line and "FOR THE RELAY TEST" on the second line. No default value is given so the entry box will be empty upon entry to the screen. The user can enter up to six characters for the response.

• functionDescription = PromptForUserInformation()

The function returns the function description as text in the RESULT, functionDescription.

# **PushKeyPress**

# *Explanation*:

Use this function when you want to control the touch screen without touching the screen. For example, this function can be used to start a script on power up or to retrieve a wirelist. The keypress will be executed at the end of each DoOnTestEvent() or DoIt() loop or at the end of a custom component test. The inputs are defined by hotkey characters or by the touch screen cells. The touch screen is 10 cells wide by 8 cells long. The hotkey characters are the underlined characters displayed on the touch screen.

**Note:** 1100 testers do not support this function

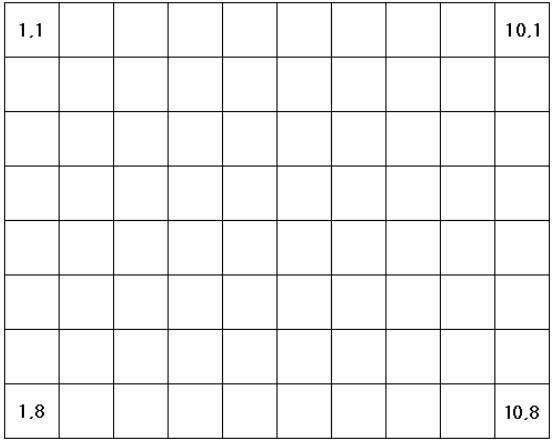

### *Format*:

PushKeyPress(iXCell, iYCell)

↑↑ FUNCTION INPUTS

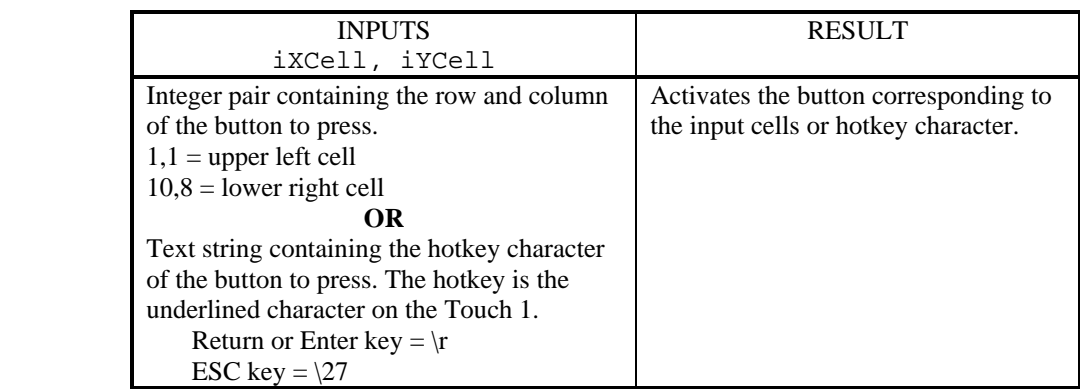

## *Examples*:

- PushKeyPress $(1,1,5,7)$  -- go to main screen then test cable This example will press the home button to go to the main screen (1,1) and then press the test cable button (5,7).
- PushKeyPress("trfftest7\r") PushKeyPress("r")

This example will press the test setup button and then retrieve the wirelist "test7.wir".

• PushKeyPress(1,1,"tvhc")

This example will go to the main screen (1,1) and then to the hipot settings screen.

# **random**

# *Explanation*:

Use this function to return a pseudo-random integer in the range 0 to 32767. The sequence can be started at different values by calling the randomseed function.

### *Format*:

iValue = random() ↑↑ RESULT FUNCTION

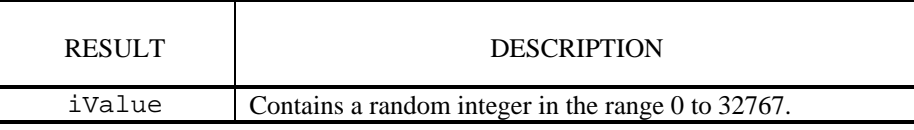

# *Example*:

iValue = random()

The function will return iValue equal to an integer from 0 to 32767.

# **randomseed**

### *Explanation*:

This function uses a numeric argument, mySeedNum, to start a new sequence of pseudo-random integers to be returned by subsequent calls to random. A particular sequence of pseudo-random integers can be repeated by calling randomseed with the same seed value. The default sequence of pseudo-random integers is selected with a seed value of 1.

**Note:** To get real random numbers, use a concatenated system date and time for the seed.

#### *Format*:

```
randomseed(mySeedNum)
 ↑ ↑
  FUNCTION INPUT
```
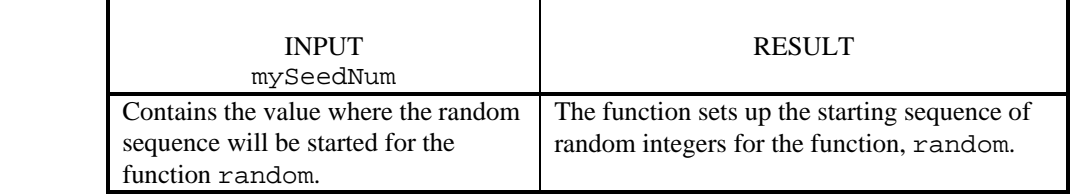

#### *Example*:

- randomseed(3)
	- myValue = random()

This example will start a new sequence of random integers at 3 to run with the function random.

# **read**

## *Explanation*:

Use this function to read a file according to a read pattern. The file must be opened using the function, readfrom. If you call the function without a readpattern, it defaults to reading the next line or the first line for the first read. The function returns a string containing the characters read, or a nil if it fails to read anything. Use the function, readfrom, to close the file when finished reading.

### *Format*:

```
sCharsRead = read([sReadpattern]) 
 ↑ ↑ ↑
    RESULT FUNCTION INPUT
```
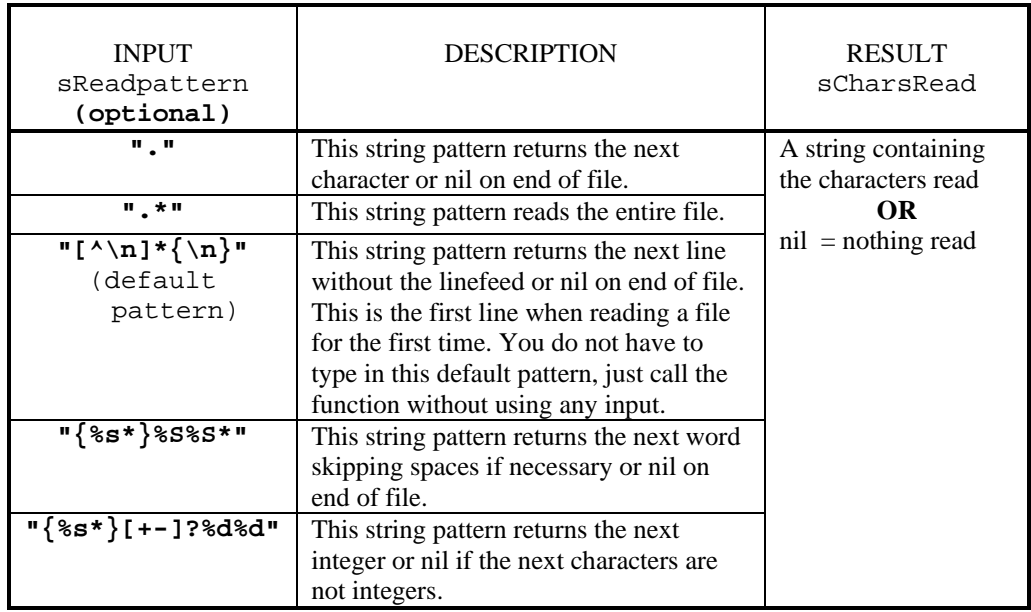

## *Example*:

```
• readfrom(myFile) -- This opens the file for reading 
  local tempstr = read() -- This reads the first line of the file 
  readfrom() -- This closes the file
```
This example opens the file, myFile. Since no input is given, the default pattern is used. The function reads the first line of the file into a temporary local variable,  $\text{tempstr.}$  The file is then closed using the function readfrom.

# ReadBlockFromSerial

## *Explanation*:

Use this function to read a block of data from the serial port that was initialized by the function SetSerialParms*.*

#### *Format*:

sDataRead, iResult = ReadBlockFromSerial([sPortNumber,] [fFirstCharTimeout, fTransmitTimeout,] iBlockSize) ↑↑↑ RESULTS FUNCTION INPUTS ( [ ] = optional )

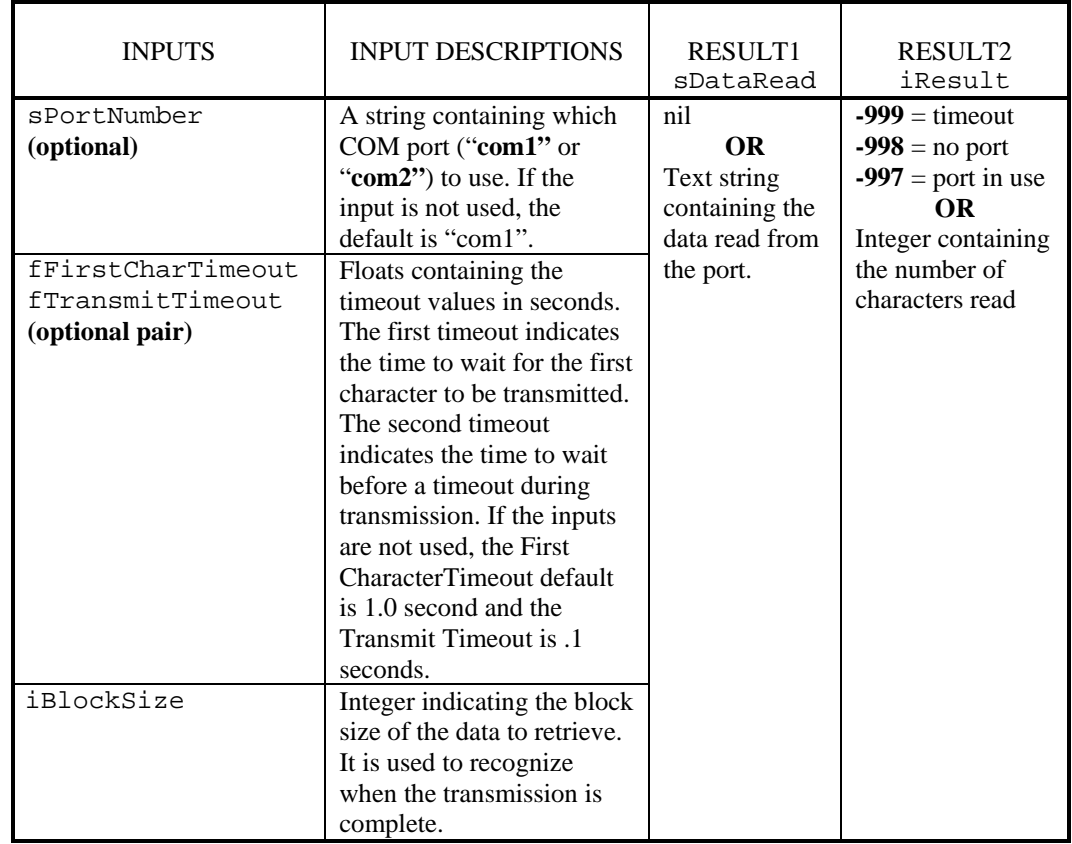

## *Example*:

• sDataRead, iResult = ReadBlockFromSerial("com1", 2.0, 1.0, 1024) This example reads a 1024 block of data from the "com1" serial port. It waits two seconds before transmitting the first character and one second before timing out during a transmission.

# **readfrom**

# *Explanation*:

Use this function to open the named file or close a file after reading from it. The path should be included with the filename. The function returns the value of the file handle. If the function fails to open the file, it returns a nil plus a string describing the error. When called with a filename, this function **does not** close the current input file upon return. When the function is called without a filename, it closes the file.

# *Format*:

```
canReadFile, sErrMsg = readfrom(sFilename)<br>
\uparrow ↑ ↑ ↑
    RESULTS FUNCTION INPUT
```
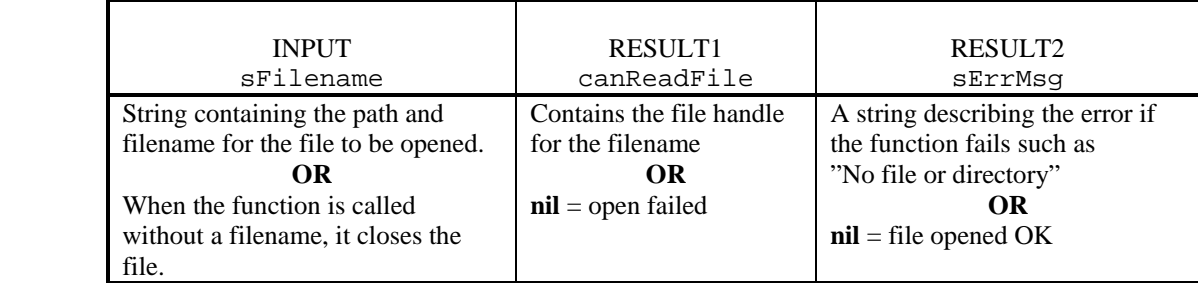

# *Example*:

```
• sFilename = "/DOS/touch1/storage.dat"
```

```
canReadFile, sErrMsg = readfrom(sFilename)
```

```
if (canReadFile ~= nil) and (sErrMsg == nil) then 
   local sFirstLine = read() 
   local sSecondLine = read() 
  readfrom()
```
### end

This example combines the read function with the readfrom function. It will return the file handle in canReadFile if it successfully opens the storage.dat file. If the function fails, it will return a nil in canReadFile and an error string in sErrMsg. If the file opens, the first line will be read into the string, sFirstLine using the function, read. The second line will be read into the string, sSecondLine using the function, read. The file is then closed calling the function readfrom again.

# **ReadFromSerial**

# *Explanation*:

Use this function to read data from the serial port that was initialized by the function SetSerialParms. Use this function along with WriteToSerial to read and write to the serial port.

## *Format*:

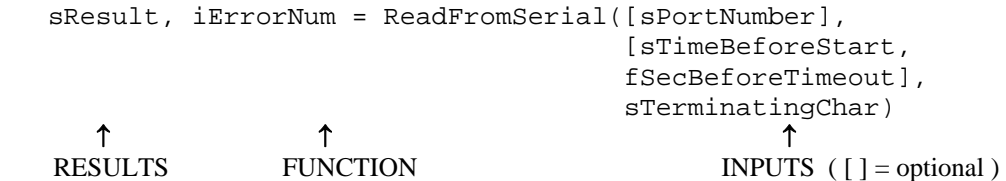

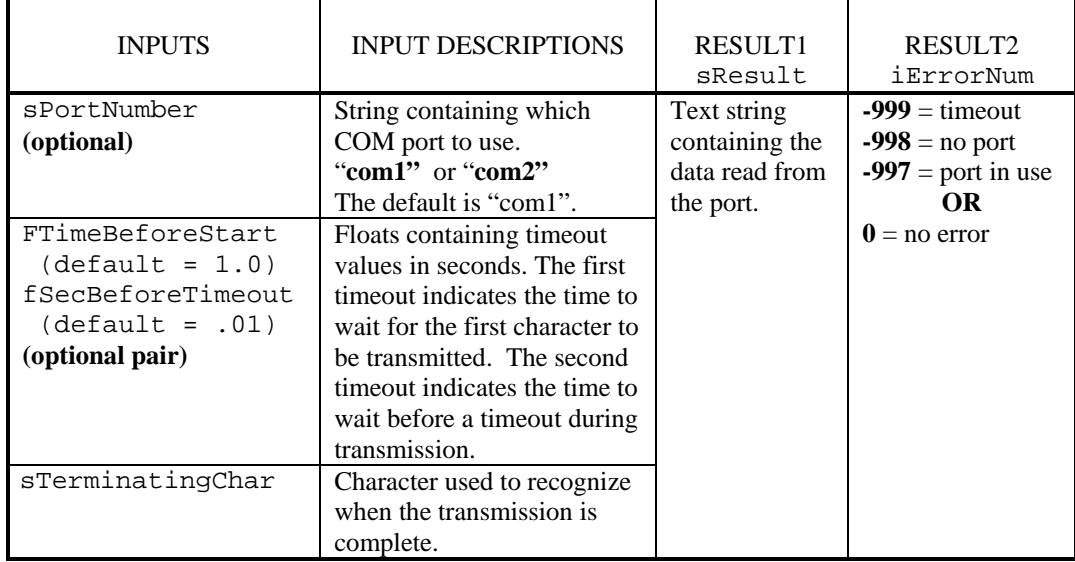

### *Example*:

- myResult, ErrNum = ReadFromSerial("com1", 5, 1, "\n")
	- This example reads the data from the "com1" serial port until a linefeed, '\n' is reached. It waits five seconds before transmitting the first character and one second before timing out during a transmission.

# **ReadUserInputStates**

# *Explanation*:

Use this function to get the state of the digital inputs on the user digital I/O port. The settings for External Start Switch and Hipot Safety Switch in the Test Control screen on the Touch 1 affect this function if they are turned on. The function reads the inputs directly from the digital I/O port. You can use any combination of the four inputs and the function will return their respective states, low or high.

#### *Format*:

```
iInputState1, iInputState2, 
   iInputState3, iInputState4 = ReadUserInputStates(iDigitalInput1, 
                                                             iDigitalInput2, 
                                                             iDigitalInput3, 
                                                             iDigitalInput4) 
 ↑ ↑ ↑
                RESULTS FUNCTION INPUTS
                INPUTS 
                                            RESULT
          iDigitalInputX 
                                        iInputStateX 
     1 = External Start Switch (Pin 1) | Integer containing one of the
     2 = Hipot Safety Switch (Pin 2)
                                  following codes: 
                                  \mathbf{0} = on or conducting
     3 = User-Defined (Pin 3)
                                              OR 
     4 = User-Defined (Pin 4)
                                  1 = off or not conducting
          Start Input
                    \mathbf{1}\overline{9}+5 Vdc, 100 mA, max
   Hipot Safety Input
                    2
                      10Output
   User-defined Input
                    3
                      11
                          Output
   User-defined Input
                    4
                      12
                          +12 Vdc, 100 mA, max
              Output
                    5
                      13
                          Audio, high impedance
              Output
                    6
                      14
                          Ground
         "Good Cable"
                    7
                      15
                         Ground
          "Bad Cable"
                    я
        (Probe Jack)
                      о
```
### *Examples*:

• externalStartSwitchState = ReadUserInputStates(1) The function will get the state of the external start switch.

# **ReadUserInputStates,** *continued*

## *Example*:

```
• function TestOutputs() 
      local io1, io2, io3, io4, sStr 
      local iCount = 1 
      while iCount ~= 0 do 
        SetUserOutputStates(1,1,2,1,3,1,4,1,5,1,6,1) 
        SetUserOutputStates(iCount,0) 
        iCount = iCount + 1if iCount > 6 then 
           iCount = 1 
        end 
        io1,io2,io3,io4 = ReadUserInputStates(1,2,3,4)
        sStr = format("input 1 = $i, 2 = $i, 3 = $i, 4 = $i",io1,io2,io3,io4) 
        outtext{xy}(1,7,"outtextxy(5,8,sStr) 
        outtext{xy}(1,9," ")Delay(0.5) 
        local ioSum = io1+io2+io3+io4 
        if ioSum == 0 or ioSum == 4 then 
            iCount = 0end 
     end 
  end
```
The function will set an output and read the input states and then display the input states on the touch screen. It will continue doing this for all the output states.

# **RemountDrive**

## *Explanation*:

Use this function to remount a drive on a Touch 1 running Linux. The function returns a description of itself if it is called without any input; otherwise it does not return any results. **Note:** 1100 testers do not support this function

#### *Format*:

```
RemountDrive(sDriveLetter) 
 ↑ ↑
    FUNCTION INPUT
```
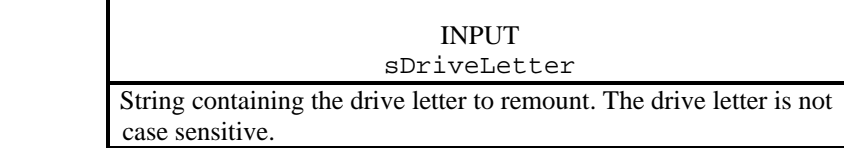

### *Example*:

• RemountDrive("a")

This example will remount the floppy drive.
#### **remove**

#### *Explanation*:

Use this function to delete a file. If the function fails to delete the file, it returns a nil plus a string describing the error.

#### *Format*:

error, sErrMsg = remove(sFilename)<br>  $\uparrow$ ↑↑↑ RESULTS FUNCTION INPUT

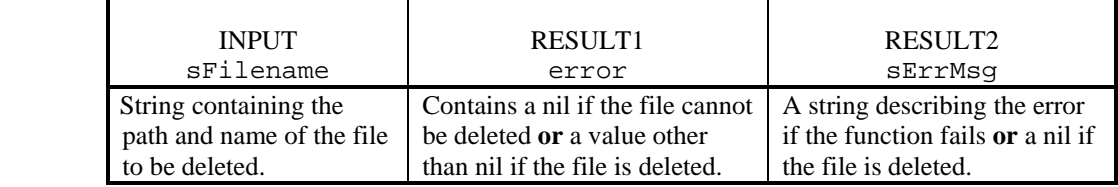

#### *Example*:

• sFilename = "/DOS/touch1/temp.fil" error, sErrMsg = remove(sFilename)

> This example will delete the file, "temp.fil. If the function fails, it will return a nil in error and an error string such as "No such file or directory" in sErrMsg.

#### **rename**

#### *Explanation*:

Use this function to rename a file. If the function fails to rename the file, it returns a nil plus a string describing the error.

#### *Format*:

```
error, sErrMsg = rename(sOldFilename, sNewFilename2)<br>
\uparrow ↑ ↑ ↑
     RESULTS FUNCTION INPUTS
```
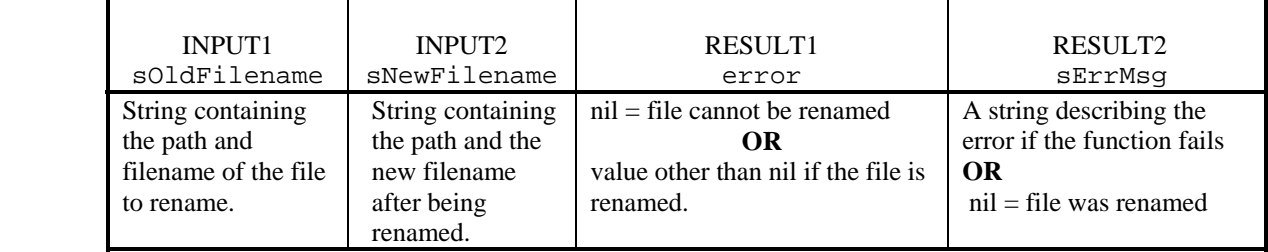

#### *Example*:

```
• sOldFilename = "/DOS/touch1/temp.fil" 
   sNewFilename = "/DOS/touch1/values.fil" 
   error, sErrMsg = rename(sOldFilename, sNewFilename)
```
The function will rename the file, "temp.fil to "values.fil".

If the function fails, it will return a nil in error and an error string in sErrMsg.

## **SaveSPCData**

#### *Explanation*:

Use this function to save user-defined data or other Touch 1 data not automatically saved by SPC Data Collection. It must be called for each user-defined field you want to save to SPC data. The user-defined data can be obtained from the result of the PromptForUserInformation function. The function will return a description of itself if there are no input parameters.

SPC data collection must be turned ON for the current wirelist. Use the function IsSPCDataCollectionOn to check for the current state.

#### *Format*:

SaveSPCData(iWhenDataIsCollected, sDataNameText, sDataValueText)<br>
1 ↑↑

FUNCTION INPUTS

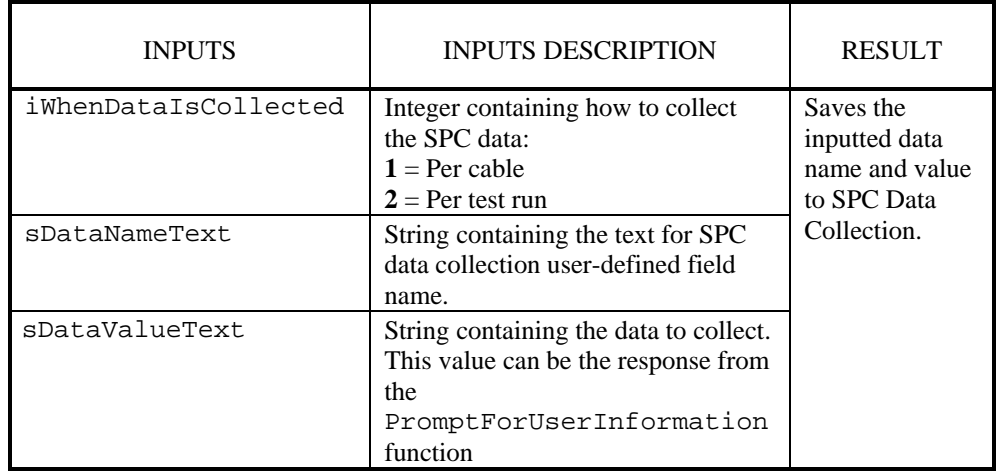

#### *Examples*:

• iWhenDataIsCollected = 2

```
sDataNameText = "Company Name"
```

```
sDataValueText = "XYZ COMPANY"
```
SaveSPCData(iWhenDataIsCollected, sDataNameText, sDataValueText) The function will save the company name, "XYZ COMPANY", to SPC Data Collection on every test run.

• sRelayTestResult = "PASSED" or "FAILED"

```
SaveSPCData(1, "Relay Test" , sRelayTestResult)
```
The function will save the data name text, "Relay Test", and its value, "PASSED" or "FAILED" which depends on the outcome of the relay test, to SPC Data Collection for every cable.

• functionDescription = SaveSPCData()

The function returns the function description as text in the RESULT, functionDescription

## **SendTextToParallelPrinter**

#### *Explanation*:

Use this function to send text out to the printer through the parallel port. If the function has no input, it will return a description of itself.

This function will override the Touch 1's automatic print after test if it is turned on.

#### *Format*:

iNumCharsPrinted, iPrinterStatus = SendTextToParallelPrinter( sTextToPrint

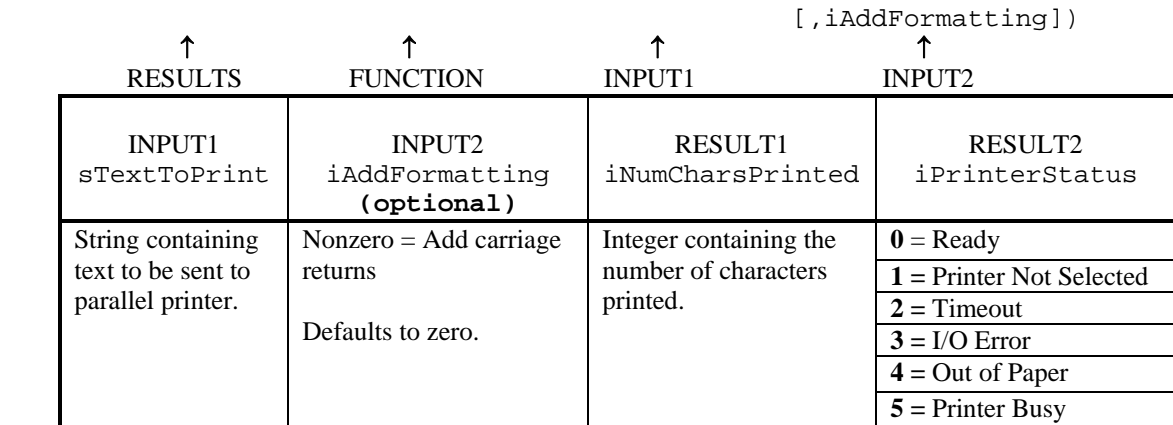

#### Formatting Codes:

- \13\10 = carriage return and linefeed
- $\lceil 12 \rceil$  = formfeed
- $\Gamma$  = back up to beginning of current line. Can be used for underlining. See an example under the Format function, page 75.

#### *Examples*:

• sTextToPrint = "Text string to be printed" iNumCharsPrinted, iStatus = SendTextToParallelPrinter(sTextToPrint)

The function will print "Text string to printed" on the parallel printer. iNumCharsPrinted will contain the number of characters printed and iStatus will contain a number describing the current status of the printer.

• SendTextToParallelPrinter("GOOD CABLE")

The function will print "GOOD CABLE" on the parallel printer. No return values are being used.

• iPrinterStatus = SendTextToParallelPrinter("^XA^FDhello^FS^XZ")

The function will print "hello" on a zebra printer. The control characters are defined as follows:  $^{\circ}XA$  = start format,  $^{\circ}XZ$  = end format,  $^{\circ}FD$  = start of field data,  $^{\circ}FS$  = end of field data. A Zebra printer needs all the text as one big string. Sending a report one line at a time will cause the Zebra printer to timeout. See your manual for your specific zebra printer.

• sFunctionDescription = SendTextToParallelPrinter()

The function will return the function description as text in the variable, sFunctionDescription.

#### **SendTextToParallelPrinter,** *continued*

```
local theReport =
 { 
    \{ " \qquad \qquad \text{GOOD CABLE REPORT" } \},\{ "\rceil \rceil ,\{ " \qquad \qquad \Delta n" },
    \{ "\n\n\n" \} ,
    \{ "Company: \frac{1}{2}, 30s\n", company },
    { "%60s", "Date: " }, 
    { "%s\n", GetDateAsText(5) },
    { "%68s", format("Operator: %.30s\n", operator) }, 
    { "%66s", format("Shift: %.4s\n", shiftCode) }, 
   \{ "\n\overline{\n\},<br>\{ "
                       { " GOOD CABLE"}, 
   \{ "\n\n" },
    { "Cable Signature: %.12s\n", cableSignature }, 
    { "Cable Description: %.30s\n", cableDescription }, 
    { "Cable Serial #: %.30s\n", myLongTermCableSerialNumber }, 
    {\mathcal{N} \setminus X} . \blacksquare -- formfeed to skip to next report
    { \ } "" }
 } 
iIndex = 1 -- start at item 1 while theReport[iIndex] ~= nil do 
  local sText = call( format, theReport[iIndex]) – format text 
  SendTextToParallelPrinter(sText) 
  iIndex = iIndex + 1 -- go to next item in theReport
 end
```
#### GOOD CABLE REPORT

Company: CIRRIS

 Date: 7/27/1998 Operator: BOB Shift: SHF1

GOOD CABLE

Cable Signature: 984123-2XT9H Cable Description: Last Learned Cable Serial Number: 45453

This example will print a good cable report on a dot matrix printer attached to the parallel port. It calls the built in format function to format the text and put it into the variable, sText. The formatted text is then sent to the printer.

## **SetCableSerialNumber**

#### *Explanation*:

Use this function to save the cable serial number to SPC data collection. SPC data collection must be turned ON for the current wirelist. Use the function IsSPCDataCollectionOn to check for the current state. If the function is called with no input parameters, it will return a description of itself.

#### *Format*:

```
SetCableSerialNumber(sInputText)
 ↑ ↑
      FUNCTION INPUT
```
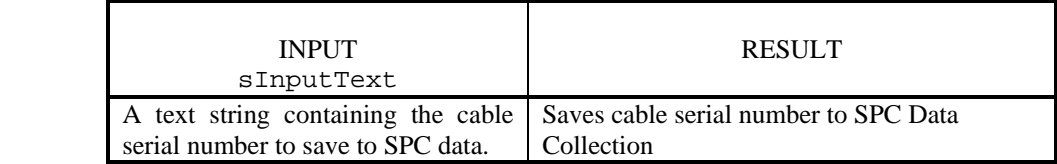

#### *Examples*:

```
\bullet sInputText = "12345678"
```

```
SetCableSerialNumber(sInputText)
```
The function will save the cable serial number, 12345678, to SPC data collection.

• if IsSPCDataCollectionOn() == 1 then

```
SetCableSerialNumber("6443AX92") 
else
```

```
MessageBox("SPC Data Collection is OFF!")
```
end

The function will save the cable serial number, 6443AX92, to SPC data collection if it is turned on. Otherwise, a message box will display with text it is off.

```
• sFunctionDescription = SetCableSerialNumber()
```
The function will return the function description as text in the variable, sFunctionDescription.

## **SetDelayTimeInMilliseconds**

#### *Explanation*:

Use this function to set a delay time in milliseconds. If no input is given, the function will return a description of itself. This function can be used for serial printers that need a delay time. Also, see the function, Delay(), for setting a delay time in seconds.

#### *Format*:

SetDelayTimeInMilliseconds(iInputNum)

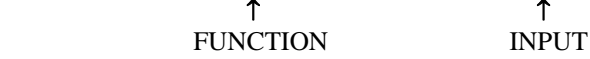

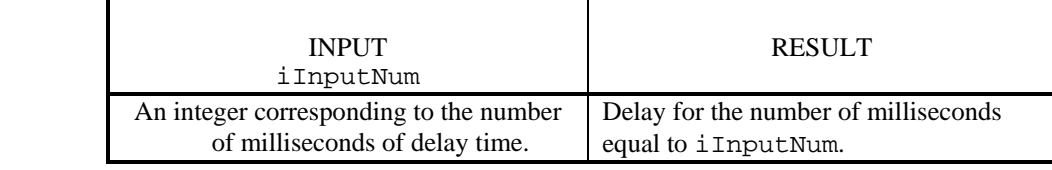

#### *Examples*:

```
• iInputNum = 5
```
SetDelayTimeInMilliseconds(iInputNum)

The function will delay all functioning on the tester for 5 milliseconds.

• SetDelayTimeInMilliseconds(10)

The function will delay all functioning on the tester for 10 milliseconds.

• functionDescription = SetDelayTimeInMilliseconds()

The function will return the function description as text in the RESULT, functionDescription.

## **SetOperatorName**()

#### *Explanation*:

This function applies to the Signature 100 series tester. Use this function to apply a string to the tester's memory that can be used in SPC and other functions that use the opertor's name.

#### *Format*:

SetOperatorName(sName)

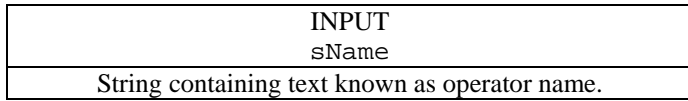

#### *Example*:

sName = PromptForUserInformation(1,"Enter your ","Name",20) SetOperatorName(sName)

In this example, we use the PromptForUserInformation function to obtain the text and assign it to the variable sName, then we assign the text in sName to the SetOperatorName function.

## **SetSerialParams**

#### *Explanation*:

Use this function to initialize the serial printer so you can write or read data from the serial port. Use this function before using the function WriteToSerial.

Available Baud Rates are: 9600, 19200, 57600, and 115200

#### *Format*:

```
SetSerialParams([sPortNumber,] sSerialParamString)<br>
1
```
↑↑ FUNCTION INPUTS ([] = optional )

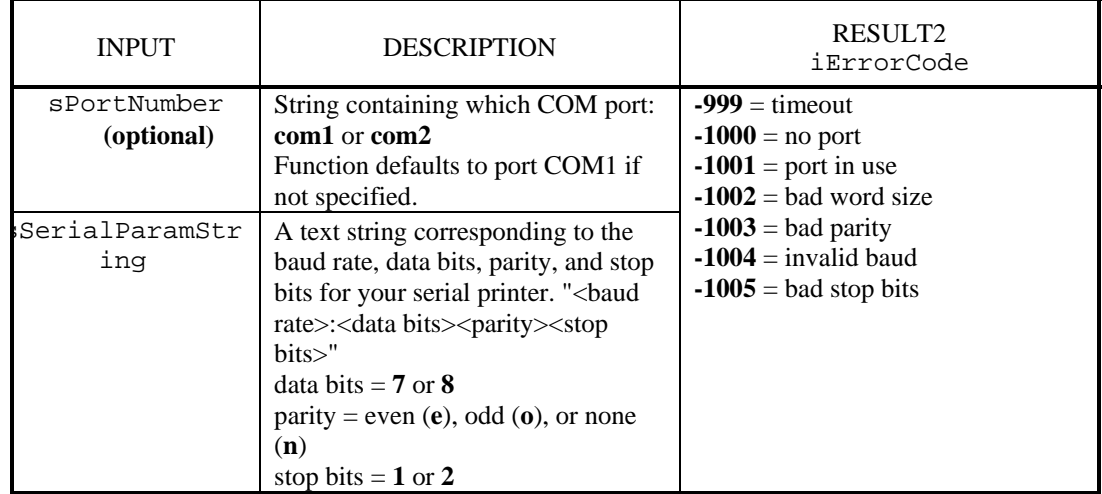

#### *Examples*:

```
• sPortNumber = "com2" 
   sSerialParamString = "9600:8n1" 
   SetSerialParams(sPortNumber, sSerialParamString)
```
The function will set up the serial printer to use the following:  $port = COM2$ , baud rate = 9600, data bits = 8, parity = none, stop bits = 1.

• SetSerialParams("19200:8n1")

The function will set up the serial printer to use the following: baud rate  $= 19200$ , data bits  $=$ 8, parity = none, stop bits = 1. The port defaults to COM1 or can be set in the WriteToSerial function.

## **SetUserOutputStates**

#### *Explanation*:

Use this function to set the digital outputs on the user I//O port to a particular logic state. SetUserOutputStates takes up to six parameter pairs. In each pair, the first value is the output number and the second value is the new logic state of the output (low or high). For example, a user-connected light could turn ON when the output is logic LOW (0). You can use any combination of the six output pairs and the function will set their respective logic states: low (conducting) or high (not conducting). See the function GetUserOutputStates to read the state of the outputs.

#### **Note:**

• On the Touch1, outputs 5 and 6 might get overridden by anything that turns on/off the good/bad LED.

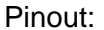

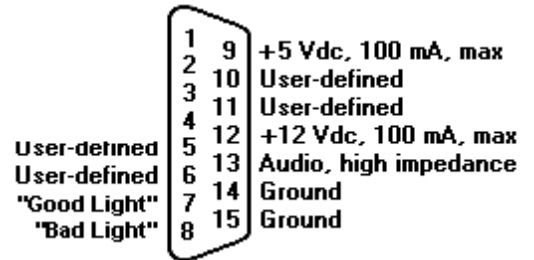

```
 Format:
```

```
SetUserOutputStates(iDigitalOutput1, iOutputState1, 
                  iDigitalOutput2, iOutputState2, 
                  iDigitalOutput3, iOutputState3, 
                  iDigitalOutput4, iOutputState4, 
                  iDigitalOutput5, iOutputState5, 
                  iDigitalOutput6, iOutputState6, 
                  iDigitalOutput7, iOutputState7, 
                  iDigitalOutput8, iOutputState8) 
 ↑ ↑
```
FUNCTION INPUTS

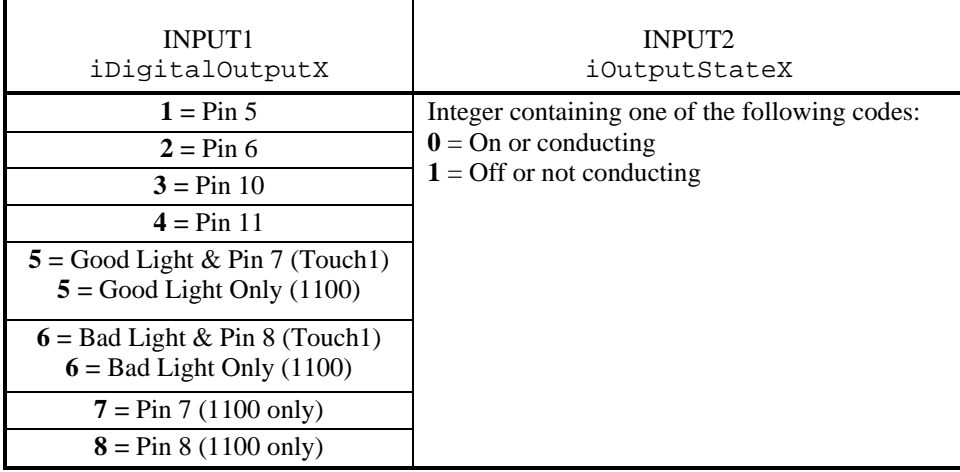

#### **SetUserOutputStates,** *continued*

#### *Examples*:

```
• iDigitalOutput1 = 1 
   iOutputState1 = 0 
   iDigitalOutput2 = 2 
   iOutputState2 = 1 
   iDigitalOutput3 = 3 
  iOutputState3 = 0 
  iDigitalOutput4 = 4 
   iOutputState4 = 0 
   iDigitalOutput5 = 5 
  iOutputState5 = 0 
   iDigitalOutput6 = 6 
  iOutputState6 = 0 
  SetUserOutputStates(iDigitalOutput1, iOutputState1, 
                        iDigitalOutput2, iOutputState2, 
                        iDigitalOutput3, iOutputState3, 
                        iDigitalOutput4, iOutputState4 , 
                        iDigitalOutput5, iOutputState5, 
                        iDigitalOutput6, iOutputState6)
```
The function will set Pin 6 off and all others on (Pins 5, 10, 11, Good Light, Bad Light).

```
• SetUserOutputStates(6,0)
```
The function will turn on the Bad Light led.

#### **sin**

#### *Explanation*:

Use this function to return the sine of a number. Angles are in degrees and not radians.

#### *Format*:

```
myValue = sin(myInputNum)<br>
\uparrow ↑ ↑ ↑
   RESULT FUNCTION INPUT
```
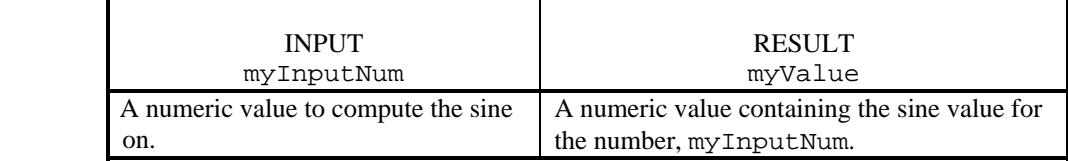

#### *Examples*:

```
• myInputNum = 5.3
```

```
myValue = sin(myInputNum)
```
The function will return myValue equal to .09237.

```
\bullet sinResult = sin(3.4)
```
The function will return sinResult equal to .0534.

## **sqrt**

#### *Explanation*:

Use this function to return the square root of a number.

#### *Format*:

myValue = sqrt(myInputNum)<br>  $\uparrow$ ↑↑↑ RESULT FUNCTION INPUT

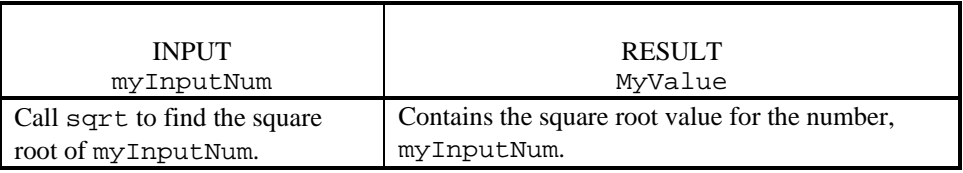

#### *Examples*:

```
• myInputNum = 9
```
myValue = sqrt(myInputNum)

The function will return myValue equal to 3.

• iResult =  $sqrt(4)$ 

The function will return iResult equal to 2.

## **strfind**

#### *Explanation*:

Use this function to find the first match to a pattern in a string. This function is case sensitive. If a match is found, it returns the starting index and the ending index of the string for the pattern. If no match is found, the function returns a nil.

**Note:** When indexing a string, the first character is at position 1, not zero, as in C.

#### *Format*:

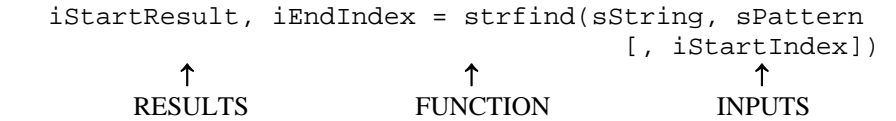

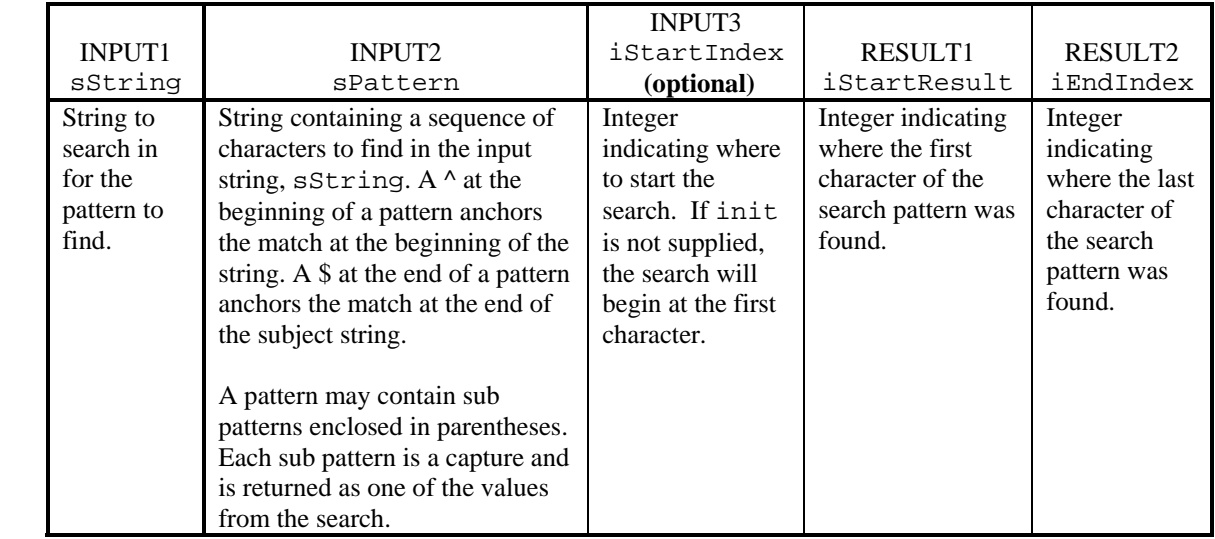

#### Pattern Details:

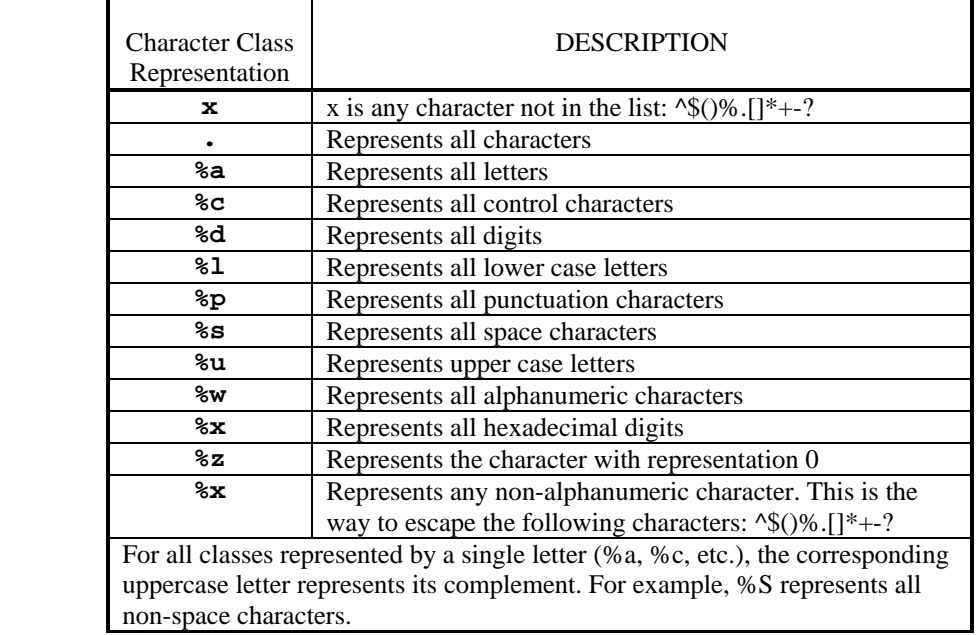

#### **strfind,** *continued*

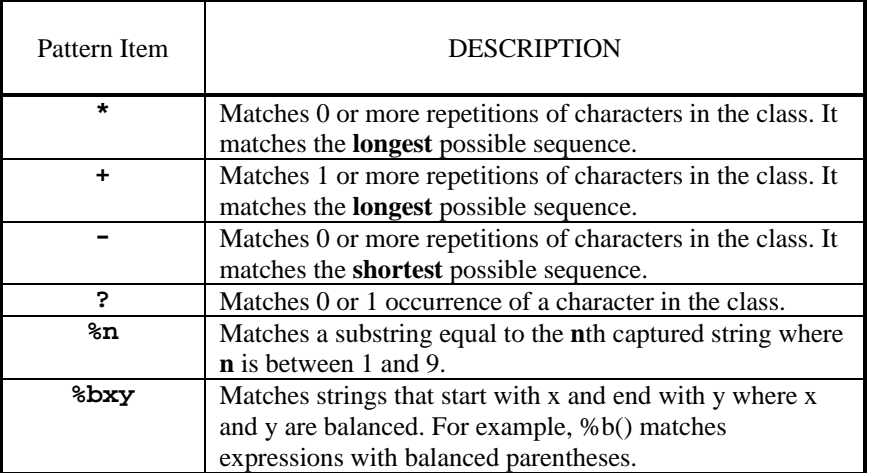

#### *Examples*:

```
• sString = "ABCDDDEFG"
```
local iStartIndex, iEndIndex = strfind(sString, "DDD")

This example returns  $iStartIndex = 4$  and  $iEndIndex = 6$  because the first 'D' is the fourth character and the last 'D' is the sixth character in the pattern, "DDD."

```
• sString = "GOOD CABLE #9"
```
local iStartIndex, iEndIndex = strfind(sString, "#10", 12)

This example returns  $S \text{startIndex}$  and  $E \text{andIndex} = \text{nil}$  because the pattern "#10" was not found in the input string, "GOOD CABLE #9".

```
• local iPos, iEnd
```

```
 iPos, iValue = strfind(sString, "^%s*([^%s].*)$") -- trim off spaces on left 
 iEnd, iValue = strfind(sString, "^(.*[^%s])%s*$") -- trim off spaces on right 
 MessageBox("Pos :" .. tostring(iPos)..":\nValue :"..tostring(iValue)..":")
```
This example takes a string, sString, and strips off leading and trailing spaces. It then displays the results in a message box. It uses the following codes:

'^': the next thing to look for is at the beginning of the string

'\$': the last thing to look for is at the end of the string

'%s': any kind of whitespace, including tab, space, newline, etc.

'%s\*': any number of chars that are whitespace. Works if there is no whitespace at all.

 '.\*': any character at all and any number of those characters. Works if there are no chars. '^%s\*': all leading spaces

'([^%s.\*])\$': return all characters that start with a non-whitespace character

## **strlen**

#### *Explanation*:

Use this function to get the length of a string returned as an integer.

#### *Format***:**

```
iStringLength = strlen(sString) 
 ↑ ↑ ↑
    RESULT FUNCTION INPUT
```
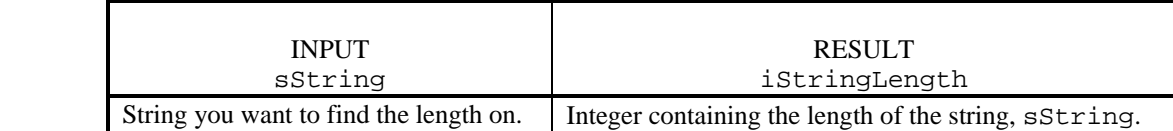

#### *Example*:

• iStringLength = strlen("This is a very long cable")

```
This example returns iStringLength = 25 because "This is a very long 
cable" is 25 characters long including spaces.
```
## **strlower**

#### *Explanation*:

Use this function to change a string to all lower case letters. The function will convert all upper case characters and change them to lower case. All other characters remain the same.

#### *Format*:

sLowerCaseString = strlower(sString)<br>  $\uparrow$ ↑↑↑ RESULT FUNCTION INPUT

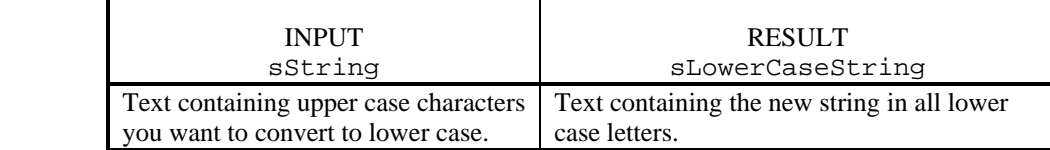

#### *Example*:

• sLowerCaseString = strlower("1 = REMOVE THE CABLE")

This example returns sLowerCaseString containing: "1 = remove the cable ".

### **strrep**

#### *Explanation*:

Use this function to create a new string that is a concatenation of a user-selected number of copies of the original input string. This function is useful when formatting text.

#### *Format*:

```
sNewString = strrep(sString, iNumCopies) 
 ↑ ↑ ↑
   RESULT FUNCTION INPUTS
```
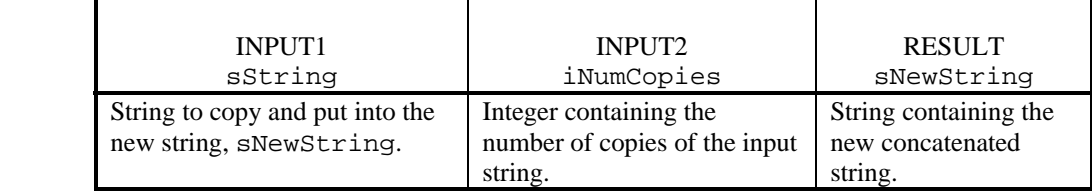

#### *Examples*:

```
• sNewString = strrep("PASSED ", 3)
```
This example returns sNewString = "PASSED PASSED PASSED ".

• sNewString = strrep(" ", iNumSpacesWanted)

This example puts spaces in the string to format text on the page. It returns the number of spaces defined by iNumSpacesWanted in sNewString.

#### **strsub**

#### *Explanation*:

Use this function to return a new string that is a subset of the input string.

#### *Format*:

```
sNewString = strsub(sString, iStartIndex [, iEndIndex])<br>
\uparrow ↑ ↑ ↑
   RESULT FUNCTION INPUTS
```
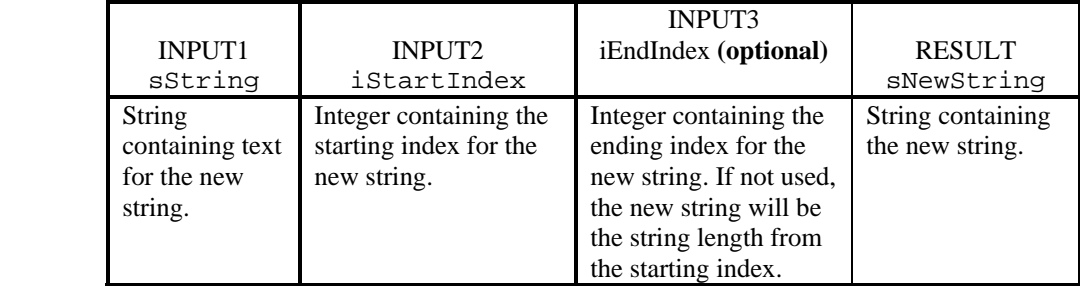

#### *Example*:

• sNewString = strsub("This is XYZ COMPANY'S cable", 9, 19)

This example returns  $sNewString = "This is XYZ COMPANY" because 'X' is the$ ninth character and 'Y' is the nineteenth character in the string, "This is XYZ COMPANY'S cable".

### **strupper**

#### *Explanation*:

Use this function to change a string to all upper case letters. The function takes all lower case characters and converts them to upper case characters. All other characters remain the same.

#### *Format*:

sUpperCaseString = strupper(sString) ↑↑↑ RESULT FUNCTION INPUT

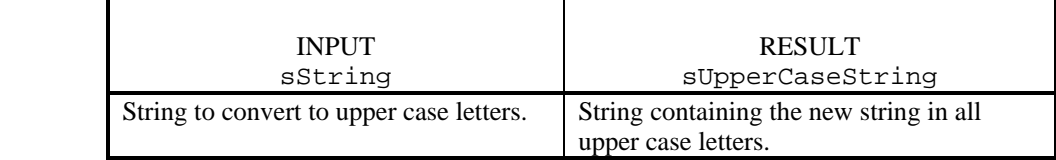

#### *Example*:

• sUpperCaseString = strupper("15 = press the green button!") This example returns sUpperCaseString = "15 = PRESS THE GREEN BUTTON!".

#### **tan**

#### *Explanation*:

Use this function to return the tangent of a number. Angles are in degrees and not radians.

#### *Format*:

myValue =  $\tan(myInputNum)$ <br>  $\uparrow$ ↑↑↑ RESULT FUNCTION INPUT

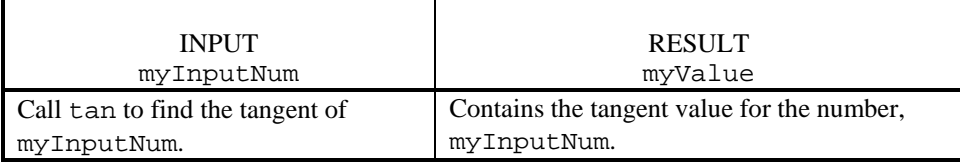

#### *Examples*:

- myInputNum = 3.563
	- myValue = tan(myInputNum)

The function will return myValue equal to .06227.

```
• myResult = tan(5.43)
```
The function will return myResult equal to .0855.

## **TestPreference**

#### *Explanation*:

Use this function to get and set test preference settings. If the input is only the preference id, the function will return the current setting. If the inputs are a preference id and a parameter setting, the function will change the setting and return the new setting.

#### *Format*:

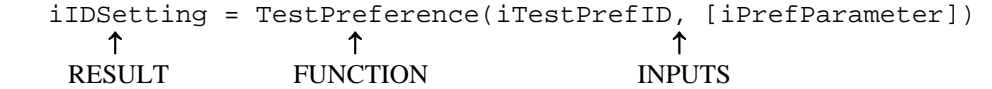

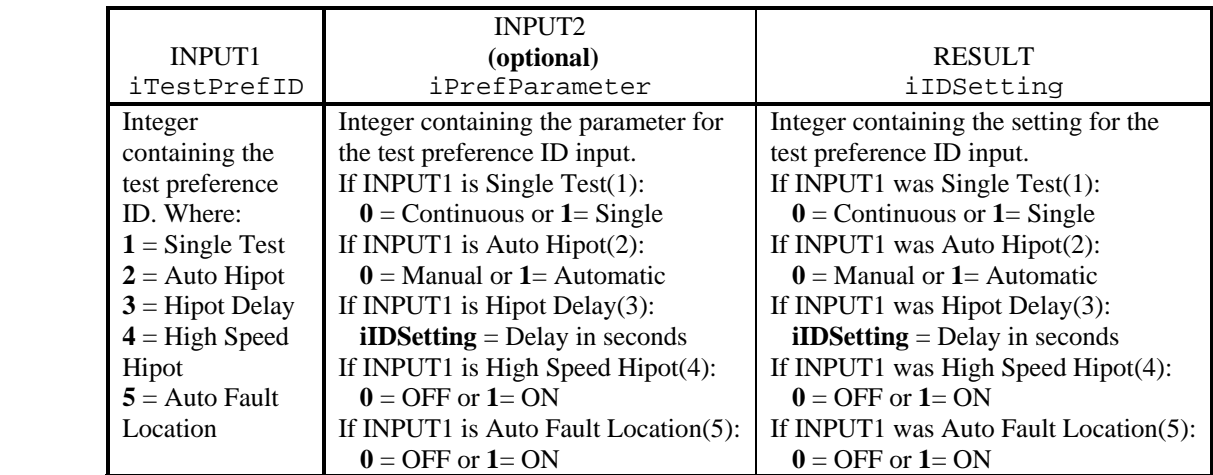

#### *Examples*:

• local iIDSetting = TestPreference(2)

The function will return the current setting for the Automatic Hipot test preference setting. If automatic hipot is on, the function will return iIDSetting =  $1$  or it will return iIDSetting = 0 if manual hipot is on.

• local iIDSetting = TestPreference(5, 1)

The function will set the Automatic Fault Location test preference setting to on. It will return iIDSetting = 1 indicating automatic fault location is turned on.

## **TestWirelist**

#### *Explanation*:

Use this function to perform tests on the current wirelist. The high voltage test will perform the test on all the nets. For testing a single net, use the function HipotNetTiedToPoint. Use the function UseChildWirelist to load the child wirelist before calling this function to test. Use the function TWLGetErrorText to retrieve the error text if the test fails. This function does not affect SPC Data Collection or the cable test counters.

#### *Format*:

iTestVal = TestWirelist(iTestNum) ↑↑↑ RESULT FUNCTION INPUT

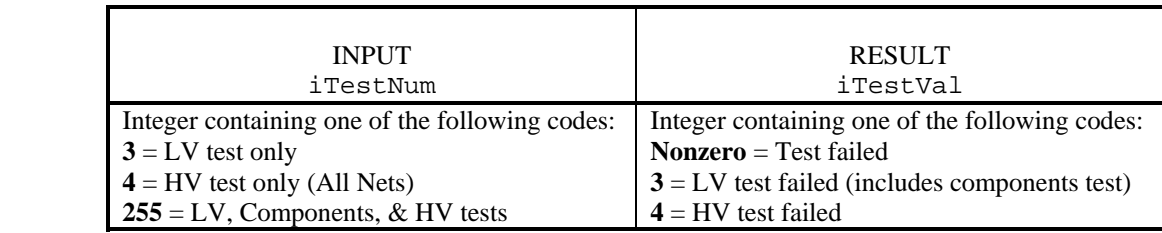

#### *Examples*:

• local iTestVal = TestWirelist(3)

The function will perform the low voltage and components test on the current wirelist.

• local iTestVal = TestWirelist(255)

The function will perform all tests (low voltage, components, high voltage) on the current child wirelist.

• See the UseChildWirelist example.

## **TimePassed**

#### *Explanation*:

Use this function to get the time passed since the timer was opened or reset. The timer should be created using the function TimerOpen.

#### *Format*:

iTimePassed = TimePassed(iTimerHandle) ↑↑↑ RESULT FUNCTION INPUT

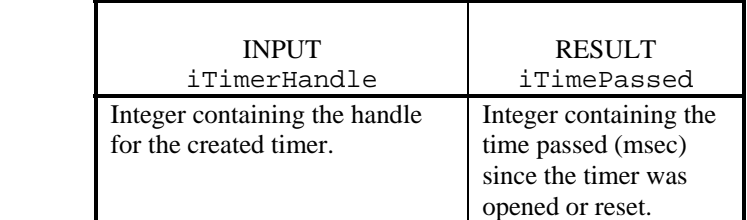

#### *Example*:

```
 local iTimerHandle = TimerOpen(500) 
 SetDelayTimeInMilliseconds(300) 
 local iTimePassed1 = TimePassed(iTimerHandle) 
 if iTimePassed1 > 200 then 
       MessageBox("READY TO START") 
 end 
 TimerClose(iTimerHandle)
```
This example will create a timer with a 500 millisecond timeout. If the time has been greater than the 200 msec, a message box will be displayed. The timer will then be destroyed.

## **TimerClose**

#### *Explanation*:

Use this function to destroy the timer object and free one of the ten available timers. The timers are created using the function TimerOpen.

#### *Format*:

```
TimerClose(iTimerHandle) 
 ↑ ↑
    FUNCTION INPUT
```
INPUT iTimerHandle Integer containing the handle for the created timer.

#### *Example*:

See the example under the *TimerOpen* function.

## **TimerDone**

#### *Explanation*:

Use this function to check if the timer has timed out or there is more time remaining. The timer should be created using the function TimerOpen.

#### *Format*:

 $\begin{array}{ccc} \texttt{irimerDone} & = & \texttt{rimerDone} \texttt{(irimerHandle)} \\ \uparrow & \uparrow & \uparrow \end{array}$ ↑↑↑ RESULT FUNCTION INPUT

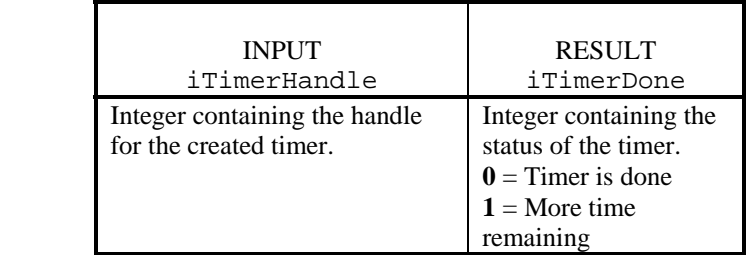

#### *Example*:

See the example under the *TimerOpen* function.

## **TimerOpen**

#### *Explanation*:

Use this function to create a timer with a timeout delay. This timer cannot be used on 1100 hardware while hipotting. The maximum number of available timers at any one time is ten. If too many timers are opened, use the function TimerClose to destroy an existing timer before creating a new one.

#### *Format*:

```
iTimerHandle, iTimerStatus = TimerOpen(iDelayMSec) 
 ↑ ↑ ↑
      RESULTS FUNCTION INPUT
```
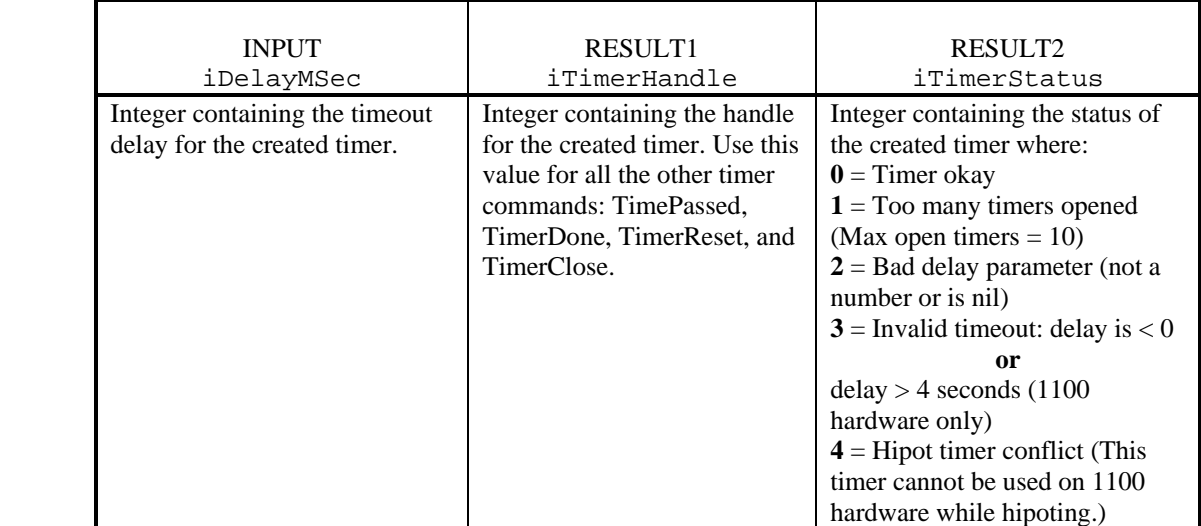

#### *Example*:

```
 local iTimerHandle = TimerOpen(100) 
 while TimerDone(iTimerHandle) == 0 do 
       sProbedPoint = GetProbedPin() 
       if sProbedPoint ~= nil then 
              TimerReset(iTimerHandle) 
       end 
 end 
 TimerClose(iTimerHandle)
```
This example will create a timer with a 100 millisecond timeout. If the timer has not timed out, all the points touched by the probe will be returned in sProbedPoint. The timer will be reset if no points are probed. At the end, the timer is destroyed.

## **TimerReset**

#### *Explanation*:

Use this function to restart the timer using the original timeout delay passed in when the timer was created. The timer should be created using the function TimerOpen.

 *Format*:

TimerReset(iTimerHandle) ↑↑ FUNCTION INPUT

> **INPUT** iTimerHandle Integer containing the handle for the created timer.

#### *Example*:

See the example under the *TimerOpen* function.

## **tmpname**

#### *Explanation*:

Use this function to get a filename that can safely be used for a temporary file. The filename is returned as a text string. This function does not open the file, and the file must be deleted when it is no longer needed.

**Note:** 1100 testers do not support this function

#### *Format*:

sTmpFileName = tmpname() ↑↑ RESULT FUNCTION

#### RESULT

sTmpFileName = String containing the filename of the temporary file.

#### *Example*:

• sTmpFileName = tmpname()

```
writeto(sTmpFileName)
```

```
write("GOOD")
```

```
writeto()
```
remove(sTmpFileName)

This example returns a temporary filename as a string in sTmpFileName. The file is opened for writing by the function, writeto. The text "GOOD" is written to the file and then the file is closed using the functions, write and writeto. Finally, the temporary file is deleted.

## **tonumber**

#### *Explanation*:

Use this function to convert an argument of any kind to a number. If the function cannot do the conversion, it returns a nil. Use this function to convert input for the numeric PromptForUserInformation box or to convert values returned from measurements. See the function type to get the kind of value.

#### *Format*:

myNumber = tonumber(myVariable)<br>  $\uparrow$ ↑↑↑ RESULT FUNCTION INPUT

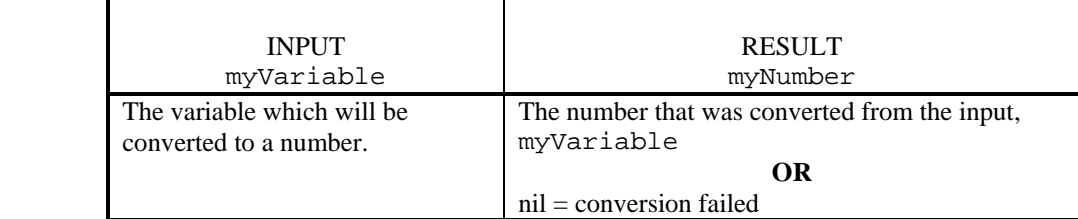

#### *Example*:

```
• sString = "10"
```

```
myNumber = tonumber(sString)
```
This example returns a 10 in myNumber

## **tostring**

#### *Explanation*:

Use this function to convert an argument of any kind to a string type. This function is useful for debugging along with the function outtextxy where the conversion can be displayed on the screen. See the function type to get the kind of value.

#### *Format*:

sResult = tostring(myValue) ↑↑↑ RESULT FUNCTION INPUT

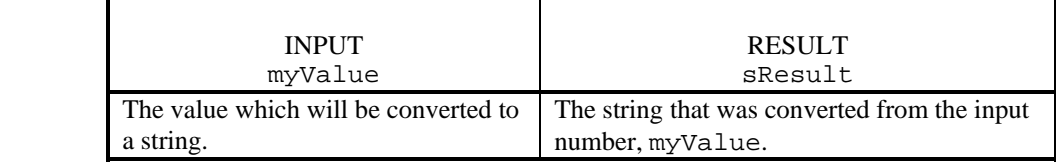

#### *Example*:

```
• iInteger = 4
```
sResult = tostring(iInteger)

This example returns a "4" in sResult.

## **TWLGetErrorText**

#### *Explanation*:

Use this function to get error text from the last test after the function TestWirelist is called. It is the ONLY reliable way to get error text when testing wirelists using the function TestWirelist. Also, see the function UseChildWirelist to load a wirelist for testing.

#### *Format*:

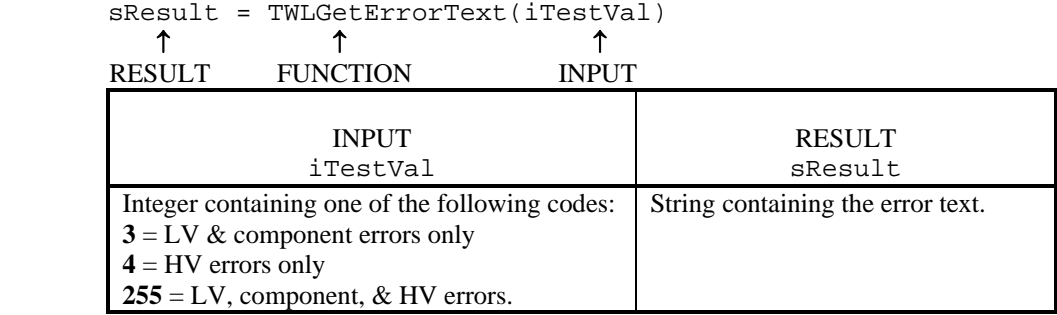

#### *Example*:

```
• iTestVal = TestWirelist(255) 
if iTestVal > 0 then 
       sErrText = TWLGetErrorText(iTestVal)
```
#### end

This example will get the error text for the failed wirelist test.

• See the UseChildWirelist example.

#### **type**

#### *Explanation*:

Use this function to get the input's kind of value. It returns one of five specific strings for the value type. The functions tonumber and tostring can be used to change the type.

#### *Format*:

sType = type(myValue) ↑↑↑ RESULT FUNCTION INPUT

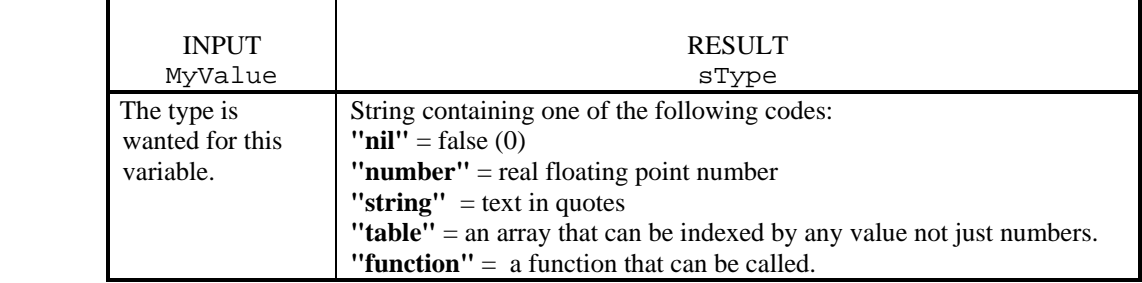

#### *Examples*:

• myValue = 100

sType = type (myValue)

This example returns the string, "number" in sType because 100 is a number.

• theType = type("XYZ COMPANY")

This example returns the string, "string" in theType because XYZ COMPANY is text.

## **UseChildWirelist**

#### *Explanation*:

Use this function to load a child wirelist on top of the current wirelist in lastlrnd. The function will load the wirelist from memory or disk. The function TestWirelist can be called to test the wirelist. Call UseChildWirelist again and it will then stop using the wirelist but leave it in memory or stop using the wirelist and free its memory. Use this function as a fast way to replace child wirelists by loading them and leaving them in memory. Test all the wirelists and after all testing has finished, remove all of the wirelists from memory by calling this function again.

#### **Note:**

There is only one instance of an evtEvent script so a parent wirelist cannot call a child wirelist that has an event script in it. The child's events will not be called because the parent's events are still in memory.

#### *Format*:

```
iResult = UseChildWirelist(sChildWLFilename) 
               THEN 
iResult = UseChildWirelist(iStopNumber)<br>
\uparrow ↑ ↑ ↑
  RESULT FUNCTION INPUT
```
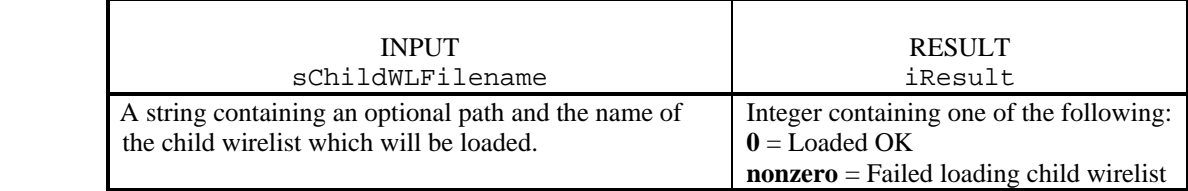

#### **THEN**

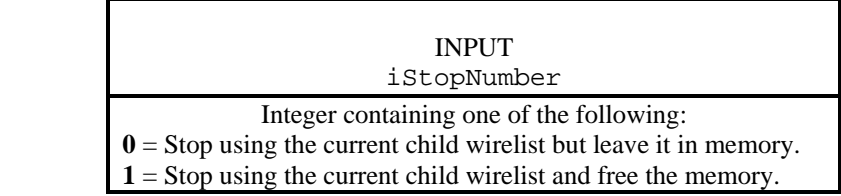

#### *Examples*:

• iCouldntLoad = UseChildWirelist(sChildWLFilename)

This example will load the named wirelist contained in the string, myChildWLFilename and make it the current wirelist running on the tester.

*Continued on the next page*

#### **UseChildWirelist,** *continued*

```
TestArray = {\n \{\n \n \cdot \text{test1}.\n \cdot \text{virt},\n \ \n \cdot \text{test2}.\n \cdot \text{virt},\n \ \n \cdot \text{test3}.\n \cdot \text{virt} \n \}iNumTests = 3 
iTesting = 1 
while iTesting == 1 do 
    iButtonNum = MessageBox("Test all", "Yes", "Done") 
    if iButtonNum == 1 then 
        iTestIndex = 0 
        while iTestIndex < iNumTests do 
             MessageBox(format("Ready to test # %i", iTestIndex+1)) 
             -- display the test number so user can get ready 
             iLoadFailed = UseChildWirelist(TestArray[iTestIndex])
              -- make it current, loading wirelist from disk or memory as needed 
             if iLoadFailed ~= 0 then 
                 MessageBox("Couldn't load wirelist") 
             else 
                 iTestResult = TestWirelist(255) -- perform all tests 
                 if iTestResult ~= 0 then 
                     sErrors = TWLGetErrorText(iTestResult) 
                     MessageBox(sErrors) -- Show them what failed 
                 end 
                 UseChildWirelist(0) -- Leave in memory, to get quickly next time 
             end 
        end 
    else 
        iTesting = 0 –- Done, will cause tester to exit loop 
    end 
end 
 iTestIndex = 0 
 while iTestIndex < iNumTests do 
    UseChildWirelist(TestArray[iTestIndex]) -- make it current 
    UseChildWirelist(1) -- free it from memory 
 end
```
This example will loop through the child wirelists: test1.wir, test2.wir and test3.wir. Test1.wir will be loaded and if no errors occur during loading, testing will be done using test1.wir. After testing, the child wirelist will be left in memory for quick access in the future. The script will continue for each of the child wirelists. At the end of loading and testing all the child wirelists, each child wirelist will be loaded and freed from memory.

## **WiresAttached**

#### *Explanation*:

Use this function to determine if a cable is present. It checks only the adapters listed in the currently loaded wirelist. There are no inputs to this function.

#### *Format*:

```
iWiresAttached = WiresAttached() 
 ↑ ↑ 
   RESULT FUNCTION
```
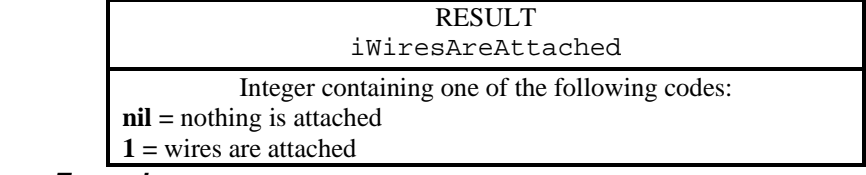

#### *Example*:

iWiresAreAttached = WiresAttached()

iWiresAreAttached will contain a nil if no wires are attached or a one if wires are attached.

## **write**

#### *Explanation*:

Use this function to write to a file that has been opened or created using the function writeto. Call the function writeto to close the file when you are finished writing.

#### *Format*:

error, sErrMsg = write(iFileHandle, value1, value2, ...)<br>  $\uparrow$ ↑↑↑

RESULTS FUNCTION INPUTS

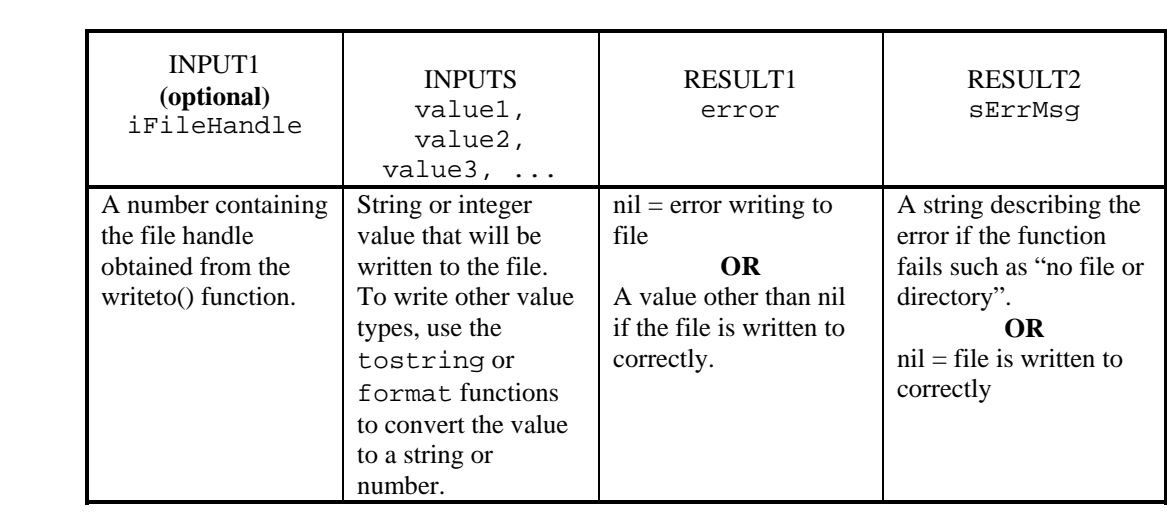

#### *Examples*:

```
• iFileHandle = writeto("/DOS/touch1/temp.fil")-- Open temp.fil 
   error, sErrMsg = write(iFileHandle, "Company XYZ") 
   write(" Plant #5") 
   write(12345678, "\n5:15") 
   writeto() -- Close the file
      This example writes the following to the temp.fil file.
```
 Company XYZ Plant #5 12345678 5:15

 If the function fails writing to the file, it will return a nil in error and an error string in sErrMsg.

• local sTempstr = tostring(12345678) -- Convert number to string write(sTempstr) -- Write string to file

This example converts the number, 12345678 to a string and then writes the string, "12345678" to the file.

## **WriteBlockToSerial**

#### *Explanation*:

Use this function to send data to a serial device. For example, use it to send a custom report out to the serial printer. The function SetSerialParams must be called before using this function. The port defaults to COM1 if it was not specified in SetSerialParams or WriteBlockToSerial.

#### *Format*:

```
iNumCharsSent, iErrorCode = WriteBlockToSerial([sPortNumber,] 
                                   sTextToSend, 
                                   iNumCharsToSend) 
 ↑ ↑ ↑
```
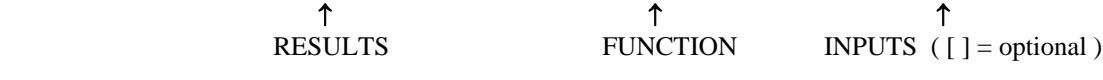

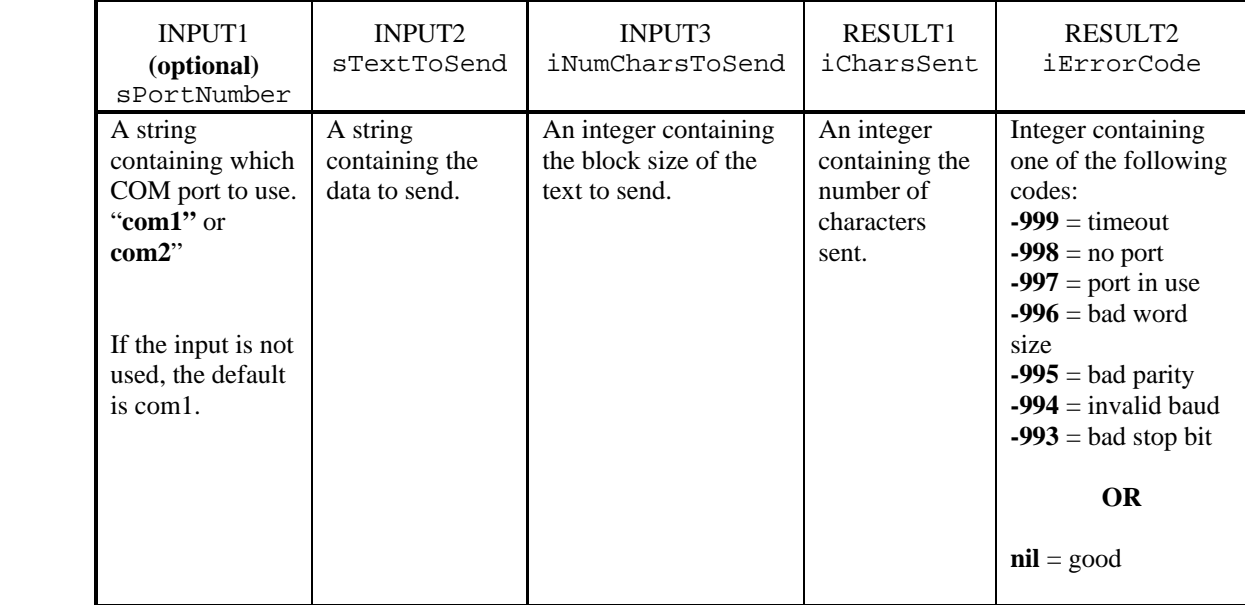

#### *Example*:

sTextToSend = "Text string to be sent." iNumCharsSent, iErrorCode = WriteBlockToSerial(sTextToSend, 23)

The function will send "Text string to be sent." out the default port COM1.

iNumCharsSent will contain the number of characters sent if there are no errors.

Otherwise, iErrorCode will contain an error code.

## **writeto**

#### *Explanation*:

Use this function to open a new file so something can be written in it. Include the path and the extension for the filename. If the file already exists, it will be completely erased when calling this function.

#### *Format*:

```
canWriteFile, sErrMsg = writeto([sFilename])<br>
\uparrow ↑ ↑ ↑
          RESULTS FUNCTION INPUT
```
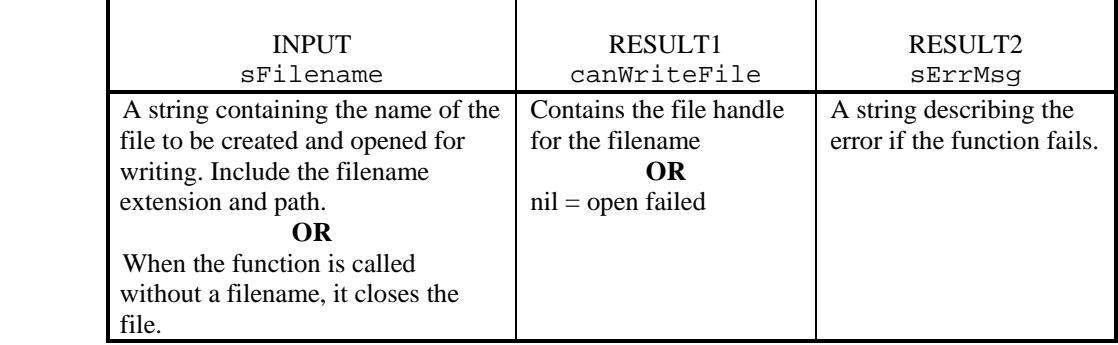

#### *Example*:

```
• sFile = "/DOS/touch1/storage.dat" 
   iCanWriteFile, errMsg = writeto(sFile)
```

```
if iCanWriteFile then
```

```
write("Company XYZ") 
writeto() -- Close the file
```
end

The function writeto will return the file handle in iCanWriteFile if it successfully opens the storage.dat file. If it fails, it will return a nil in iCanWritefile and an error string in sErrMsg. The function write, writes the string, Company XYZ, to the file and writeto then closes the file.

## **WriteToSerial**

#### *Explanation*:

Use this function to send data to a serial device. For example, you can send text out to the serial printer. The function, SetSerialParams, must be called before using this function to initialize the serial port. The port defaults to COM1 if it was not specified in SetSerialParams or WriteToSerial functions.

#### *Format*:

```
iNumCharsSent, iErrorCode = WriteToSerial([sPortNumber,] 
                                   sTextToSend) 
 ↑ ↑ ↑
           RESULTS FUNCTION INPUTS ( [ ] = optional )
```
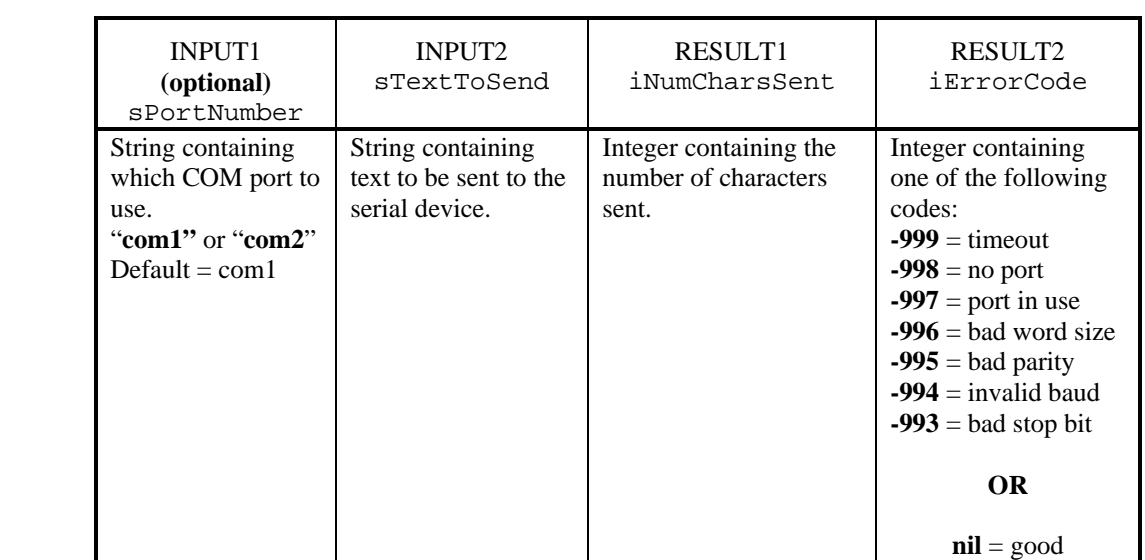

#### *Examples*:

```
• local theReport = 
{ 
     "COMPANY NAME \frac{\frac{1}{5}}, GetDateAsText(5) },
     { "Cable Serial #: %i\r", sLongTermCableSerialNumber }, 
   \{ "\r\r\r" }-- three linefeeds to skip to the next label
} 
SetSerialParams("9600:8n1") 
iIndex = 1 -- start at item 1
while theReport[iIndex] ~= nil do 
   local sText = call( format, theReport[iIndex]) 
   WriteToSerial(sText)-- Send the text to the serial printer 
   iIndex = iIndex + 1-- go to next item in theReport 
end
```
This example will print a cable serial label on a serial printer. It calls the SetSerialParams function to set up the serial port. The built in format function is called to format the text and put it into the string, sText. The formatted text, sText, is then sent to the serial printer.

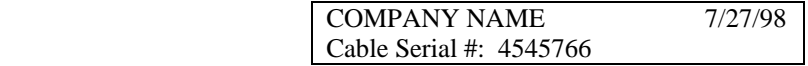

## **WriteToSerial,** *continued*

```
• sPortNumber = "com2" 
   sTextToSend = "Text string to be sent" 
   iNumCharsSent, iStatus = WriteToSerial(iPortNumber, sTextToSend)
       This example will print "Text string to be sent" on the serial printer from port COM2. 
       iNumCharsSent will contain the number of characters sent and iStatus will contain a 
       nil if all the characters are sent.
```
## **Glossary**

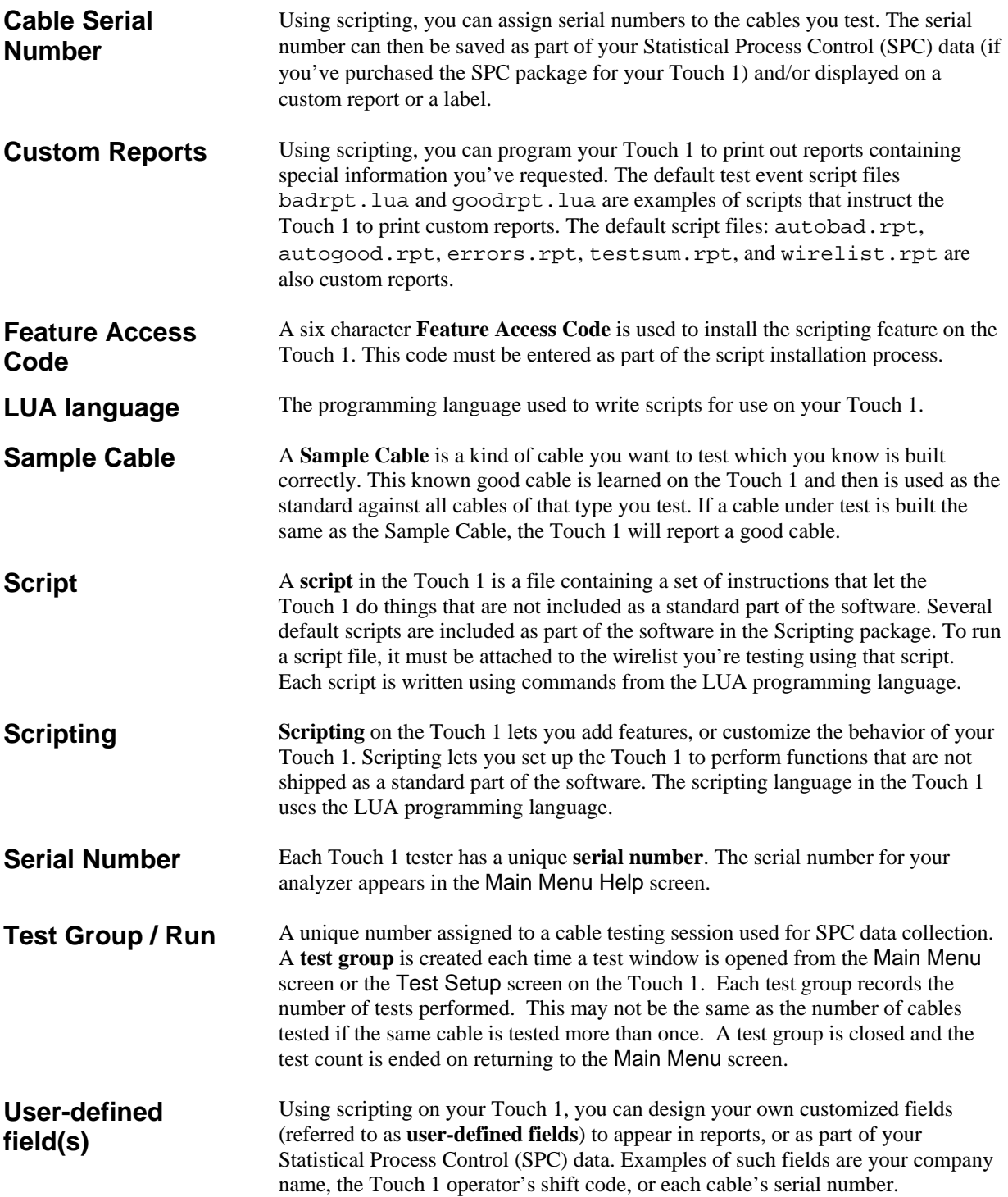

# **Index A**

**abs**, 57 acos, 57 appendto, 58 ascii, 58 asin, 59 atan, 59 atan2, 60 autobad.rpt, 37 autogood.rpt, 37 auto-printing bad only, 37 cable tags, 16 good only, 15, 37 auxiliary hardware, 10, 13

#### **B**

Bad cmpLED, 31 Bad cmpLEDBicolor, 31 Bad cmpWiggle, 31 badrpt.lua, 16 barcode scanner installing, 10 script for, 16 barcode.lua, 16 bar-file.evt, 21 bi-color LED's, 25

#### **C**

call, 60 ceil, 61 cleardirectory, 61 cmpButtonLED\_NO described, 25 parameters, 30 cmpHipotNets, 32 described, 25 parameters, 33 cmpLED described, 25 parameters, 31 cmpLEDBicolor described, 25 parameters, 30 cmpWiggle described, 25 parameters, 30 Components. *See* Custom Components conflicting Touch1 features, 9, 12 copyfile, 62 copying, script files, 6, 12 cos, 62 Custom Component Scripts described, 1 Custom Components adding to a wirelist, 8 defaults described, 29 parameters, 30, 31, 33 described, 25 running, 2, 6 Custom Report Scripts described, 2 Custom Reports defaults auto-print, Errors Only, 37 auto-print, Good Only, 37 Error Report, 38 Test Summary, 39 Wirelist Report, 38 described, 35 running, 2, 6, 9 Custom01.cmp, 25

#### **D**

date, 63 debugging, 48, 127, 128 default scripts custom components, 25 custom reports, 35 test event, 14, 17 Delay, 64 deleting, script files, 11 *DialogCheckBtn*, 64 DialogClose, 65 **DialogOpen**, 65 digital inputs/outputs, 10, 13 **DirUtils**, 69 dofile, 70 dostring, 70 Download the software.rpt, 40

#### **E**

editing, script files, 43 EEPROM, 72 error (function), 73 errors, printing auto-print described, 37 Errors Report described, 38 setup, 9 errors.rpt, 38 execute, 74 expressions, LUA language, 52

#### **F**

Feature Access Code, 5 flex test, 25 floor, 74 font size, setting, 66, 122 format, 75 functions descriptions, 57 listing by category, 55 syntax for, 50

### **G**

Get4WPairPt, 76 getbuttonpress, 77 GetCableStatus, 77 GetCapMeasurement, 78 **GetComponentCount**, 78 **GetComponentDetails**, 79 GetDateAsText, 80 GetErrorSignature, 81 GetErrorText, 82 GetHardwareVersion, 83 GetNumberTested, 83 GetPinLabel, 84 GetPtType, 85 GetRawPointNum, 86 GetRelCapMeasurement, 87 GetResistanceMeasurement, 88 GetResistanceMeasurement4W, 89 GetSystemInfoAsText, 90 GetTimeAsInteger, 91 GetTimeAsText, 92 GetUserOutputStates, 93 GetWirelistInfoAsText, 95 GetWrappedText, 97 Glossary, 171 goodrpt.lua, 15

#### **H**

High Voltage Testing, 25 Hipot\_01.cmp described, 32 HipotNetsTiedToPoints, 104 HipotNetTiedToPoint, 98 HipotPointMask, 109 hvplot.evt, 21

#### **I**

Intermittents testing, 25 IsSPCDataCollectionOn, 110

#### **K**

keyboard shortcuts, adding, 66, 122

#### **L**

Labels copy, print, 42 create, design, barcodes, 40 save, label report script generation utility, 41 labels (cable tags), 16 LearnCable, 111 LED's, 25 LoadWirelist, 113 log, 113 log10, 114 LowLevelCmd, 114 LUA language comments, 51 expressions, 52 function definitions, 50 numbers, 51 statements, 51 strings, 51 LuaError, 120

#### **M**

max, 120 MessageBox, 121 MicroLan, 125 min, 126 mod, 126

#### **O**

outtextxy, 127

#### **P**

packing list, 4 parallel port, location of, 10, 13 PlaySound, 128 print (function), 128 printer, setup, 10, 13 printing automatic, 15, 16, 37 cable tags, 16 Errors Report, 38 Test Summary, 39 Wirelist Report, 38 PrintLabel, 129 PromptForUserInformation, 130

#### **R**

read, 135 ReadBlockFromSerial, 136 readfrom, 137 ReadFromSerial, 138 ReadUserInputStates, 139 RemountDrive, 140 remove, 141 rename, 141 Reports. *See* Custom Reports

#### **S**

sample cable, 171 SaveSPCData, 142 script functions described, 57 listing by category, 55 scripts copying files to the Touch 1, 6 creating, 43, 50 defaults custom components, 25 custom reports, 35 test event, 16 deleting script files, 11 described, 1 editing, 43 file format, 43 installing the Feature, 5 security, controlled by, 11 setup, overview, 4, 11, 14, 17 uses for, 3 SCSI Terminator Testing, 3 SendTextToParallelPrinter, 143 serial numbers, cable function used for, 145 printing, 15, 16, 38 saving to SPC Data, 145 serial printer, installing, 10, 13 serlabel.lua described, 16 listing of contents, 44 SetCableSerialNumber, 145 SetDelayTimeInMilliseconds, 146 SetOperatorName, 146 SetSerialParams, 147 setup Custom Components, 25 Custom Reports, 35 overview, 4, 11, 14, 17 Test Event Scripts, 14, 17 SetUserOutputStates, 148 software, version, 4 SPC Data, save serial numbers to, 145 string concatenation operator, 52 strings, LUA language, 51 strlen, 153 strlower, 153 strrep, 154 strsub, 154 strupper, 155

#### **T**

*tan*, 155 Test Event Scripts defaults, 16 described, 1, 14, 17 On/Off, 7, 8 running, 2 setup, 14, 17 Test Events running, 6 Test Group/Run, 171 Test Summary Report described, 39 setup, 9 TestPreference, 156 testsum.rpt, 39 TestWirelist, 157 text changing, in reports, 47 font size, 66, 122 underlining, 66, 122 TimePassed, 158 TimerClose, 158 TimerDone, 159 TimerOpen, 160 TimerReset, 161 tmpname, 161 tonumber, 162 tostring, 162 troubleshooting, 48 TWLGetErrorText, 163 type (function), 163

#### **U**

underlining, text, 66, 122 UseChildWirelist, 164 user-defined fields, definition, 171

#### **V**

version, software, 4

#### **W**

Wirelist Report described, 38 setup, 9 wirelst.rpt, 38 WiresAttached, 165 write, 166 WriteBlockToSerial, 167 writeto, 168 WriteToSerial, 169

#### **Z**

zener diodes, 32